### aludu cisco.

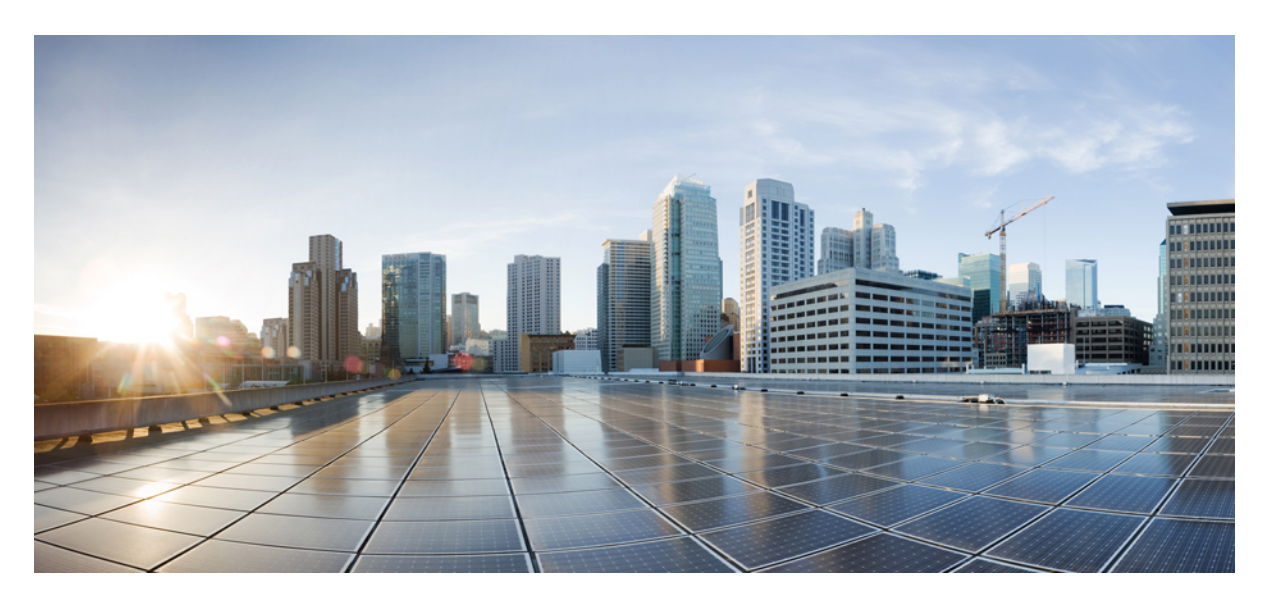

### **Cisco 8600** シリーズ ルータ ハードウェア設置ガイド

初版:2023 年 9 月 4 日

### シスコシステムズ合同会社

〒107-6227 東京都港区赤坂9-7-1 ミッドタウン・タワー http://www.cisco.com/jp お問い合わせ先:シスコ コンタクトセンター 0120-092-255 (フリーコール、携帯・PHS含む) 電話受付時間:平日 10:00~12:00、13:00~17:00 http://www.cisco.com/jp/go/contactcenter/

【注意】シスコ製品をご使用になる前に、安全上の注意( **www.cisco.com/jp/go/safety\_warning/** )をご確認ください。本書は、米国シスコ発行ド キュメントの参考和訳です。リンク情報につきましては、日本語版掲載時点で、英語版にアップデートがあり、リンク先のページが移動**/**変更され ている場合がありますことをご了承ください。あくまでも参考和訳となりますので、正式な内容については米国サイトのドキュメントを参照くだ さい。また、契約等の記述については、弊社販売パートナー、または、弊社担当者にご確認ください。

THE SPECIFICATIONS AND INFORMATION REGARDING THE PRODUCTS IN THIS MANUAL ARE SUBJECT TO CHANGE WITHOUT NOTICE. ALL STATEMENTS, INFORMATION, AND RECOMMENDATIONS IN THIS MANUAL ARE BELIEVED TO BE ACCURATE BUT ARE PRESENTED WITHOUT WARRANTY OF ANY KIND, EXPRESS OR IMPLIED. USERS MUST TAKE FULL RESPONSIBILITY FOR THEIR APPLICATION OF ANY PRODUCTS.

THE SOFTWARE LICENSE AND LIMITED WARRANTY FOR THE ACCOMPANYING PRODUCT ARE SET FORTH IN THE INFORMATION PACKET THAT SHIPPED WITH THE PRODUCT AND ARE INCORPORATED HEREIN BY THIS REFERENCE. IF YOU ARE UNABLE TO LOCATE THE SOFTWARE LICENSE OR LIMITED WARRANTY, CONTACT YOUR CISCO REPRESENTATIVE FOR A COPY.

The Cisco implementation of TCP header compression is an adaptation of a program developed by the University of California, Berkeley (UCB) as part of UCB's public domain version of the UNIX operating system. All rights reserved. Copyright © 1981, Regents of the University of California.

NOTWITHSTANDING ANY OTHER WARRANTY HEREIN, ALL DOCUMENT FILES AND SOFTWARE OF THESE SUPPLIERS ARE PROVIDED "AS IS" WITH ALL FAULTS. CISCO AND THE ABOVE-NAMED SUPPLIERS DISCLAIM ALL WARRANTIES, EXPRESSED OR IMPLIED, INCLUDING, WITHOUT LIMITATION, THOSE OF MERCHANTABILITY, FITNESS FOR A PARTICULAR PURPOSE AND NONINFRINGEMENT OR ARISING FROM A COURSE OF DEALING, USAGE, OR TRADE PRACTICE.

IN NO EVENT SHALL CISCO OR ITS SUPPLIERS BE LIABLE FOR ANY INDIRECT, SPECIAL, CONSEQUENTIAL, OR INCIDENTAL DAMAGES, INCLUDING, WITHOUT LIMITATION, LOST PROFITS OR LOSS OR DAMAGE TO DATA ARISING OUT OF THE USE OR INABILITY TO USE THIS MANUAL, EVEN IF CISCO OR ITS SUPPLIERS HAVE BEEN ADVISED OF THE POSSIBILITY OF SUCH DAMAGES.

Any Internet Protocol (IP) addresses and phone numbers used in this document are not intended to be actual addresses and phone numbers. Any examples, command display output, network topology diagrams, and other figures included in the document are shown for illustrative purposes only. Any use of actual IP addresses or phone numbers in illustrative content is unintentional and coincidental.

All printed copies and duplicate soft copies of this document are considered uncontrolled. See the current online version for the latest version.

Cisco has more than 200 offices worldwide. Addresses and phone numbers are listed on the Cisco website at www.cisco.com/go/offices.

Cisco and the Cisco logo are trademarks or registered trademarks of Cisco and/or its affiliates in the U.S. and other countries. To view a list of Cisco trademarks, go to this URL: <https://www.cisco.com/c/en/us/about/legal/trademarks.html>. Third-party trademarks mentioned are the property of their respective owners. The use of the word partner does not imply a partnership relationship between Cisco and any other company. (1721R)

© 2023 Cisco Systems, Inc. All rights reserved.

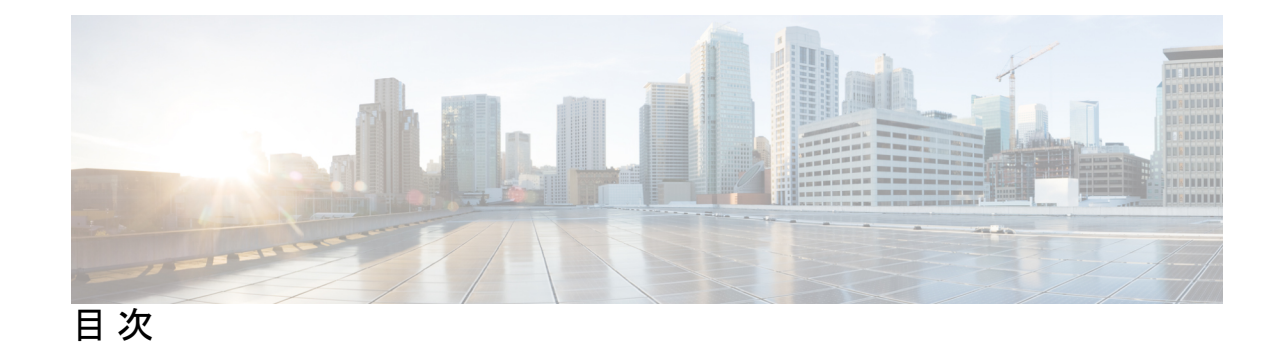

第 **1** 章 **Cisco 8600** シリーズ ルータの概要 **1**

Cisco 8600 シリーズ ルータ **1** モジュラポートアダプタの概要 **4** ルート プロセッサの概要 **9** スイッチカードの概要 **11** ファンスピナーの概要 **11** 温度仕様と物理仕様 **12** 重量および消費電力 **12** エアーフローの方向 **12** ルータに使用可能な最大電力 **13** サポートされているオプティカル モジュール **14**

### 第 2 章 The Post 2 語の準備 15

# 標準の警告文 **15**

安全に関する注意事項 **18** 準拠性および安全に関する情報 **19** レーザーの安全性 **19** 感電の危険性 **19** 静電破壊の防止 **20** 設置に関するガイドライン **20** 工具と部品の調達 **21** ルータアクセサリキット **21** 設置場所の準備 **22** 作業者の準備 **23**

シャーシを取り付けるためのラックの準備 **24** スペース要件 **26**

- 第 **3** 章 シャーシの開梱と取り付け **27**
	- シャーシの開梱 **27**
	- 下部支持レールの取り付け **29**
	- シャーシの機械式リフト装置への移動 **31**
	- ラックへのシャーシの取り付け **32**
	- シャーシの設置と接地 **36**
	- ケーブル管理ブラケットの取り付け **38**
	- シャーシへの扉キットの取り付け **39**
	- シャーシへの前面扉の取り付け **41**

第 **4** 章 ルータの電源投入 **45**

#### 電源装置の概要 **45**

- AC 電源システムの電源接続時の注意事項 **46**
- シャーシへの AC 電源の接続 **47**
	- 電源コード保持具のメカニズム **51**
	- 3.2KW 電源装置の AC 電源コード **55**
- シャーシへの DC 電源の接続 **58**
- シャーシへの DC 電源装置の取り付け **58**
- DC 入力線の接続 **61**
- DC 電源装置の電源投入 **65**
- 第 **5** 章 ネットワークへのルータの接続 **67**
	- ルータへのコンソールの接続 **67** 管理インターフェイスの接続 **69**
		- トランシーバ、コネクタ、およびケーブル **70**
			- トランシーバおよびケーブルの仕様 **70**
		- RJ-45 コネクタ **70**
	- SFP モジュールまたは SFP+ モジュールの取り付けおよび取り外し **71**

ベール クラスプ SFP または SFP+ モジュール **72**

トランシーバモジュールの取り付け **72**

ベール クラスプ SFP または SFP+ モジュールの取り外し **75**

QSFP トランシーバモジュールの取り付けおよび取り外し **76**

必要な工具と機材 **76**

トランシーバモジュールの取り付け **77**

光ネットワークケーブルの接続 **79**

トランシーバモジュールの取り外し **80**

インターフェイスポートの接続 **82**

ネットワークからの光ポートの接続解除 **82**

トランシーバおよび光ケーブルのメンテナンス **82**

ルータの初期設定の作成 **82**

シャーシの設置の確認 **84**

第 **6** 章 シャーシコンポーネントの交換 **97**

ルートプロセッサカードの交換 **97**

シングル ルート プロセッサ システムからデュアルルート プロセッサ システムへの移行 **102**

モジュラポートアダプタの交換 **103**

モジュラポートアダプタの取り外し **103**

モジュラポートアダプタの取り付け **106**

スイッチカードの交換 **108**

スイッチカードの取り外し **110**

スイッチカードの取り付け **113**

ファンスピナーの交換 **114**

ファンスピナーの取り外し **114**

ファンスピナーの取り付け **116**

ファンモジュールの交換 **117**

電源モジュールの交換 **119**

AC 電源装置の取り外し **119**

DC 電源装置の取り外し **122**

DC 電源装置の電源切断 **122** DC 入力線の取り外し **123** シャーシからの DC 電源装置の取り外し **125**

### 第 **7** 章 **LED 129**

シャーシ LED **129** ルートプロセッサの LED **129** MPA LED **134** 電源 LED **137** ファン トレイの LED **140** スイッチカードの LED **141** ファンスピナーの LED **144**

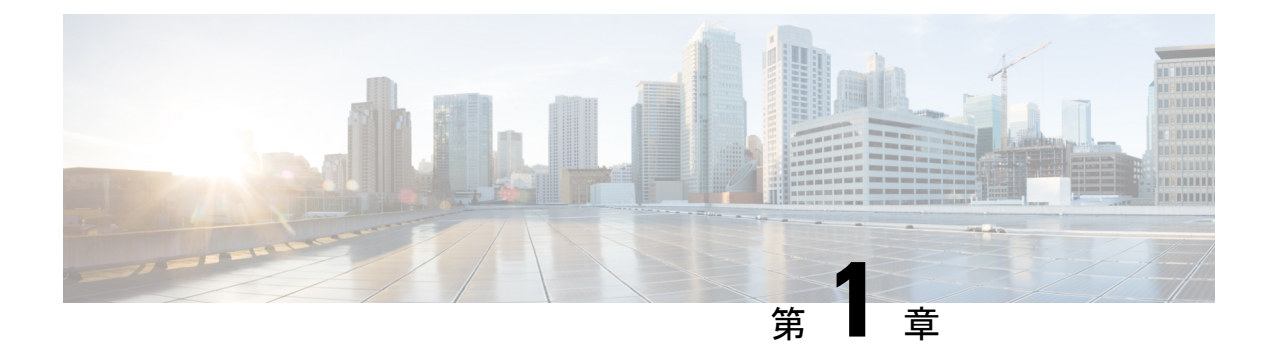

# **Cisco 8600** シリーズ ルータの概要

- Cisco 8600 シリーズ ルータ (1 ページ)
- モジュラポートアダプタの概要 (4 ページ)
- ルート プロセッサの概要 (9 ページ)
- スイッチカードの概要 (11 ページ)
- ファンスピナーの概要 (11 ページ)
- 温度仕様と物理仕様 (12 ページ)
- 重量および消費電力 (12 ページ)
- エアーフローの方向 (12 ページ)
- ルータに使用可能な最大電力 (13 ページ)
- サポートされているオプティカル モジュール (14 ページ)

## **Cisco 8600** シリーズ ルータ

#### **Cisco 8608**

Cisco 8608 は、12.8Tbps のネットワーク帯域幅を提供し、集中型アーキテクチャをサポートす る Q200 ベースの 7 RU ルータです。集中型アーキテクチャは、分散システムと固定システム の長所を組み合わせたものです。Cisco 8608 は、分散型システムの冗長性と I/O の多様性と、 固定型プラットフォームの経済性とシンプルさを兼ね備えています。その結果、Cisco 8608 は 最適化されたコストで冗長性を提供すると同時に、世代の継続性による柔軟性と拡張性を実現 します。

シャーシの前面には次のものがあります。

- ルートプロセッサ(RP)カード:システム管理用の CPU コンプレックスを搭載した 2 つ の RP カード。
- モジュラポートアダプタ (MPA): 8 つの着脱可能な MPA。

図 **<sup>1</sup> : Cisco 8608**(正面図)

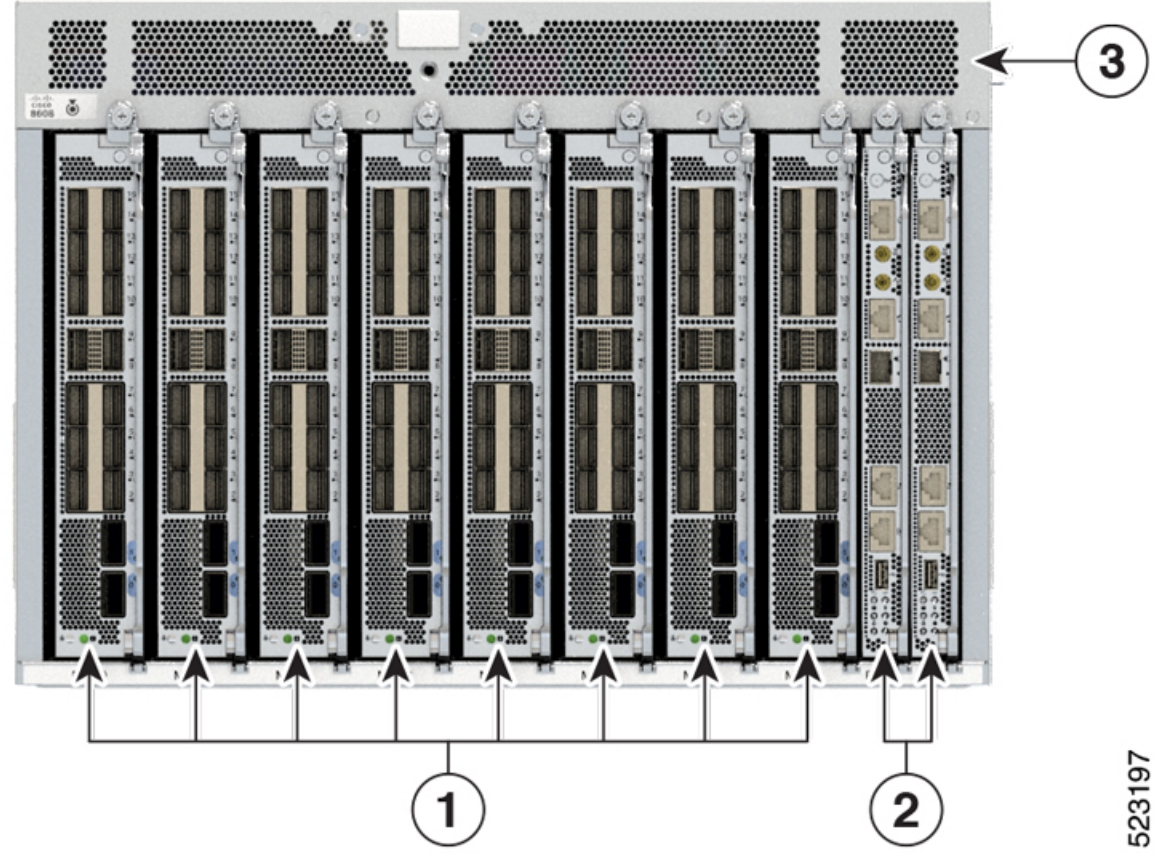

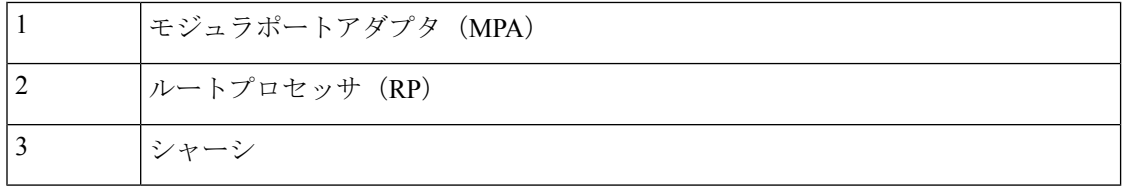

シャーシの背面には次のものがあります。

- スイッチカード (SC): 2 つのスイッチカード (SC0 および SC1)は、O200 シリコンを 使用したフォワーディングエンジンを含む水平に取り付けられたカードです。
- 電源モジュール:4 つの 3.2KW 電源モジュールが 220V の容量で動作し、N+N の電源冗長 性を提供します。また、110Vで半分の容量の動作もサポートしています。DC電源モジュー ルは、容量3.0KWのデュアルフィードです。電源モジュールは、ポート側吸気 (PSI) エ アーフロー方向とさまざまな AC/DC 入力機能をサポートしています。
- ファントレイ:8 つの 80mm 二重反転ファントレイで、7+1 の冗長性を提供します。8 つ のファンモジュールが SC に取り付けられ、前面から背面への冷却メカニズムによってシ ステムを冷却します。ファンモジュールは、個別に取り外すことも、(SC カードととも に)まとめて取り外すこともできます。

図 **2 : Cisco 8608**(背面図)

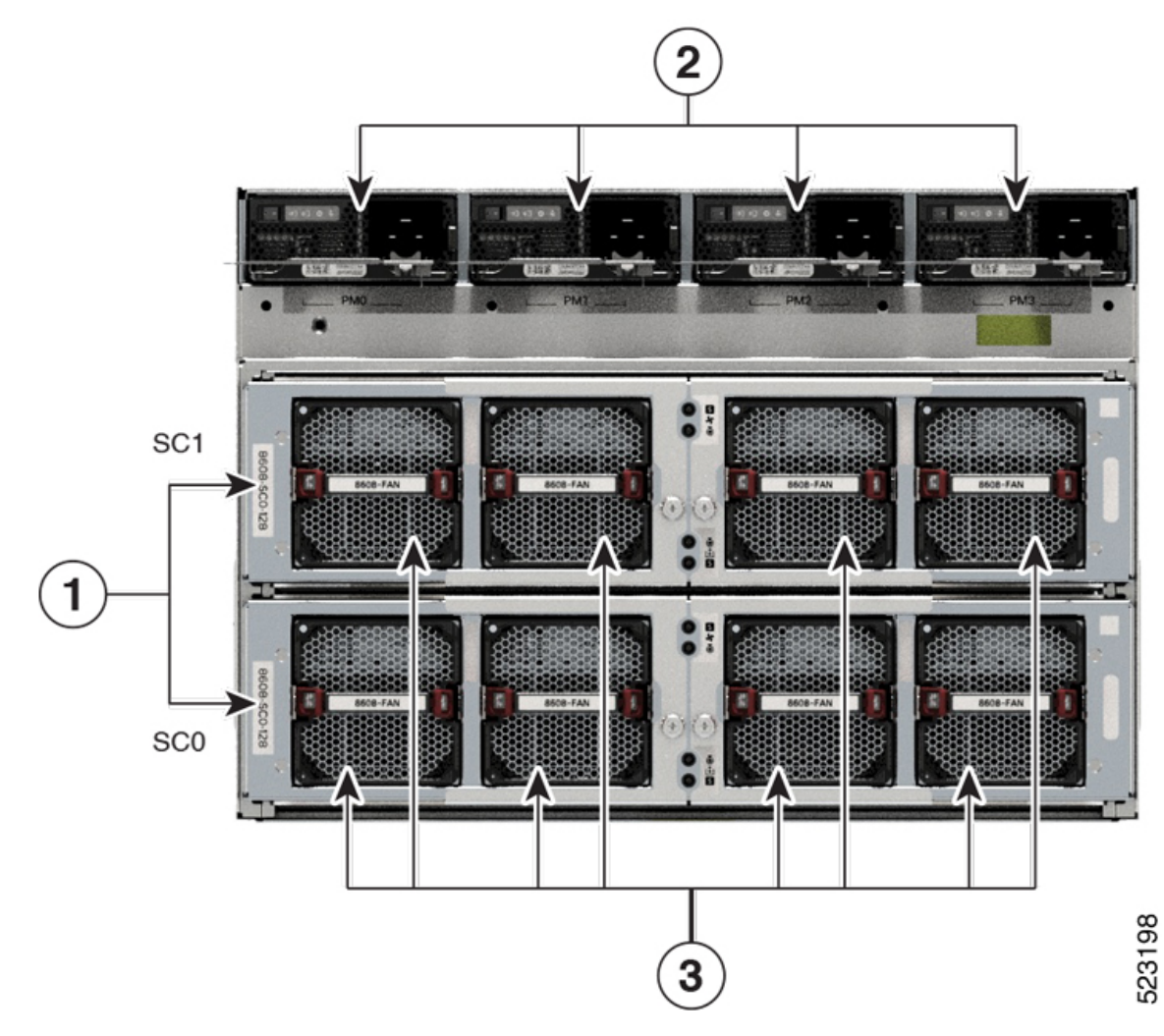

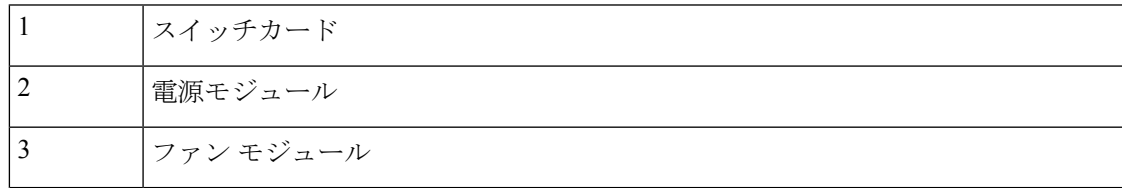

次の表に、Cisco 8608 ルータのコンポーネントとサポートされている数量を示します。

### 表 **<sup>1</sup> : Cisco 8608** ルータのコンポーネント

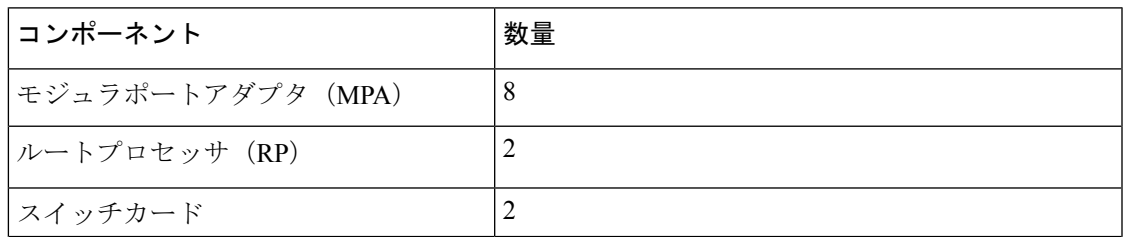

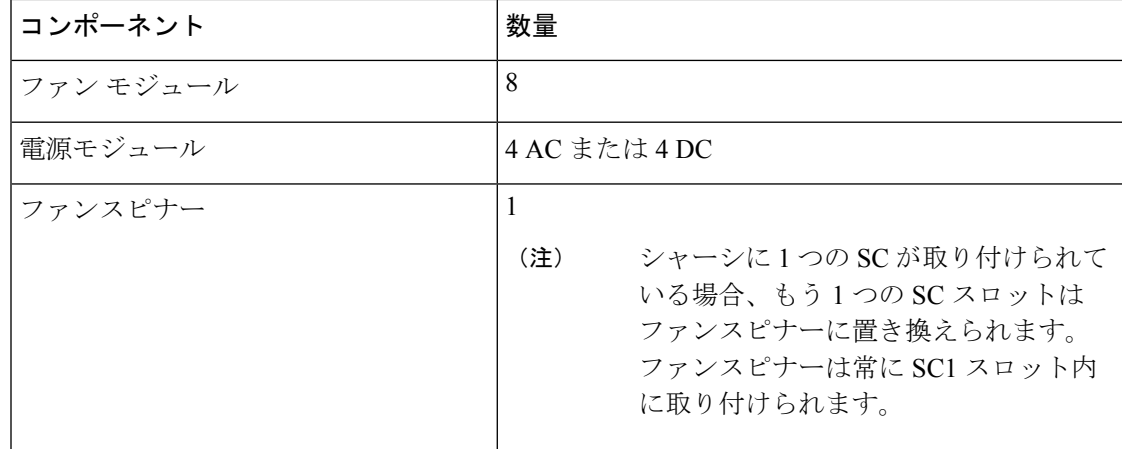

# モジュラポートアダプタの概要

Cisco 8600 シリーズ ルータは、次のモジュラポートアダプタ(MPA)をサポートします。

表 **2 : Cisco 8608** ルータでサポートされる **MPA**

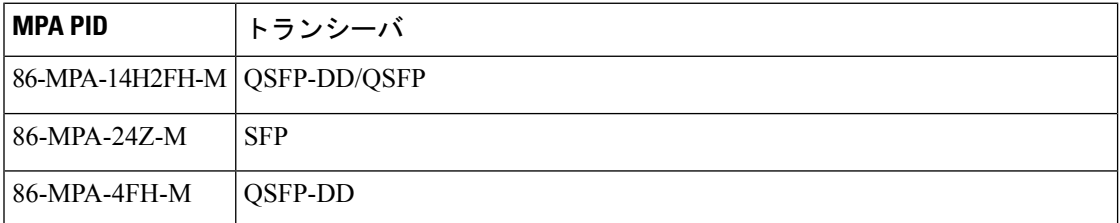

#### **86-MPA-14H2FH-M**

次の画像は、MPA のポートの詳細を示しています。

図 **3 : 86-MPA-14H2FH-M** ポートの詳細

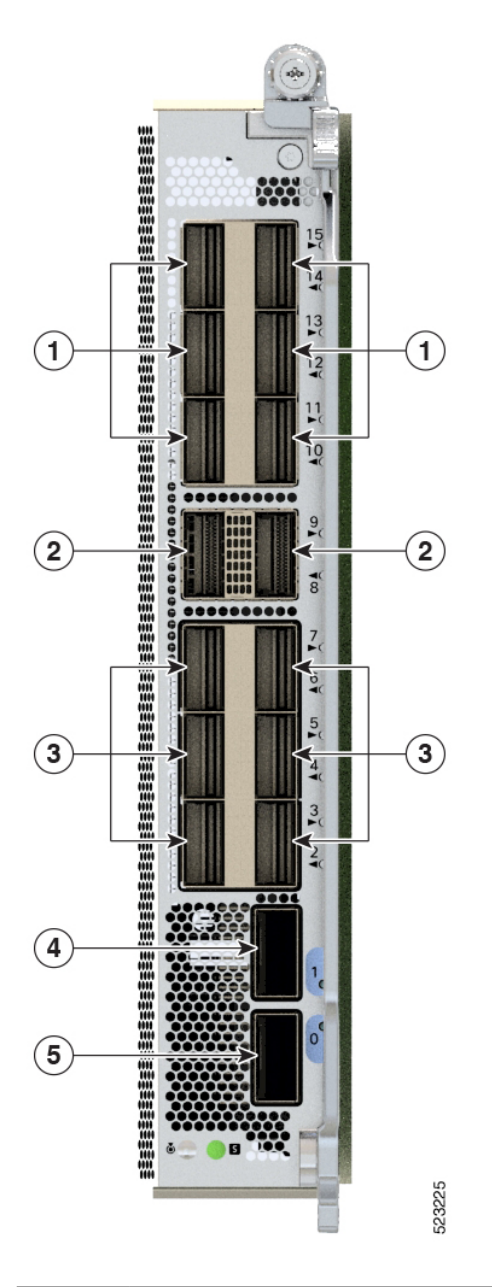

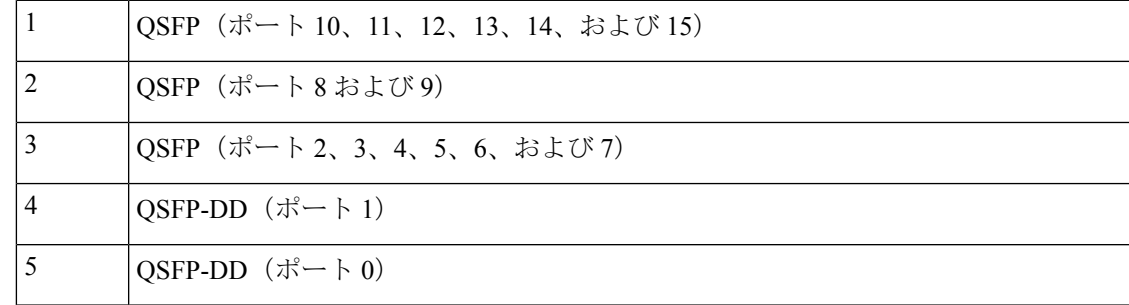

86-MPA-14H2FH-M は 16 個のインターフェイスポートを備えた着脱可能なカードであり、最 大で次をサポートできます。

• 2 ポートの QSFP-DD 400GbE モジュールと、14 ポートの QSFP

または

• 16 ポートの QSFP 100GbE モジュール

ポート0に400GQSFP-DDを使用する場合、他の3つのポート (2、3、4)は使用できません。 同様に、ポート1に 400G OSFP-DD を使用する場合、他の3つのポート(5、6、7)は使用で きません。

#### **86-MPA-24Z-M**

次の画像に、MPA PID を示し、MPA のポート設定の詳細を説明します。

図 **<sup>4</sup> : 86-MPA-24Z-M** ハンドル

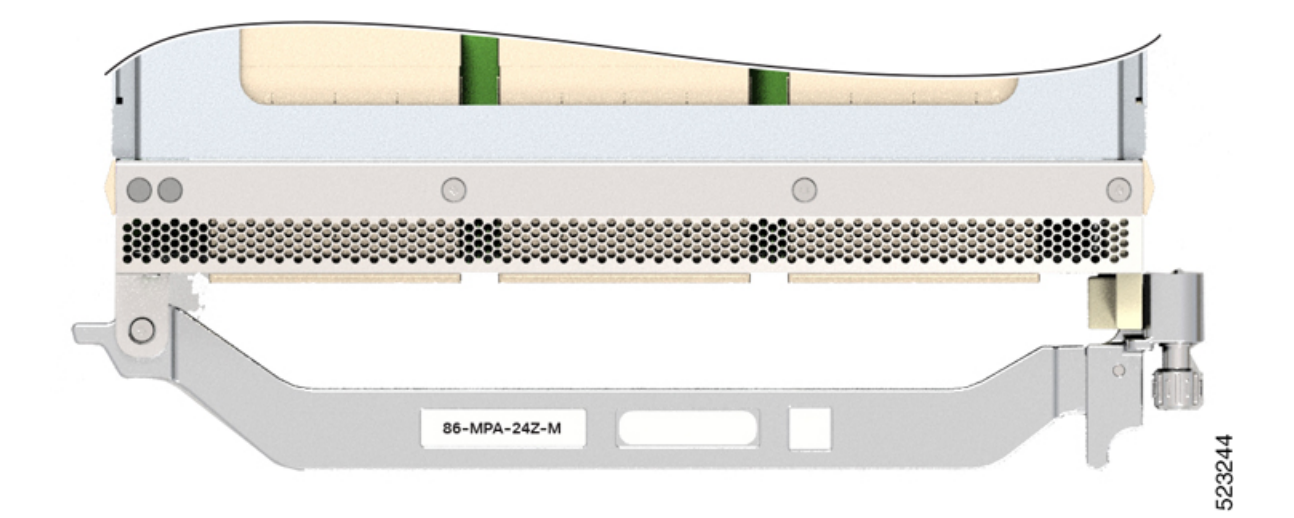

 $\mathbf{1}$ 1 523247

図 **5 : 86-MPA-24Z-M** ポートの詳細

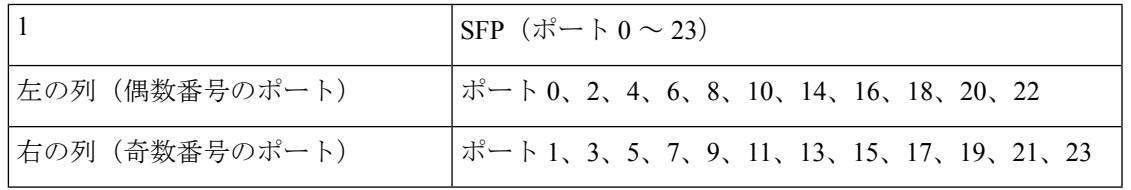

86-MPA-24Z-M の N ポートと N+1 ポートは、10 GbE または 25 GbE のいずれかで共通の速度 に設定する必要があります。ルータは、ペアリングされた N ポートと N+1 ポートでの光ファ イバ速度の混合をサポートしていません。NポートとN+1ポートに異なる速度の光ファイバを 挿入する場合は、まずポートを共通の光ファイバ速度に設定してから、MPA をリロードする 必要があります。 (注)

#### **86-MPA-4FH-M**

次の画像に、MPA PID を示し、MPA のポートの詳細を説明します。 図 **6 : 86-MPA-4FH-M** ハンドル

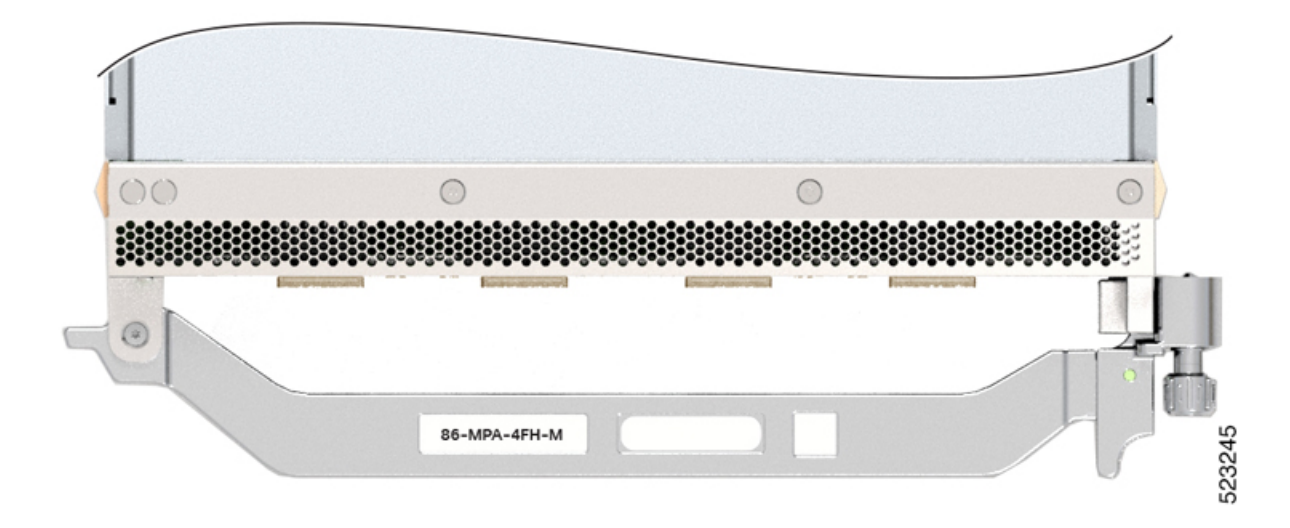

図 **<sup>7</sup> : 86-MPA-4FH-M** ポートの詳細

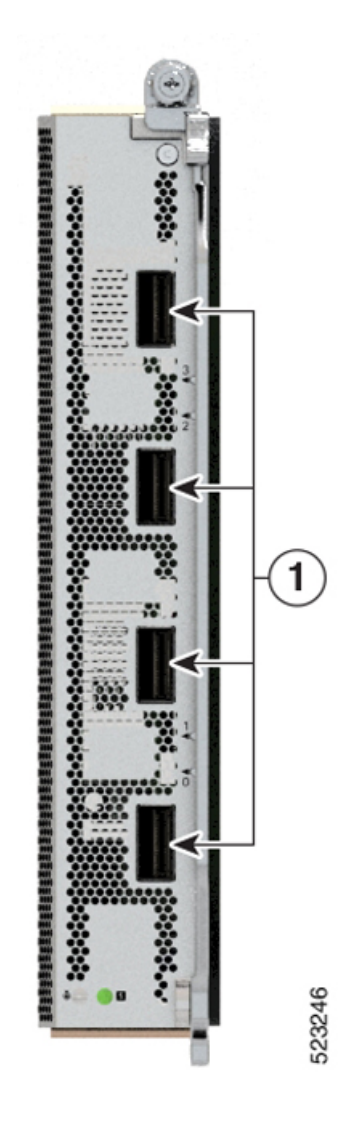

1右の列(偶数および奇数番号のポート) | QSFP-DD (ポート0~3)

# ルート プロセッサの概要

ルートプロセッサ (RP) (8608-RP) が Cisco 8600 シリーズ ルータのすべてのルーティング操 作を管理します。

図 **8 :** ルートプロセッサ(正面図)

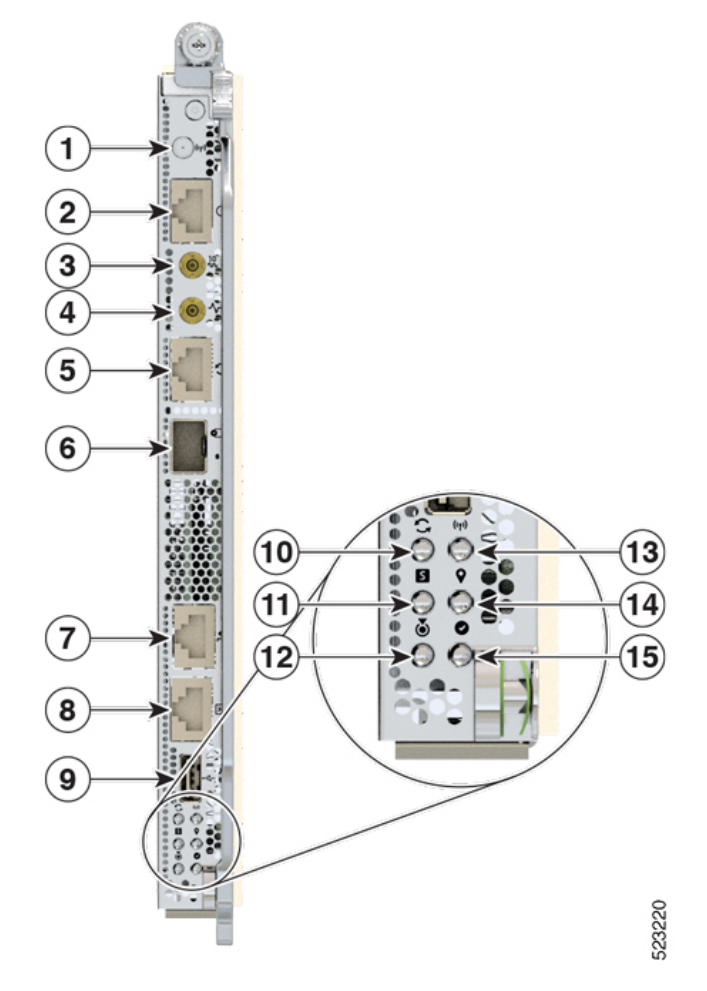

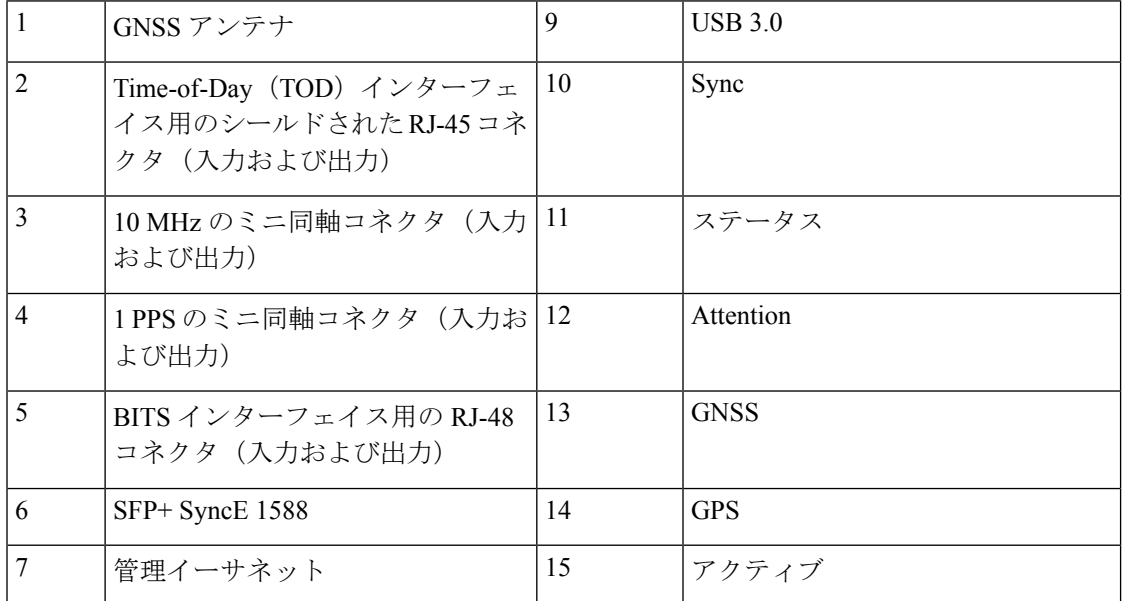

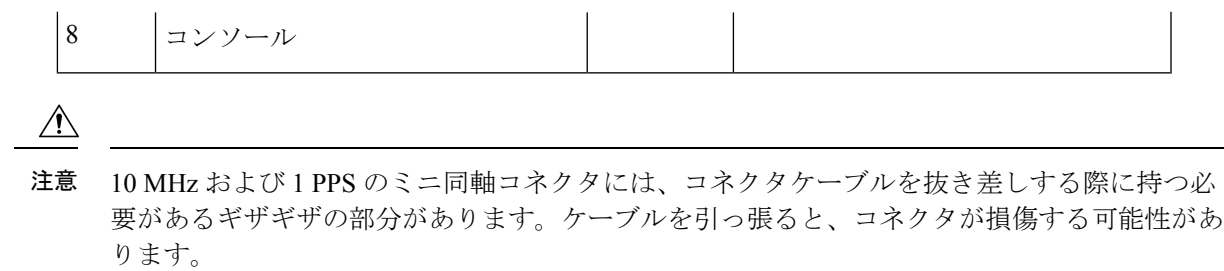

# スイッチカードの概要

Cisco 8600 シリーズ ルータは、CiscoSilicon One Q200 シリーズ プロセッサを搭載しています。

Cisco 8608 Q200 シリコンベースルータには、12.8Tbps のスイッチング容量を提供する 2 つのス イッチカード(SC)が付属し、SC は 8 つの MPA のそれぞれに 1.6Tbps の帯域幅を提供しま す。

図 **9 :** スイッチカード

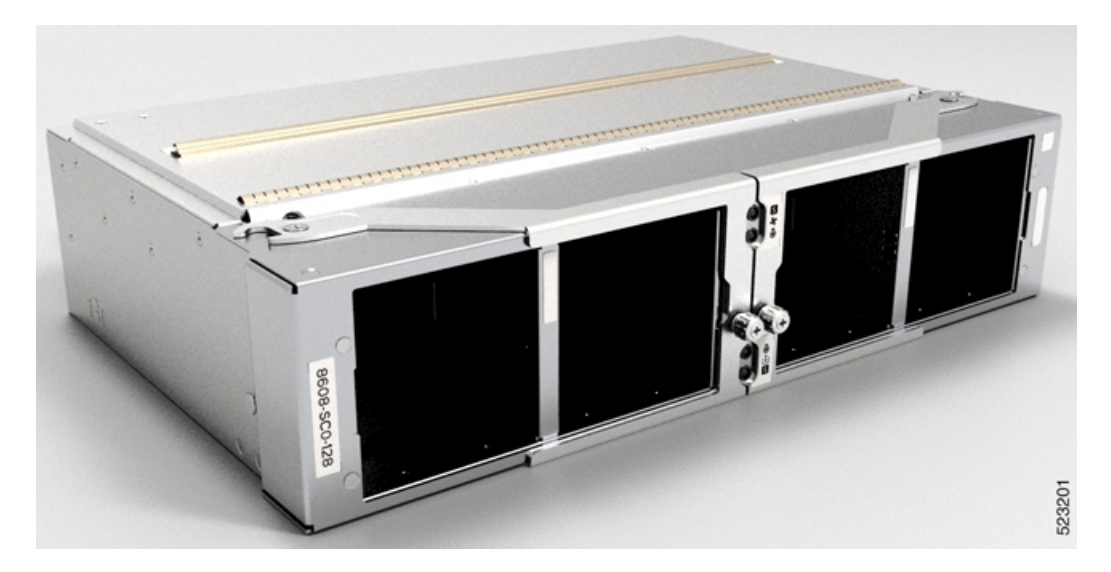

SC はシャーシの背面に取り付けられます。SC には 8 つのファントレイが取り付けられ、各 SC には 4 つのファントレイがあります。SC を取り外すか交換する必要がある場合は、ファン トレイを取り外すことを推奨します。

### ファンスピナーの概要

ファンスピナーはシャーシの背面に取り付けられます。ファンスピナーには4つのファントレ イが取り付けられています。ファンスピナーを取り外すか交換する必要がある場合は、ファン トレイを取り外すことを推奨します。

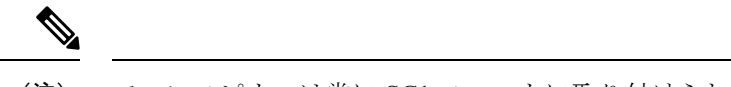

(注) ファンスピナーは常に SC1 スロットに取り付けられます。

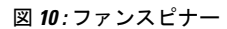

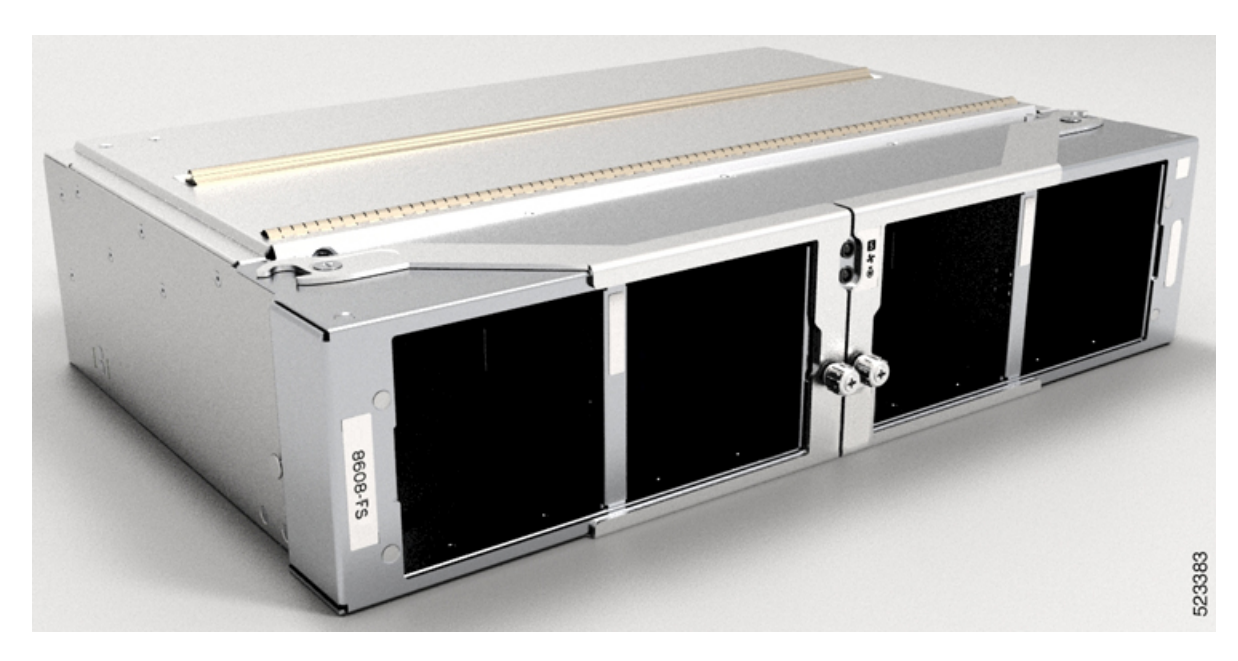

### 温度仕様と物理仕様

温度仕様と物理的仕様については、『Cisco [8608Router](https://www.cisco.com/c/en/us/products/collateral/routers/8000-series-routers/8608-router-ds.html) DataSheet』の「*Physical characteristics*」 の表を参照してください。

## 重量および消費電力

重量と消費電力については、『Cisco 8608 [Router](https://www.cisco.com/c/en/us/products/collateral/routers/8000-series-routers/8608-router-ds.html) Data Sheet』の「*Physical characteristics*」の表 を参照してください。

### エアーフローの方向

Cisco 8600シリーズルータのファントレイと電源モジュールを通過するエアーフローは、前面 から背面(ポート側吸気)です。

施設内のルータに適切なエアーフローを確保するために、ルータの吸気口をコールドアイル に、排気口をホットアイルに配置します。

### ルータに使用可能な最大電力

ルータで使用可能な最大電力は、次の要因によって異なります。

- 電源からの入力電力
- 電源装置(PSU)の数
- PSU の出力機能
- 使用する電源冗長モード

次の表に、Cisco 8600シリーズルータで使用可能なすべての電源トレイから使用可能な電力量 を示します。

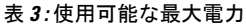

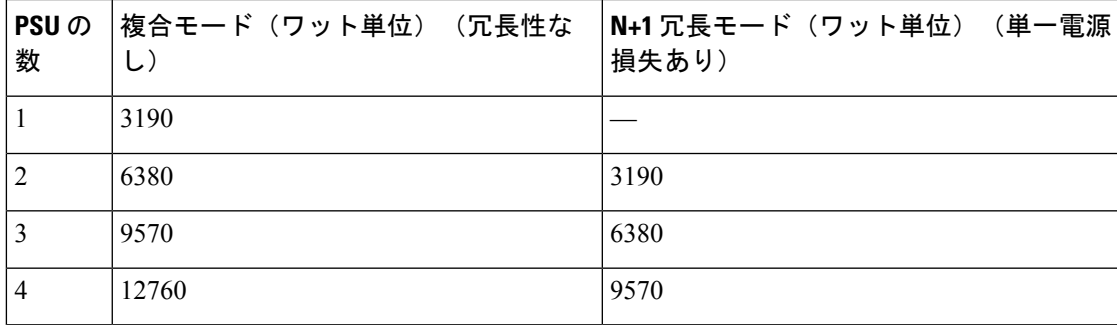

# サポートされているオプティカル モジュール

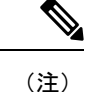

このルータでサポートされるトランシーバとケーブルを確認するには、『Transceiver Module Group (TMG) Compatibility Matrix Tool』を参照してください。

<https://tmgmatrix.cisco.com/>

- QSFP-DD のデータシートについては、 『Cisco 400G QSFP-DD Cable and [Transceiver](https://www.cisco.com/c/en/us/products/collateral/interfaces-modules/transceiver-modules/datasheet-c78-743172.html) Modules Data [Sheet](https://www.cisco.com/c/en/us/products/collateral/interfaces-modules/transceiver-modules/datasheet-c78-743172.html)』を参照してください。
- QSFP28 のデータシートについては、『Cisco 100GBASE [QSFP-100G](https://www.cisco.com/c/en/us/products/collateral/interfaces-modules/transceiver-modules/datasheet-c78-736282.html) Modules Data Sheet』 を参照してください。
- OSFP+のデータシートについては、『Cisco [40GBASE](https://www.cisco.com/c/en/us/products/collateral/interfaces-modules/transceiver-modules/data_sheet_c78-660083.html) QSFP Modules Data Sheet』を参照し てください。
- SFP のデータシートについては、『Cisco [50GBASE](https://www.cisco.com/c/en/us/products/collateral/interfaces-modules/transceiver-modules/50gbase-sfp56-modules-ds.html) SFP56 Modules Data Sheet』を参照して ください。
- SFP28 のデータシートについては、『Cisco [25GBASE](https://www.cisco.com/c/en/us/products/collateral/interfaces-modules/transceiver-modules/datasheet-c78-736950.html) SFP28 Modules Data Sheet』を参照し てください。

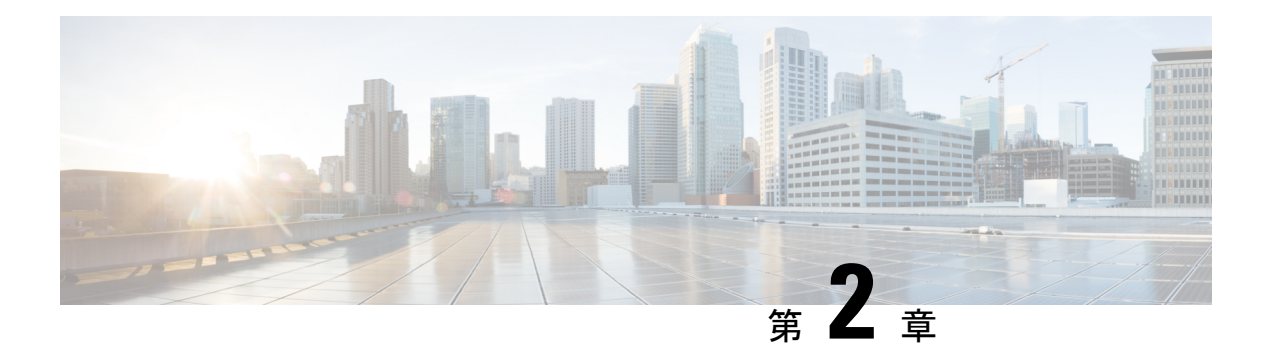

# 設置の準備

ここではルータの設置前に満たす必要がある推奨事項や要件など、設置前の情報について説明 します。作業を開始する前に、出荷時の損傷がないかどうか、すべての項目を調べます。損傷 が見つかった場合、またはルータの設置や設定に問題がある場合には、製品を購入された代理 店に連絡してください。

# 

- 特に指示がない限り、この章のイメージは説明のみを目的としています。シャーシの実際の外 観とサイズは異なる場合があります。 (注)
	- 標準の警告文 (15 ページ)
	- 安全に関する注意事項 (18 ページ)
	- 準拠性および安全に関する情報 (19 ページ)
	- レーザーの安全性 (19 ページ)
	- 感電の危険性 (19 ページ)
	- 静電破壊の防止 (20 ページ)
	- 設置に関するガイドライン (20 ページ)
	- 工具と部品の調達 (21 ページ)
	- 設置場所の準備 (22 ページ)
	- 作業者の準備 (23 ページ)
	- シャーシを取り付けるためのラックの準備 (24 ページ)
	- スペース要件 (26 ページ)

### 標準の警告文

ここでは、警告の定義について説明し、重要な安全上の警告をトピック別に示します。

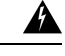

#### ステートメント **1071 -** 警告の定義 警告

安全上の重要な注意事項

装置の取り扱い作業を行うときは、電気回路の危険性に注意し、一般的な事故防止対策に留意 してください。使用、設置、電源への接続を行う前にインストール手順を読んでください。各 警告の最後に記載されているステートメント番号を基に、装置の安全についての警告を参照し てください。

SAVE THESE INSTRUCTIONS

一般的な安全上の警告

### $\blacktriangle$

#### ステートメント **1089 -** 教育を受けた担当者および熟練者の定義 警告

教育を受けた担当者とは、熟練者から教育やトレーニングを受け、機器を操作する際に必要な 予防措置を講じられる人です。

熟練者または資格保持者とは、機器の技術に関するトレーニングを受けているか経験があり、 機器を操作する際に潜む危険を理解している人です。

内部に保守可能な部品はありません。感電の危険を避けるため、開かないでください。

 $\blacktriangle$ 

#### ステートメント **9001 -** 製品の廃棄 警告

本製品の最終処分は、各国のすべての法律および規制に従って行ってください。

### $\mathbf{\Lambda}$

ステートメント **1073 -** ユーザーが保守可能な部品なし 警告

内部に保守可能な部品はありません。感電の危険を避けるため、開かないでください。

### ▲

ステートメント **1074 -** 地域および国の電気規則への適合 警告

> 感電または火災のリスクを軽減するため、機器は地域および国の電気規則に従って設置する必 要があります。

ステートメント **407 -** 日本語での安全上の注意 (注)

製品を使用する前に、安全上の注意事項を読むことを強くお勧めします。

<https://www.cisco.com/web/JP/techdoc/pldoc/pldoc.html>

製品を設置するときには、付属のまたは指定された接続ケーブル、電源コード、および AC ア ダプタを使用してください。

〈製品仕様における安全上の注意〉 www.cisco.com/web/JP/techdoc/index.html

接続ケーブル、電源コードセット、ACアダプタ、バッテリなどの部品は、必ず添付品または 指定品をご使用ください。添付品・指定品以外をご使用になると故障や動作不良、火災の 原因となります。また、電源コードセットは弊社が指定する製品以外の電気機器には使用 できないためご注意ください。

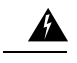

 $\mathscr{D}_{\mathscr{A}}$ 

ステートメント **1090 -** 熟練者による設置 警告

> この機器の設置、交換、または修理は、熟練者のみが実施できます。熟練者の定義について は、「ステートメント 1089」を参照してください。

 $\blacktriangle$ 

ステートメント **1091 -** 教育を受けた担当者による設置 警告

> この機器の設置、交換、または修理は、教育を受けた担当者または熟練者のみが実施できま す。教育を受けた担当者または熟練者の定義については、「ステートメント1089」を参照して ください。

内部に保守可能な部品はありません。感電の危険を避けるため、開かないでください。

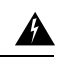

ステートメント **1029 -** ブランクの前面プレートおよびカバー パネル 警告

ブランクの前面プレートおよびカバーパネルには、3 つの重要な機能があります。感電および 火災のリスクを軽減すること、他の装置への電磁波干渉(EMI)の影響を防ぐこと、および シャーシ内の冷気の流れを適切な状態に保つことです。システムは、必ずすべてのカード、前 面プレート、前面カバー、および背面カバーを正しく取り付けた状態で運用してください。

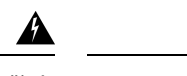

ステートメント **1015 -** バッテリの取り扱い 警告

火災、爆発、または可燃性液体やガス漏れのリスクを軽減するには:

- 交換用バッテリは元のバッテリと同じものか、製造元が推奨する同等のタイプのものを使 用してください。
- 分解、粉砕、破壊、鋭利な道具を使った取り外し、外部接点のショート、火中への廃棄は 行わないでください。
- バッテリがゆがんだり、膨らんだりしているときは使用しないでください。
- を超える温度でバッテリを保管または使用しないでください。
- よりも低い低気圧環境でバッテリを保管または使用しないでください。

### 安全に関する注意事項

このマニュアルに記載されている作業を開始する前に、人身事故または機器の損傷を防ぐため に、ここで説明する安全に関する注意事項を確認してください。人身事故または機器の損傷を 防ぐために、次の注意事項に従ってください。これらの注意事項にすべての危険が含まれてい るわけではないため、常に注意してください。

- 設置中および設置後は、作業場を清潔にし、煙や埃がない状態に保ってください。レー ザーベースのコンポーネント内に汚れや埃が入らないように注意してください。
- ゆったりとした衣服や装身具など、ルータあるいはその他の関連コンポーネントに引っか かるようなものは着用しないでください。
- シスコの装置は、その仕様および製品使用手順に従って使用した場合に、安全に運用でき ます。
- 危険が生じる可能性がある場合は、1 人で作業しないでください。
- 複数の装置を電源回路に接続するときは、配線が過負荷にならないように注意してくださ  $\mathbf{V}^{\chi}{}_{\circ}$
- この装置は、接地させる必要があります。絶対にアース導体を破損させたり、アース線が 正しく取り付けられていない装置を稼働させたりしないでください。アースが適切かどう かはっきりしない場合は、電気検査機関または電気技術者に連絡してください。
- 装置を設置または交換する際は、必ずアースを最初に接続し、最後に取り外します。
- 怪我またはシャーシの破損を防ぐために、モジュール(電源装置、ファン、またはカード など)のハンドルを持ってシャーシを持ち上げたり、傾けたりすることは絶対に避けてく ださい。これらのハンドルは、シャーシの重さを支えるようには設計されていません。

• システムの稼働中は、バックプレーンに危険な電圧またはエネルギーが生じています。作 業を行うときは注意してください。

### 準拠性および安全に関する情報

Cisco 8000 シリーズのルータは、適合認定および安全承認要件に適合する設計になっていま す。詳細な安全上の注意事項については、『Regulatory Compliance and Safety Information–Cisco 8000 Series [Routers](https://www.cisco.com/c/dam/en/us/td/docs/iosxr/cisco8000/rcsi/regulatory/compliance/RCSI-0420-book.pdf)』を参照してください。

### レーザーの安全性

### ₳

警告 ステートメント 1051 : レーザー放射

接続されていない光ファイバケーブルやコネクタからは目に見えないレーザー光が放射されて いる可能性があります。レーザー光を直視したり、光学機器を使用して直接見たりしないでく ださい。

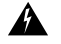

ステートメント **1055 -** クラス I およびクラス 1M レーザーまたはその一方 警告

目に見えないレーザー放射があります。望遠鏡を使用しているユーザに光を当てないでくださ い。これは、クラス 1/1M のレーザー製品に適用されます。

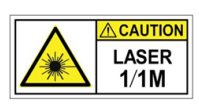

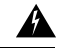

ステートメント **1255 -** レーザーのコンプライアンスに関する考慮事項 警告

着脱可能な光モジュールは、IEC 60825-1 Ed に準拠しています。IEC 60825-1 Ed への準拠に関 する例外の有無にかかわらず、3 および 21 CFR 1040.10 および 1040.11。3 は 2019 年 5 月 8 日 付の Laser Notice No. 56 の記載のとおりです。

### 感電の危険性

ルータは DC 電源用に設定できます。通電中は端子に触れないでください。けがを防ぐため に、次の警告に従ってください。

設置の準備

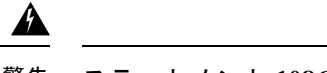

ステートメント **1086—**電源端子 警告

> 電源端子には危険な電圧またはエネルギーが出ている場合があります。端子が使用されていな い場合は必ずカバーを取り付けてください。カバーを取り付けるときに絶縁されていない伝導 体に触れないことを確認してください。

### 静電破壊の防止

ルータコンポーネントの多くは、静電気によって破損することがあります。適切な静電気防止 策を講じなかった場合、コンポーネントに継続的な障害が発生したり、完全に破損したりする 可能性があります。静電破壊の可能性を最小限に抑えるために、静電気防止用リストストラッ プ(またはアンクル ストラップ)を肌に密着させて着用してください。

静電気防止用ストラップの抵抗値を定期的にチェックしてください。抵抗値は 1 ~ 10 MΩ で ある必要があります。 (注)

このマニュアルに記載されている手順を実行する前に、静電気防止用ストラップを手首に取り 付けて、コードをシャーシに接続します。

### 設置に関するガイドライン

シャーシを設置する前に、次の注意事項が守られていることを確認してください。

- 設置およびメンテナンスを行うのに十分なスペースが確保されているサイトが準備されて いること。
- 動作環境が、「環境仕様および物理仕様」にリストされている範囲内にあること。環境要 件の詳細については、『Cisco 8608 [Router](https://www.cisco.com/c/en/us/products/collateral/routers/8000-series-routers/8608-router-ds.html) Data Sheet』を参照してください。
- シャーシがラック内に入っている唯一の装置である場合は、ラックの一番下に取り付ける こと。
- ラックに複数のシャーシを設置する場合は、一番重いコンポーネントをラックの一番下に 設置して、下から順番に取り付けること。
- ラックにスタビライザが付いている場合は、スタビライザを取り付けてから、ラックに シャーシを設置したり、ラック内のシャーシを保守したりすること。
- シャーシの周囲および通気口を通過するエアーフローが妨げられないこと。
- ケーブルがラジオ、電線、蛍光灯などの電気ノイズ源から離れていること。また、ケーブ ルを損傷する可能性のある他の装置から離して安全に配線すること。

• 各ポートはケーブルの両端の波長仕様が一致していること。また、ケーブル長は制限値を 超えないものとする。

Cisco 8000 シリーズのルータは、海抜ゼロ地点で 40 °C までの動作温度で動作します。最大 1,800 m (6,000 フィート) で高度が 300 m (1,000 フィート) 上がるごとに、最高温度が 1 °C ずつ低下します。環境要件の詳細については、『Cisco [8608Router](https://www.cisco.com/c/en/us/products/collateral/routers/8000-series-routers/8608-router-ds.html) DataSheet』を参照してくだ さい。 (注)

### 工具と部品の調達

シャーシを取り付けるための次の工具および機器を用意します。

- シャーシをラックマウントするトルク能力がある #1 および #2 プラス ネジ用ドライバ
- 3/16 インチのマイナス ドライバ
- 巻き尺および水準器
- 静電気防止用リスト ストラップなどの静電気防止用器具
- 静電気防止用マットまたは静電気防止材
- 2 穴接地ラグ(1)。
- ラグの周囲に対応できる大きさの、ラグの製造元が指定した圧着工具。
- ワイヤ ストリッパ

### ルータアクセサリキット

ルータアクセサリキット

Cisco 8608 固定ポートルータのアクセサリキットには、次のものが含まれます。

表 **<sup>4</sup> :** ルータアクセサリキット

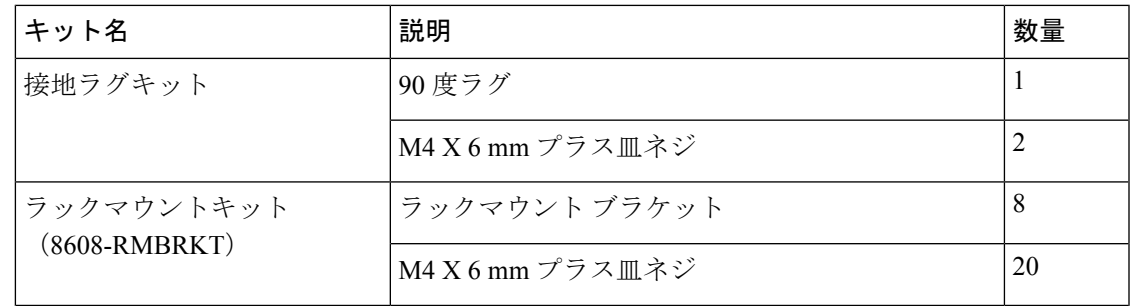

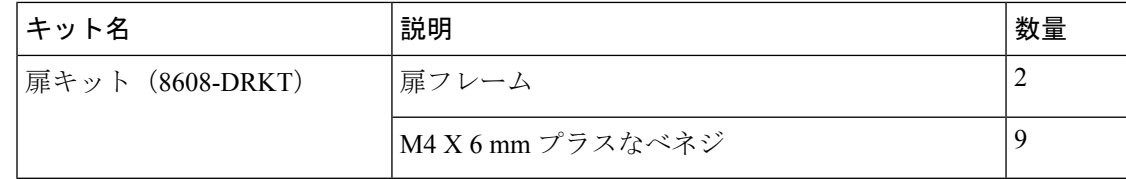

シスコのリセラーで本製品をご購入の場合、マニュアル、ハードウェア、および電源コードな どのその他の内容物が含まれていることがあります。 (注)

同梱されるコードは発注時の仕様によって異なります。使用可能な電源コードについては、 「電源モジュールの電源コードの仕様」の項を参照してください。

#### 不一致または損傷が見つかった場合

不一致または損傷がある場合は、次の情報をカスタマーサービス担当者に電子メールで送信し ます。

- 発送元の請求書番号(梱包明細を参照)
- 欠落または破損している装置のモデル番号およびシリアル番号
- 問題の説明、およびその問題がどのように設置に影響するか
- 外梱包、内梱包および製品の損傷の画像

### 設置場所の準備

ここでは、シャーシを収容する建物を適切にアース接続する方法について説明します。

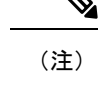

特に指示がない限り、このイメージは説明のみを目的としています。ラックの実際の外観とサ イズは異なる場合があります。

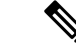

(注) このイメージは説明のみを目的としています。接地の要件は建物によって異なります。

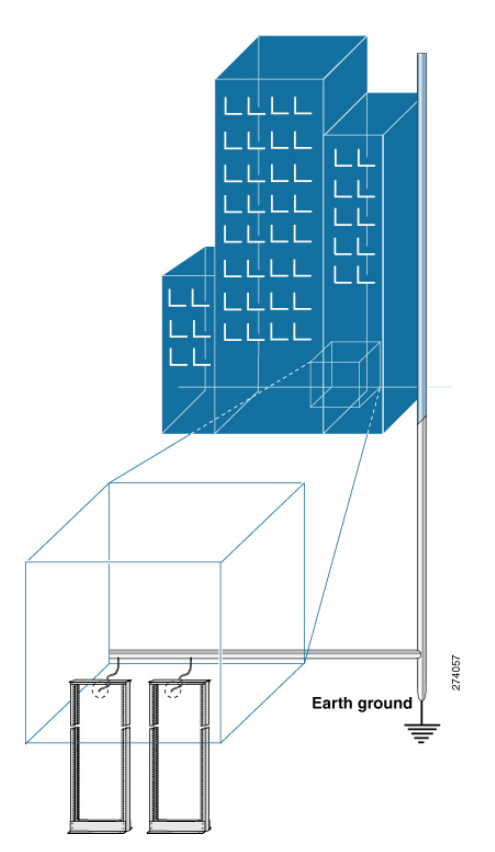

図 **<sup>11</sup> :** アース接続されたラック ルームのある建物

### 作業者の準備

ここでは、密閉された静電気防止用袋からシャーシを取り出す前の作業者の準備について説明 します。次の図では、手首に静電気防止用ストラップを付けて、袖口をアースに接続する接地 コードを付ける方法について説明します。静電気防止用リストストラップは、担当者の静電気 を制御する主要な手段です。

図 **12 :** 静電気防止用ストラップの着用

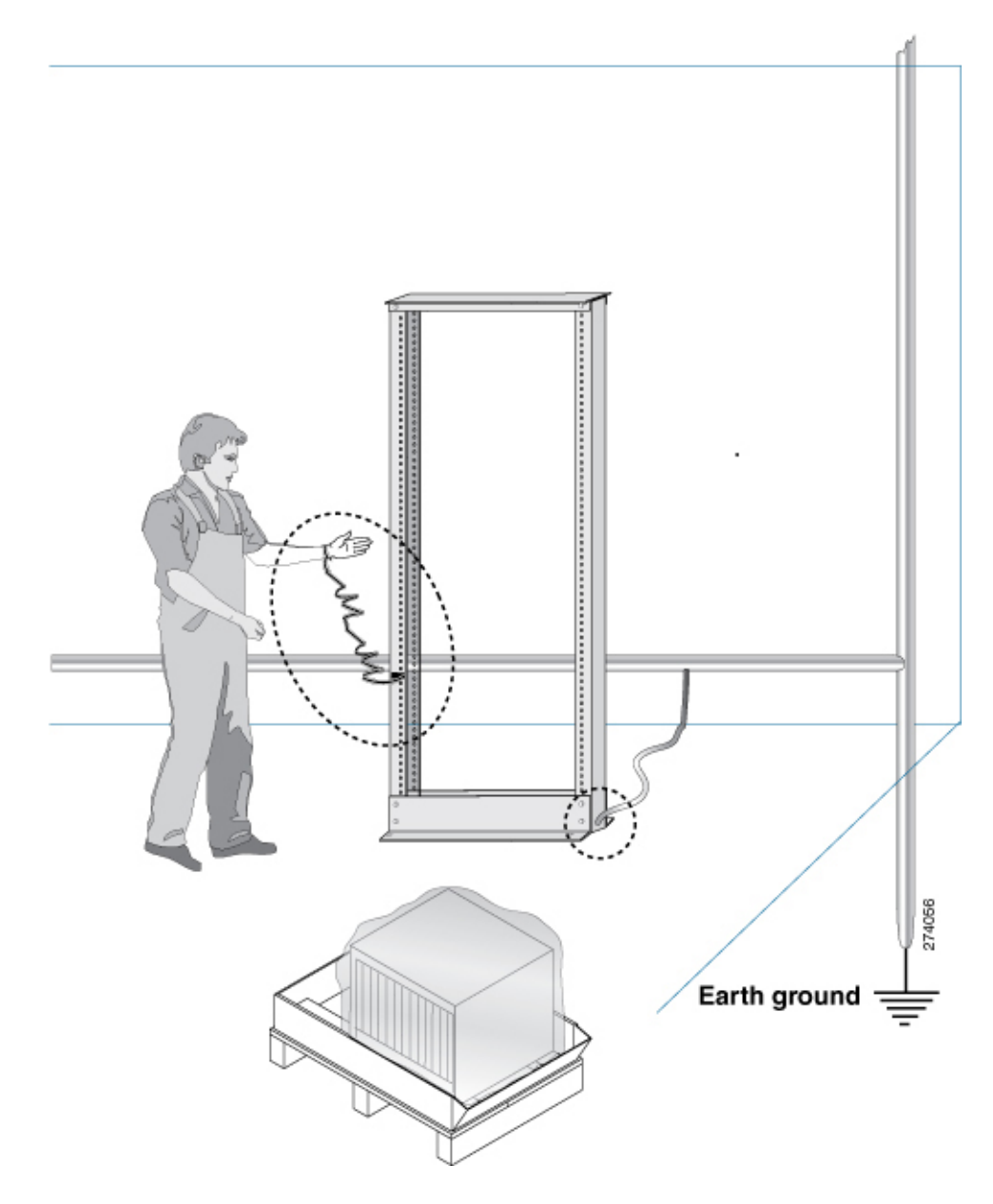

## シャーシを取り付けるためのラックの準備

Cisco 8600 シリーズ ルータを、マウントレールが ANSI/EIA-310-D-1992 規格のセクション 1 に 従って英国のユニバーサルピッチに準拠する19インチの米国電子工業会(EIA)標準のラック に取り付けます。

Cisco 8600ルータのラックマウントキットには、19インチラック用のラックマウントブラケッ トが含まれています。 (注)

ラックの支柱間の間隔は、シャーシの幅に合わせて十分な幅(EIA-310-D-1992 19 インチラッ クに準拠)にする必要があります。

#### 図 **13 :** ラック仕様 **EIA**(**19** インチ)

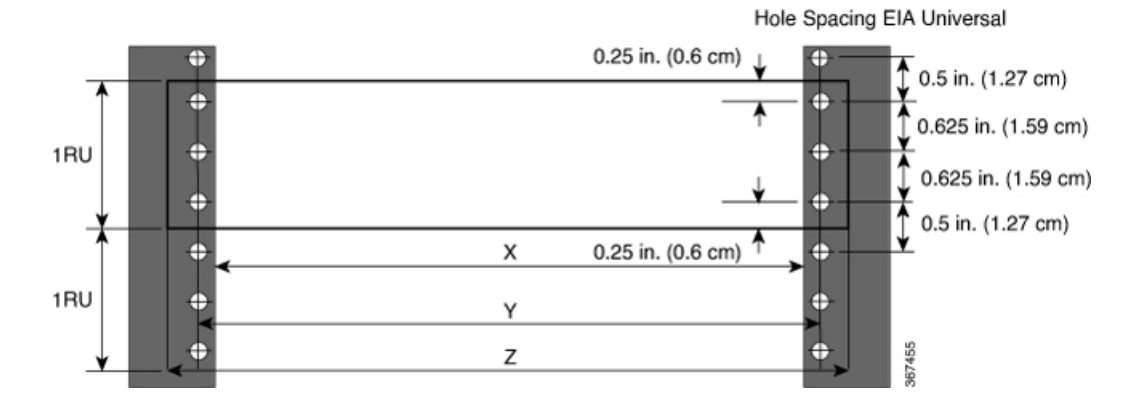

表 **5 :** ラック仕様 **EIA**(**19** インチ)

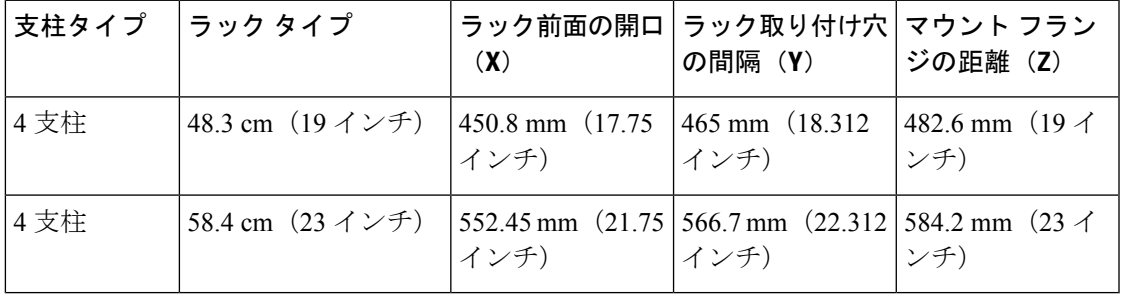

シャーシを移動したりラックにシャーシを取り付ける前に、次のステップを行うことをお勧め します。

#### 手順

- ステップ **1** シャーシを取り付ける場所にラックを設置します。
- ステップ **2** (オプション)ラックを床面に固定します。

床面にラックをボルト固定するには、フロア ボルト キット(アンカー埋め込みキットとも言 う)が必要です。床面にラックをボルト固定する方法の詳細については、フロア取り付けキッ トを専門に扱っている会社 (Hilti 社 (詳細については [Hilti.com](https://www.hilti.com/) を参照) など)に相談してく ださい。特にボルトを毎年増し締めする必要がある場合は、フロア取り付けボルトにアクセス できることを確認してください。

(注) シャーシを取り付けるラックを必ずアースに接地してください。

### スペース要件

十分なエアーフローを確保するために、空気取り入れ口/排気口のために少なくとも 15.24 cm (6 インチ)の前後のスペースを確保することを推奨します。

ルータを穴あき型ドアキャビネットに設置する場合は、ドアの内側から少なくとも15.24cm (6 インチ)離してください。キャビネットの前面扉と背面扉は、開口最低 70% で穿孔されてい る必要があります。

次の図に、Cisco 8600 シリーズ ルータの設置に必要なスペースを示します。

図 **<sup>14</sup> :** シャーシの周りに必要なスペース

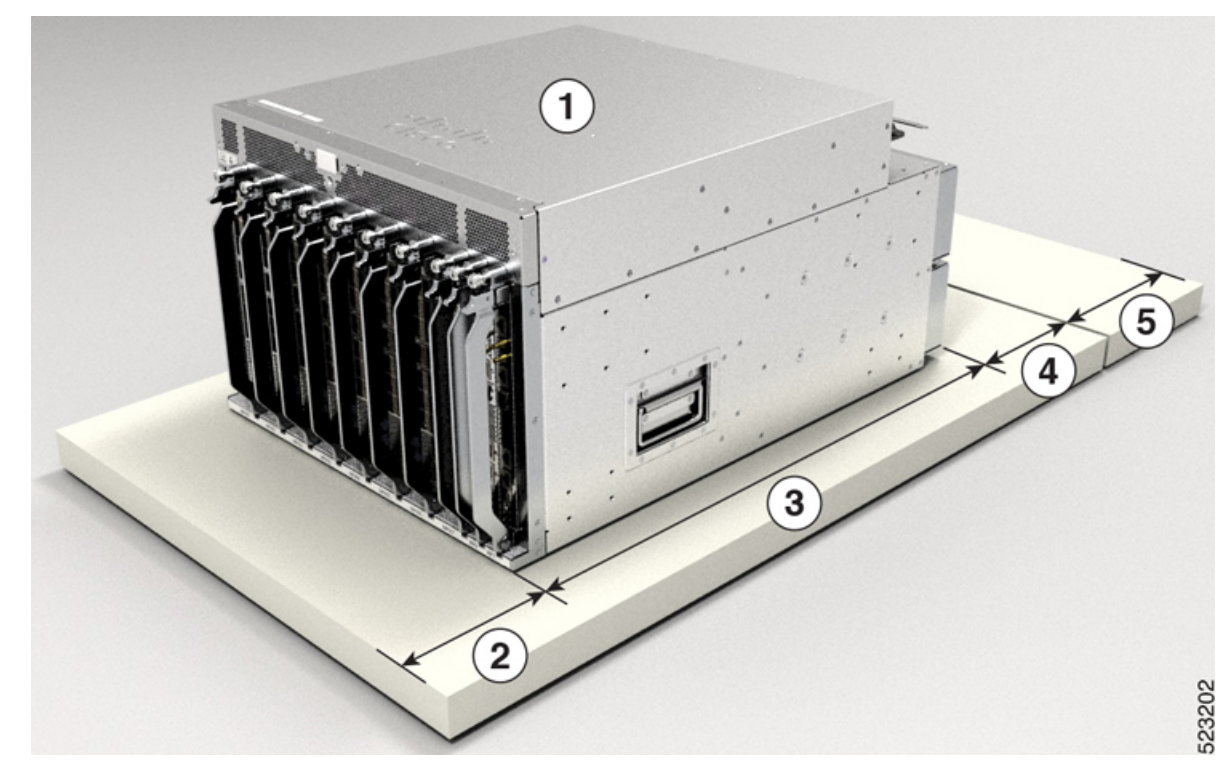

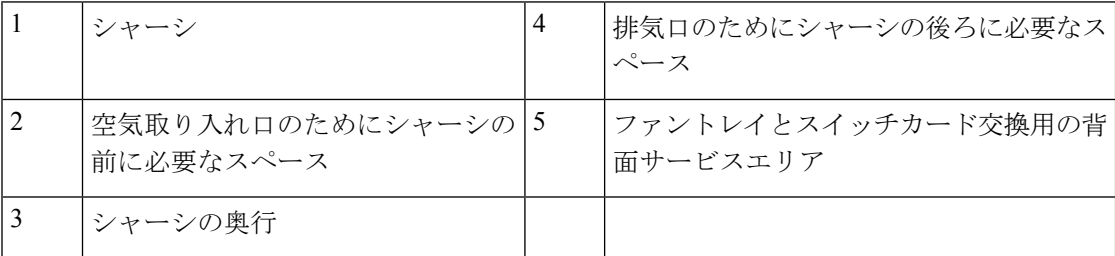

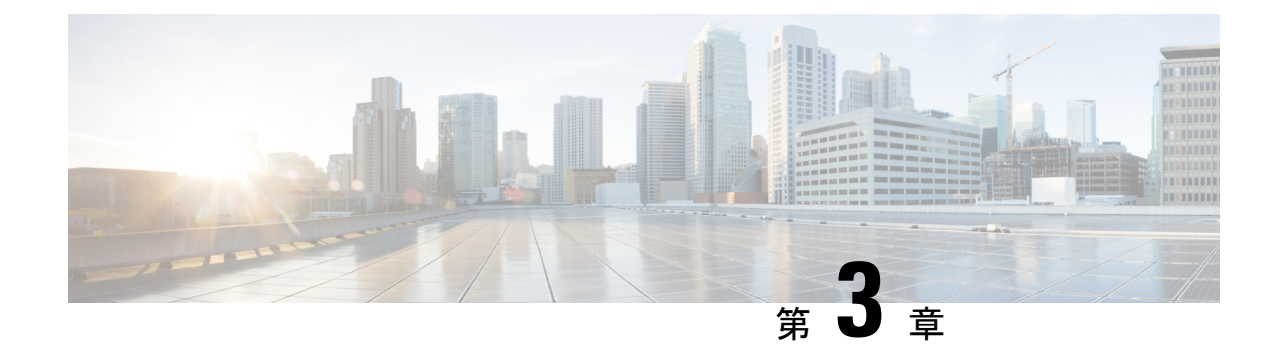

# シャーシの開梱と取り付け

# 

- この章の図は、特に指示がない限り参照専用です。シャーシの実際の外観とサイズは異なる場 合があります。 (注)
	- シャーシの開梱 (27 ページ)
	- 下部支持レールの取り付け (29 ページ)
	- シャーシの機械式リフト装置への移動 (31 ページ)
	- ラックへのシャーシの取り付け (32 ページ)
	- ケーブル管理ブラケットの取り付け (38 ページ)
	- シャーシへの扉キットの取り付け (39 ページ)

### シャーシの開梱

### $\mathcal{Q}$

ルータコンポーネントを返品する必要がある場合に備え、梱包材は保存しておいてください。 返品に関する詳細については、不一致または損傷が見つかった場合 (22ページ)を参照して ください。 ヒント

シャーシパレットの周りに、開梱するのに十分なスペースがあることを確認します。シャーシ の寸法とスペースの要件については、「スペース要件」を参照してください。

シャーシが含まれているパレットを開梱予定のステージング エリアに慎重に移動します。

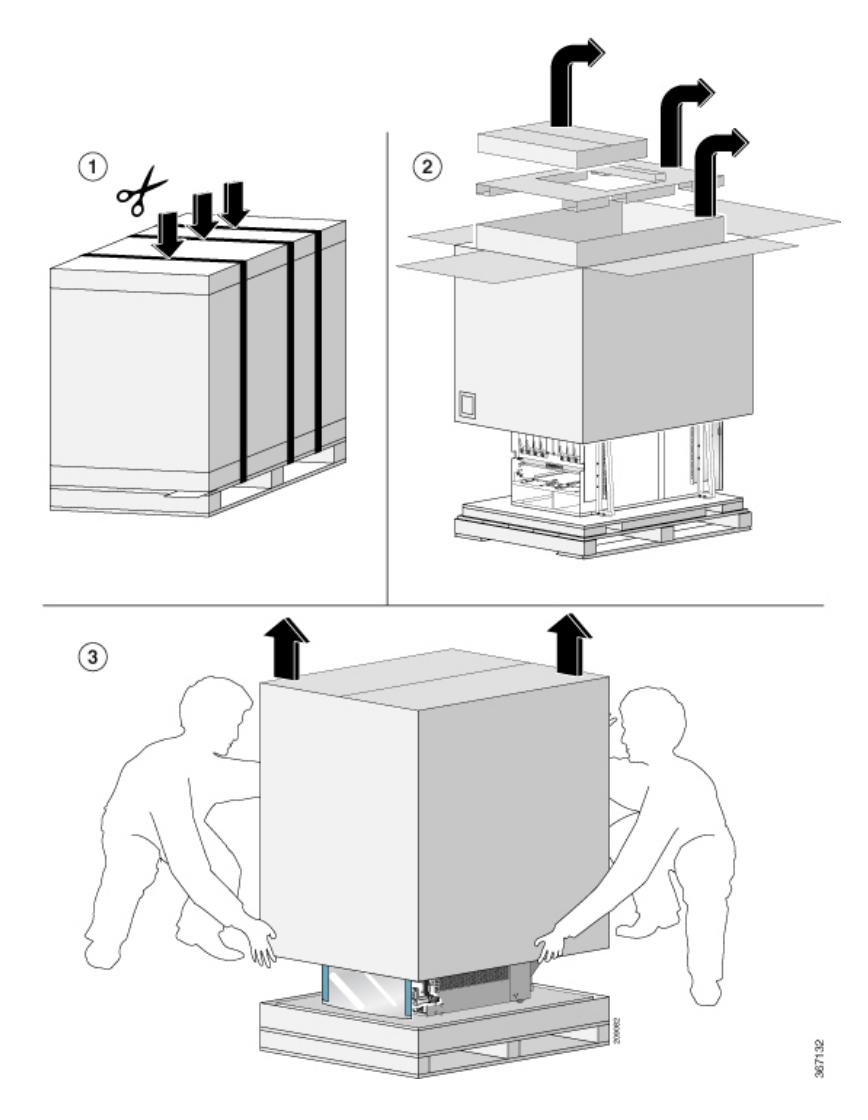

図 **15 :** シャーシパレットのステージングエリアへの移動

図 **16 : 8608** シャーシからの輸送用ブラケットの取り外し

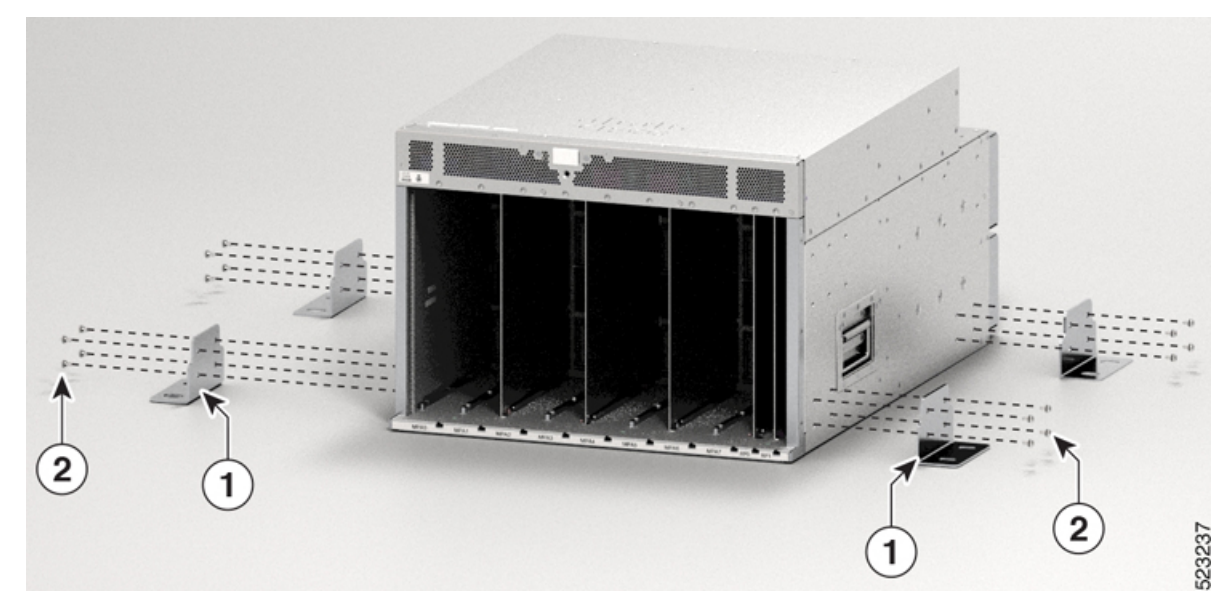

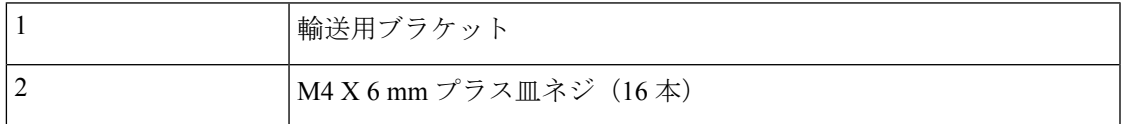

8608 シャーシから M4 ネジ X 16 を取り外し、輸送用ブラケットを取り外します。

移動の際にシャーシの重量を軽くするため、次のモジュールを取り外し、コネクタが損傷しな い場所に置きます。

• スイッチカード

ラックに移動して取り付ける準備が整うまで、シャーシをパレットの上に置いておきます。

#### 次に行う作業:

シャーシへの下部支持レールの取り付け

### 下部支持レールの取り付け

下部支持レールは、ラックのルータのシャーシの重量を支えます。ラックを安定させるために は、ラック ユニット (RU)の最下部にこのレールを取り付ける必要があります。

#### 手順

ステップ **1** 下部支持レールの長さに合わせて、垂直ラックレールを 32 インチの奥行きで配置します。次 のスペースに関する考慮事項を確認してください。

- 8608 シャーシの場合は、支持レール上に 16 RU (71.12 cm (28 インチ))以上の垂直ス ペースを確保します。
- ステップ **2** プラストルクドライバを使用して、下部支持レールをラックに取り付けます。下部支持レール の両端に M6 X 19 mm または 12-24 X 3/4 インチのネジを使用し、各ネジを 40 インチポンド (4.5 N-m) のトルクで締めます。

図 **<sup>17</sup> :** ラックへの下部支持レールの取り付け

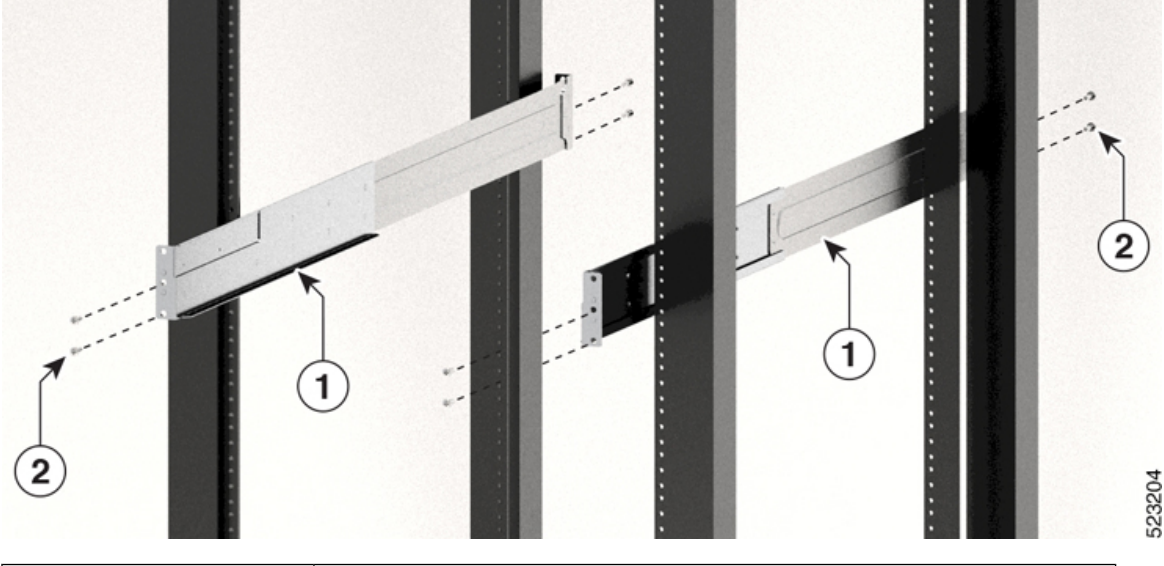

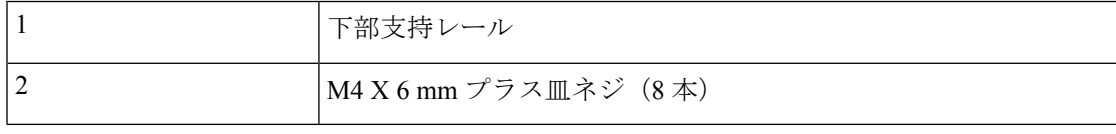

(注) 各下部支持レールの両端にそれぞれ 2 本のネジを使用します。

- ステップ **3** ラックにもう 1 本の下部支持レールを取り付けるために、ステップ 1 および 2 を繰り返して 行ってください。
	- 2 本の下部支持レールが同じ高さであることを確認します。高さが異なる場合は、 高いほうのレールを低いほうの高さに合わせます。 (注)

### 次のタスク

シャーシの機械式リフト装置への移動
# シャーシの機械式リフト装置への移動

手順

ステップ **1** 次に示すように、リフト装置をパレット(ラインカード側)上のシャーシの前に置きます。 図 **18 :** リフト装置をパレット上のシャーシの前に配置

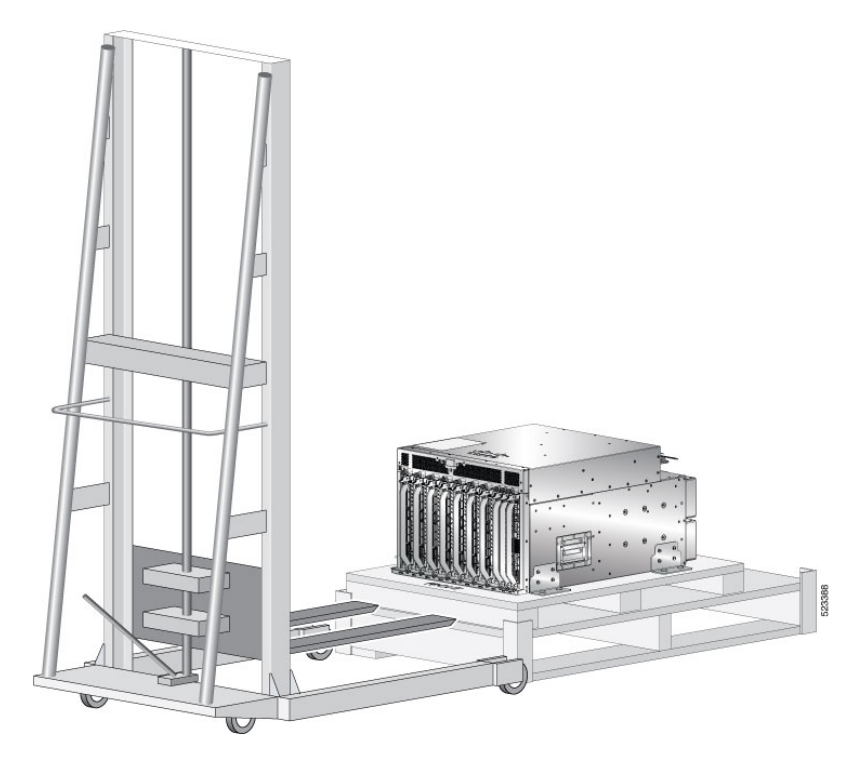

- ステップ **2** (傷がつかないように)リフトの表面に厚紙を1枚取り付け、機械式リフト装置を使用する準 備をします。
- ステップ **3** 次に示すように、少なくとも 2 ~ 3 人の人員で、シャーシをパレットからリフト装置に慎重に 移動します。

図 **19 :** リフト装置へのシャーシの移動

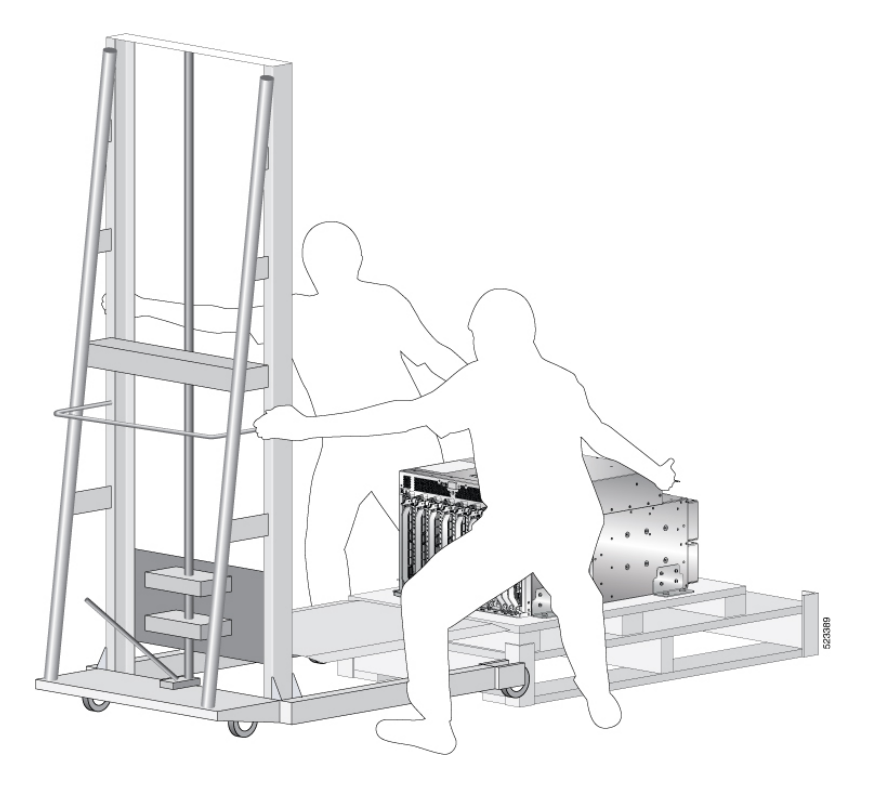

### 次のタスク

シャーシを設置場所に移動した後、シャーシをラックに取り付ける手順を開始します。

# ラックへのシャーシの取り付け

この項では、4 支柱ラックにルータを設置する方法について説明します。 次の表に、ラックマウント キットに含まれる品目を示します。

表 **6 :** ラックマウントキット(**8608-RMBRKT**)

| 軍  | 部品               |
|----|------------------|
| 8  | ラックマウント ブラケッ     |
| 20 | M4 X 6 mm プラス皿ネジ |
|    | アースラグおよびネジ       |

取り付け穴のパターンが異なる装置ラックに対応するために、シャーシ取り付けブラケットに は両側にネジ穴のグループがあります。シャーシ取り付けブラケットの取り付け穴は、各穴グ ループの1つの取り付け穴が装置ラックの対応する穴と一致するように間隔が空けられていま す。シャーシの反対側の対応する取り付け穴(同じ穴グループ)を使用して、シャーシをラッ ク内で水平にすることができます。

シャーシを持ち上げるには、リフトを使用します。シャーシの側面にあるハンドルを使用しな いでください。側面のハンドルは、リフトまたはラックかキャビネットにシャーシを載せた後 で、シャーシの位置を調整するためにのみ使用します。 (注)

## ▲

ステートメント **1032 -** シャーシの持ち上げ 警告

> 怪我またはシャーシの破損を防ぐために、モジュール(電源装置、ファン、カードなど)のハ ンドルを持ってシャーシを持ち上げたり、傾けたりすることは絶対に避けてください。これら のハンドルには、ユニットの重量を支える強度はありません。

## $\mathbf{\Lambda}$

ステートメント **1098—**シャーシの持ち上げ 警告

> 製品の重い部分を持ち上げるには、2 人の人員が必要です。けがをしないように、背中はまっ すぐにして、背中ではなく足に力を入れて持ち上げます。

## $\boldsymbol{\mathbf{\Lambda}}$

ステートメント **1006 -** ラックへの設置と保守に関するシャーシ警告 警告

ラックへのユニットの設置や、ラック内のユニットの保守作業を行う場合は、負傷事故を防ぐ ため、システムが安定した状態で置かれていることを十分に確認してください。次の注意事項 に従ってください。

- ラックにこの装置を一基のみ設置する場合は、ラックの一番下方に設置します。
- ラックに別の装置がすでに設置されている場合は、最も重量のある装置を一番下にして、 重い順に下から上へ設置します。
- ラックに安定器具が付属している場合は、その安定器具を取り付けてから、装置をラック に設置するか、またはラック内の装置の保守作業を行ってください。

ラックマウントブラケットをスライドレールとして使用しないでください。ラックマウントブ ラケットを固定する必要があるのは、シャーシの取り外しおよび交換の場合だけです。 (注)

### 手順

ステップ **1** シャーシの左右に L 字金具を取り付けます。M4 X 6 mm プラス皿ネジを使用して、26 インチ ポンド (2.93 N-m) のトルクでL字金具をシャーシに固定します。

523203  $\overline{2}$ 

| $\left( 2\right)$ |  |
|-------------------|--|
|                   |  |

図 **20 :** シャーシの側面への **L** 字金具の取り付け

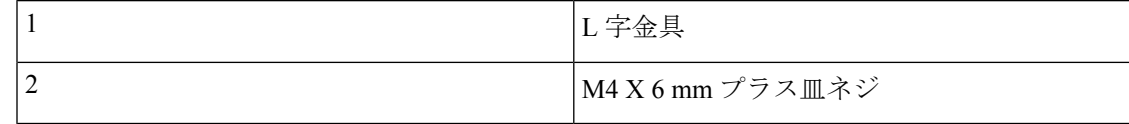

- ステップ2 リフトを使用して、シャーシがレールから0.635 cm (1/4インチ)以下の高さになるように持ち 上げます。
- ステップ **3** シャーシの前面の垂直取り付けブラケットがラックの垂直取り付けレールに触れるまでシャー シをラックに完全に押し込みます。
- ステップ **4** ラックに付属のネジを使用して、ラックの垂直取り付けレールでシャーシを固定します。前面 に 12 本のネジ、背面に 8 本のネジを使用して、シャーシをラックマウントに固定します。

#### 図 **21 :** ラックへの **8608** シャーシの取り付け(正面図)

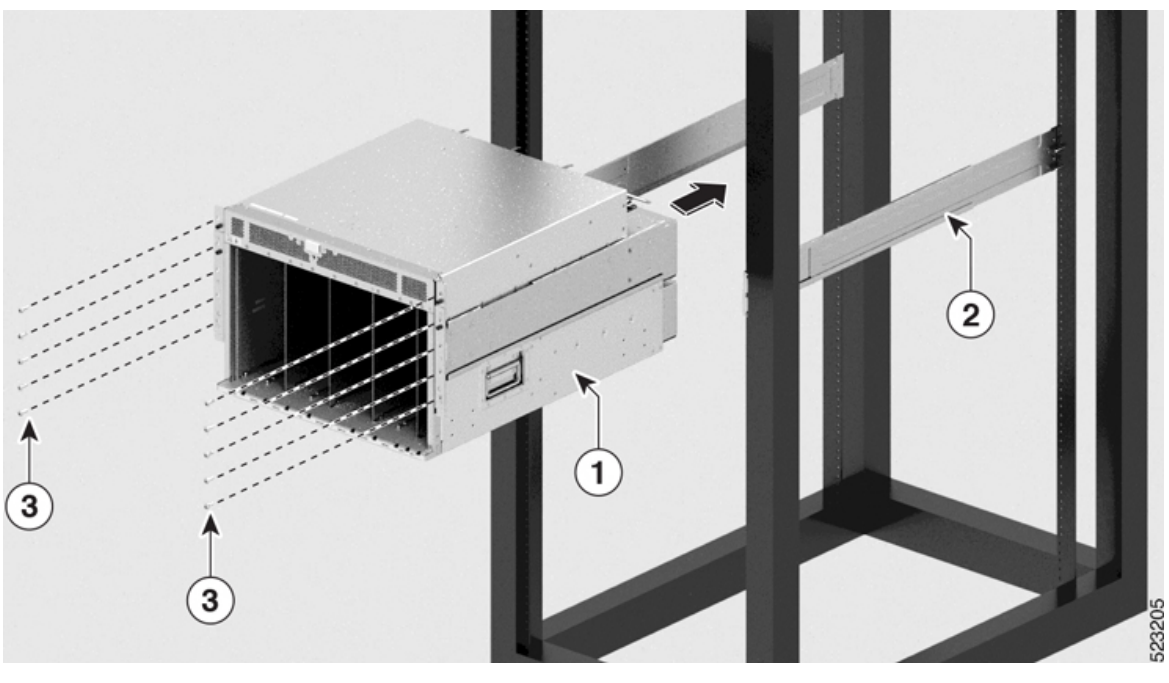

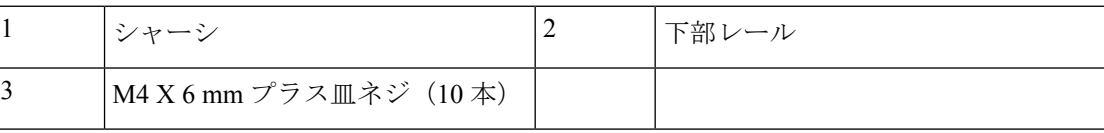

ステップ **5** ラックに付属のネジを使用して、シャーシの背面レールを取り付けます。シャーシ外側からネ ジを取り付け、各ネジを26インチポンド (2.93 N-m)のトルクで締めます。シャーシの各側 面に4本のネジを使用します。シャーシに取り付けられているL字金具に背面ブラケットをス ライドさせます。

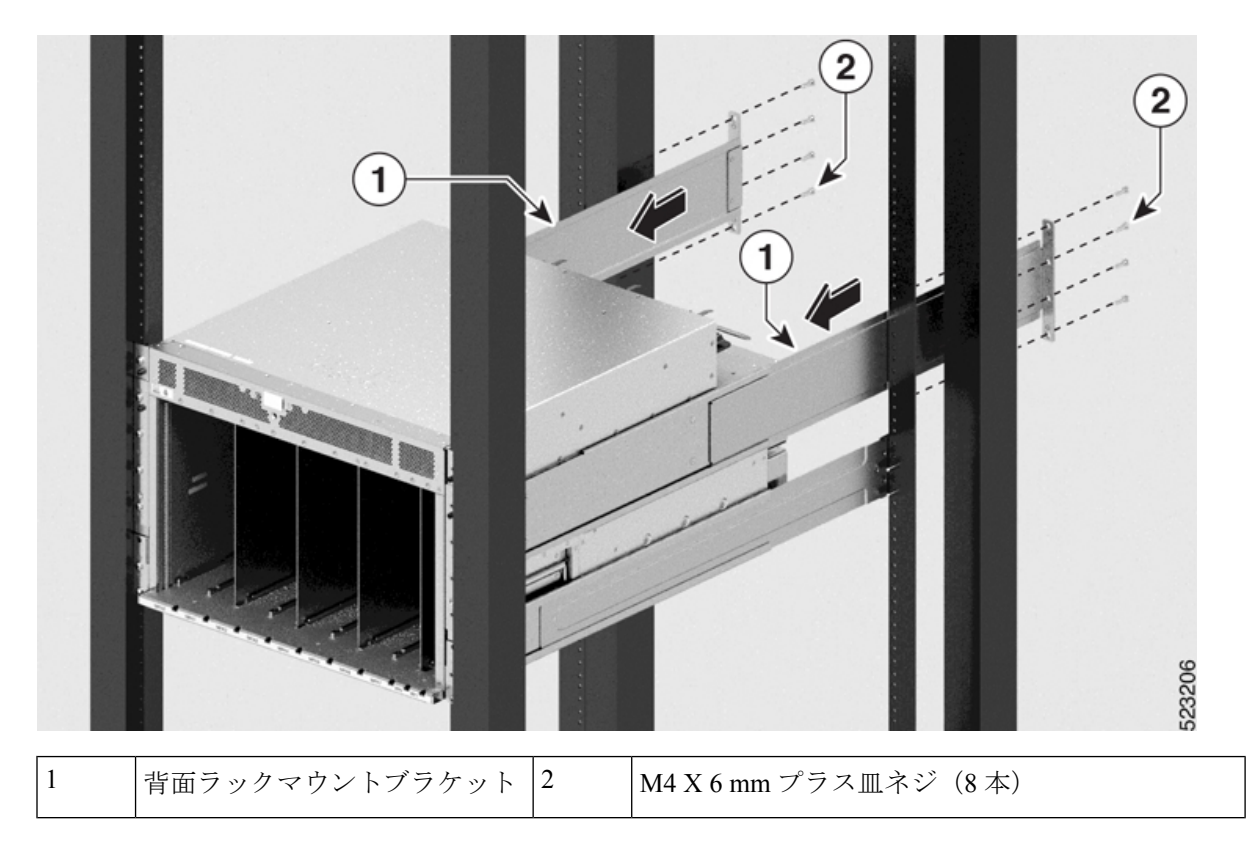

図 **22 :** ラックへの **8608** シャーシの取り付け(背面図)

### 次のタスク

シャーシを施設のアースに接続します。

## シャーシの設置と接地

### A

### ステートメント **1024 -** アース導体 警告

この装置は、接地させる必要があります。感電のリスクを軽減するため、絶対にアース導体を 破損させたり、アース線が正しく取り付けられていない装置を稼働させたりしないでくださ い。アースが適切かどうかはっきりしない場合には、電気検査機関または電気技術者に確認し てください。

### 手順

ステップ **1** ルータ シャーシのシャーシ接地レセプタクルの位置を確認します。

レセプタクルの位置は次のとおりです。

• 左側のパネルの背面方向の下部

- **ステップ2** ワイヤストリッパを使用して、2-AWG ワイヤの一端の被覆を約 19.05 mm (0.75 インチ) 取り 除きます。
- ステップ **3** 2-AWG ワイヤを接地ラグのワイヤレセプタクルに差し込みます。

図 **23 : Cisco 8608** シャーシのシャーシ接地レセプタクル

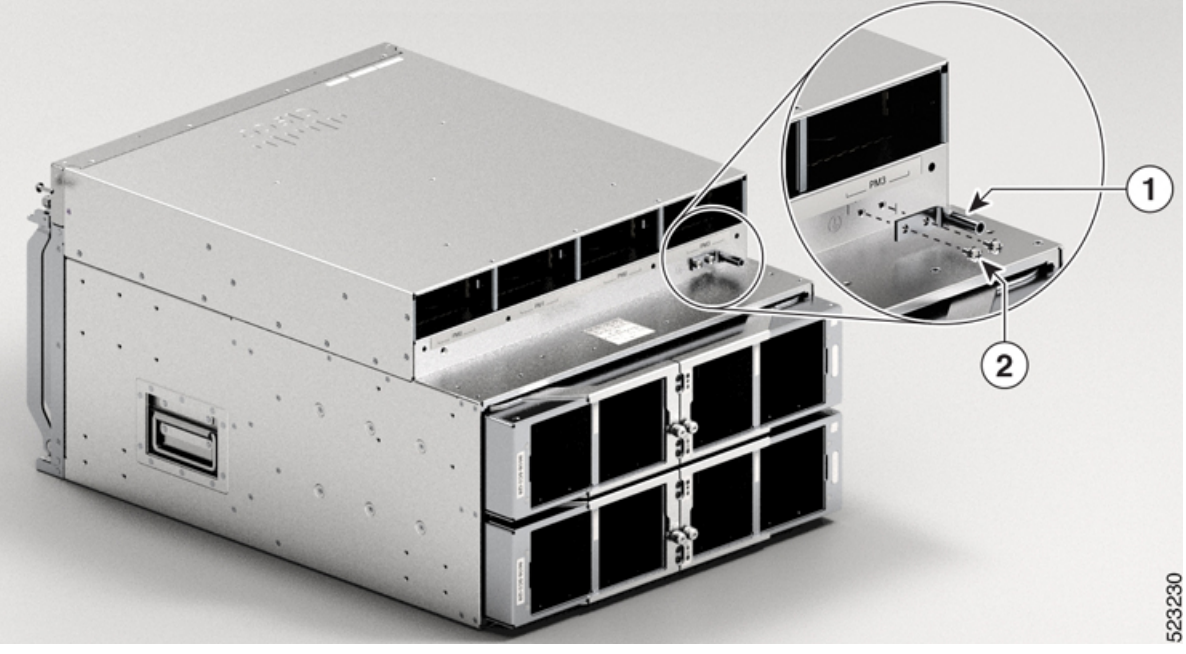

ラグ穴の位置を合わせ、ネジを締め ます。 1 接地位置の確認 2

- ステップ **4** 圧着工具を使用して、慎重にワイヤレセプタクルをアース線に圧着します。これは、アース線 を確実にレセプタクルに接続するために必要な手順です。
- ステップ **5** 接地ラグの穴に2つのネジを差し込みます。接地ラグが他のルータハードウェアのコンポーネ ントの妨げにならないようにしてください。
- ステップ **6** プラスドライバを使用して、接地ラグがシャーシにしっかりと固定されるまで、慎重にネジを 60 インチポンド 6.7 (N-m) のトルクまで締めます。ネジをきつく締めすぎないようにしてく ださい。
- ステップ **7** アース線の反対側の端を設置場所の適切なアース設備に接続し、シャーシが十分に接地される ようにします。

次のタスク

ケーブル管理ブラケットを取り付けます。

**37**

# ケーブル管理ブラケットの取り付け

ケーブル管理ブラケットを取り付けるには、次の手順を実行します。

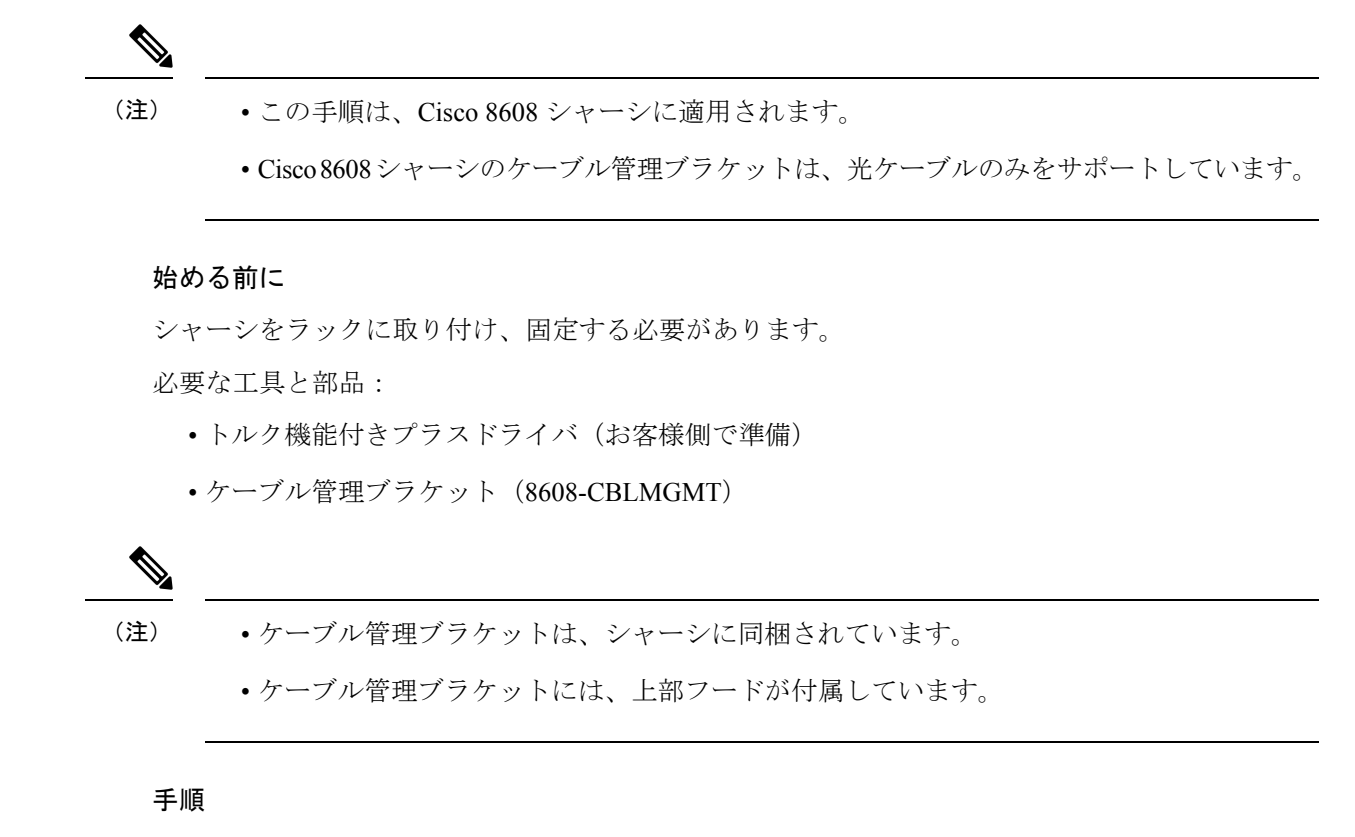

ステップ **1** シャーシの上部にガイドピンを挿入します。

ステップ **2** ブラケットを下向きにして、ケーブル管理アセンブリの上部フードを配置します。

ステップ **3** 上部フードとシャーシの位置合わせが完了したら、皿ネジと M4 X 18 mm ネジで固定します。

図 **24 : 8608** シャーシのケーブル管理ブラケット

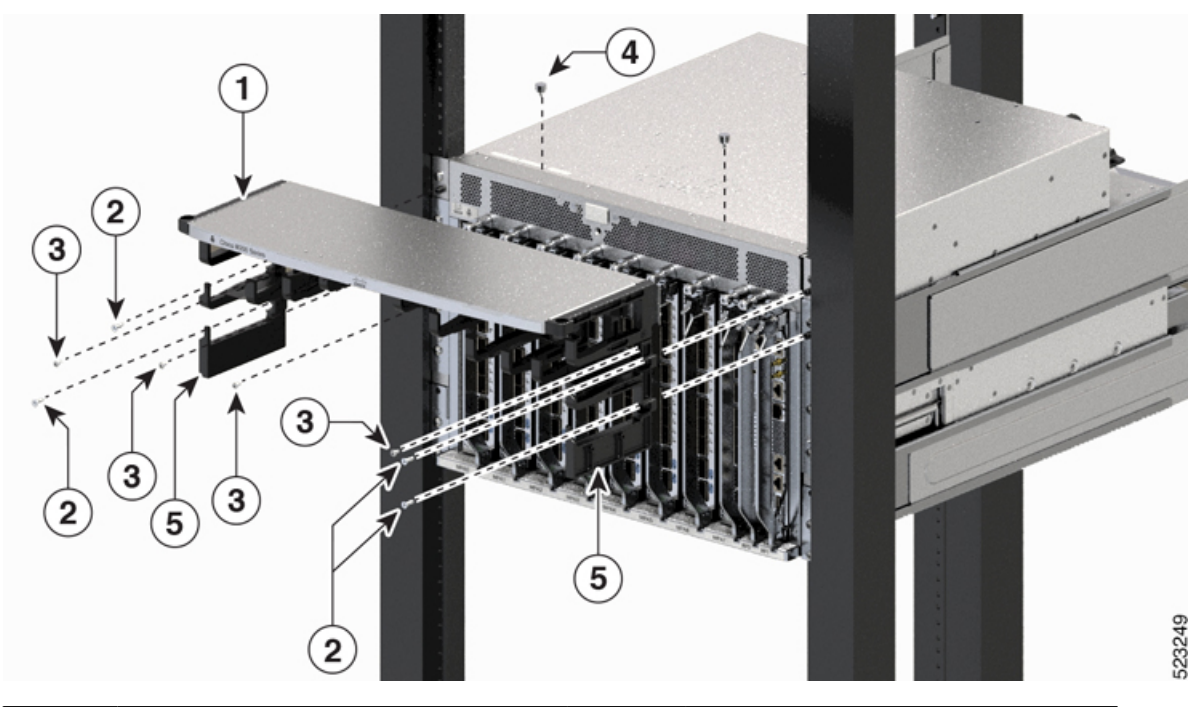

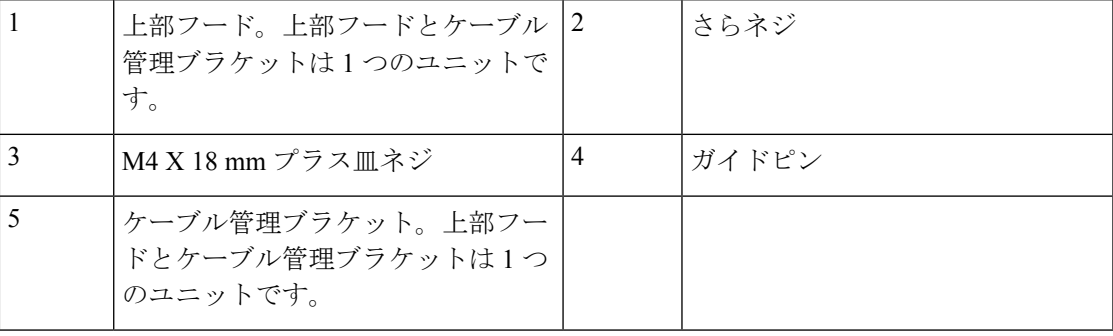

### 次のタスク

シャーシに扉キットを取り付けます。

# シャーシへの扉キットの取り付け

### 始める前に

前面扉をシャーシに取り付ける前に、ケーブル管理ブラケットおよび下部プレートをシャーシ に取り付ける必要があります。

必要な工具と部品:

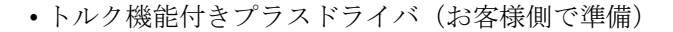

•扉キット (8608-DRKT)

(注) ドアキットはオプションです。

#### 手順

ステップ **1** ケーブル管理ブラケットをシャーシに取り付けたら、左右の扉ブラケットをプラス皿ネジ、M4 X18mmネジでシャーシの垂直取り付けブラケットに固定します(キットに付属のすべてのネ ジを使用)。上部に 1 本、下部に 1 本のネジを挿入します。同様にこの順序でネジを追加しま す。ネジの数は、シャーシによって異なる場合があります。

図 **25 :** 左右の扉ブラケットの固定

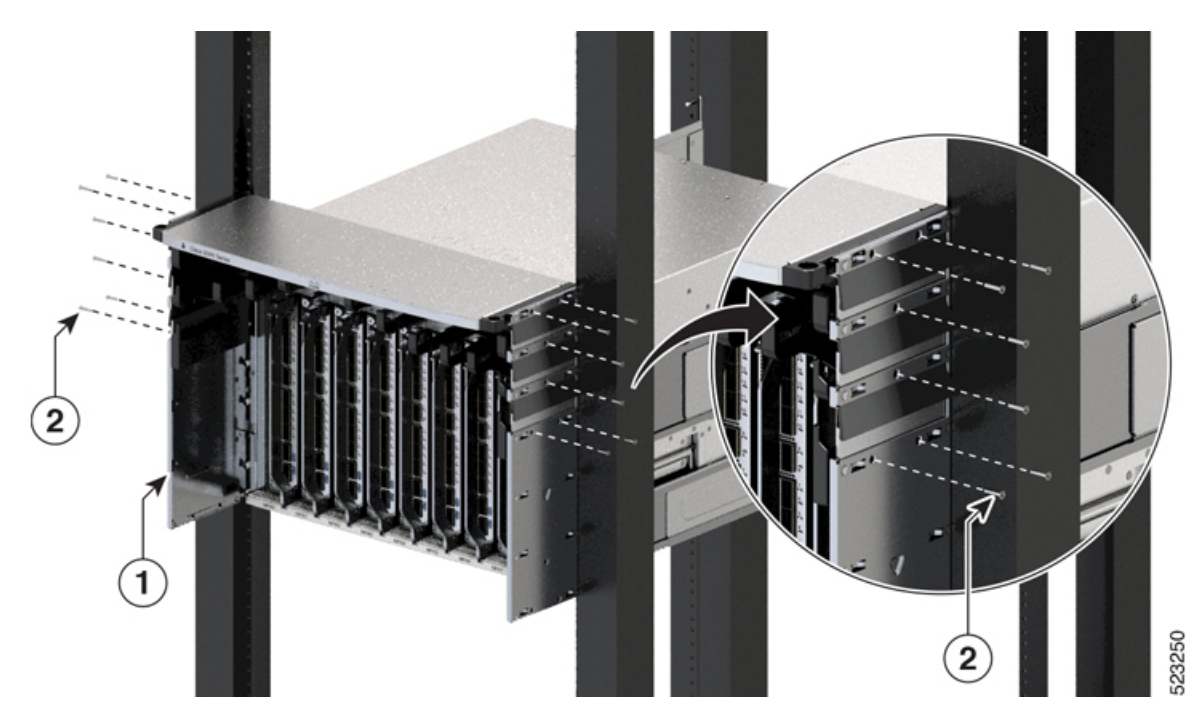

ステップ **2** ブラケットを上向きにして、下部カバーを扉ブラケットネジ穴の2つの側面(左右)の下部に 合わせます。

図 **26 : 8608** シャーシの下部カバー

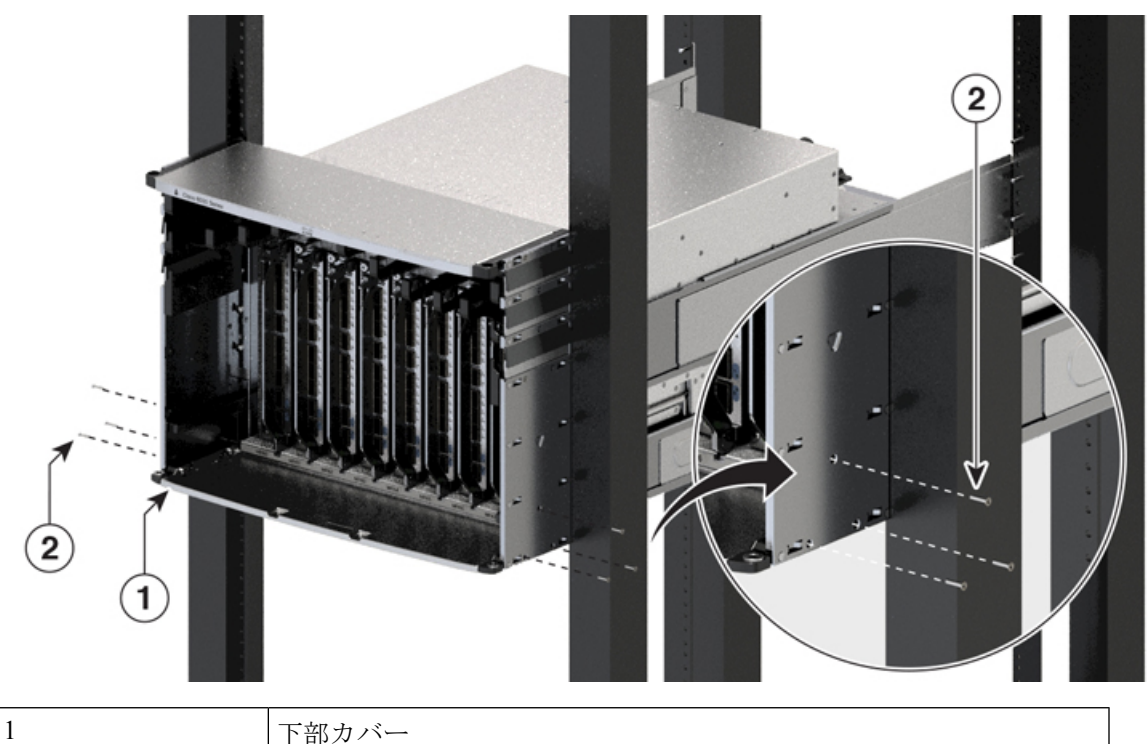

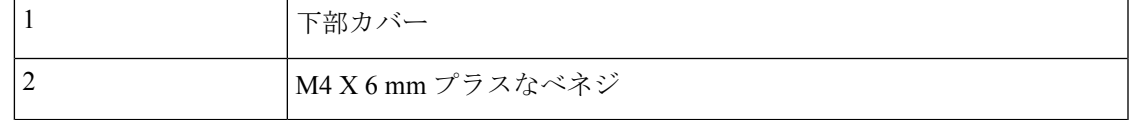

- ステップ **3** 4 本の M4 X 6 mm プラスなべネジを使用して、扉ブラケットに下部カバーを固定します。11.5  $\sim$  15 インチポンド (1.3  $\sim$  1.7 Nm) のトルクで締めます。
- ステップ **4** 下部カバーの取り付けが完了したら、扉ブラケットのネジを 11.5 ~ 15 インチポンド(1.3 ~ 1.7 Nm) のトルクで締めます。

## シャーシへの前面扉の取り付け

### 手順

ステップ **1** 一方の扉の後ろ側(開いている側)で、突き出している2つのスプリングピンを引き込んで扉 フレーム内に格納します(次の図を参照)。

図 **27 :** 前面扉のピン

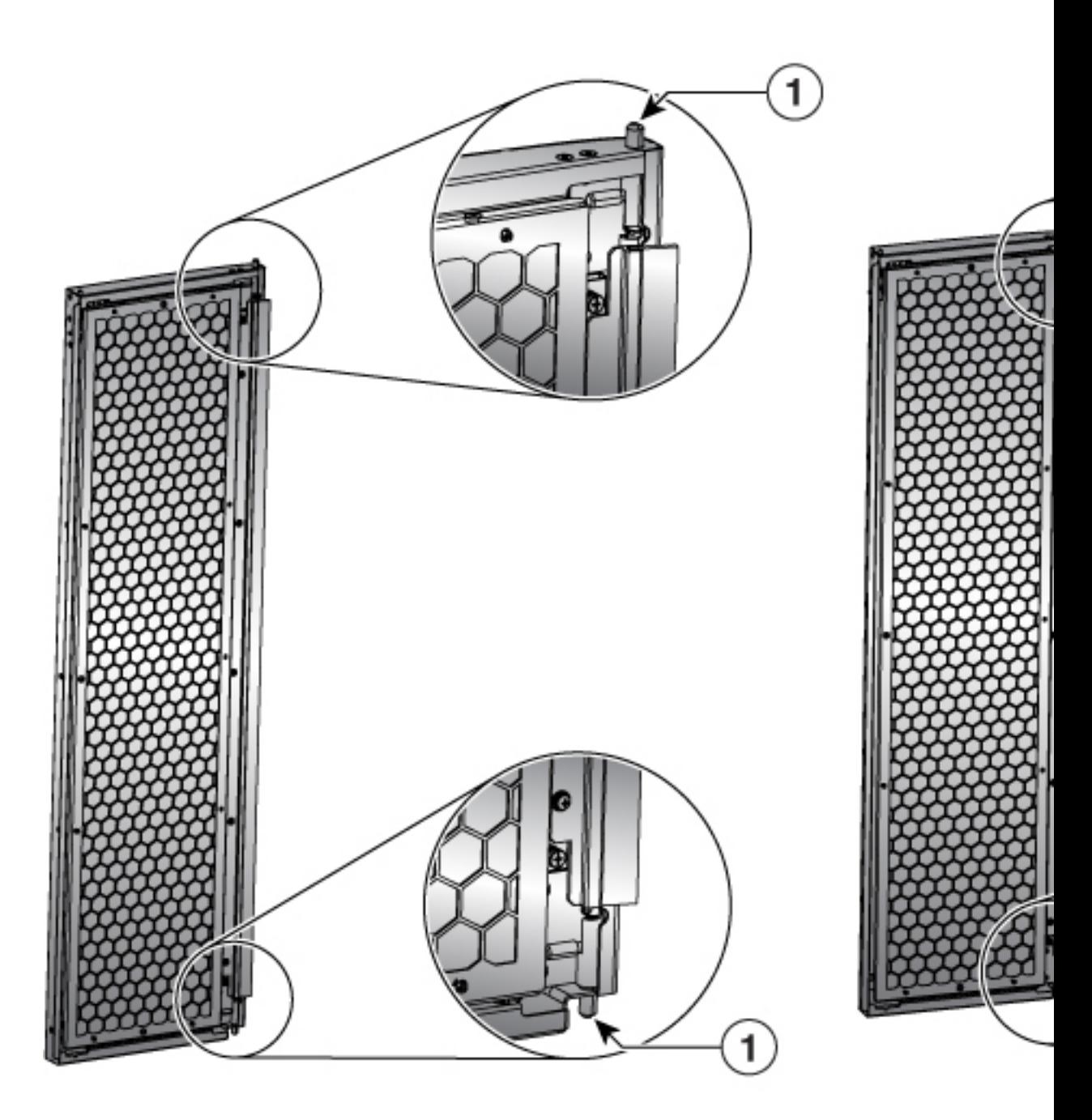

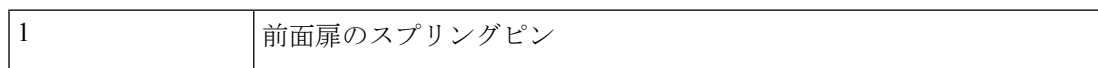

- ステップ **2** スプリングピンを下部プレートの穴に合わせてリリースし、下部の穴に挿入できるようにしま す。
- ステップ **3** ここで、スプリングピンを上部フードの穴に合わせてリリースします。
- ステップ **4** ドアがスプリングピンで自由に回転できるように、ピンが穴に正しく挿入されていることを確 認します。

図 **28 : 8608** シャーシに取り付けられた前面扉

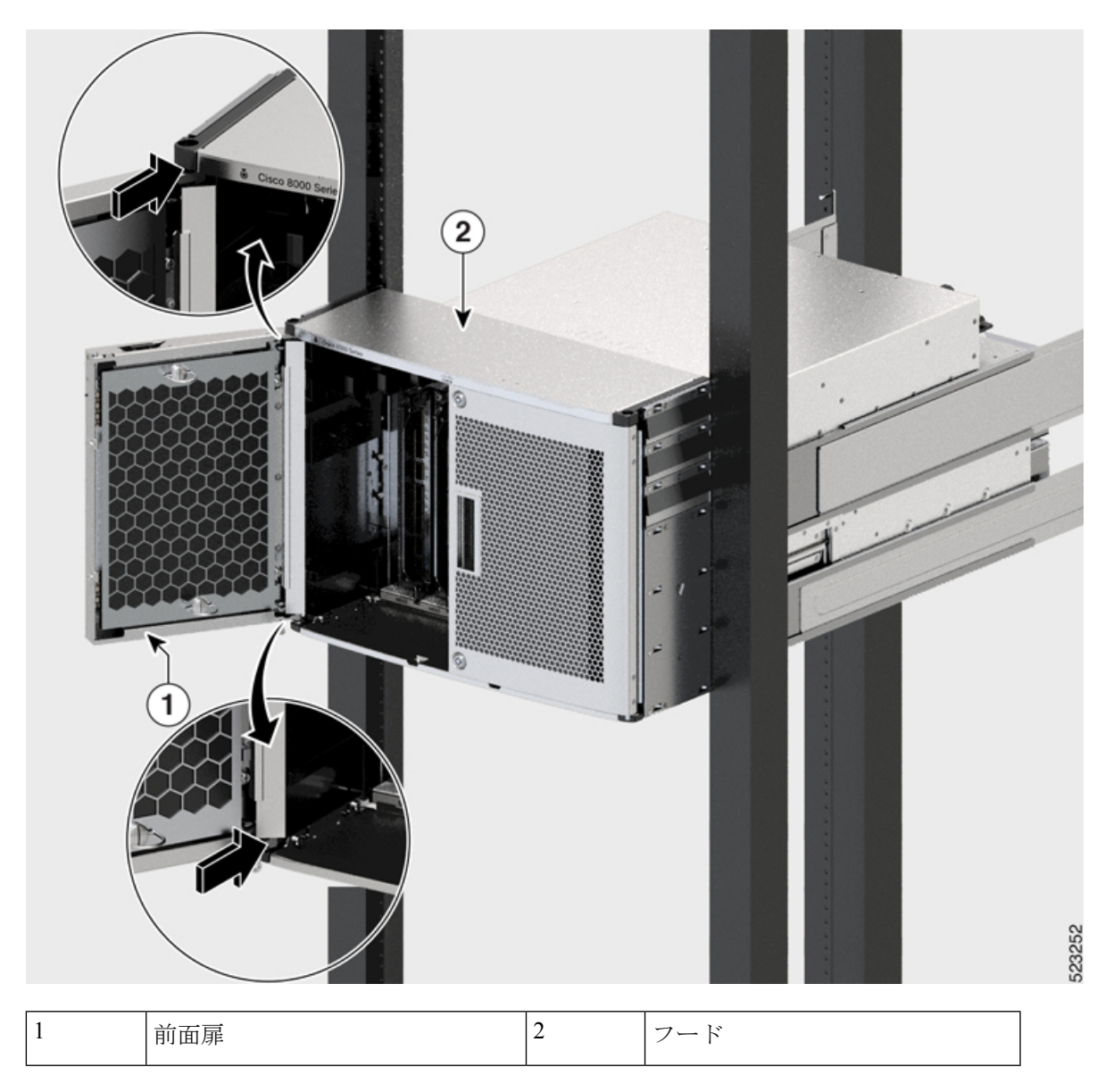

ステップ **5** 他の前面扉を取り付けるには、ステップ 2 ~ 5 を繰り返します。

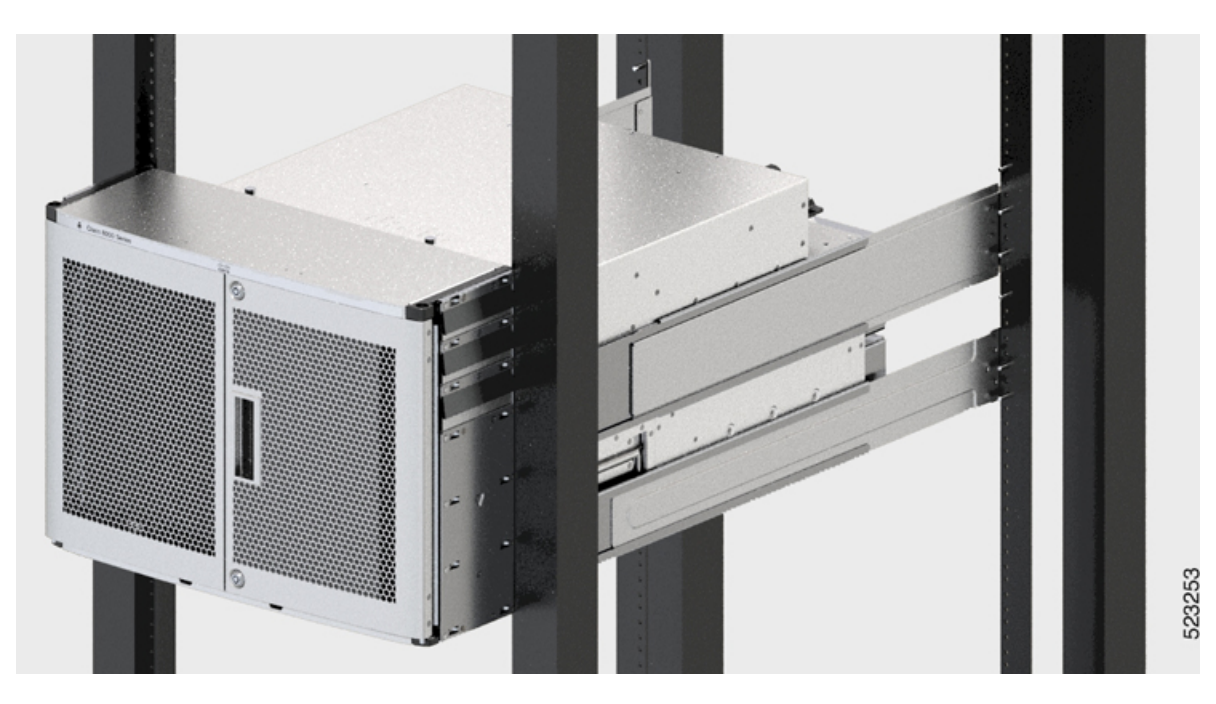

#### 図 **29 :** シャーシに取り付けられた扉

**Cisco 8600** シリーズ ルータ ハードウェア設置ガイド

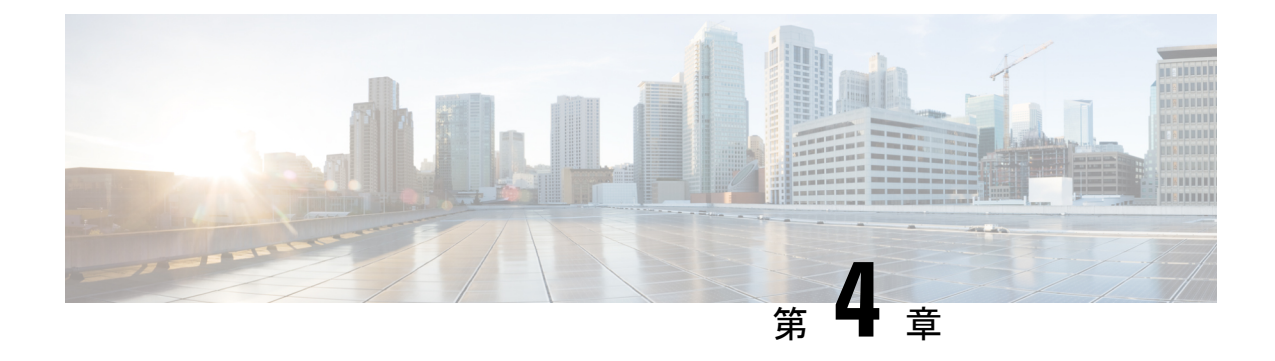

# ルータの電源投入

この章では、シャーシに電源モジュールを接続し、ルータの電源をオンにする方法について説 明します。

- 電源装置の概要 (45 ページ)
- AC 電源システムの電源接続時の注意事項 (46 ページ)
- シャーシへの AC 電源の接続 (47 ページ)
- シャーシへの DC 電源の接続 (58 ページ)

## 電源装置の概要

シャーシには、最大 4 台の 3.2KW AC または 3.2KW DC 電源を取り付けることができます。す べての電源接続配線は、National Electrical Code (NEC) および現地の電気規格に適合するよう にします。

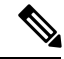

(注) Cisco 8608 シャーシは、AC と DC の電源装置 (PSU) の混在をサポートしていません。

**AC** 電源モジュール

- AC 電源モジュールは、220V で容量 3.2KW のシングルフィードです。また、110V で半分 の容量 1570W の動作もサポートしています。
- AC 電源モジュールの定格は、230V AC 高ライン入力で最大 3.2KW、115V AC ローライン 入力で最大 1570W です。
- AC 公称範囲:100 ~ 120V AC および 200 ~ 240V AC
- AC 全範囲:85 ~ 132V AC および 180 ~ 264V AC、300V AC までの拡張範囲

### **DC** 電源モジュール

• DC 電源モジュールは、指定された任意の入力電圧で容量 3.2KW のデュアルフィードで す。指定された入力電圧でシングルフィードの DC 電源モジュールは、最大 1.6KW の容 量を提供します。

- DC 公称範囲: -48 ~ -60VDC
- DC 全範囲:  $-40 \sim -75$ VDC

## **AC** 電源システムの電源接続時の注意事項

AC 入力電源装置 (PSU) を設置場所の電源に接続する場合は、ここで説明するガイドライン に従ってください。

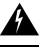

ステートメント **1028 -** 複数の電源 警告

> この装置には複数の電源装置接続が存在する場合があります。感電の危険を減らすために、す べての接続を取り外してユニットの電源を切ります。

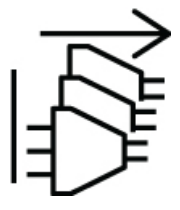

- AC 入力電源モジュールに取り外し可能な電源コードがあることを確認してください。
- シャーシの各電源ユニットには、別個の専用の分岐回路が必要です。

• 北米

- PSU3.2KW-ACPI のみ:電源モジュールには、20 A 回路が必要です。
- その他各国:各国および地域の規定に準拠した回路を使用してください。
- 北米で 208 または 240 VAC 電源を使用する場合、それらの電線は活線と見なされ、回路 を 2 極回路ブレーカーで保護する必要があります。

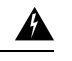

ステートメント **1005 -** 回路ブレーカー 警告

> この製品は、設置する建物にショート(過電流)保護機構が備 わっていることを前提に設計されています。感電または火災のリ スクを軽減するため、保護対象の装置は次の定格を超えないよう にします。

- AC 入力電源モジュールの 20 A 回路ブレーカー。
- DC 入力電源モジュールの入力ごとに 50 A DC 定格回路ブレーカー (安全のため): 入力源が単一の DC 電源か別々の DC 電源かは関係ありません。

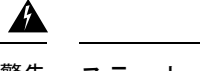

ステートメント **1022 -** デバイスの切断 警告

> 感電または火災のリスクを軽減するため、容易にアクセス可能な 切断装置を固定配線に組み込む必要があります。

- AC コンセントは、電源コードの長さに応じて、システムから 3.0 ~ 4.293 m(9.84 ~ 14 フィート)の範囲内にある必要があります。
- シャーシとプラグ接続する AC 電源レセプタクルには、アース付きのタイプを使用してく ださい。レセプタクルに接続するアース用導体は、サービス装置レベルの保護アースに接 続する必要があります。

# シャーシへの **AC** 電源の接続

### </del>

ステートメント **1017 -** 立ち入り制限区域 警告

この装置は、出入りが制限された場所に設置されることを想定しています。熟練者、教育を受 けた担当者、または資格保持者のみが立ち入り制限区域に入ることができます。

### </del>

ステートメント **1005—**回路ブレーカー 警告

この製品は、設置する建物にショート(過電流)保護機構が備わっていることを前提に設計さ れています。感電または火災のリスクを軽減するため、保護対象の装置は次の定格を超えない ようにします。

AC:20A、DC:50A

## ₳

ステートメント **1028 -** 複数の電源 警告

> この装置には複数の電源装置接続が存在する場合があります。感電の危険を減らすために、す べての接続を取り外してユニットの電源を切ります。

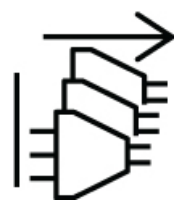

 $\mathbf{\Lambda}$ 警告 ステートメント **1003 -** DC 電源の切断 感電や怪我のリスクを軽減するために、コンポーネントの取り外しや交換、またはアップグ レードを実行する前に、DC 電源を切断してください。  $\mathbf{A}$ 警告 ステートメント **1046 -** 装置の設置または交換

感電のリスクを軽減するため、装置を設置または交換するときには、必ずアースを最初に接続 し、最後に取り外します。

装置にモジュールがある場合は、提供されたネジで固定してください

### $\mathbf{A}$

ステートメント **1022 -** デバイスの切断 警告

> 感電または火災のリスクを軽減するため、容易にアクセス可能な切断装置を固定配線に組み込 む必要があります。

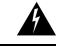

ステートメント **1029 -** ブランクの前面プレートおよびカバー パネル 警告

ブランクの前面プレートおよびカバーパネルには、3 つの重要な機能があります。感電および 火災のリスクを軽減すること、他の装置への電磁波干渉(EMI)の影響を防ぐこと、および シャーシ内の冷気の流れを適切な状態に保つことです。システムは、必ずすべてのカード、前 面プレート、前面カバー、および背面カバーを正しく取り付けた状態で運用してください。

 $\triangle$ 

シャーシは、短絡、過電流、および地絡から保護するために、設置する建物の保護装置に依存 します。保護デバイスが地域および国の電気規則に準拠していることを確認してください。 注意

# 

ルータのすべての電源スロットに電源モジュールを取り付けることを推奨します。電源モジュー ルに障害が発生した場合は、新しい電源モジュールと交換するまで、障害が発生した電源モ ジュールをスロットに保持することを推奨します。この推奨事項を行うことにより、システム のエアーフローが悪影響を受けず、ルータとそのコンポーネントが過熱する可能性を回避しま す。 (注)

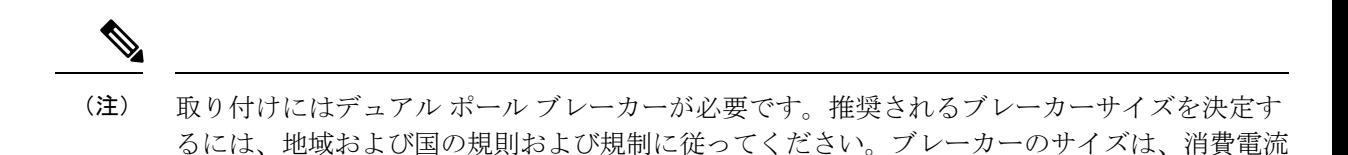

### 手順

ステップ **1** AC ケーブルが適切な AC 電源とコンセントタイプに取り付けられていることを確認します。 ステップ2 AC 入力電源装置のスイッチを OFF (0) 位置に設定します。

と指定された電圧レベルに対する製品の仕様に基づきます。

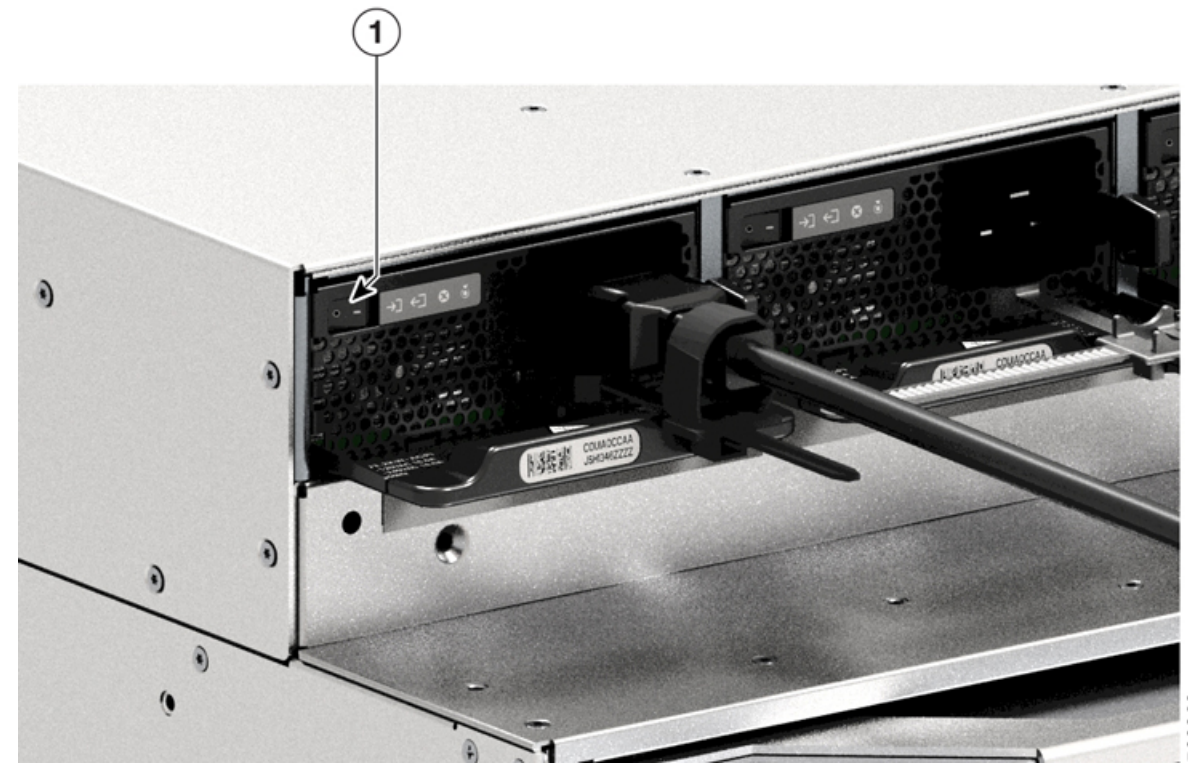

図 **30 :** 電源スイッチのオフの位置

- 1 OFF (0) 位置になっている電源装置
- ステップ **3** 一方の手で電源装置のハンドルを持ち、もう一方の手で PSU を下から支えます。PSU を電源 装置ベイに挿入し、奥まで滑り込ませます。PSUがベイに完全に装着されていることを確認し ます。

正しく装着されると、PSUのラッチがモジュールにロックインされ、モジュールが偶発的に抜 け落ちるのを防ぎます。

### 図 **31 :** 電源装置ベイへの **PSU** の差し込み

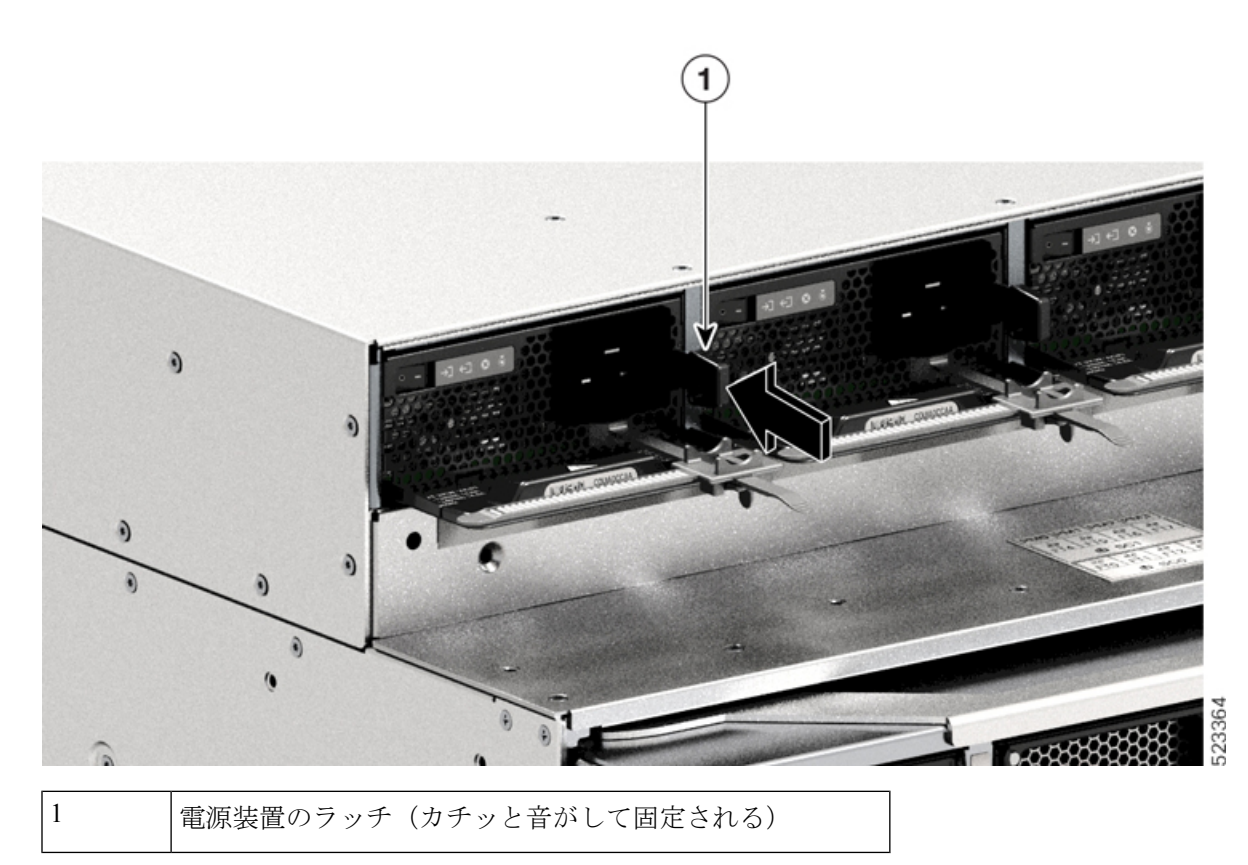

- ステップ **4** すべての設置場所の電源およびアース要件が満たされていることを確認します。
- ステップ **5** 設置場所と電力定格に応じた正しいAC電源コードであることを確認してから、電源コードコ ネクタを AC 入力電源レセプタクルに差し込みます

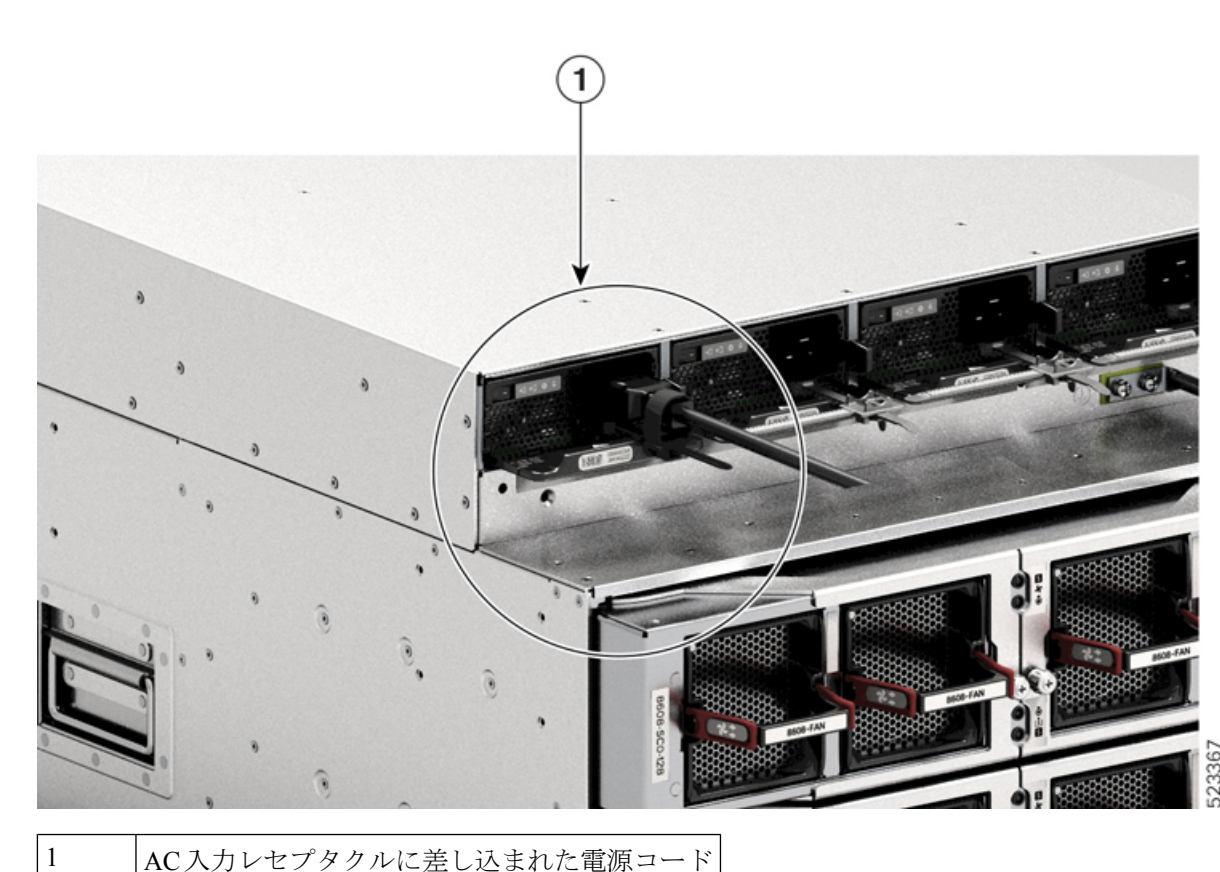

図 **32 : AC** 入力レセプタクルへの電源コードコネクタの差し込み

ステップ **6** 電源コード保持具を締めて適切な位置に固定し、偶発的な脱落を防止します。詳細について は、「電源コード保持具のメカニズム」を参照してください。

ステップ1 電源スイッチを ON (|) 位置にセットします

### 電源コード保持具のメカニズム

このセクションでは、電源装置の取り付けまたは取り外しを行っているときに電源コード保持 具を締めたり緩めたりするための、電源コード保持具の正しい操作方法を示します。

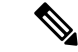

わかりやすくするために、一部の図では電源モジュールが割愛されています。それ以外の場 合、保持具は電源モジュールに永続的に固定されます。 (注)

図 **33 :** 電源コード保持具のパーツ

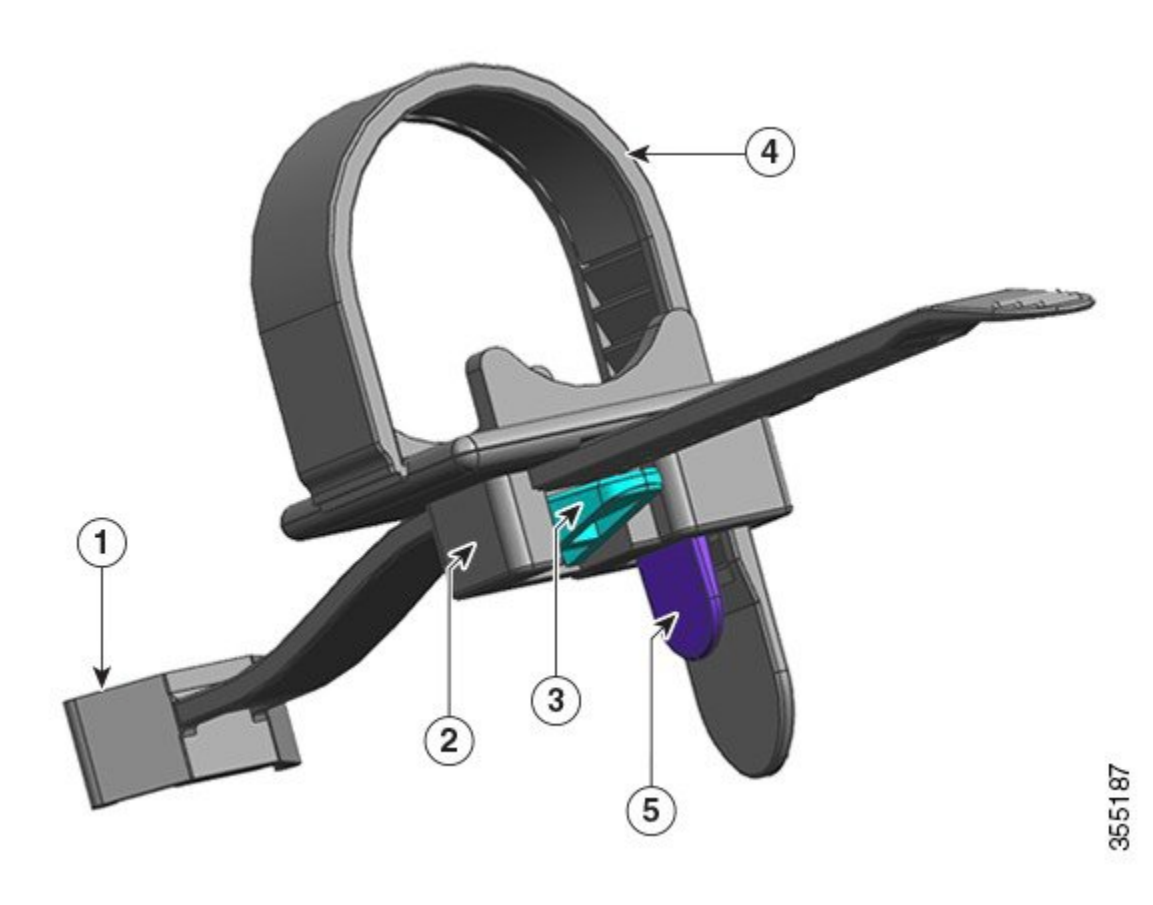

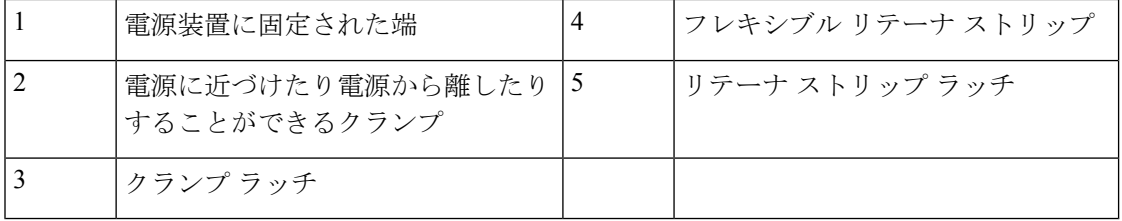

### 取り付けおよび取り外しの手順

取り付け:電源装置をベイに挿入したら、まずクランプを電源のプラグの近くにある円形のシ リンダストレスリリーフにできるだけ近づけ、次にフレキシブル リテーナ ストリップをクラ ンプホールに差し込んで締めます。フレキシブル リテーナ ストリップをクランプ ホールに差 し込むと、クランプを移動することはできません。

取り外し:電源装置のロッカースイッチをオフにした後で、まずフレキシブルリテーナスト リップをクランプホールから取り外し、次にクランプの位置を調整して電源コードを取り外し ます。

### クランプの配置

図 34 : クランプの配置の図では、クランプはいつでも 3a の方向に自由に移動できます。マイ ナス ドライバなどを使用してクランプ ラッチを押し下げ、クランプを 3b の方向に移動させま す。図 35 : クランプ ラッチ - 詳細の図は、クランチラッチ、およびラッチを 3b の方向に移動 するために押す方向を、さらにわかりやすく示しています。

### 図 **34 :** クランプの配置

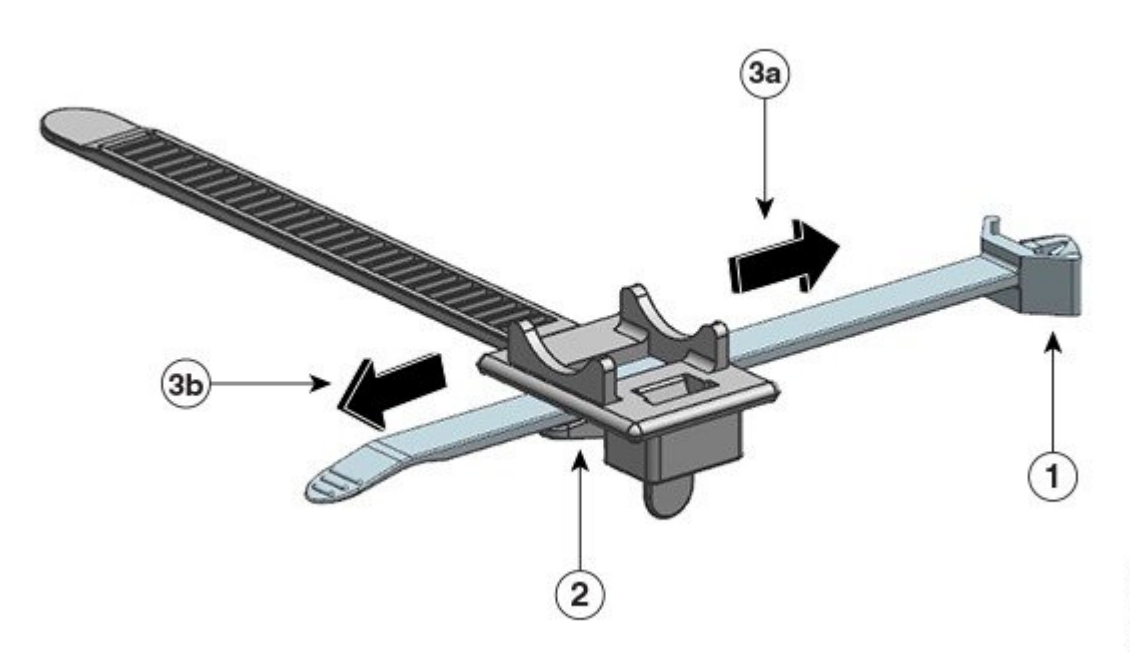

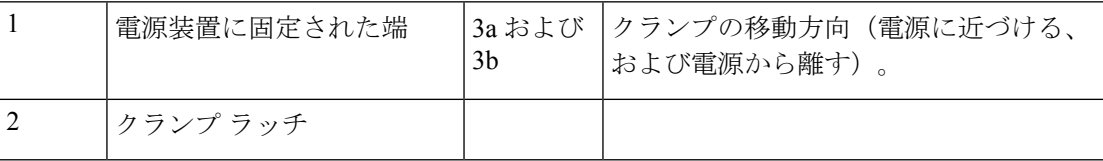

図 **35 :** クランプ ラッチ **-** 詳細

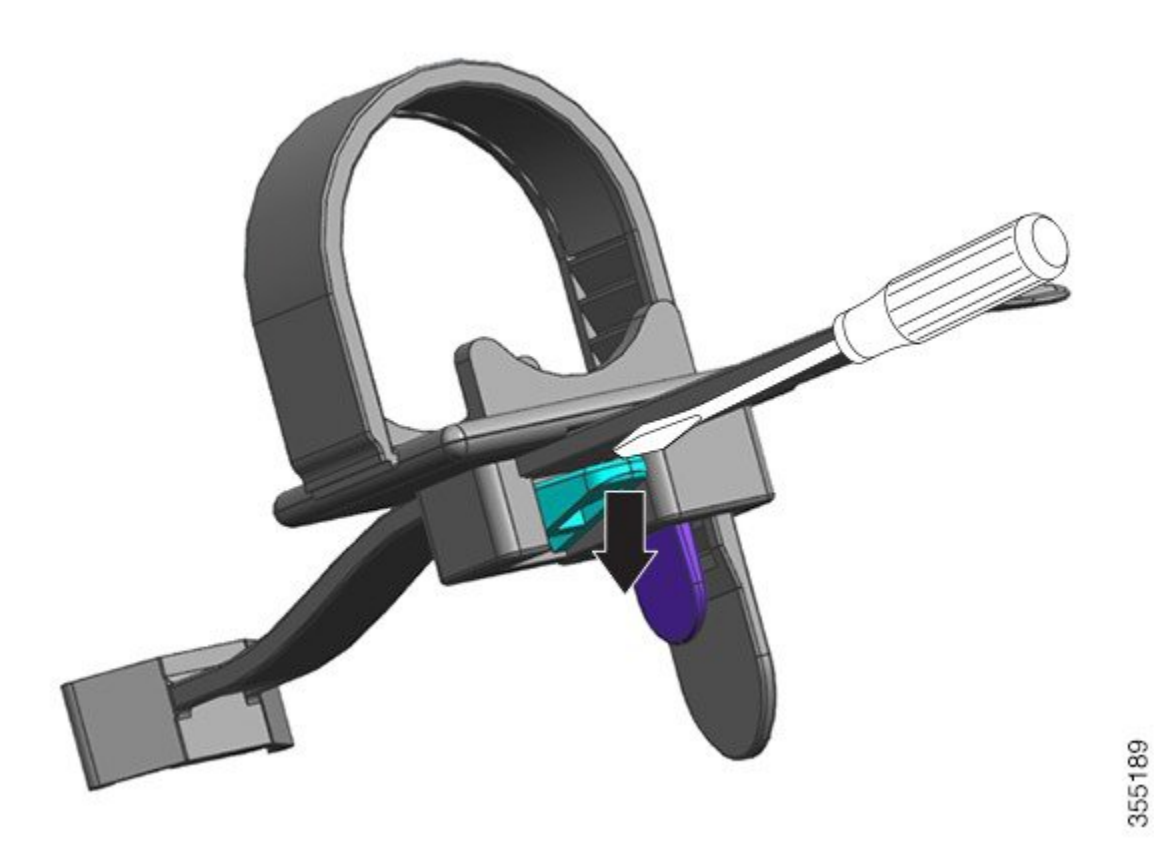

### リテーナ ストリップを差し込んで締める

フレキシブル リテーナ ストリップをクランプ ホールに差し込んで、電源コードの周囲を締め る必要があります。

フレキシブル リテーナ ストリップを緩める、または取り外すには、マイナスドライバまたは 類似したデバイスをフレキシブル リテーナ ストリップとリテーナストリップラッチの間に配 置し、ラッチを押してフレキシブル リテーナ ストリップから離します。

図 **36 :** フレキシブル リテーナ ストリップ

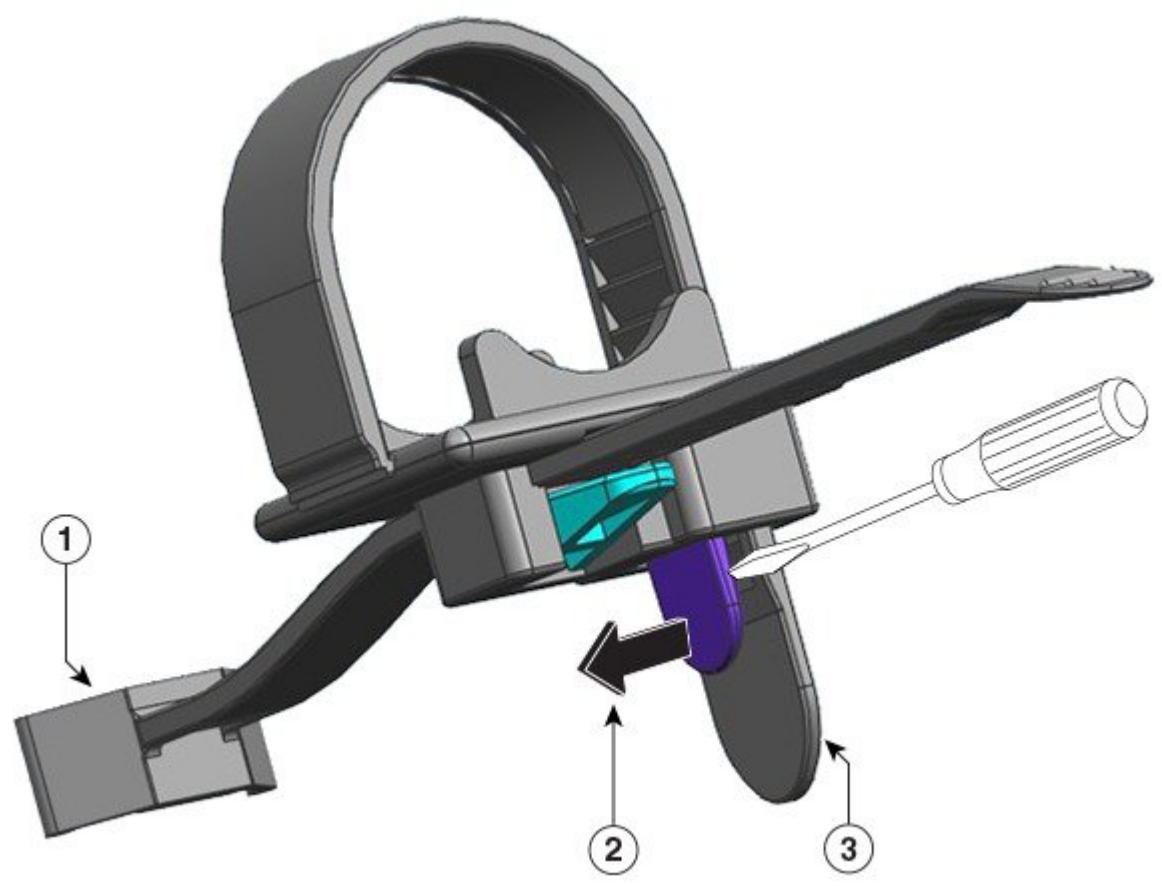

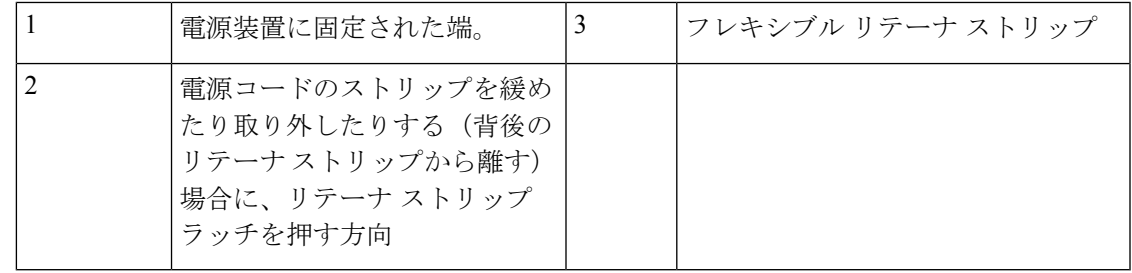

## **3.2KW** 電源装置の **AC** 電源コード

次の表は、3.2KW AC 入力電源装置で使用できる AC 電源コードの仕様を示しています。表に は、電源コードの図の参照先も示されています。

 $\frac{\sqrt{2}}{2}$ (注) すべての 3.2KW 電源装置の電源コード: • 長さの範囲は 3.0 ~ 4.293 m (9.84 ~ 14 フィート)です。ほとんどのコードの長さは 4.013  $\sim$  4.293 m (13  $\sim$  14 フィート)の間です

• 片方の端に IEC60320/C19 アプライアンス コネクタがあります。

図 **37 : IEC60320/C19** アプライアンスコネクタ

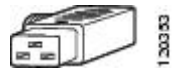

表 **<sup>7</sup> : 3200 W** 電源装置の **AC** 電源コード

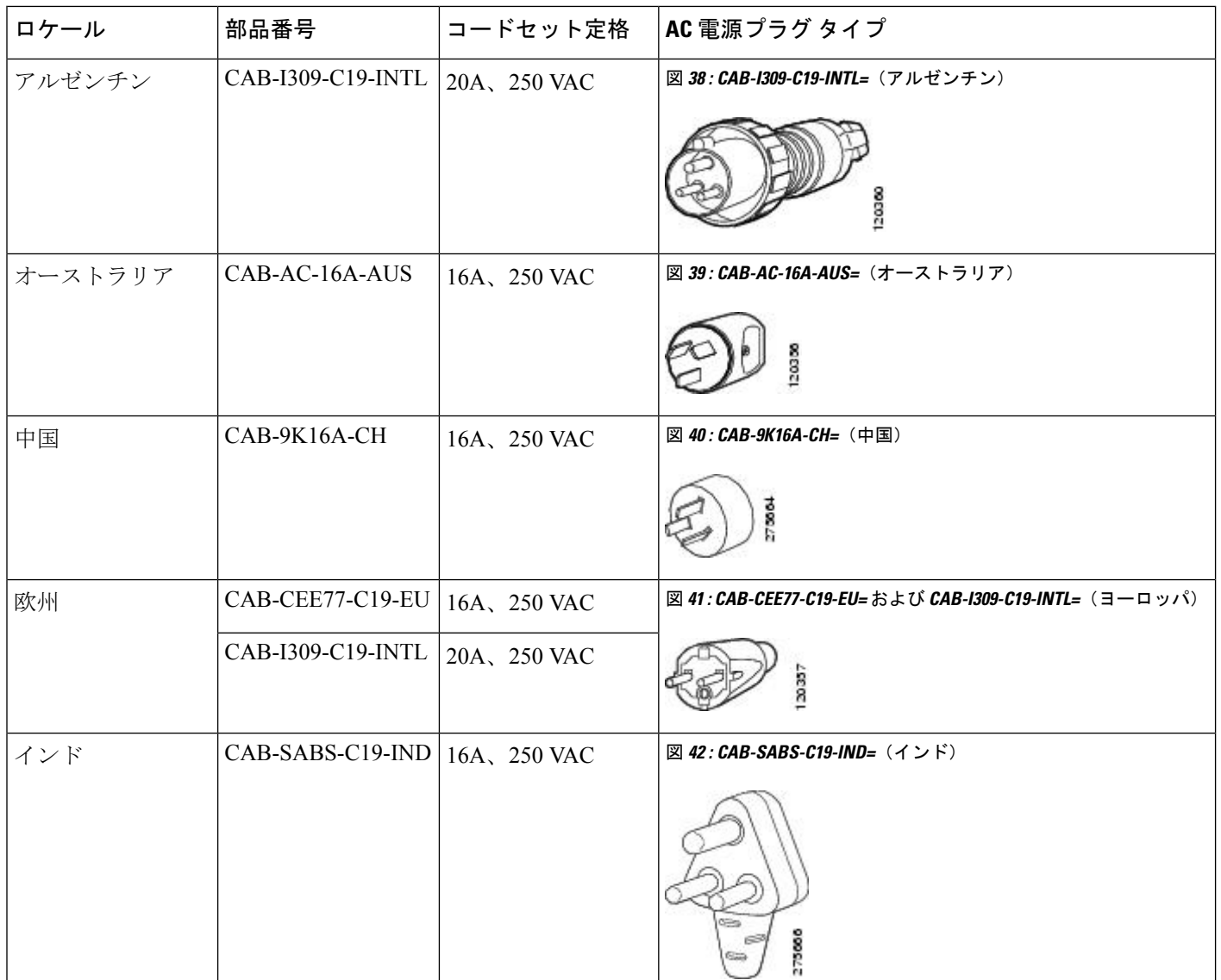

Ι

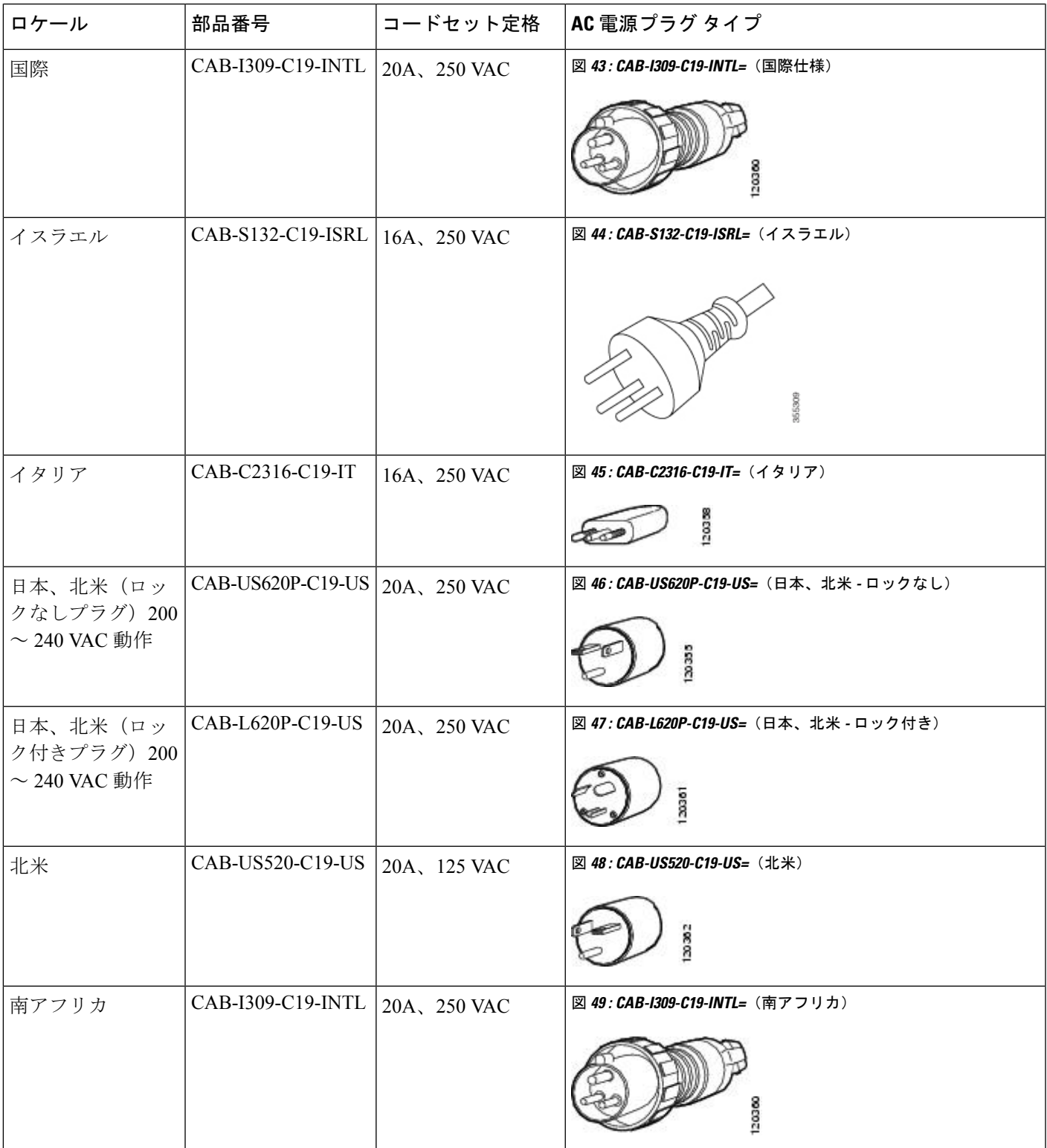

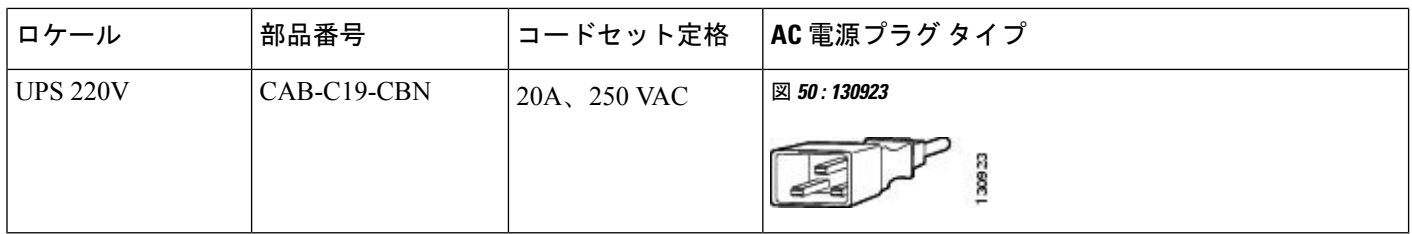

## シャーシへの **DC** 電源の接続

DC 入力電源装置 (PSU) を取り付ける際は、DC 入力線を接続するために PSU の端子ブロッ クにアクセスする必要があります。他のケーブルが干渉しているためにシャーシの前面パネル にアクセスしにくい場合は、PSU をシャーシに取り付ける前に DC 入力線を端子ブロックに接 続することを検討してください。端子ブロックに十分アクセスできる場合は、先に PSU を シャーシに取り付け、それから DC 入力線を接続することができます。

モジュールをシャーシに取り付ける手順と、DC 入力線を接続する手順については、DC 入力 線の接続 (61ページ)で説明しています。最初にいずれかのタスクを完了してから次のタス クを完了し、最後に PSU の電源を投入できます。

### シャーシへの **DC** 電源装置の取り付け

(注)

電源ボタンには次のように2つの動作モードがあります。モードを切り替えるには電源ボタン を 10 秒間押します。このとき、位置指定 LED が 3 秒間点滅します。

• 自動オン:このモードでは、DC 入力電源の適用時または復元時に電源モジュールが自動 的に起動または再起動します。これは、デフォルトのモードです。

NEBS に準拠する場合は、電源ボタンを自動オンモードにする必要があります。電源障害 が発生した後に電源が復元すると、電源モジュールが自動的に回復します。

• 保護:このモードでは、DC 電源の出力電圧が 0 の場合、または 3 秒以上切断された場合 に、動作を復元するために電源ボタンを 2 秒間押す必要があります。

シャーシに DC 入力電源装置 (PSU) を取り付けるには、ここで説明する手順に従ってくださ い。

始める前に

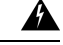

ステートメント **1073 -** ユーザーが保守可能な部品なし 警告

内部に保守可能な部品はありません。感電の危険を避けるため、開かないでください。

#### 手順

ステップ **1** パッケージから新規または交換用の装置を取り出します。

ステップ **2** 片手でモジュールをつかみます。もう一方の手で、モジュールのラッチを押し込みます。

図 **51 :** モジュールのラッチを押す

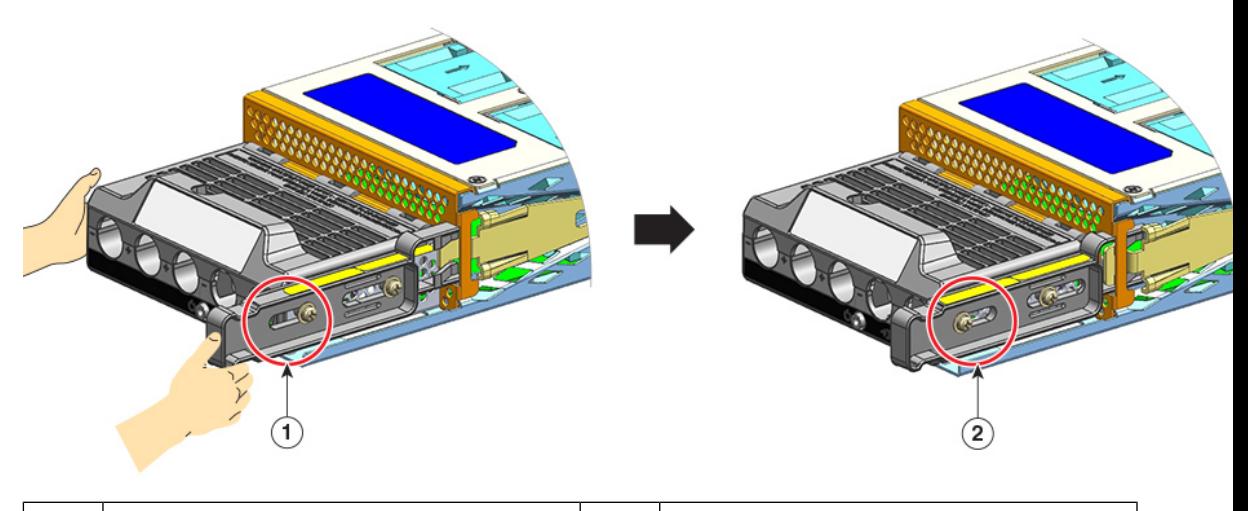

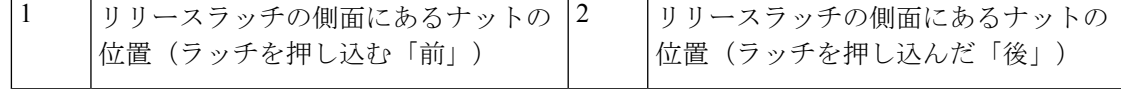

ステップ **3** 片手で端子ブロックをつかみます。もう一方の手を下にして、PSU をベイに差し込みます。

「カチッ」という音が聞こえます。これは、モジュールが所定の位置にロックされてバックプ レーンに接続されたことを示します。端子ブロックのハウジングだけはシャーシと重なってい ません。

モジュールをベイにスライドさせる前にリリースラッチを押していない場合は、カチッという 音が聞こえませんが、これはモジュールを取り付けるための適切な方法です。

モジュールが所定の位置に適切にロックされている場合は、ラッチを解除しないとモジュール を取り外すことができません。

次の図は、PSU をベイに差し込む方法を示しています。

図 **52 :** ベイへの **PSU** の差し込み

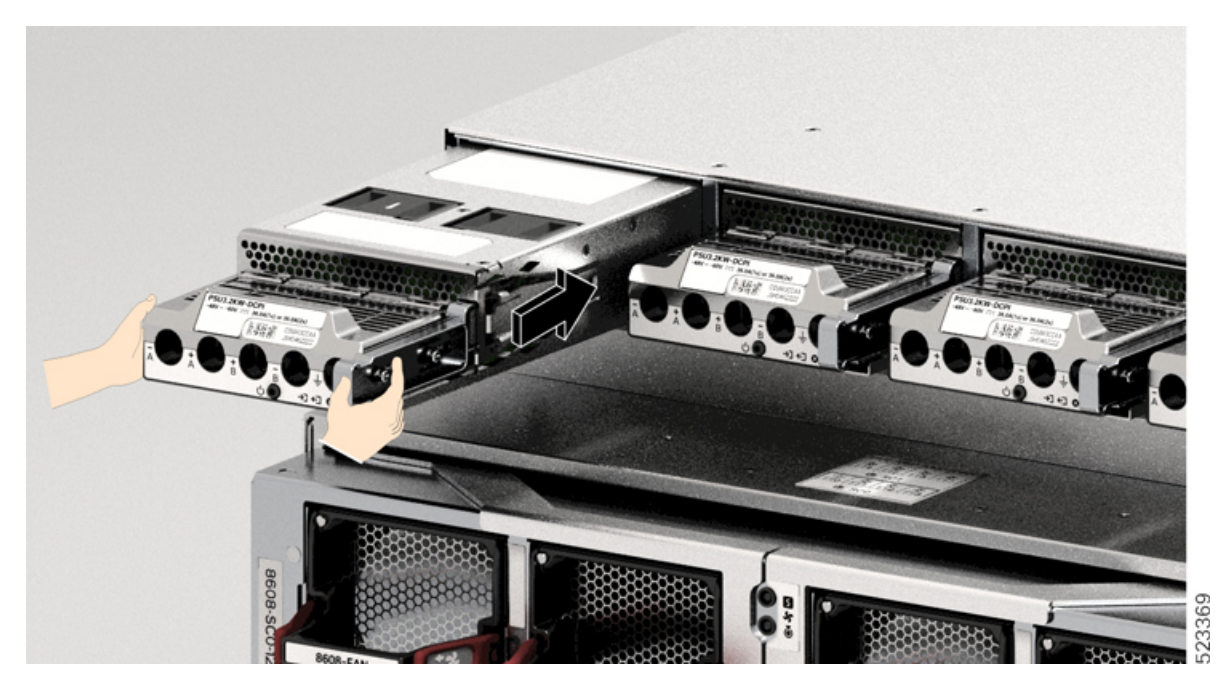

次の図は、ベイに完全に取り付けられた PSU を示しています。

図 **53 :** ベイに取り付けられた **PSU**

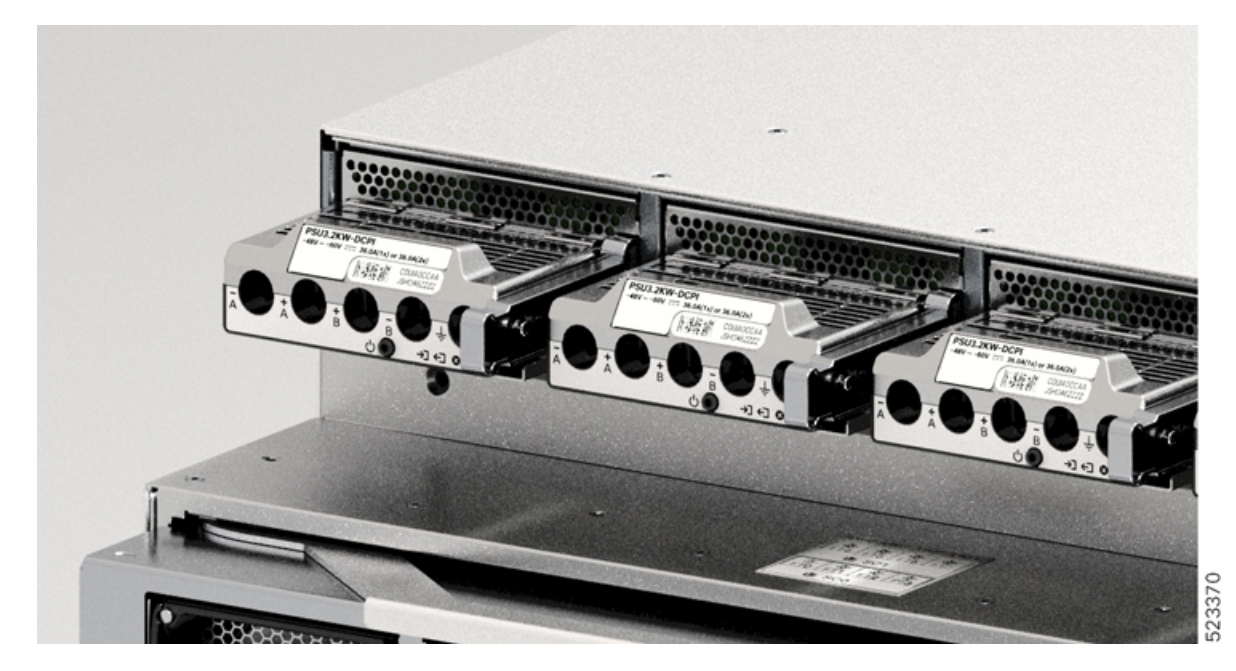

### **DC** 入力線の接続

DC 電源装置 (PSU) を取り外す際は、モジュールの端子ブロックにアクセスして DC 入力線 を取り外す必要があります。他のケーブルが干渉しているためにシャーシの前面パネルにアク セスしにくい場合は、DC 入力線を取り外す前にシャーシからモジュールを取り外すことを検 討してください。端子ブロックに十分アクセスできる場合は、DC 入力線を取り外し、それか らモジュールをシャーシから取り外すことができます。どちらの場合も(前面パネルにアクセ スできるかどうかに関係なく)、最初に「[Powering](t-powering-down-dc-psu-8600.xml) Down the DC-Input Power Supply」で説明し ている手順をすべて完了する必要があります。セットアップに応じて次のタスクに進みます。

DC 入力線を取り外す手順と、シャーシからモジュールを取り外す手順については、DC 入力 線の取り外し (123ページ)とシャーシからの DC 電源装置の取り外し (125ページ) で説明 しています。

DC 入力電源に接続するには、ここで説明する手順に従ってください。

### 始める前に

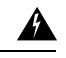

ステートメント **1073 -** ユーザーが保守可能な部品なし 警告

内部に保守可能な部品はありません。感電の危険を避けるため、開かないでください。

### 手順

- ステップ **1** DC 回路に対応しているパネルボードの回路ブレーカーを見つけて、回路ブレーカーをオフに します。
- ステップ **2** DC 入力線とアース線を用意します。ラグの製造元から提供されている手順と、取り付けに関 する地域の電気規定に従って、ラブをケーブル端に圧着します。

取り付けの際は、配線が端子ブロックから露出しないように熱収縮スリーブを使用します。

DC 入力線に異なる色のケーブルを使用する場合は、1 つ目の色をすべてのプラス回路で使用 し、2 つ目の色をすべてのマイナス回路に使用し、3 つ目の色(通常、緑色のみまたは緑色の 黄色のストライプ)を保護アースの接続に使用することをお勧めします。

- ステップ **3** No. 1 プラスドライバを使用して、端子ブロックのカバーの非脱落型ネジを緩めます。
- ステップ **4** ナットドライバを使用して、アース用の端子スロットのナット2個を緩めて取り外し、手元に 置きます。

使用するナットドライバは、端子ブロックのカバーの高さを超えて端子スロットのナットを緩 めたり締めたりできるように、少なくとも3インチのシャフトを備えている必要があります。

#### ステートメント **1046 -** 装置の設置または交換 警告

感電のリスクを軽減するため、装置を設置または交換するときには、必ずアースを 最初に接続し、最後に取り外します。

装置にモジュールがある場合は、提供されたネジで固定してください

図 **54 :** アース用のナットの取り外し

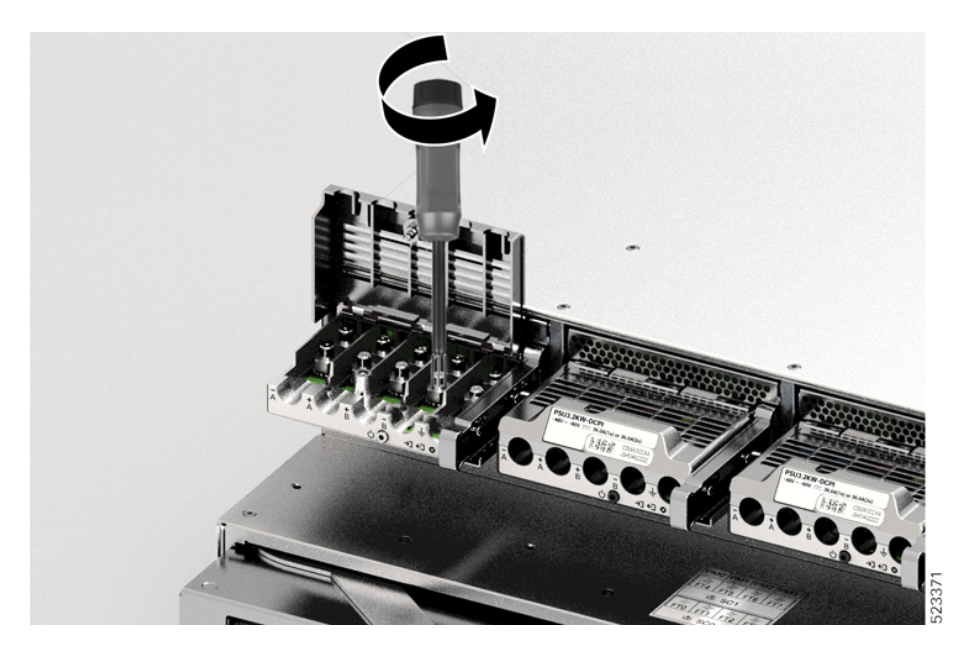

- ステップ **5** 2 つのポストにラグを取り付け、2 個のナットで固定し、トルクドライバで締めます。締め付 けトルクは 2.0 ~ 2.8 Nm の範囲です。締めすぎないようにしてください。
	- ナットを締める必要がある場合は、締めすぎを防ぐために必ずトルクドライバを使 用してください。 (注)

図 **55 :** ナットの締め付け

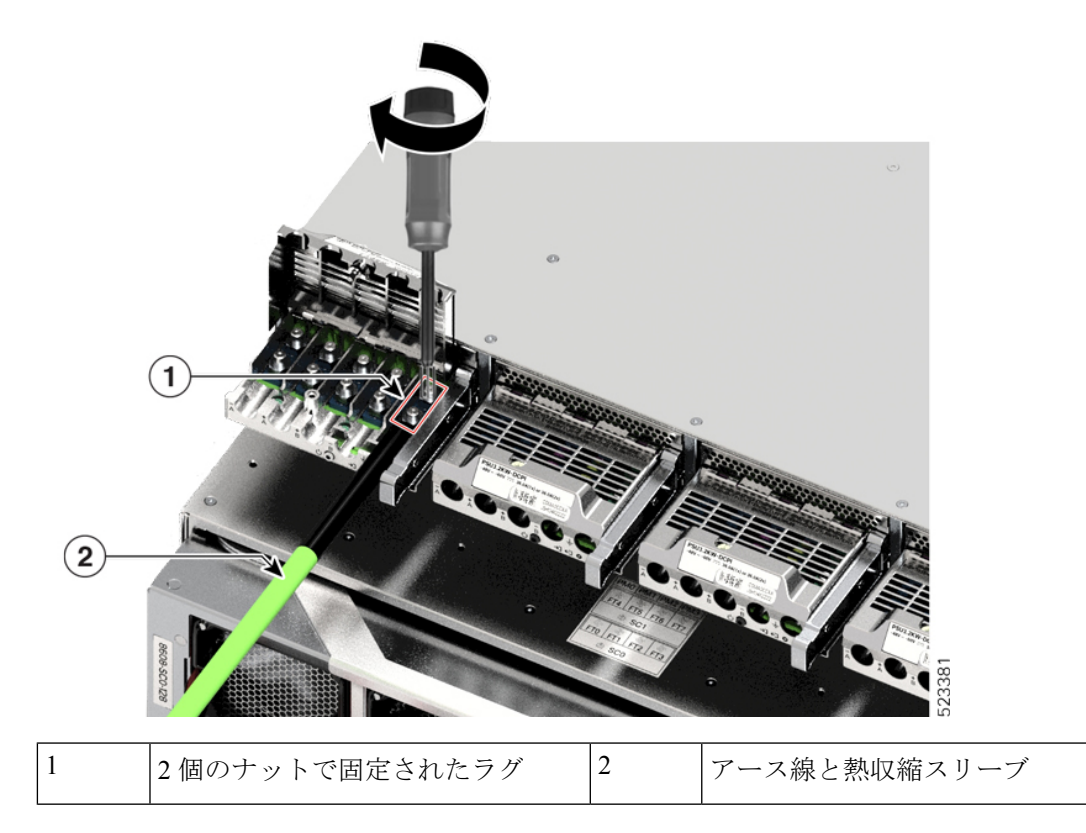

ステップ **6** 同様に、4 本の DC 入力電源ケーブルを取り付けます。

端子ブロック側に向いている場合、回路は左から右の順に、マイナス(-A)、プラス(+A)、 プラス(+B)、マイナス(-B)です。

 $-A \tleq +A$  で一方の DC 入力を形成し、+B と -B でもう一方の DC 入力を形成します。各 DC 入 力は、別々の電源から給電するか適切な単一の電源から給電することができます。

### 図 **56 : DC** 入力電源ケーブルの取り付け

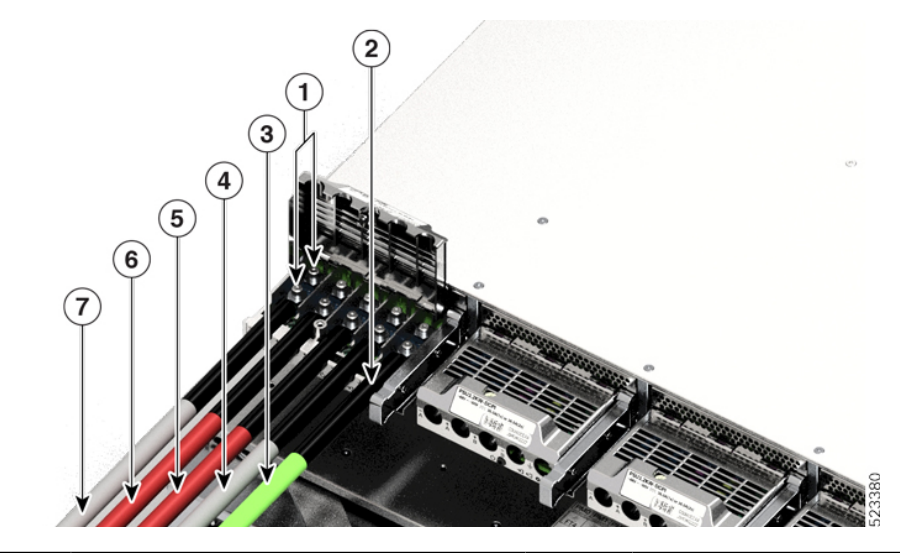

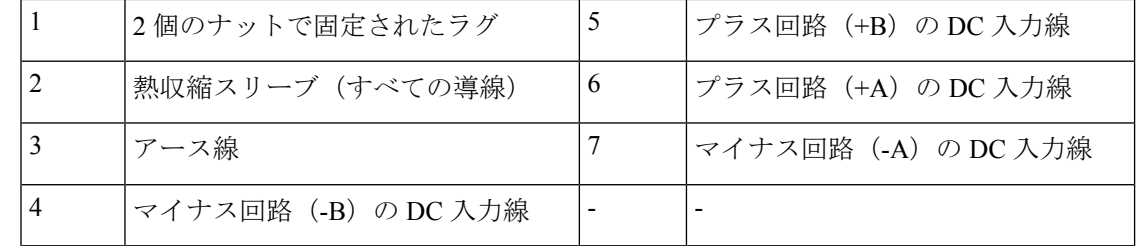

ステップ **7** 端子ブロックのカバーを閉じ、非脱落型ネジを指で締めます(約 0.25 Nm)。 図 **57 :** 端子ブロックカバーを閉じる

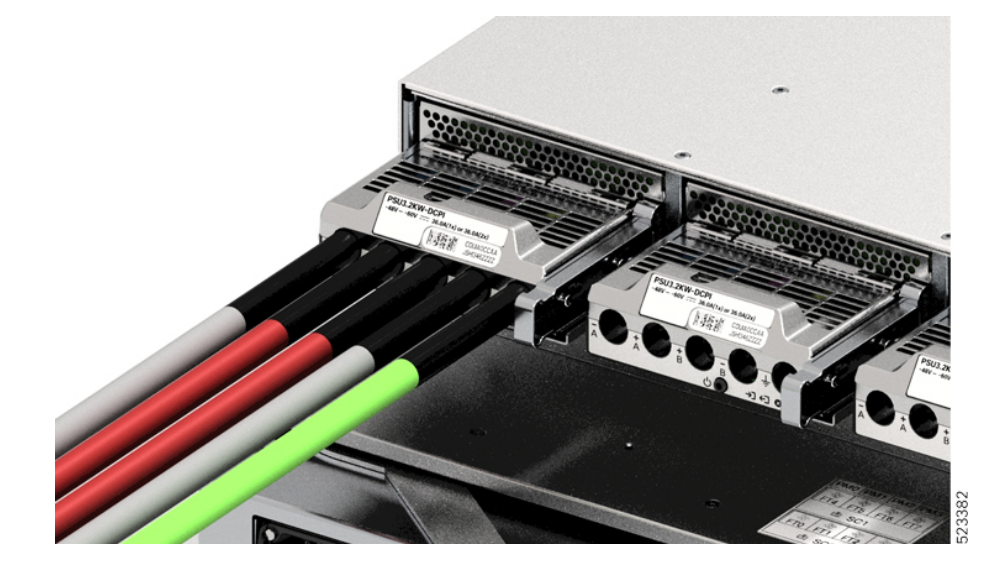

### **DC** 電源装置の電源投入

シャーシに電源装置(PSU)を取り付けてDC入力線を接続したら、ここで説明する手順に従っ てモジュールの電源を入れ、モジュールが正しく取り付けられていることを確認します。

### 始める前に

### $\mathbf{\Lambda}$

ステートメント **1073 -** ユーザーが保守可能な部品なし 警告

内部に保守可能な部品はありません。感電の危険を避けるため、開かないでください。

### 手順

- ステップ **1** PSU に接続された回路の電源がオフになっている場合、回路ブレーカーで電源を入れます。 DC 入力が回路ブレーカーを介して適用された後、FAIL LED が 2 ~ 3 秒間点灯します。
- ステップ **2** PSU の INPUT LED と OUTPUT LED が緑色になっていることを確認します。
	- DC 入力 PSU は、出荷時に電源ボタンがデフォルトの自動オンモードになっていま す。 つまり、DC 入力電源の適用時に装置が自動的に起動します。新しい装置また は交換用装置をそのまま取り付ける場合は、電源ボタンを押す必要はありません。 (注)
- ステップ **3** 極性を確実に判断するために、DC ケーブル間の電圧を測定します。

測定の際、プラス(+)のリード線およびマイナス(–)のリード線が DC 入力 PSU の端子ブ ロック上の + ラベルおよび – ラベルと合っていることを確認します。

DC 入力を別々の電源から給電している場合は、それぞれの A 電源および B 電源と、それぞれ のマイナス端子およびプラス端子にケーブルを配線していることも確認します。プラスケーブ ルとマイナスケーブルが交差していると、安全上の重大な危険となります。

**DC** 電源装置の電源投入

I
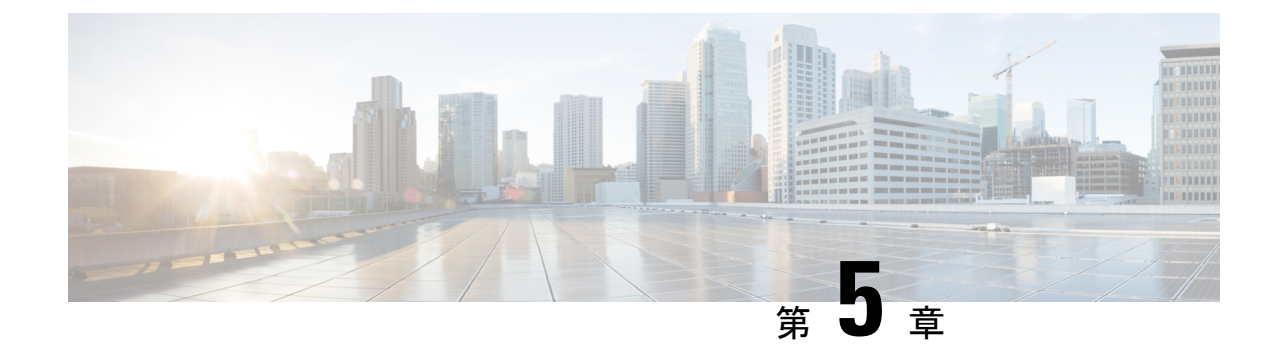

# ネットワークへのルータの接続

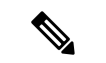

- この章の図は、特に指示がない限り参照専用です。シャーシの実際の外観とサイズは異なる場 合があります。 (注)
	- ルータへのコンソールの接続 (67 ページ)
	- 管理インターフェイスの接続 (69 ページ)
	- トランシーバ、コネクタ、およびケーブル (70 ページ)
	- SFP モジュールまたは SFP+ モジュールの取り付けおよび取り外し (71 ページ)
	- QSFP トランシーバモジュールの取り付けおよび取り外し (76 ページ)
	- インターフェイスポートの接続 (82 ページ)
	- トランシーバおよび光ケーブルのメンテナンス (82 ページ)
	- ルータの初期設定の作成 (82 ページ)

## ルータへのコンソールの接続

ルータをネットワーク管理接続するか、ルータをネットワークに接続する前に、コンソール端 末でローカルの管理接続を確立して、ルータの IP アドレスを設定する必要があります。ルー タにはSSHおよびTelnetなどのリモート管理プロトコルを使用してアクセスできます。デフォ ルトでは、SSH がソフトウェアイメージに含まれています。ただし、Telnet はソフトウェアイ メージには含まれていません。telnetオプションパッケージを使用するには、手動でインストー ルする必要があります。

コンソールを使用し、次の機能を実行することもできます。それぞれの機能は、その接続を確 立したあとで管理インターフェイスによって実行できます。

- コマンドライン インターフェイス(CLI)を使用してルータを設定する
- ネットワークの統計データとエラーを監視する
- 簡易ネットワーク管理プロトコル(SNMP)エージェント パラメータを設定する
- コンソールを介してソフトウェアダウンロードアップデートを開始する

ルートプロセッサカードと非同期伝送に対応したコンソールデバイスの非同期シリアルポート 間で、このローカル管理接続を行います。通常、コンピュータ端末をコンソールデバイスとし て使用できます。ルートプロセッサカードで、コンソールシリアルポートを使用します。

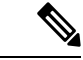

コンソールポートをコンピュータ端末に接続する前に、コンピュータ端末でVT100端末エミュ レーションがサポートされていることを確認してください。端末エミュレーションソフトウェ アにより、セットアップ中および設定中にルータとコンピュータ間の通信が可能になります。 (注)

### 始める前に

- ルータはラックに完全に取り付ける必要があります。ルータを電源に接続し、接地する必 要があります。
- コンソール、管理、およびネットワーク接続に必要なケーブルが利用可能である必要があ ります。
	- RJ45 ロールオーバーケーブルと DB9F/RJ45 アダプタ。
	- 設置したルータの場所までネットワーク ケーブルを配線しておく必要があります。

#### 手順

ステップ **1** 次のデフォルトのポート特性と一致するように、コンソール デバイスを設定します。

- 115200 ボー
- 8 データ ビット
- 1 ストップ ビット
- パリティなし
- ステップ **2** RJ45 ロールオーバーケーブルを端末、PC 端末エミュレータ、または端末サーバに接続しま す。

RJ45 ロールオーバーケーブルは、アクセサリキットには含まれていません。

ステップ **3** 必要に応じて RJ45 ロールオーバーケーブルを配線し、シャーシのコンソールポートにケーブ ルを接続します。

> コンソールまたはモデムで RJ45 接続を使用できない場合は DB9F/RJ45F PC 端末アダプタを使 用します。または、RJ45/DSUB F/F アダプタまたは RJ45/DSUB R/P アダプタを使用できます。 ただし、これらのアダプタは別途に用意する必要があります。

### 次のタスク

ルータの初期設定を作成する準備が整いました。

# 管理インターフェイスの接続

ルートプロセッサ管理ポート (MGMT ETH) はアウトオブバンド管理を提供するもので、こ れによってコマンドラインインターフェイス(CLI)を使用してIPアドレスでルータを管理で きます。このポートでは、RJ-45インターフェイスで10/100/1000イーサネット接続が使用され ます。

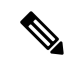

デュアルルートプロセッサルータでは、両方のルートプロセッサカードの管理インターフェ イスをネットワークに接続することで、アクティブなルート プロセッサ カードが常にネット ワークに接続されていることを確認できます。つまり、ルート プロセッサ カードごとにこの タスクを実行できます。ルート プロセッサ カードがアクティブになると、ネットワークから 実行され、アクセス可能な管理インターフェイスをルータで自動的に使用できるようになりま す。 (注)

### $\wedge$

IP アドレスの重複を防ぐために、初期設定が完了するまでは、MGMT 100/1000 イーサネット ポートを接続しないでください。 注意

### 始める前に

ルータの初期設定を完了しておく必要があります。

#### 手順

- ステップ **1** モジュラ型 RJ-45 UTP ケーブルをルート プロセッサ カードの MGMT ETH ポートに接続しま す。
- ステップ **2** ケーブル管理システムの中央スロットにケーブルを通します。
- ステップ **3** ケーブルの反対側をネットワーク デバイスの 100/1000 イーサネットポートに接続します。

### 次のタスク

インターフェイスポートをネットワークに接続する準備が整いました。

# トランシーバ、コネクタ、およびケーブル

## トランシーバおよびケーブルの仕様

このルータでサポートされるトランシーバとケーブルを確認するには、『Cisco [Transceiver](https://www.cisco.com/c/en/us/support/interfaces-modules/transceiver-modules/products-device-support-tables-list.html) Modules [Compatibility](https://www.cisco.com/c/en/us/support/interfaces-modules/transceiver-modules/products-device-support-tables-list.html) Information』[英語] を参照してください。

トランシーバの仕様と取り付けに関する情報を確認するには、『Cisco Transceiver Modules Install and [Upgrade](https://www.cisco.com/c/en/us/support/interfaces-modules/transceiver-modules/products-installation-guides-list.html) Guides』[英語] を参照してください。

### **RJ-45** コネクタ

RJ-45 コネクタは、カテゴリ 3、カテゴリ 5、カテゴリ 5e、カテゴリ 6、カテゴリ 6A のいずれ かのフォイル ツイストペア ケーブルまたはシールドなしツイストペア ケーブルを、外部ネッ トワークから次のモジュール インターフェイス コネクタに接続します。

- ルータのシャーシ
	- CONSOLE ポート
	- MGMT ETH ポート

### $\triangle$

GR-1089 の建物内雷サージ耐性要件に適合するためには、両端に適切なアースを施した FTP ケーブルを使用する必要があります。 注意

次の図は、RJ-45 コネクタを示しています。

### 図 **58 : RJ-45** コネクタ

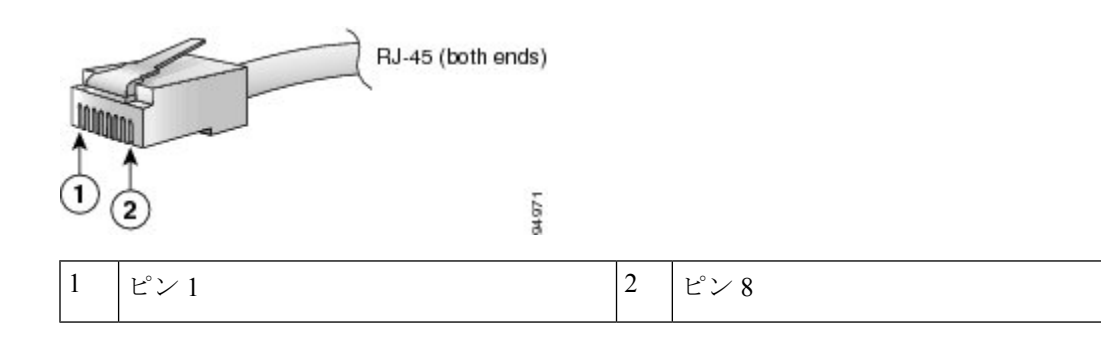

# **SFP**モジュールまたは**SFP+**モジュールの取り付けおよび 取り外し

SFP または SFP+ モジュールの取り外しや取り付けを行う前に、この項の取り付けに関する説 明をお読みください。

### ₳

ステートメント **1051**:レーザー放射 警告

> 接続されていない光ファイバケーブルやコネクタからは目に見えないレーザー光が放射されて いる可能性があります。レーザー光を直視したり、光学機器を使用して直接見たりしないでく ださい。

### $\triangle$

SFP または SFP+ モジュールが取り付けられていない場合は、次の図のように、光モジュール 注意 のケージにクリーンな SFP/SFP+ モジュールケージカバーを差し込んで、ラインカードを保護 してください。

図 **59 : SFP/SFP+** モジュール ケージ カバー

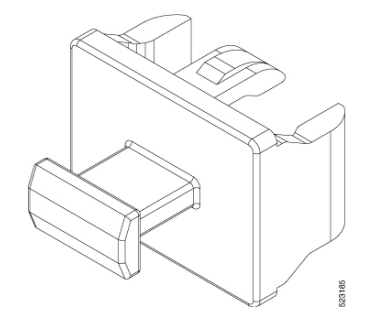

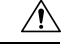

ケーブルを外した後は、SFP または SFP+ モジュールにきれいなダスト カバーを差し込んでモ ジュールを保護してください。ファイバケーブルを別のモジュールの光ポートに差し込む場合 は、その前に、必ずファイバケーブルの光学面をクリーニングしてください。SFPまたはSFP+ モジュールの光ポート内に埃やその他の汚れが入らないようにしてください。光モジュール は、埃によって遮られると正常に動作しません。 注意

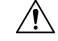

注意 SFP または SFP+モジュールの取り付けや取り外しは、光ファイバケーブルを接続した状態で 行わないことを強く推奨します。ケーブル、ケーブルコネクタ、またはモジュールの光イン ターフェイスが損傷する可能性があります。SFP または SFP+ モジュールの取り付けや取り外 しを行う前に、すべてのケーブルを外してください。モジュールの取り外しや取り付けを行う と耐用年数が短くなる可能性があるため、本当に必要な場合以外はモジュールの取り外しや取 り付けを行わないでください。

SFP または SFP+ モジュールを取り付けると、モジュールの下部にある三角形のピンがレセプ タクルの穴に差し込まれる際にクリック音が聞こえます。このクリック音は、モジュールが正 しく装着され、レセプタクルに固定されていることを示します。SFP モジュールまたは SFP+ モジュールそれぞれをしっかりと押し込むことで、モジュールがラインカードの割り当てられ たレセプタクルに装着および固定されていることを確認します。 (注)

## ベール クラスプ **SFP** または **SFP+** モジュール

ベール クラスプ SFP または SFP+ モジュールには、モジュールの取り外しや取り付けに使用す るクラスプが付いています(下記の図を参照)。

図 **60 :** ベール クラスプ **SFP** または **SFP+** モジュール

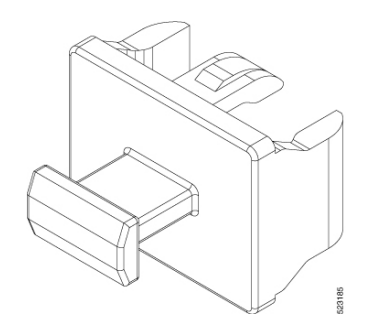

## トランシーバモジュールの取り付け

### </del>

ステートメント **1055 -** クラス I およびクラス 1M レーザーまたはその一方 警告

目に見えないレーザー放射があります。望遠鏡を使用しているユーザに光を当てないでくださ い。これは、クラス 1/1M のレーザー製品に適用されます。

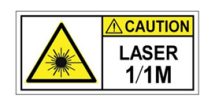

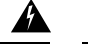

#### ステートメント **1051 -** レーザー放射 警告

接続されていない光ファイバケーブルやコネクタからは目に見えないレーザー光が放射されて いる可能性があります。レーザー光を直視したり、光学機器を使用して直接見たりしないでく ださい。

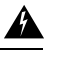

#### ステートメント **1079 -** 高温表面 警告

このアイコンは、高温表面の警告です。熱くなっている表面の近くで作業する場合は注意して ください。

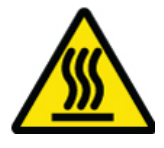

### $\sqrt{N}$

トランシーバモジュールは、静電気の影響を受けやすいデバイスです。トランシーバモジュー ルを取り扱ったり、システムモジュールに触れたりする場合は、静電気防止用リストストラッ プのような個別の接地デバイスを常に使用してください。 注意

 $\bigwedge$ 

使用していないポートにクリーンダストキャップ(8000-QSFP-DCAP)を挿入してトランシー バのポートを保護します。ファイバケーブルを別のモジュールの光ポートに差し込む場合は、 その前に、必ずファイバケーブルの光学面をクリーニングしてください。シャーシの開いてい るすべてのポートにダストキャップを使用します。 注意

ルータにはダストキャップが装着された状態で出荷されます。光ファイバを接続する準備が整 うまで、ダストキャップを装着したままにしておくことを強く推奨します。

ダストキャップは、ポートを EMI 干渉から保護し、集塵による汚染を防ぎます。EMI 干渉の 要件を満たすために、ポートが光モジュールで使用されていない場合は、金属製ダストキャッ プを使用する必要があります。

QSFP トランシーバモジュールにはプルタブラッチがあります。トランシーバモジュールを取 り付けるには、次の手順を実行します。

#### 手順

- ステップ **1** 静電気防止用リストストラップを自分自身とシャーシまたはラックの適切な接地点に取り付け ます。
- ステップ **2** トランシーバモジュールを保護パッケージから取り外します。
- ステップ **3** トランシーバモジュール本体のラベルを調べて、使用しているネットワークに適合するモデル であることを確認します。ダストプラグは、ネットワーク インターフェイス ケーブルを取り 付ける準備が整うまで外さないでください。ダストプラグは画像には示されていません。
- ステップ **4** ID ラベルが上になるように、トランシーバのプルタブを持ちます。
- ステップ **5** トランシーバモジュールをトランシーバソケット開口部の前面に合わせ、ソケットの電気コネ クタに接触するまでトランシーバをソケットに慎重に挿入します。

図 **61 : QSFP** トランシーバモジュールの取り付け

- ステップ **6** モジュールのトランシーバソケットに完全に装着されるまで、トランシーバモジュールの前面 を親指でしっかりと押します(下記の図を参照)。
	- ラッチが完全にかみ合っていないと、トランシーバモジュールが突然外れることが あります。 注意

図 **62 : QSFP**トランシーバモジュールの装着

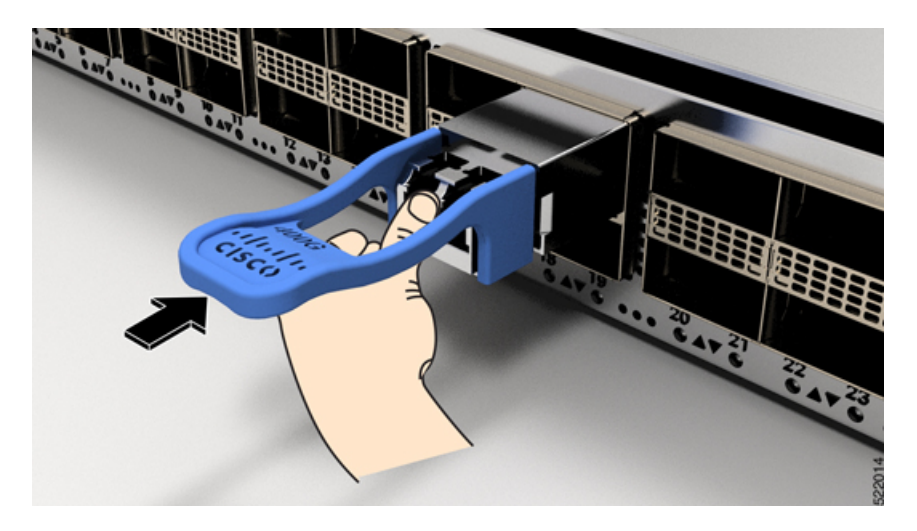

### ベール クラスプ **SFP** または **SFP+** モジュールの取り外し

このタイプの SFP または SFP+ モジュールを取り外すには、次の手順を実行します。

#### 手順

- ステップ **1** 静電気防止用リストまたはアンクル ストラップを取り付けて、使用手順に従います。
- ステップ **2** すべてのインターフェイスケーブルをポートから取り外します。その際、ラインカードのどの ポートにどのケーブルが接続されていたかを記録しておきます。
- ステップ **3** SFPモジュールのベールクラスプを人差し指で開きます(下記の図を参照)。人差し指でベー ル クラスプを開くことができないときは、小さなマイナス ドライバまたはその他の細長い工 具を使用してベール クラスプを開きます。
- ステップ **4** SFP モジュールを親指と人差し指でつまみ、慎重にポートから取り外します(下記の図を参 照)。
	- この操作は、最初のインスタンス中に実行する必要があります。すべてのポートが 装着された後では実行できない可能性があります。 (注)

図 **63 :** ベール クラスプ **SFP** または **SFP+** モジュールの取り外し

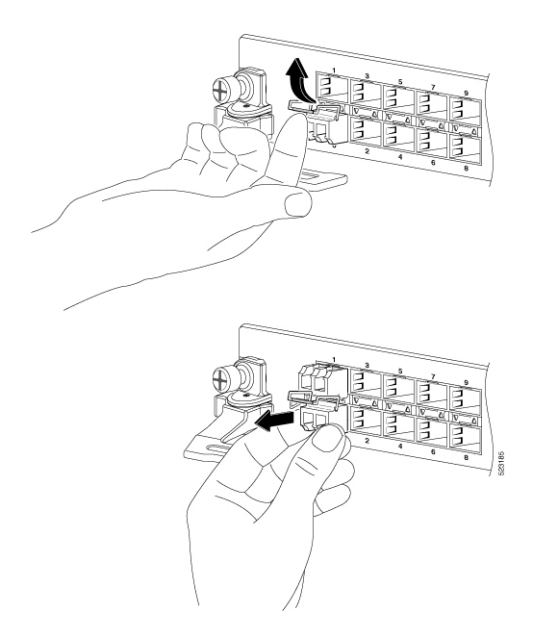

- ステップ5 取り外したSFPモジュールは、静電気防止用マットの上に置くか、(返却する場合)取り外し 後、ただちに静電気防止用袋に入れてください。
- ステップ **6** ライン カードを保護するため、SFP モジュールが取り付けられていない光モジュール ケージ 内にきれいな SFP モジュール ケージ カバーを挿入します。

# **QSFP**トランシーバモジュールの取り付けおよび取り外し

ここでは、Quad Small Form-Factor Pluggable トランシーバモジュールの取り付け、配線、取り 外しについて説明します。光トランシーバの詳細については、『Cisco Optical Transceiver Handling [Guide](https://www.cisco.com/c/dam/en/us/td/docs/interfaces_modules/transceiver_modules/installation/guide/optical-transceiver-handling-guide.pdf)』を参照してください。

次の図に、400 ギガビット QSFP-DD 光トランシーバを示します。

図 **64 : 400** ギガビット **QSFP-DD** トランシーバモジュール

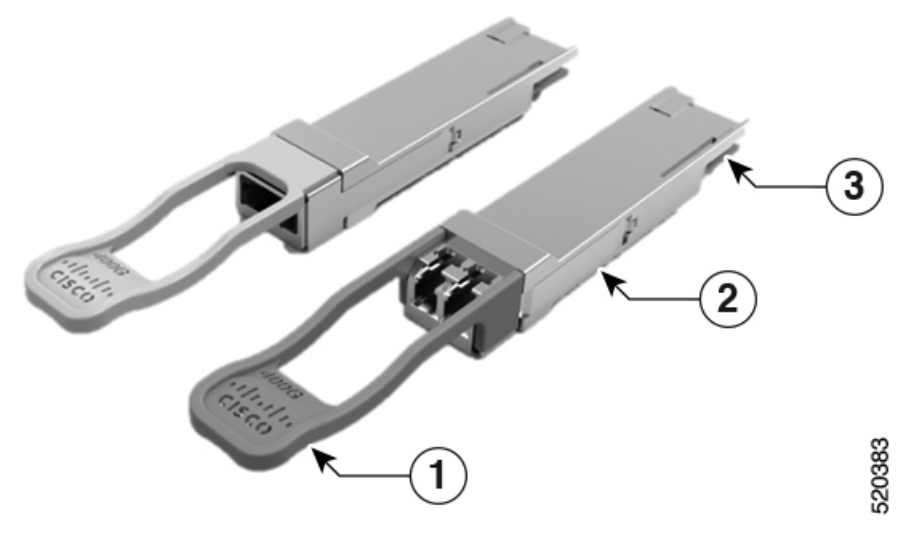

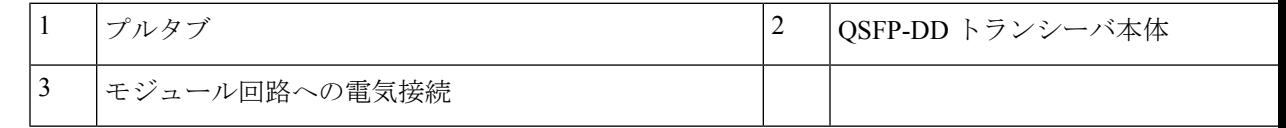

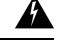

#### ステートメント **1079 -** 高温表面 警告

このアイコンは、高温表面の警告です。熱くなっている表面の近くで作業する場合は注意して ください。

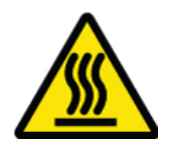

### 必要な工具と機材

トランシーバモジュールの取り付けには次の工具が必要です。

• ESD (静電放電)の発生を防止するためのリストストラップまたはその他の個人用アース 装置

- トランシーバを置くための静電気防止用マットまたは静電気防止材
- 光ファイバ端面のクリーニング ツールおよび検査機器

## トランシーバモジュールの取り付け

### $\mathbf{\Lambda}$

ステートメント **1055 -** クラス I およびクラス 1M レーザーまたはその一方 警告

目に見えないレーザー放射があります。望遠鏡を使用しているユーザに光を当てないでくださ い。これは、クラス 1/1M のレーザー製品に適用されます。

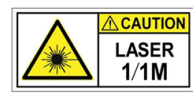

## ◭

ステートメント **1051 -** レーザー放射 警告

> 接続されていない光ファイバケーブルやコネクタからは目に見えないレーザー光が放射されて いる可能性があります。レーザー光を直視したり、光学機器を使用して直接見たりしないでく ださい。

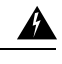

ステートメント **1079 -** 高温表面 警告

> このアイコンは、高温表面の警告です。熱くなっている表面の近くで作業する場合は注意して ください。

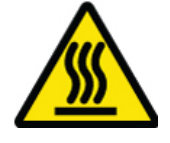

### $\bigwedge$

トランシーバモジュールは、静電気の影響を受けやすいデバイスです。トランシーバモジュー ルを取り扱ったり、システムモジュールに触れたりする場合は、静電気防止用リストストラッ プのような個別の接地デバイスを常に使用してください。 注意

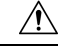

使用していないポートにクリーンダストキャップ(8000-QSFP-DCAP)を挿入してトランシー 注意 バのポートを保護します。ファイバケーブルを別のモジュールの光ポートに差し込む場合は、 その前に、必ずファイバケーブルの光学面をクリーニングしてください。シャーシの開いてい るすべてのポートにダストキャップを使用します。

ルータにはダストキャップが装着された状態で出荷されます。光ファイバを接続する準備が整 うまで、ダストキャップを装着したままにしておくことを強く推奨します。

ダストキャップは、ポートを EMI 干渉から保護し、集塵による汚染を防ぎます。EMI 干渉の 要件を満たすために、ポートが光モジュールで使用されていない場合は、金属製ダストキャッ プを使用する必要があります。

QSFP トランシーバモジュールにはプルタブラッチがあります。トランシーバモジュールを取 り付けるには、次の手順を実行します。

#### 手順

- ステップ **1** 静電気防止用リストストラップを自分自身とシャーシまたはラックの適切な接地点に取り付け ます。
- ステップ **2** トランシーバモジュールを保護パッケージから取り外します。
- ステップ **3** トランシーバモジュール本体のラベルを調べて、使用しているネットワークに適合するモデル であることを確認します。ダストプラグは、ネットワーク インターフェイス ケーブルを取り 付ける準備が整うまで外さないでください。ダストプラグは画像には示されていません。
- ステップ **4** ID ラベルが上になるように、トランシーバのプルタブを持ちます。
- ステップ **5** トランシーバモジュールをトランシーバソケット開口部の前面に合わせ、ソケットの電気コネ クタに接触するまでトランシーバをソケットに慎重に挿入します。

図 **65 : QSFP** トランシーバモジュールの取り付け

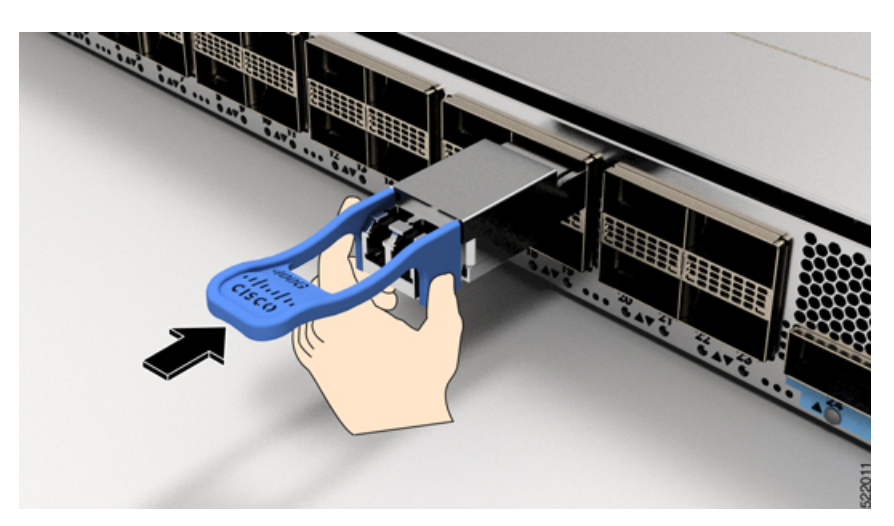

- ステップ **6** モジュールのトランシーバソケットに完全に装着されるまで、トランシーバモジュールの前面 を親指でしっかりと押します(下記の図を参照)。
	- ラッチが完全にかみ合っていないと、トランシーバモジュールが突然外れることが あります。 注意

図 **66 : QSFP**トランシーバモジュールの装着

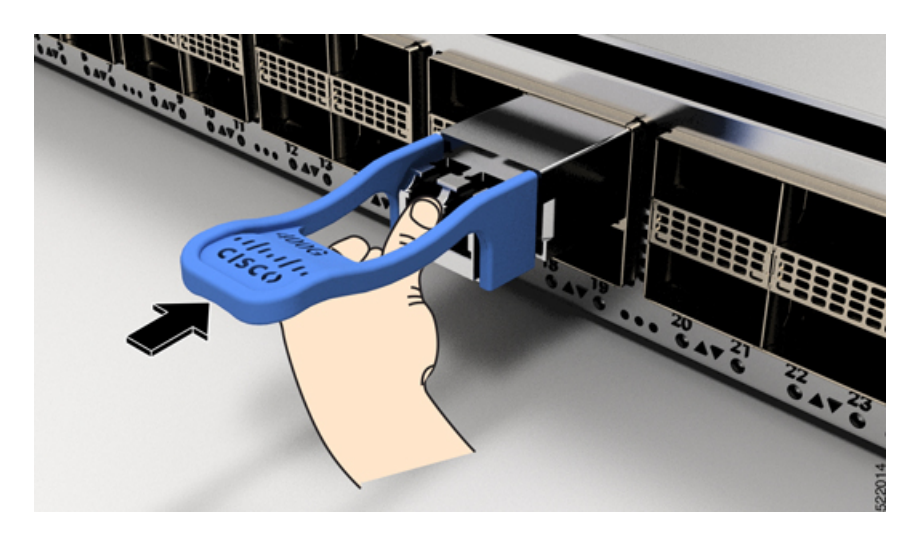

## 光ネットワークケーブルの接続

### 始める前に

ダストプラグを取り外して光接続を確立する前に、次の注意事項に従ってください。

- 接続の準備が整うまで、未接続の光ファイバケーブルコネクタとトランシーバの光ボアに 保護用ダストプラグを付けておきます。
- 接続の直前に、光コネクタの終端を点検および清掃してください。
- 光ファイバケーブルを抜き差しするときは、光コネクタハウジングだけをつかんでくださ い。

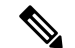

(注) トランシーバモジュールとファイバコネクタには、誤挿入を防ぐためのキーが付いています。

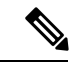

光トランシーバのマルチファイバ プッシュオン(MPO)コネクタは、物理接触(PC)または 超物理的接触(UPC)フラット研磨面タイプのネットワーク インターフェイス ケーブルに対 応しています。光トランシーバの MPO コネクタは、斜め研磨接触 (APC) 面タイプのネット ワーク インターフェイス ケーブルには対応していません。 (注)

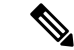

適切なケーブルタイプ、清潔さ、および損傷の有無について MPO コネクタを検査します。光 ファイバ接続の検査と清掃方法の詳細については、『*Inspection and Cleaning [Procedures](https://www.cisco.com/c/en/us/support/docs/optical/synchronous-digital-hierarchy-sdh/51834-cleanfiber2.html) for Fiber-Optic [Connections](https://www.cisco.com/c/en/us/support/docs/optical/synchronous-digital-hierarchy-sdh/51834-cleanfiber2.html)* 』マニュアルを参照してください。 (注)

### 手順

- ステップ **1** 光ネットワークインターフェイスケーブルのMPOコネクタとトランシーバモジュールの光ボ アからダストプラグを取り外します。ダストプラグは将来の使用に備えて保管しておいてくだ さい。
- ステップ **2** ネットワークインターフェイスケーブルのMPOコネクタをトランシーバモジュールにただち に接続します。

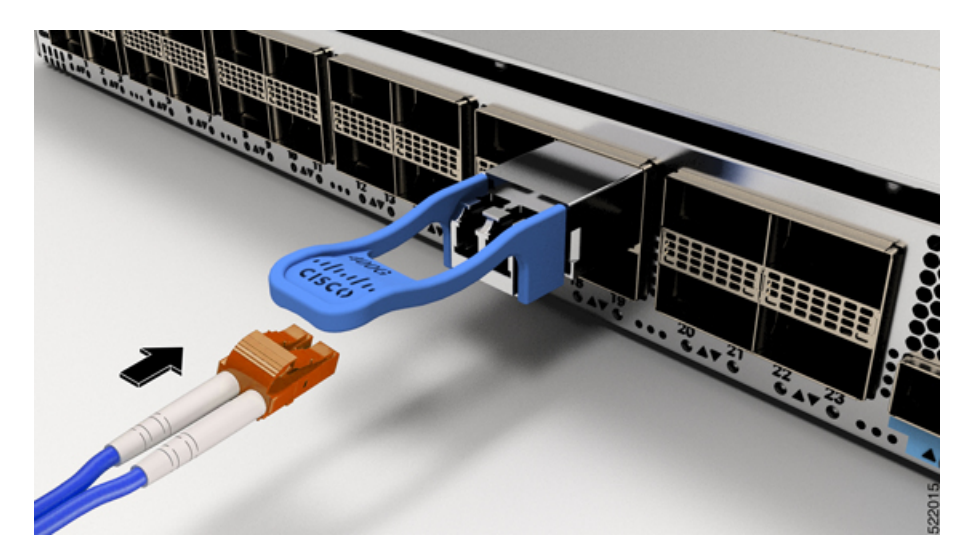

図 **67 :** トランシーバモジュールのケーブル配線

## トランシーバモジュールの取り外し

## ◬

ステートメント **1055 -** クラス I およびクラス 1M レーザーまたはその一方 警告

目に見えないレーザー放射があります。望遠鏡を使用しているユーザに光を当てないでくださ い。これは、クラス 1/1M のレーザー製品に適用されます。

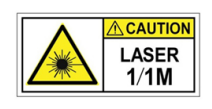

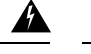

#### ステートメント **1051 -** レーザー放射 警告

接続されていない光ファイバケーブルやコネクタからは目に見えないレーザー光が放射されて いる可能性があります。レーザー光を直視したり、光学機器を使用して直接見たりしないでく ださい。

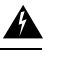

#### ステートメント **1079 -** 高温表面 警告

このアイコンは、高温表面の警告です。熱くなっている表面の近くで作業する場合は注意して ください。

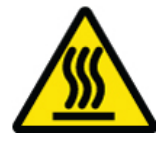

### $\sqrt{N}$

トランシーバモジュールは、静電気の影響を受けやすいデバイスです。トランシーバモジュー ルを取り扱う場合やモジュールに触れる場合には、必ず ESD リストストラップまたは同様の 接地デバイスを使用してください。 注意

 $\bigwedge$ 

使用していないポートにクリーンダストキャップ(8000-QSFP-DCAP)を挿入してトランシー バのポートを保護します。ファイバケーブルを別のモジュールの光ポートに差し込む場合は、 その前に、必ずファイバケーブルの光学面をクリーニングしてください。シャーシの開いてい るすべてのポートにダストキャップを使用します。 注意

ルータにはダストキャップが装着された状態で出荷されます。光ファイバを接続する準備が整 うまで、ダストキャップを装着したままにしておくことを強く推奨します。

ダストキャップは、ポートを EMI 干渉から保護し、集塵による汚染を防ぎます。EMI 干渉の 要件を満たすために、ポートが光モジュールで使用されていない場合は、金属製ダストキャッ プを使用する必要があります。

トランシーバモジュールを取り外す手順は、次のとおりです。

### 手順

ステップ **1** トランシーバコネクタからネットワーク インターフェイス ケーブルを取り外します。

- ステップ **2** トランシーバの光ボアにダストプラグをただちに取り付けます。
- ステップ **3** プルタブを持ってゆっくりと引き、トランシーバをソケットから解除します。

図 **68 : QSFP** トランシーバモジュールの取り外し

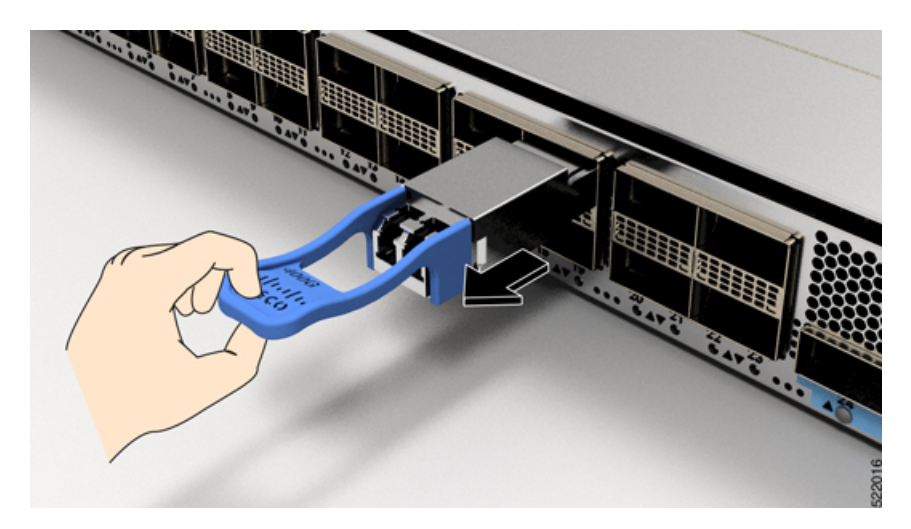

ステップ **4** トランシーバをスライドさせてソケットから抜き取ります。 ステップ **5** トランシーバモジュールを静電気防止袋に収納します。

# インターフェイスポートの接続

ネットワーク接続のために、ライン カード上の光インターフェイス ポートを他のデバイスに 接続できます。

## ネットワークからの光ポートの接続解除

光ファイバ トランシーバを取り外す必要がある場合は、光ファイバ ケーブルをトランシーバ から取り外してから、トランシーバをポートから外す必要があります。

# トランシーバおよび光ケーブルのメンテナンス

光ファイバ接続の検査手順とクリーニング手順については、[『光ファイバ接続の検査とクリー](https://www.cisco.com/c/en/us/support/docs/optical/synchronous-digital-hierarchy-sdh/51834-cleanfiber2.html) [ニングの手順](https://www.cisco.com/c/en/us/support/docs/optical/synchronous-digital-hierarchy-sdh/51834-cleanfiber2.html)』を参照してください。

# ルータの初期設定の作成

ルータ管理インターフェイスにIPアドレスを割り当て、ルータをネットワークに接続します。

初めてルータの電源を入れると、ルータが起動して設定関連の質問が表示されます。ユーザが 指定する必要がある IP アドレス以外の各設定にはデフォルトを使用できます。

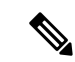

これらのルータは、隣接デバイスが完全な動作状態にある場合、30分以内に起動するように設 計されています。 (注)

システムの電源がオンになり、コンソールポートが端末に接続されると RP CPU メッセージが 表示されます。

(注) Cisco 8608 ルータは BMC をサポートしていません。

### 始める前に

- コンソール デバイスをルータに接続する必要があります。
- ルータを電源に接続する必要があります。
- •管理インターフェイス (MgmtEth0/RP0/CPU0/0とMgmtEth0/RP1/CPU0/0)に必要なIPアドレ スとネットマスクを決定します。

### 手順

ステップ **1** ルータの電源を投入します。

電源モジュール ユニットがルータに電力を送信すると、各電源モジュールの LED がグリーン に点灯し、ルータで使用するパスワードを指定するように求められます。

ステップ **2** システムを初めて起動すると、新しいユーザー名とパスワードを作成するように求められま す。次のプロンプトが表示されます。

> !!!!!!!!!!!!!!!!!!!! NO root-system username is configured. Need to configure root-system username. !!!!!!!!!!!!!!!!!!!!

--- Administrative User Dialog ---

Enter root-system username: % Entry must not be null.

Enter root-system username: **cisco** Enter secret: Use the 'configure' command to modify this configuration. User Access Verification

Username: cisco Password:

RP/0/RP0/CPU0:ios#

ステップ **3** このルータに使用する新しいパスワードを入力します。

パスワードのセキュリティ強度が確認され、強力なパスワードであると見なされない場合、そ のパスワードは拒否されます。パスワードのセキュリティ強度を上げるには、次のガイドライ ンにパスワードが従っていることを確認します。

- 最低 8 文字
- 連続した文字(「abcd」など)の使用を最低限にするか使用しない
- 文字の繰り返し(「AAA」など)を最低限にするか使用しない
- 辞書で確認できる単語が含まれない
- 正しい名前を含んでいない
- 大文字および小文字の両方が含まれている
- 数字と文字が含まれている
- クリアテキストのパスワードには、特殊文字のドル記号(\$)を含めることはでき ません。 (注)
- パスワードが脆弱な場合(短く解読されやすいなど)はそのパスワードを拒否しま す。パスワードでは大文字と小文字が区別されます。 ヒント

強力なパスワードを入力すると、パスワードを確認するように求められます。

ステップ **4** パスワードを再度入力します。

同じパスワードを入力すると、パスワードが受け入れられます。

- ステップ **5** コンフィギュレーション モードを開始します。
- ステップ **6** 管理インターフェイスのIPアドレスを入力します。デュアルRPを使用する場合は、両方の管 理インターフェイスで IP アドレスを入力します。
- ステップ7 管理インターフェイスのネットワーク マスクを入力します。
- ステップ **8** 設定を保存します。
- ステップ **9** 設定を編集するかどうかを尋ねられます。設定を編集しない場合は、「**no**」と入力します。

### シャーシの設置の確認

シャーシを取り付けた後、次の **show** コマンドを EXEC モードで使用して取り付けと設定を確 認します。問題が検出された場合は、さらに設定を行う前に修正を行います。

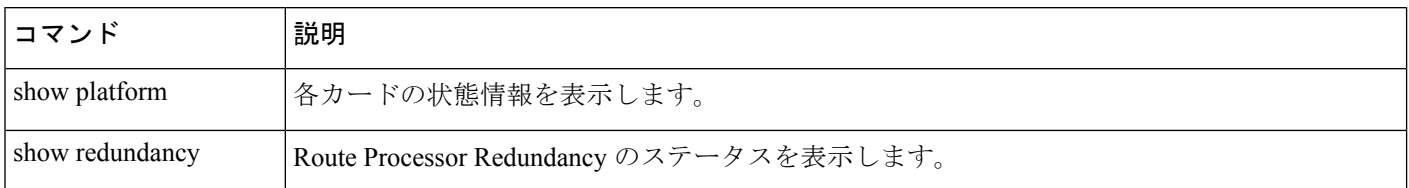

Ι

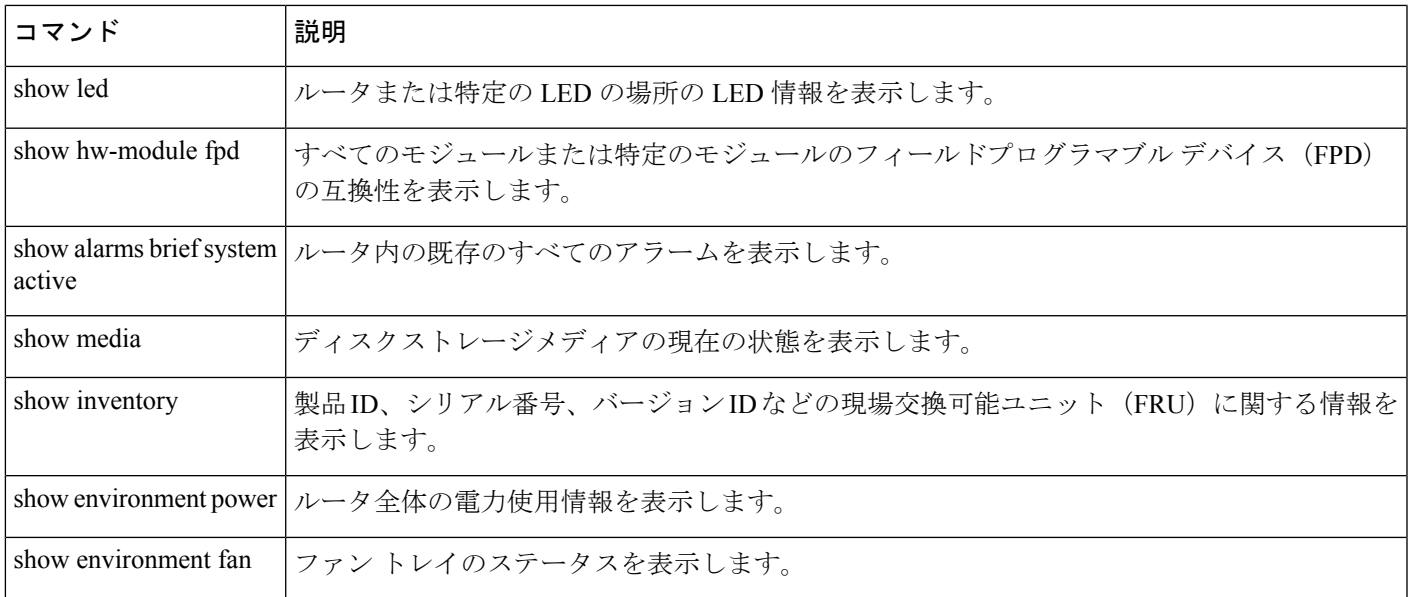

I

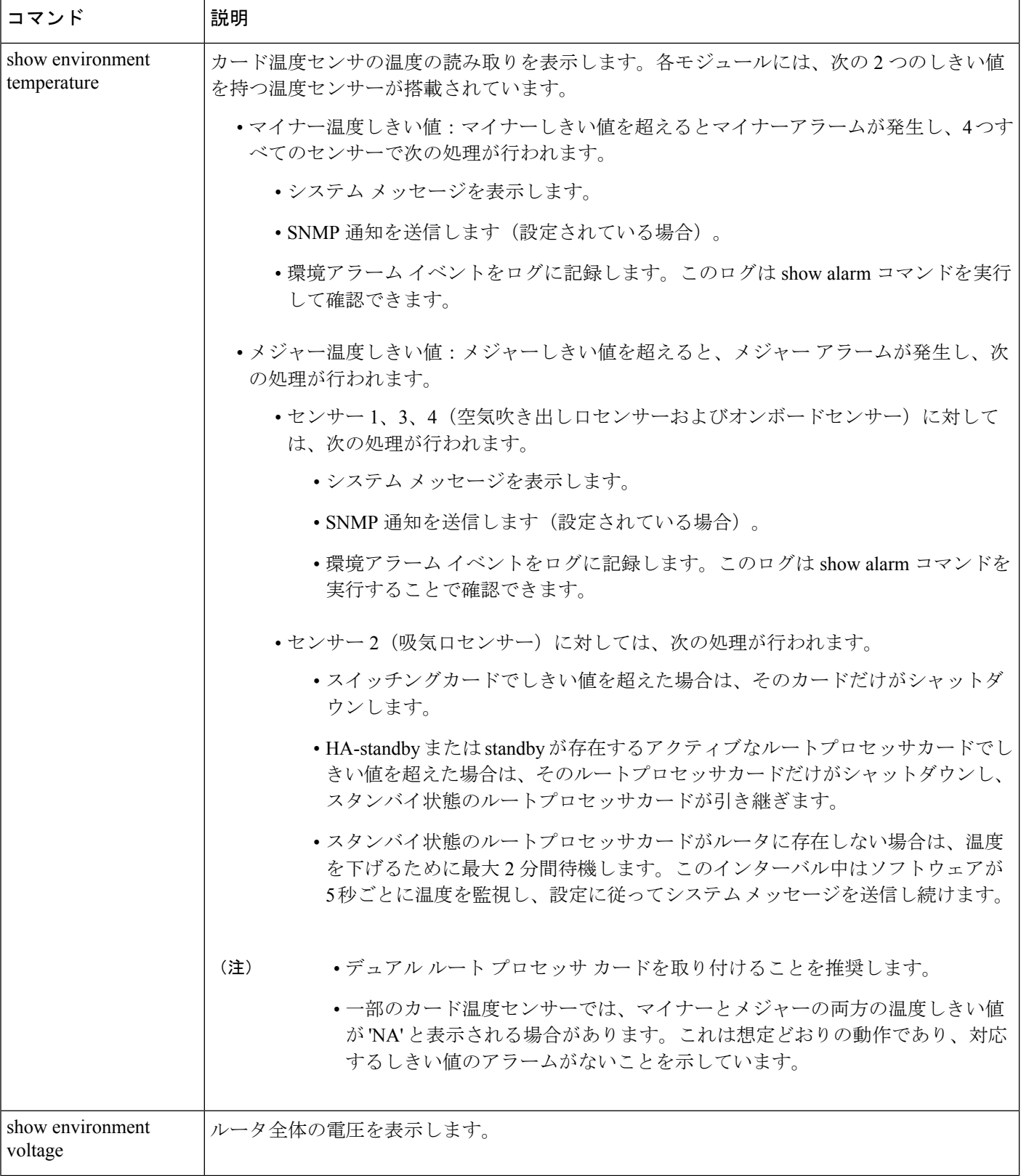

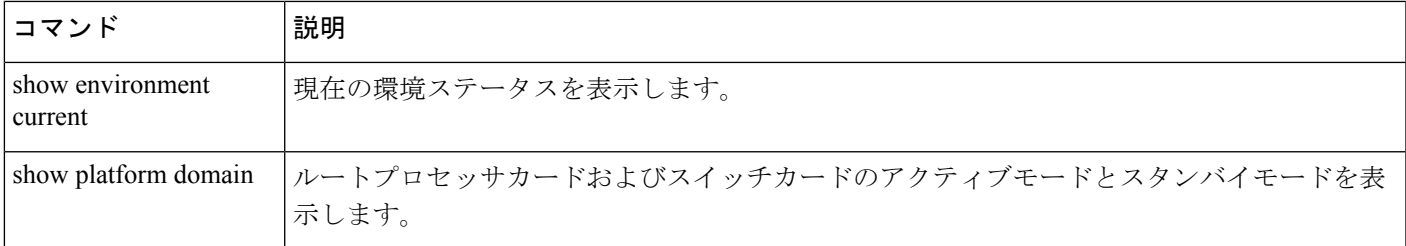

#### **show platform** コマンド

次に、**show platform** コマンドの出力例を示します。

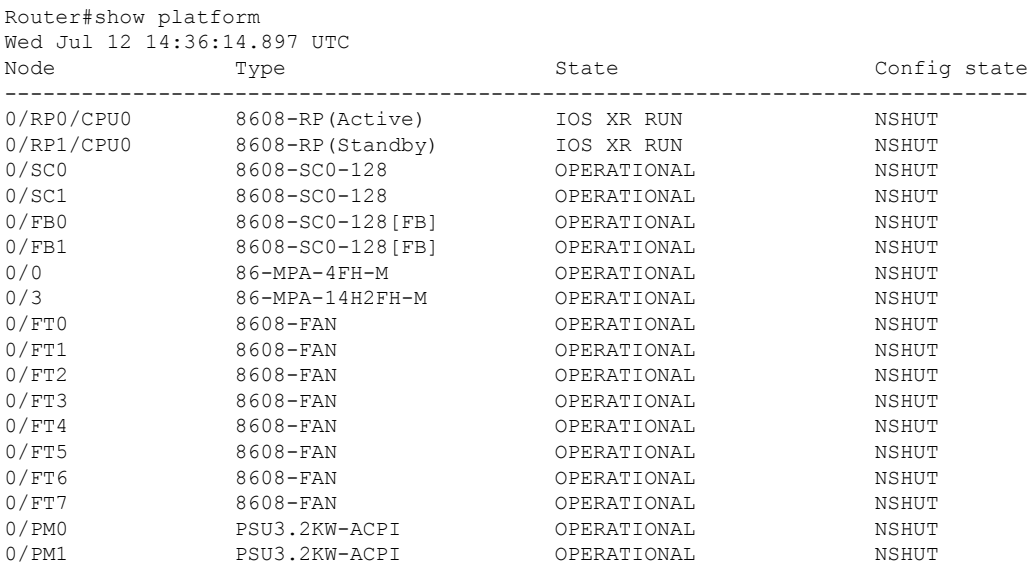

### **show redundancy** コマンド

次に、**show redundancy** コマンドの出力例を示します。 Router#show redundancy Wed Jul 12 14:41:17.597 UTC Redundancy information for node 0/RP0/CPU0: ========================================== Node 0/RP0/CPU0 is in ACTIVE role Partner node (0/RP1/CPU0) is in STANDBY role Standby node in 0/RP1/CPU0 is ready Standby node in 0/RP1/CPU0 is NSR-ready Reload and boot info ---------------------- RP reloaded Wed Jul 12 14:01:06 2023: 40 minutes ago Active node booted Wed Jul 12 14:01:06 2023: 40 minutes ago Standby node boot Mon Jan 1 19:13:53 2018: 5 years, 27 weeks, 3 days, 19 hours, 27 minutes ago Standby node last went not ready Wed Jul 12 14:04:03 2023: 37 minutes ago

Standby node last went ready Wed Jul 12 14:05:50 2023: 35 minutes ago Standby node last went not NSR-ready Wed Jul 12 14:03:46 2023: 37 minutes ago Standby node last went NSR-ready Wed Jul 12 14:08:20 2023: 32 minutes ago

There have been 0 switch-overs since reload

Active node reload "0/SC0 reload triggered graceful chassis reload" Standby node reload "0/SC0 reload triggered graceful chassis reload"

#### **show led** コマンド

次に、**show led** コマンドの出力例を示します。

Router#show led Wed Jul 12 14:41:20.426 UTC

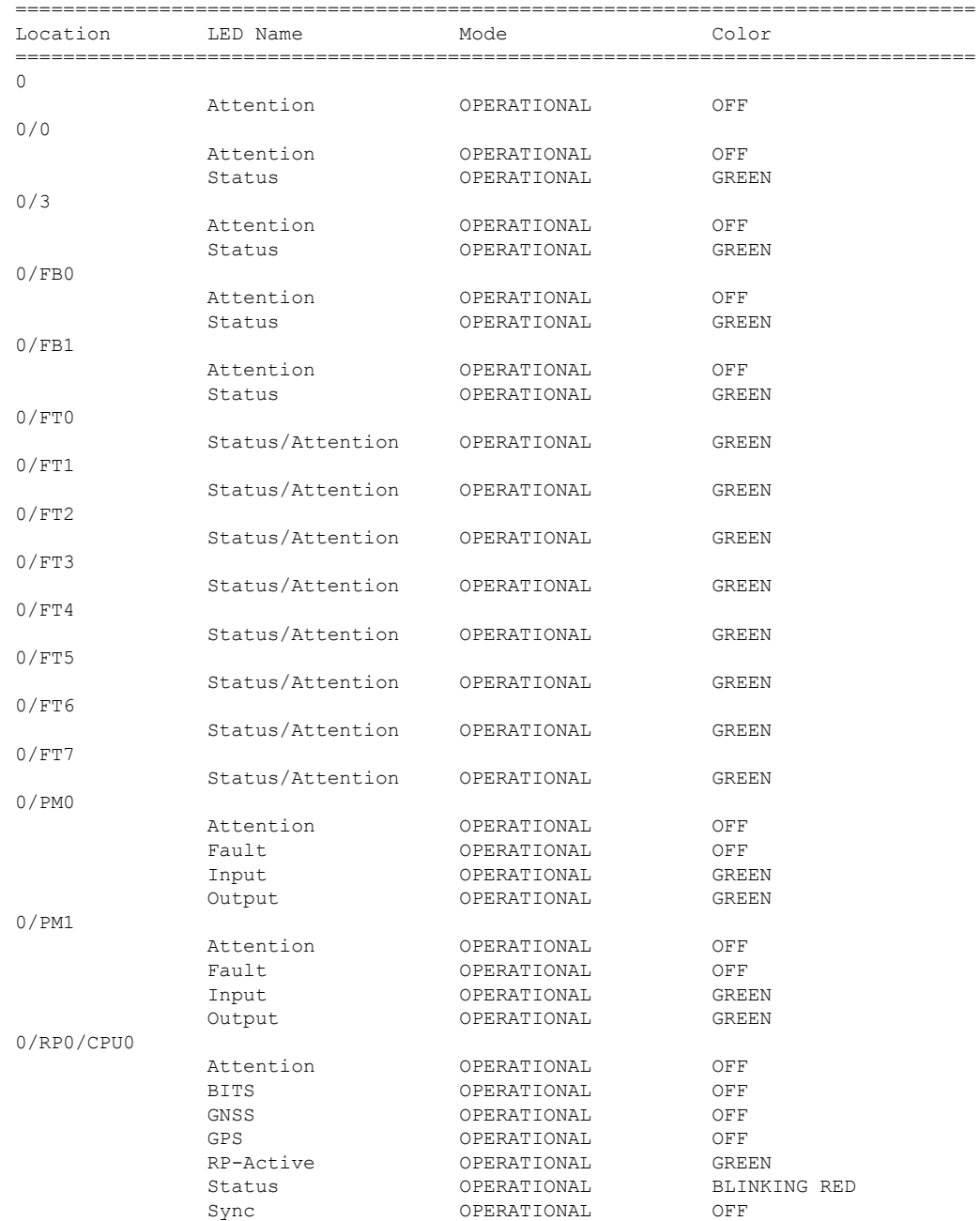

FPD Versions

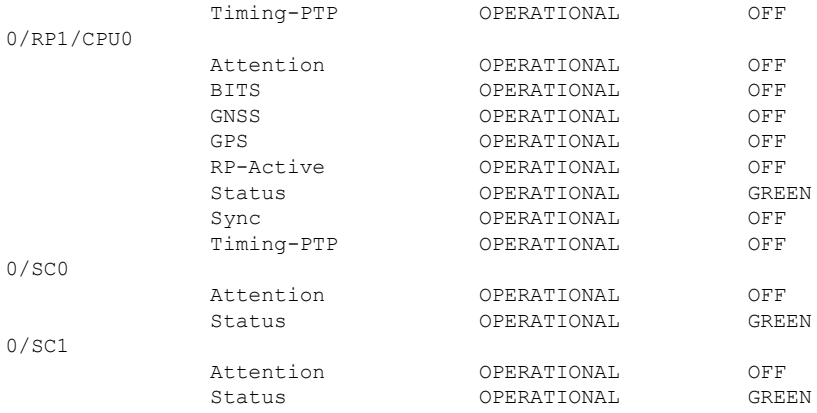

### **show hw-module fpd** コマンド

### 次に、**show hw-module fpd** コマンドの出力例を示します。

Router#show hw-module fpd Wed Jul 12 14:41:23.437 UTC

Auto-upgrade:Enabled

Attribute codes: B golden, P protect, S secure, A Anti Theft aware

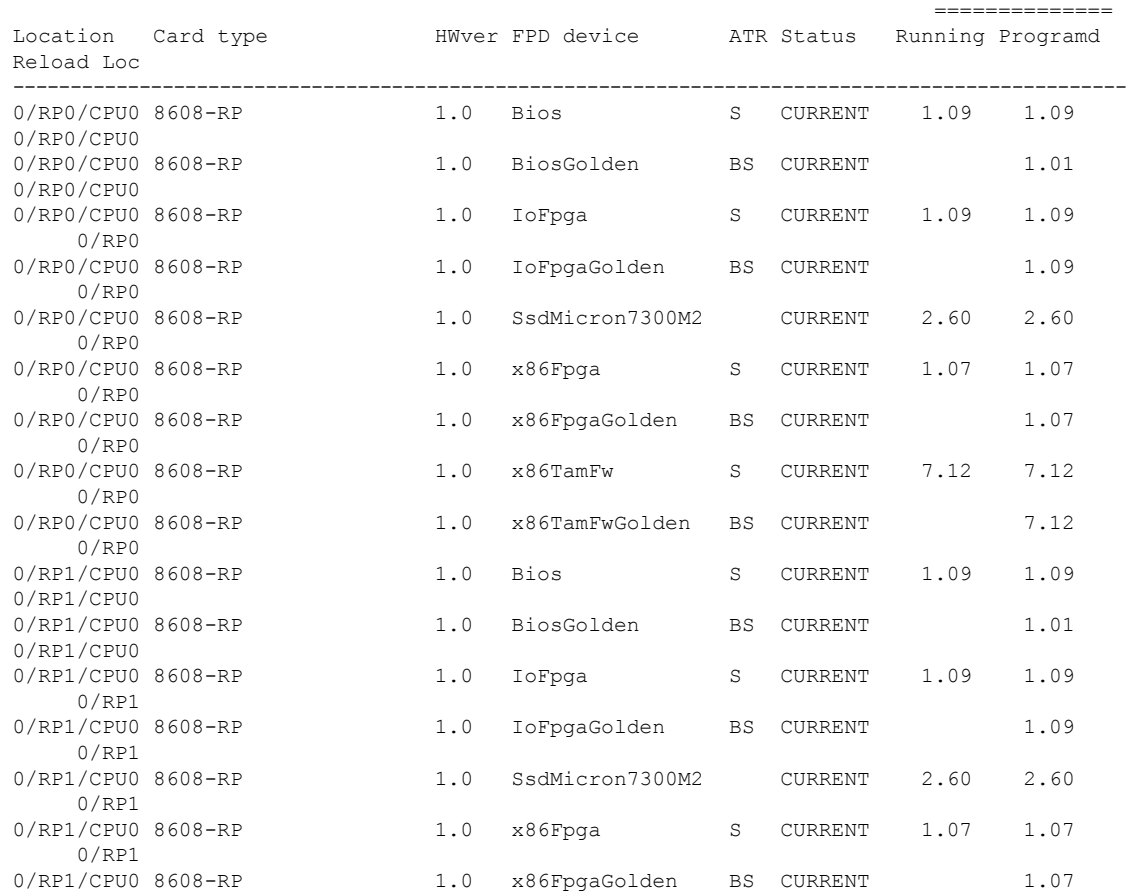

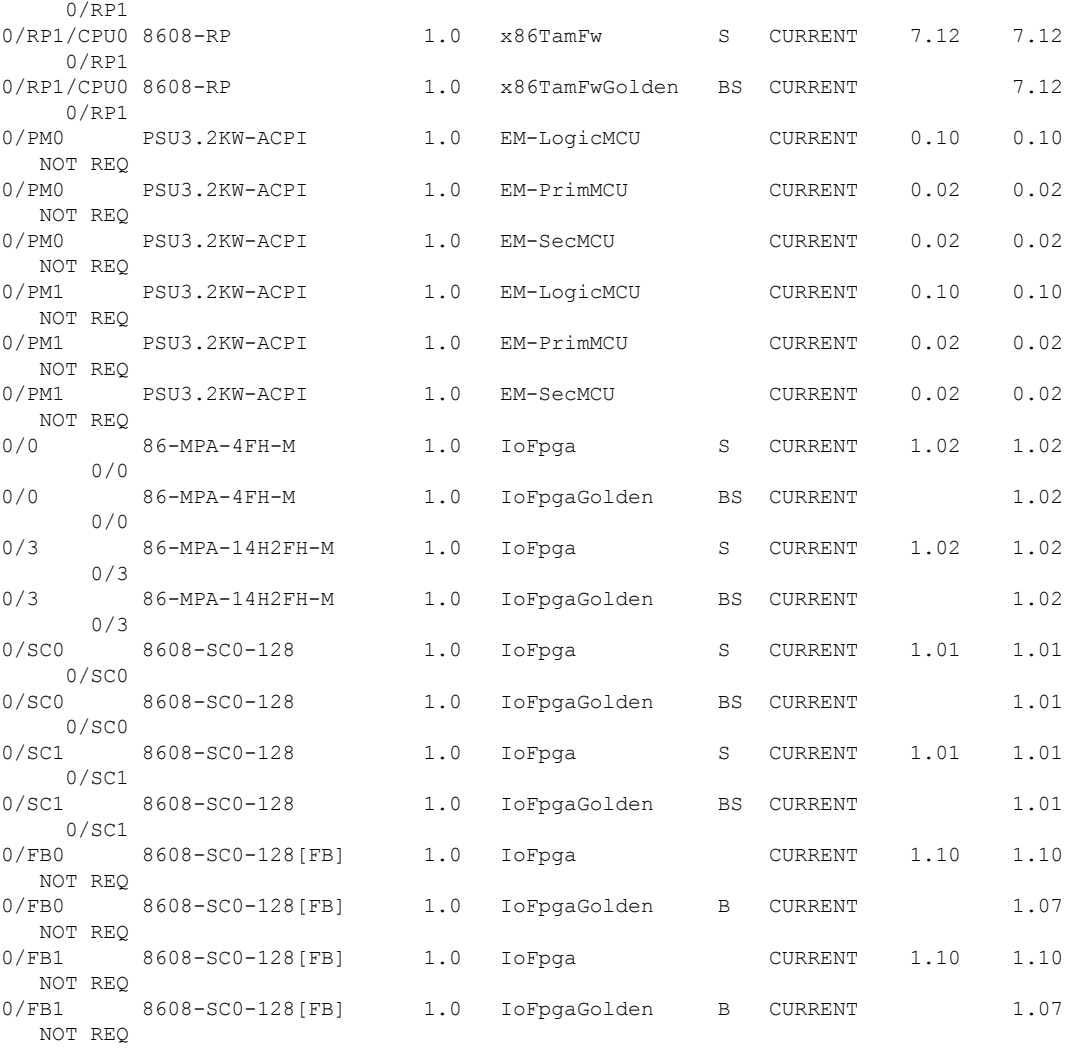

### **show alarms brief system active** コマンド

次に、**show alarms brief system active** コマンドの出力例を示します。

Router#show alarms brief system active Wed Jul 12 14:41:31.583 UTC ------------------------------------------------------------------------------------ Active Alarms ------------------------------------------------------------------------------------ Location Severity Group Set Time Description ------------------------------------------------------------------------------------ 0 Major Environ 07/12/2023 14:03:04 UTC Power Module redundancy lost

#### **show media** コマンド

次に、**show media** コマンドの出力例を示します。

Router#show media Wed Jul 12 14:41:36.162 UTC

Media Info for Location: node0\_RP0\_CPU0

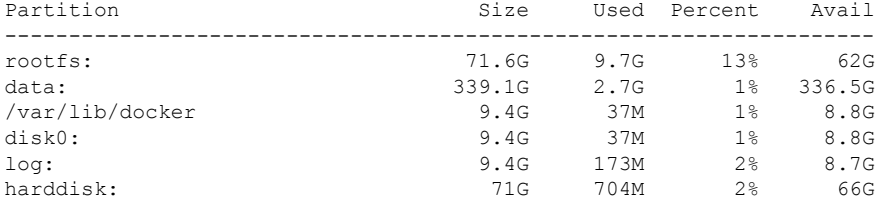

#### **show inventory** コマンド

次に、**show inventory** コマンドの出力例を示します。

Router#show inventory Wed Jul 12 14:41:39.052 UTC NAME: "Rack 0", DESCR: "Cisco 8600 - 8 Slot Centralized Chassis"<br>PID: 8608-SYS . VID: V00. SN: FOX2635POK0 , VID: V00, SN: FOX2635POK0

NAME: "0/RP0/CPU0", DESCR: "Cisco 8608 Route Processor" PID: 8608-RP , VID: V01, SN: FOC2520N3KW

NAME: "0/RP1/CPU0", DESCR: "Cisco 8608 Route Processor" PID: 8608-RP , VID: V01, SN: FOC2520N3LT

NAME: "0/0", DESCR: "Cisco 8600 4x400G RedundantMPA"<br>PID: 86-MPA-4FH-M , VID: V01, SN: FOC2539NXBZ , VID: V01, SN: FOC2539NXBZ

NAME: "FourHundredGigE0/0/0/0", DESCR: "Non-Cisco QSFPDD 400G PASSIVE COPPER Pluggable Optics Module" PID: 2323766-2 , VID: 2, SN: 18169373

NAME: "FourHundredGigE0/0/0/1", DESCR: "Non-Cisco QSFPDD 400G PASSIVE COPPER Pluggable Optics Module"

PID: 2323766-2 , VID: 2, SN: 18169373

NAME: "FourHundredGigE0/0/0/2", DESCR: "Non-Cisco QSFPDD 400G PASSIVE COPPER Pluggable Optics Module"

PID: 2323766-2 , VID: 2, SN: 18169307

NAME: "FourHundredGigE0/0/0/3", DESCR: "Non-Cisco QSFPDD 400G PASSIVE COPPER Pluggable Optics Module" PID: 2323766-2 , VID: 2, SN: 18169307

NAME: "0/3", DESCR: "Cisco 8600 14x100G and 2x400G Combo Redundant MPA" PID: 86-MPA-14H2FH-M , VID: V01, SN: FOC2448N8ZA

NAME: "HundredGigE0/3/0/9", DESCR: "Cisco QSFP28 100G SR4 Pluggable Optics Module" PID: QSFP-100G-SR4-S , VID: V02, SN: AVF2202S1Y1

NAME: "HundredGigE0/3/0/2", DESCR: "Cisco QSFP28 100G SR4 Pluggable Optics Module"<br>PID: OSFP-100G-SR4-S , VID: V02, SN: AVF2227SOMZ , VID: V02, SN: AVF2227S0MZ

NAME: "HundredGigE0/3/0/8", DESCR: "Cisco QSFP28 100G SR4 Pluggable Optics Module"

PID: QSFP-100G-SR4-S , VID: V02, SN: AVF2144S2JH NAME: "0/SC0", DESCR: "Cisco 8608 12.8T Switch Card" PID: 8608-SC0-128 , VID: V01, SN: FOC2708N583 NAME: "0/SC1", DESCR: "Cisco 8608 12.8T Switch Card" PID: 8608-SC0-128 , VID: V01, SN: FOC2708N57N NAME: "0/FB0", DESCR: "8608 Fan Controller Board on 8608-SC0-128" PID: 8608-SC0-128[FB] , VID: V01, SN: FOC2708N52Y NAME: "0/FB1", DESCR: "8608 Fan Controller Board on 8608-SC0-128" PID: 8608-SC0-128[FB] , VID: V01, SN: FOC2708N24B NAME: "0/FT0", DESCR: "CISCO 8608 FAN" PID: 8608-FAN , VID: V01, SN: NCV26307038 NAME: "0/FT1", DESCR: "CISCO 8608 FAN" PID: 8608-FAN , VID: V01, SN: NCV26307054 NAME: "0/FT2", DESCR: "CISCO 8608 FAN" PID: 8608-FAN , VID: V01, SN: NCV26307046 NAME: "0/FT3", DESCR: "CISCO 8608 FAN" PID: 8608-FAN , VID: V01, SN: NCV2630703U NAME: "0/FT4", DESCR: "CISCO 8608 FAN" PID: 8608-FAN , VID: V01, SN: NCV2630701R NAME: "0/FT5", DESCR: "CISCO 8608 FAN" PID: 8608-FAN , VID: V01, SN: NCV2630705C NAME: "0/FT6", DESCR: "CISCO 8608 FAN" PID: 8608-FAN , VID: V01, SN: NCV26307048 NAME: "0/FT7", DESCR: "CISCO 8608 FAN" PID: 8608-FAN , VID: V01, SN: NCV2630705S NAME: "0/PM0", DESCR: "Cisco 3.2KW AC Power Supply Unit" PID: PSU3.2KW-ACPI , VID: V01, SN: ART2522B035 NAME: "0/PM1", DESCR: "Cisco 3.2KW AC Power Supply Unit" PID: PSU3.2KW-ACPI , VID: V01, SN: ART2546B00S

#### **show environment power** コマンド

次に、**show environment power** コマンドの出力例を示します。

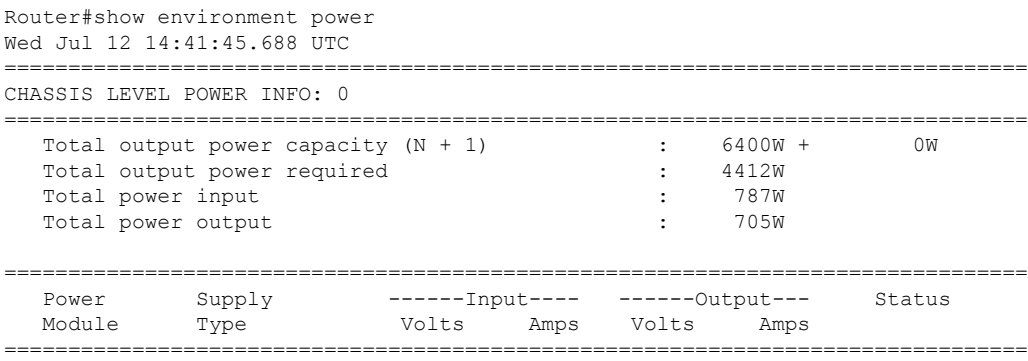

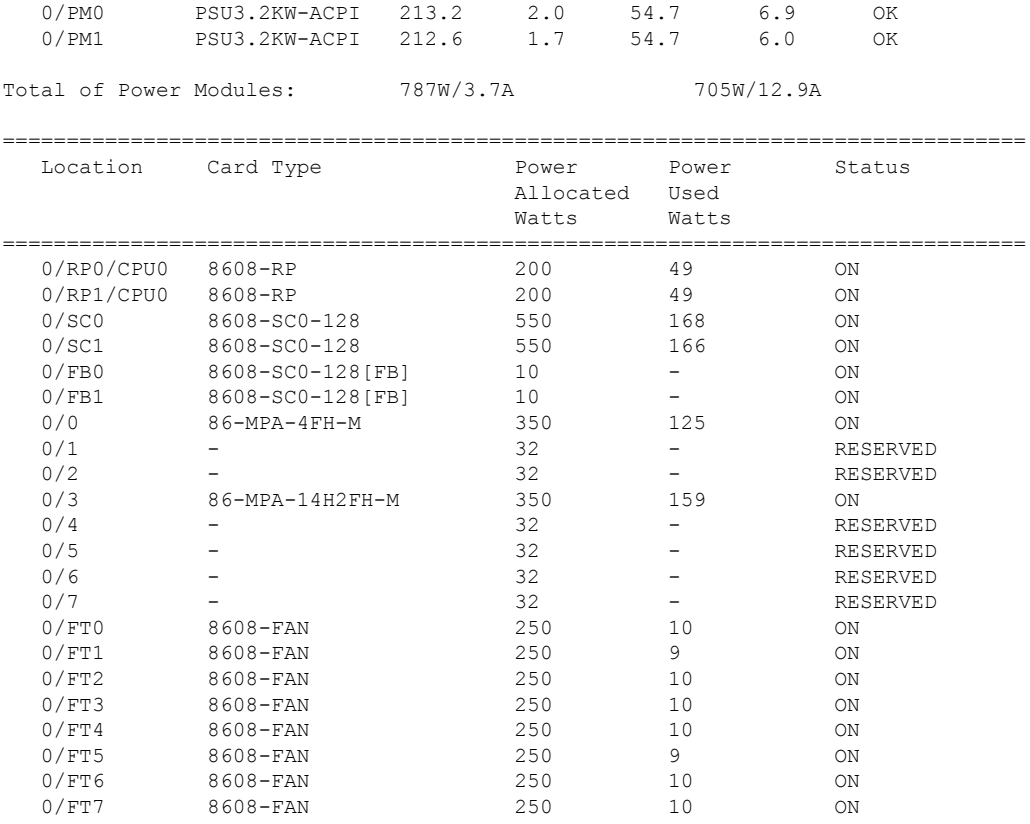

### **show environment fan** コマンド

### 次に、**show environment fan** コマンドの出力例を示します。

Router#show environment fan Wed Jul 12 14:41:50.676 UTC =============================================================

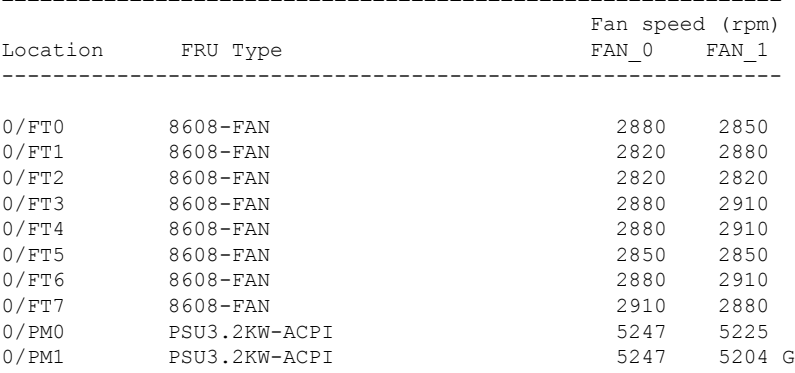

### **show environment temperature locationlocation** コマンド

次に、**show environment temperature location** コマンドの出力例を示します。指定され た場所は **0/RP0/CPU0** です。

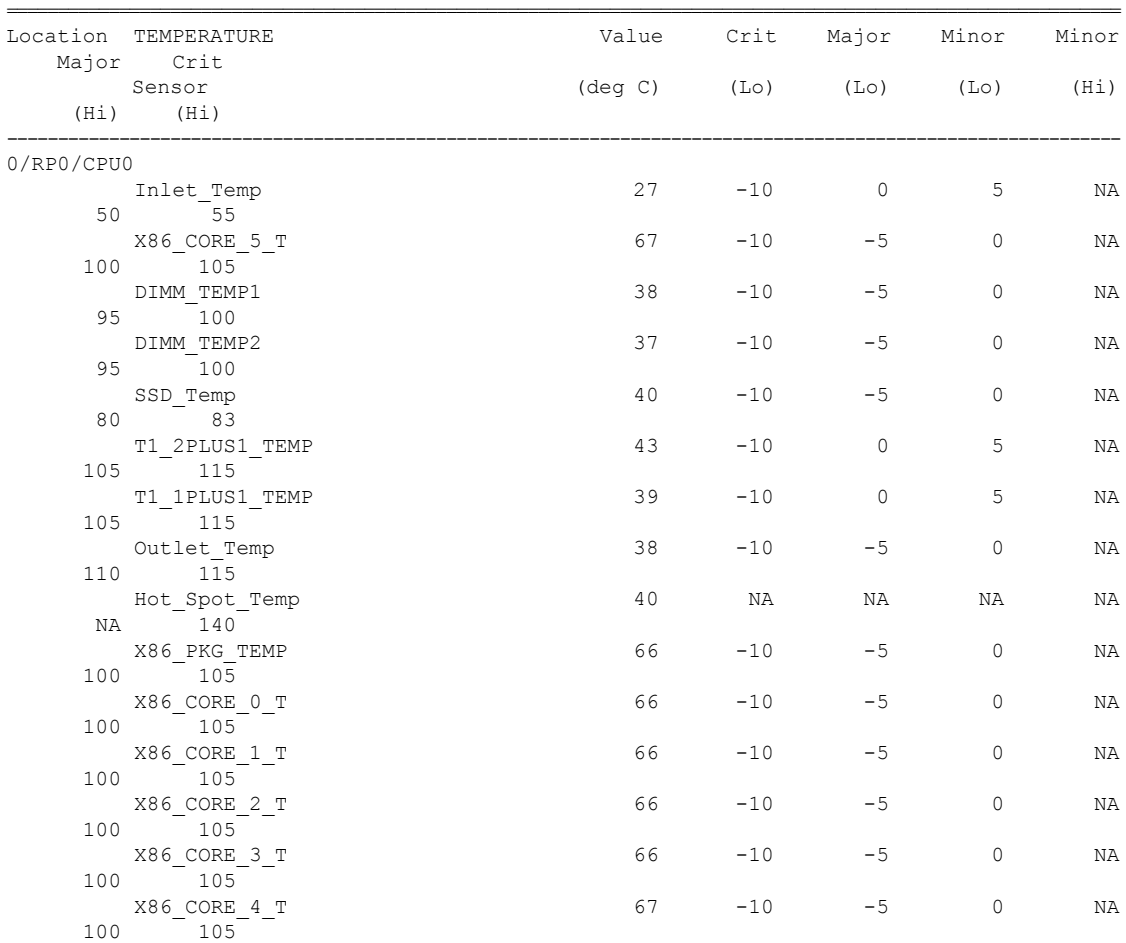

Router#show environment temperature location 0/RP0/CPU0 Wed Jul 12 14:42:31.532 UTC

### **show environment voltage locationlocation** コマンド

次に、**show environment voltage location** コマンドの出力例を示します。指定された場 所は **0/RP0/CPU0** です。

Router#show environment voltage location 0/RP0/CPU0 Wed Jul 12 14:42:40.711 UTC

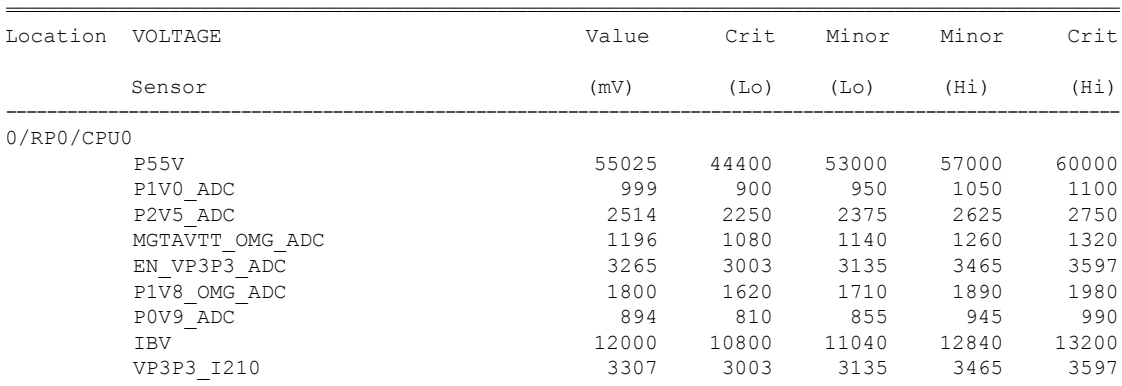

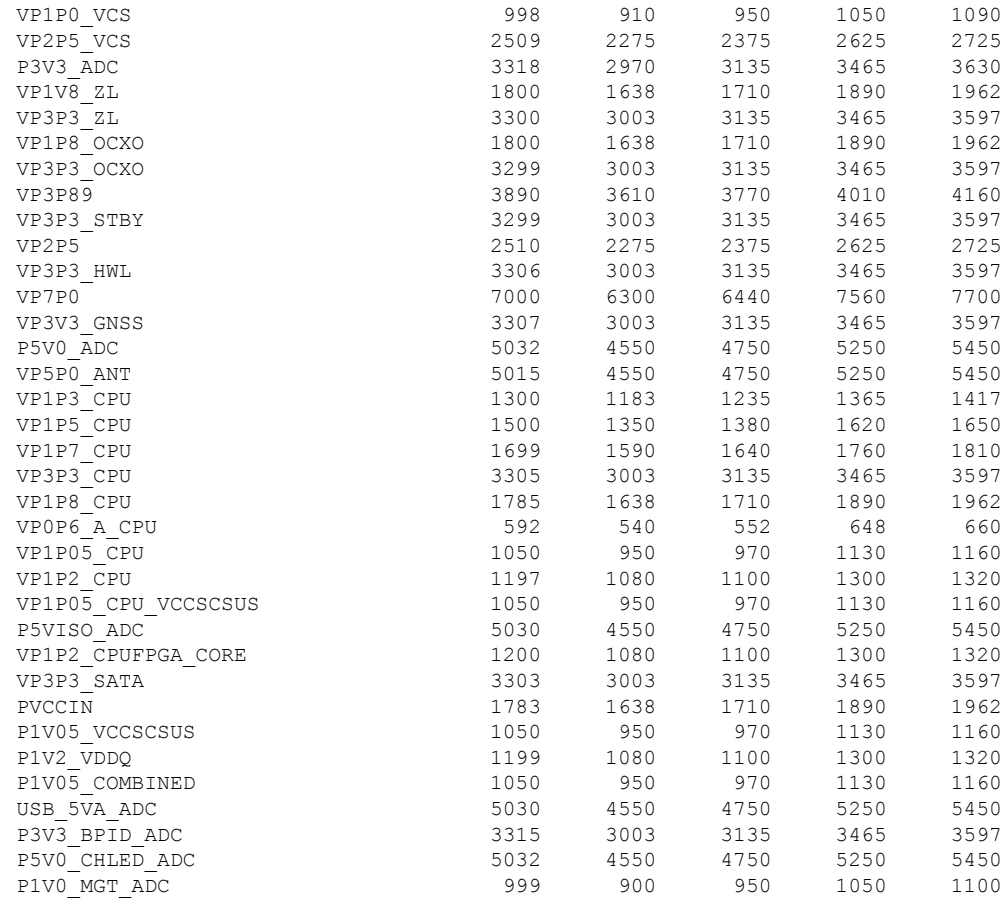

### **show environment current location location** コマンド

次に、**show environment current location** コマンドの出力例を示します。指定された場 所は **0/RP0/CPU0** です。

```
Router#show environment current location 0/RP0/CPU0
Wed Jul 12 14:42:48.023 UTC
```
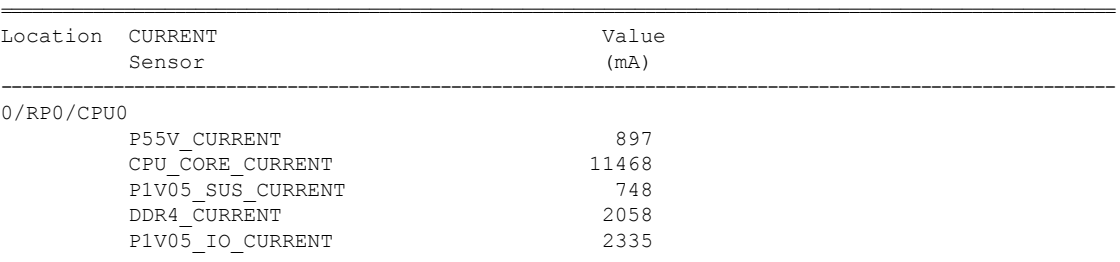

### **show platform domain** コマンド

次に、**show platform domain** コマンドの出力例を示します。

Router#show platform domain Wed Jul 19 21:50:13.913 UTC

I

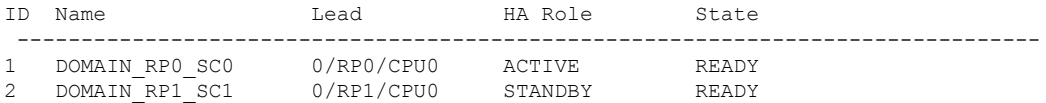

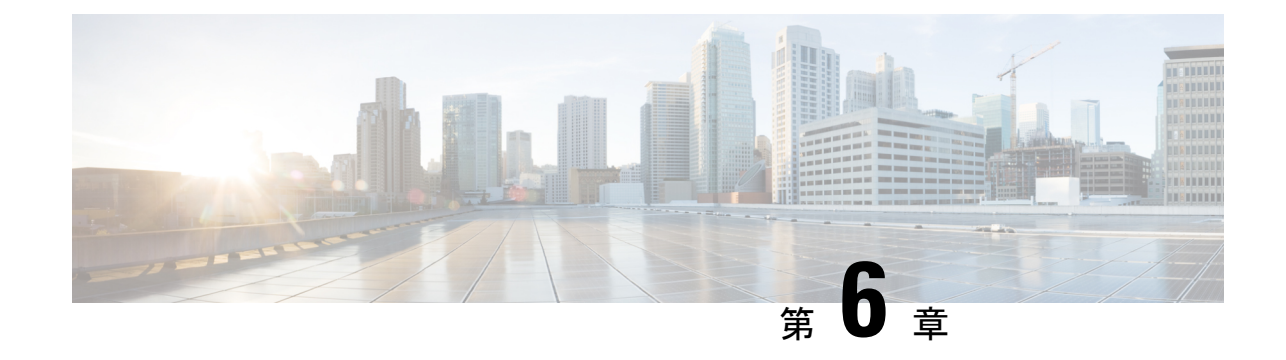

# シャーシコンポーネントの交換

- $\label{eq:1} \mathscr{D}_{\mathbb{Z}}$ (注) この章の図は、特に指示がない限り参照専用です。シャーシの実際の外観とサイズは異なる場 合があります。  $\triangle$ 注意 カードを交換するときは、必ずイジェクタの蝶ネジを正しく締め付けてください。 • ルートプロセッサカードの交換 (97 ページ) • モジュラポートアダプタの交換 (103 ページ) • スイッチカードの交換 (108 ページ) • ファンスピナーの交換 (114 ページ)
	- ファンモジュールの交換 (117 ページ)
	- 電源モジュールの交換 (119 ページ)

# ルートプロセッサカードの交換

ルータは、最大2つの冗長ルートプロセッサ (RP) カードをサポートしています。2つの RP カードがルータに取り付けられると、一方はアクティブカードとして機能し、もう一方はスタ ンバイカードとして機能します。ルータに RP カードが 1 つしか取り付けられていない場合、 運用中に空の RP スロットに新しい RP を取り付けることができます。

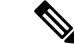

- RP カードの交換手順は、スタンバイ RP カードにのみ適用されます。シングル RP システ ムで RP を交換するには、ルータをシャットダウンする必要があります。スタンバイ RP カードをシャットダウンすると、ルータはスタンバイスイッチカード(SC)も自動的に シャットダウンします。これらは両方とも同じ運用ドメインに属しているためです。たと えば、RP0 をシャットダウンすると、ルータは対応する SC0 をシャットダウンします。 RP1 をシャットダウンすると、ルータは SC1 をシャットダウンします。 (注)
	- アクティブなRPカードを交換するには、**redundancy switchover**コマンドを使用してフェー ルオーバーをトリガーする必要があります。

▲

ステートメント **1029**:ブランクの前面プレートおよびカバー パネル 警告

ブランクの前面プレートおよびカバーパネルには、3つの重要な機能があります。シャーシ内 の危険な電圧および電流による感電を防ぐこと、他の装置への電磁干渉(EMI)の影響を防ぐ こと、およびシャーシ内の冷気の流れを適切な状態に保つことです。システムは、必ずすべて のカード、前面プレート、前面カバー、および背面カバーを正しく取り付けた状態で運用して ください。

#### 始める前に

ルートプロセッサ(RP)カードを交換する前に、ディスクの破損を防ぐために、カードのグ レースフルシャットダウンを実行する必要があります。カードのグレースフルシャットダウン を実行するには、次のいずれかの手順を使用します。

- 非脱落型ネジを緩め、リリースラッチを引き下げ、イジェクタレバーを開いてカードの自 動シャットダウンをトリガーし、ステータス LED がオフ状態であることを確認します。
- 管理 EXEC モードで **shutdown location** *location* コマンドを使用し、カードをシャットダウ ンします。次に、**show platform** コマンドを使用して、ステータス LED がオフ状態である ことを確認します。

#### 手順

ステップ **1** 新しい RP カードのパッケージを開き、カードに破損がないかを点検し、カードがシャーシに 搭載されている他の RP カードと同じタイプであることを確認します。

> RP カードが損傷している場合は、テクニカル アシスタンス センター (TAC) に報告してくだ さい。

ステップ **2** 空のスロットに RP カードを取り付ける場合は、非脱落型ネジを緩めてスロットから抜き、そ のスロットに搭載されているブランクカードを取り外します。ステップ 4 に進みます。

- ステップ **3** 現在シャーシに取り付けられている RP カードを交換する場合は、次の手順に従って、シャー シから既存のカードを取り外します。
	- a) 次のケーブルをカードから外します。
		- コンソール ケーブル
		- イーサネット管理ケーブル
	- b) USBポートを介してカードに接続されている外部ドライブがある場合は、それらのドライ ブを取り外します。
	- c) RP のグレースフルシャットダウンを実行します。管理 EXEC モードで **shutdown location** *location*コマンドを実行し、ファイルシステムの破損を防ぐためにRPモジュールをグレー スフルシャットダウンします。
	- d) 指定したスロットの RP ステータス LED が消灯していることを確認します。また、**show platform** コマンドを実行して、カードが電源オフ状態であることを確認できます。
	- e) 非脱落型ネジを回してラッチを押し、イジェクタレバーをカードの前面から離れるように 回転させます(次の図の番号 1 および 2 を参照)。

カードのコネクタがミッドプレーンから外れ、シャーシからわずかに離れます。

図 **69 :** シャーシからのルート プロセッサ カードの取り外し

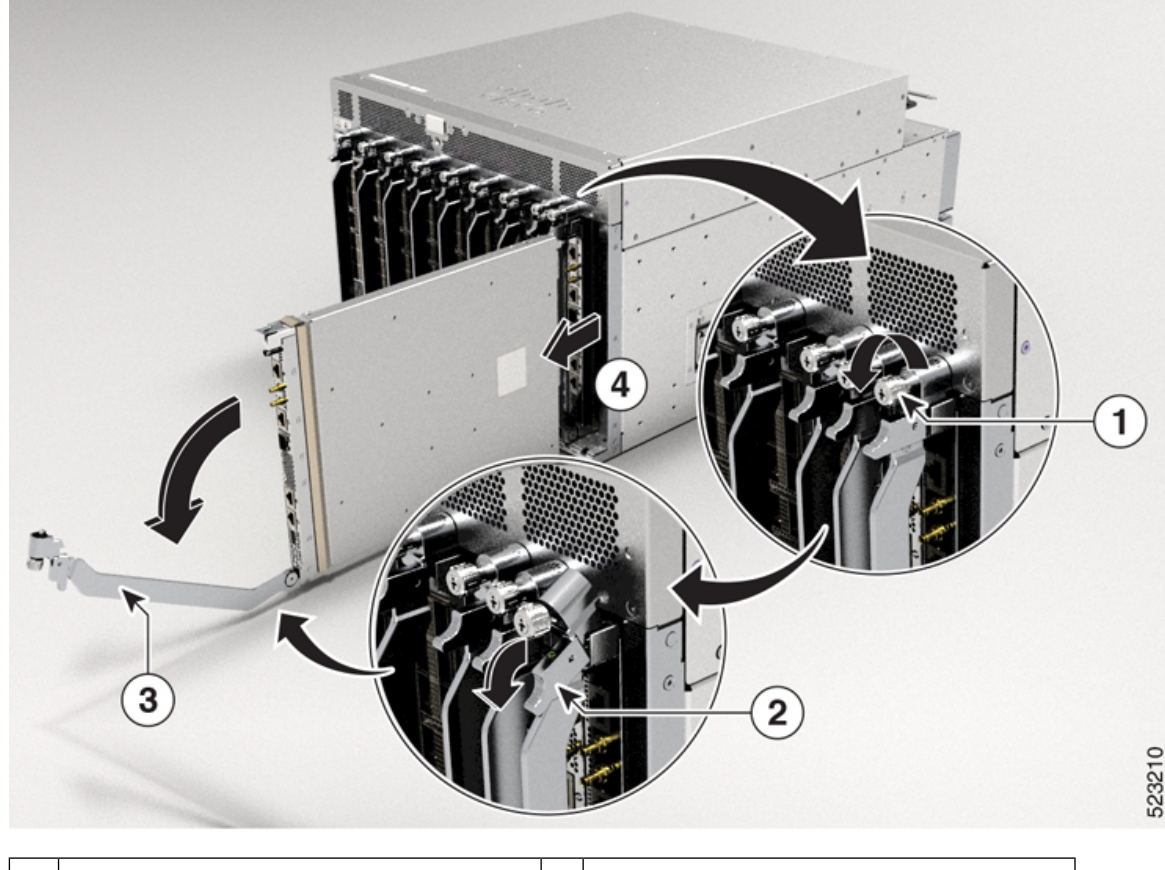

1 非脱落型ネジを外します。 |2 | ラッチを解除します。

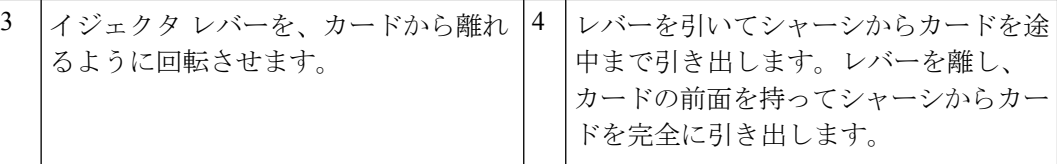

- f) 片手でカードの前面をつかみ、もう一方の手をカードの下に添えてカードの重量を支え、 カードをシャーシから引き抜き、静電気防止用シートに置くか静電気防止袋に入れます。
- ステップ **4** 新しいカードを取り付けるには、次の手順を実行します。
	- a) イジェクタレバーの中央部をレバーの端の方に引き、カードの前面から離れるようにレ バーを回転させます。

この操作により、カードをスロットに完全に挿入できるようにレバーが開きます。

- b) 片手でカードの前面をつかみ、もう片方の手を下に添えてカードの重量を支えます。
- c) カードの背面を空きルート プロセッサ スロットにあるガイドに合わせ、カードをスライ ドしてスロットに完全に押し込みます(次の図を参照)。

カードは、前面がシャーシの前面から約 0.6 cm (0.25 インチ) 突き出した状態で停止しま す。

図 **70 :** シャーシへのルートプロセッサカードの取り付け

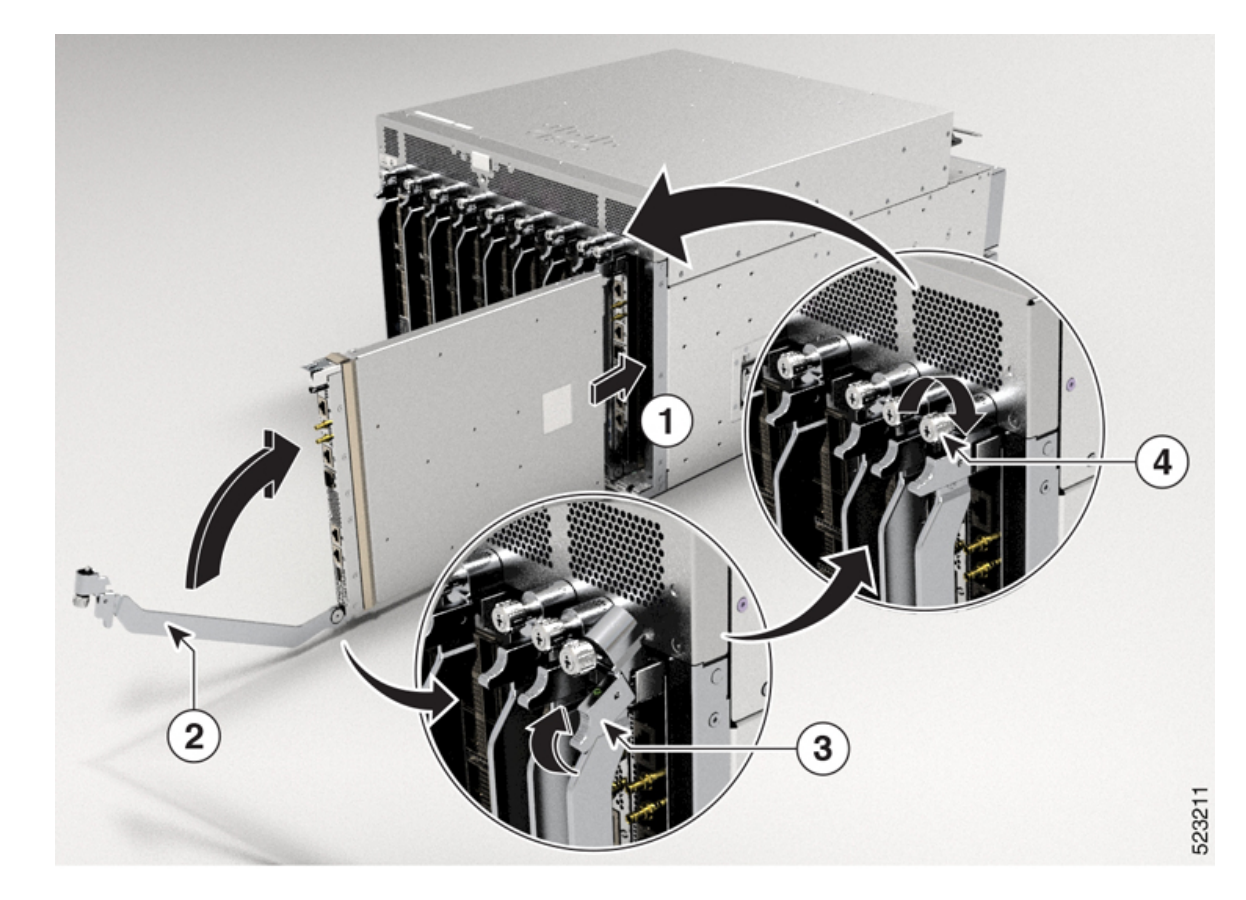

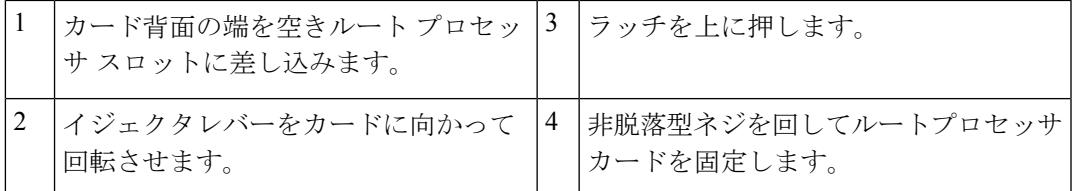

- d) カチッという音がしてロックされるまでレバーをシャーシの前面に完全に回転させます。 レバーのもう一方の端がスロットの前面の背後にはめ込まれており、カードがミッドプ レーン上のコネクタに完全に装着されていることを確認します。
- e) 非脱落型ネジを回してカードをシャーシに固定します。9.7インチポンド (1.09N-m) のト ルクでネジを締めます。
- f) 次のケーブルをカードに接続します。
	- コンソール ケーブル:コンソール ポートに接続します。
	- 管理ケーブル:管理イーサネット ポートに接続します。
	- **reloadlocation***location*コマンドを使用して、RPカードをリロードします。**show platform**コマンドを使用して、リロードされたRPカードが再び動作状態になっ ていることを確認します。 (注)

RPカードのモードがスタンバイモードかアクティブモードかを確認するには、 **show platform domain** コマンドを使用します。

g) ルート プロセッサ カードの LED が点灯し、次のように表示されることを確認します。

• ステータス LED がオレンジ色に点灯し、その後緑色の点灯に変わります。

図 **<sup>71</sup> :** ルートプロセッサの **LED**

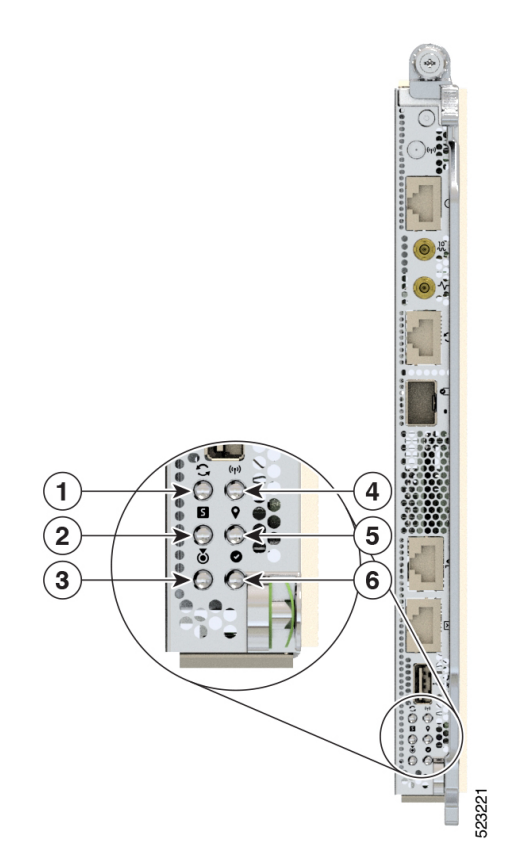

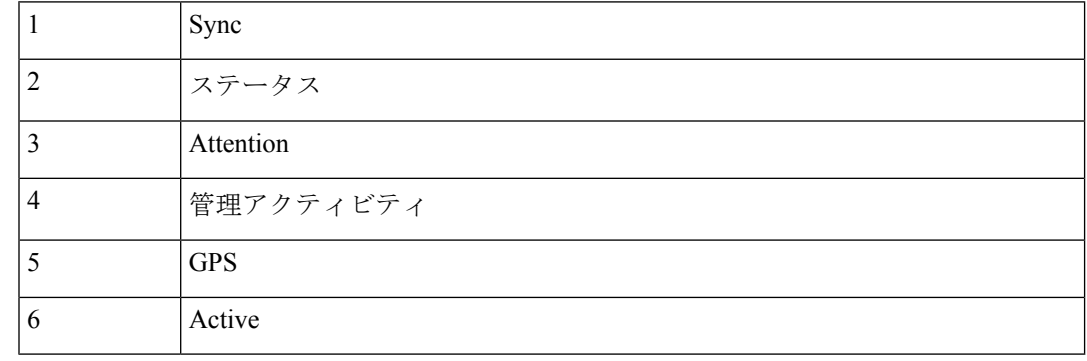

# シングル ルート プロセッサ システムからデュアルルート プロセッサ システムへの移行

Cisco 8608 ルータは、シングルルートプロセッサ(RP)システムとデュアル ルータ プロセッ サ システムをサポートします。ここでは、シングル RP システムからデュアル RP システムに 移行する手順について説明します。
- **1.** 新しいSCを取り付けるSCスロットから、ファントレイを取り外し、ファンスピナーを取 り外します。詳細については、「 ファンスピナーの取り外し」を参照してください。
- **2.** ファンスピナーを取り外したスロットに、スタンバイスイッチカード(SC)を挿入しま す。詳細については、「 スイッチカードの取り付け」を参照してください。
- **3.** SC の取り付けが完了したら、ファントレイを取り付け、RP カードを取り付けます。詳細 については、「 ルートプロセッサカードの交換」を参照してください。

デュアルルート プロセッサ システムからシングル ルート プロセッサ システムへの移行

ここでは、デュアル RP システムからシングル RP システムに移行する手順について説明しま す。

- **1.** 取り外すスタンバイ SC からファントレイを取り外します。
- **2.** スロットからスタンバイ SC を取り外します。詳細については、「 スイッチカードの取り 外し」を参照してください。
- **3.** スタンバイSCを取り外したスロットにファンスピナーを取り付けます。詳細については、 「 ファンスピナーの取り付け」を参照してください。
- **4.** ファンスピナーの取り付けが完了したら、ファントレイを取り付けます。詳細について は、「 ファンモジュールの交換」を参照してください。

# モジュラポートアダプタの交換

ここでは、MPA の取り外しまたは取り付けの方法について説明します。

## モジュラポートアダプタの取り外し

#### 始める前に

モジュラポートアダプタ (MPA)を交換する前に、ディスクの破損を防ぐために、モジュール のグレースフルシャットダウンを実行する必要があります。カードのグレースフルシャットダ ウンを実行するには、次のいずれかの手順を使用します。

- 非脱落型ネジを緩め、リリースラッチを引き下げ、イジェクタレバーを開いてカードの自 動シャットダウンをトリガーし、ステータス LED がオフ状態であることを確認します。
- 管理 EXEC モードで **shutdown location** *location* コマンドを使用し、カードをシャットダウ ンします。次に、**show platform** コマンドを使用して、ステータス LED がオフ状態である ことを確認します。

MPA を取り外すには、次の手順を実行します。

**1.** ルータがNSR対応の状態であることを確認します。次の例に示すように、**showredundancy** コマンドを使用します。

```
Router#show redundancy
Thu Jun 1 21:44:12.842 UTC
Redundancy information for node 0/RP0/CPU0:
==========================================
Node 0/RP0/CPU0 is in ACTIVE role
Partner node (0/RP1/CPU0) is in STANDBY role
Standby node in 0/RP1/CPU0 is ready
Standby node in 0/RP1/CPU0 is NSR-ready
Reload and boot info
----------------------
RP reloaded Wed May 31 16:03:53 2023: 1 day, 5 hours, 40 minutes ago
Active node booted Wed May 31 16:03:53 2023: 1 day, 5 hours, 40 minutes ago
Standby node boot Wed May 31 16:04:06 2023: 1 day, 5 hours, 40 minutes ago
Standby node last went not ready Wed May 31 16:07:06 2023: 1 day, 5 hours, 37 minutes
ago
Standby node last went ready Wed May 31 16:08:53 2023: 1 day, 5 hours, 35 minutes
ago
Standby node last went not NSR-ready Wed May 31 16:06:49 2023: 1 day, 5 hours, 37
minutes ago
Standby node last went NSR-ready Wed May 31 16:13:26 2023: 1 day, 5 hours, 30 minutes
ago
There have been 0 switch-overs since reload
```
Active node reload "User initiated chassis reload" Standby node reload "User initiated chassis reload"

- **2.** MPAのグレースフルシャットダウンを実行します。管理EXECモードで**shutdownlocation** *location* コマンドを実行し、ファイルシステムの破損を防ぐために MPA をグレースフル シャットダウンします。
- **3.** 指定したスロットの MPA ステータス LED が消灯していることを確認します。また、**show platform** コマンドを実行して、カードが電源オフ状態であることを確認できます。
- **4.** シャーシから MPA を取り外すには、MPA の非脱落型ネジ(画像の 1)を緩めます。
- **5.** タブを押し下げます(画像の 2)。
- **6.** イジェクタレバーを MPA から引き離します(画像の 3)。
- **7.** MPA をつかみ、シャーシから MPA を引っ張ります(画像の 4)。(あらかじめ MPA か らケーブル類を外しておいてください。)

モジュラポートアダプタの取り外し

#### 図 **72 : MPA** の取り外し

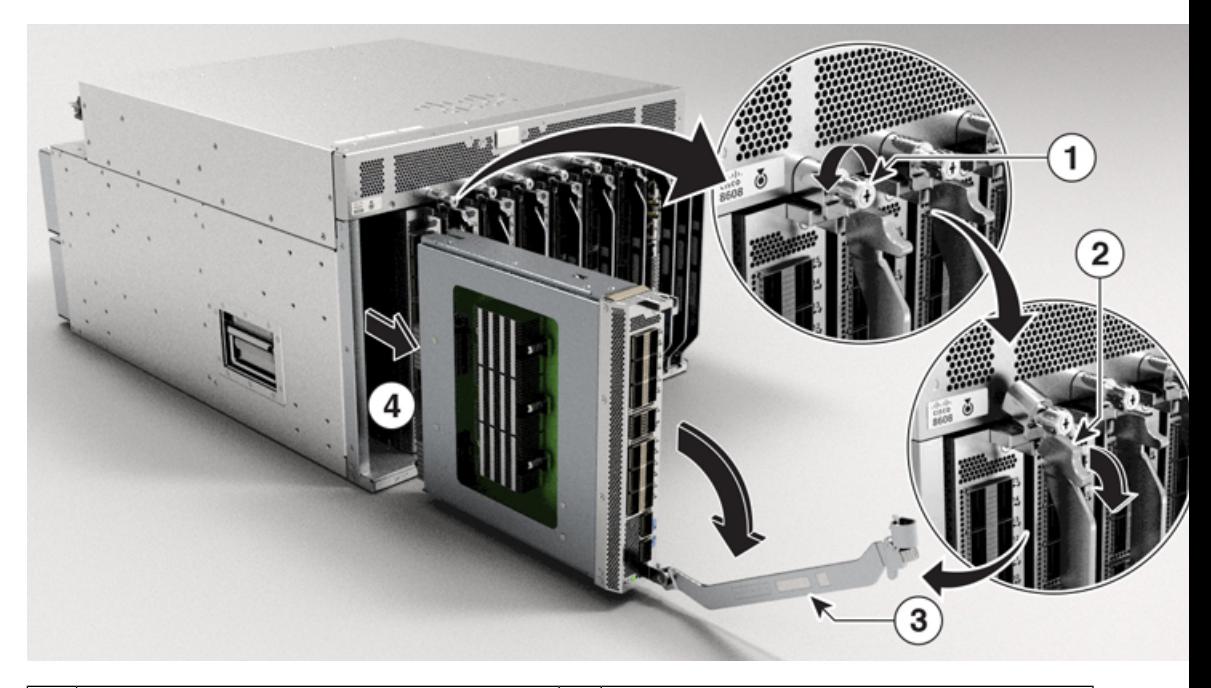

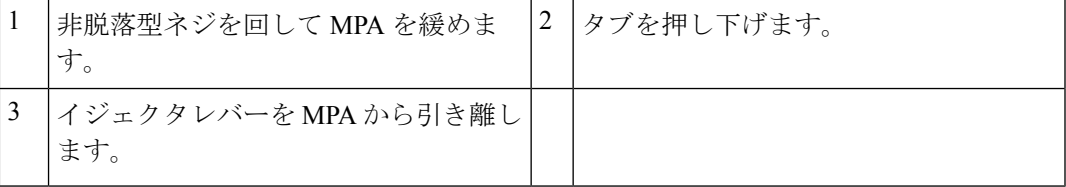

**8.** ルータがNSR対応の状態であることを確認します。次の例に示すように、**showredundancy** コマンドを使用します。

Router#show redundancy Thu Jun 1 21:52:36.811 UTC Redundancy information for node 0/RP0/CPU0: ========================================== Node 0/RP0/CPU0 is in ACTIVE role Partner node (0/RP1/CPU0) is in STANDBY role Standby node in 0/RP1/CPU0 is ready **Standby node in 0/RP1/CPU0 is NSR-ready**

#### Reload and boot info ----------------------

RP reloaded Wed May 31 16:03:53 2023: 1 day, 5 hours, 48 minutes ago Active node booted Wed May 31 16:03:53 2023: 1 day, 5 hours, 48 minutes ago Standby node boot Wed May 31 16:04:06 2023: 1 day, 5 hours, 48 minutes ago Standby node last went not ready Wed May 31 16:07:06 2023: 1 day, 5 hours, 45 minutes ago Standby node last went ready Wed May 31 16:08:53 2023: 1 day, 5 hours, 43 minutes ago Standby node last went not NSR-ready Wed May 31 16:06:49 2023: 1 day, 5 hours, 45 minutes ago Standby node last went NSR-ready Wed May 31 16:13:26 2023: 1 day, 5 hours, 39 minutes ago There have been 0 switch-overs since reload

**Cisco 8600** シリーズ ルータ ハードウェア設置ガイド

Active node reload "User initiated chassis reload" Standby node reload "User initiated chassis reload"

**9.** MPA の取り付けに進みます。

# モジュラポートアダプタの取り付け

ここでは、Cisco 8600シリーズルータでのモジュラポートアダプタ (MPA)の取り付けの手順 について説明します。

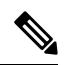

(注) スロットから MPA を取り外した後、MPA を再挿入する前に 60 秒間待ちます。

MPA をインストールするには、次の手順を実行します。

**1.** ルータがNSR対応の状態であることを確認します。次の例に示すように、**showredundancy** コマンドを使用します。

```
Router#show redundancy
Thu Jun 1 21:44:12.842 UTC
Redundancy information for node 0/RP0/CPU0:
==========================================
Node 0/RP0/CPU0 is in ACTIVE role
Partner node (0/RP1/CPU0) is in STANDBY role
Standby node in 0/RP1/CPU0 is ready
Standby node in 0/RP1/CPU0 is NSR-ready
```
Reload and boot info ---------------------- RP reloaded Wed May 31 16:03:53 2023: 1 day, 5 hours, 40 minutes ago Active node booted Wed May 31 16:03:53 2023: 1 day, 5 hours, 40 minutes ago Standby node boot Wed May 31 16:04:06 2023: 1 day, 5 hours, 40 minutes ago Standby node last went not ready Wed May 31 16:07:06 2023: 1 day, 5 hours, 37 minutes ago Standby node last went ready Wed May 31 16:08:53 2023: 1 day, 5 hours, 35 minutes ago Standby node last went not NSR-ready Wed May 31 16:06:49 2023: 1 day, 5 hours, 37 minutes ago Standby node last went NSR-ready Wed May 31 16:13:26 2023: 1 day, 5 hours, 30 minutes ago There have been 0 switch-overs since reload

Active node reload "User initiated chassis reload" Standby node reload "User initiated chassis reload"

- **2.** MPA を挿入するには、シャーシ内部にある、MPA を固定するためのガイドレールの位置 を確認します。
- **3.** MPA を慎重にシャーシの奥まで差し入れ、MPA インターフェイスコネクタ内に MPA を しっかりと装着します。完全に装着されると、MPAは前面プレートのやや後方に位置しま す。

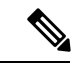

- MPA は、ガイド レールに正しく合わせれば、スムーズに挿入できます。MPA をスムーズに挿 入できない場合は、絶対に無理に押さないでください。MPA を一旦取り外し、細心の注意を 払ってガイドレールに再び正しく合わせます。カチッという音が聞こえるまで、スロットの内 側に MPA を押します。2 回目のカチッという音が聞こえるまで、MPA をさらに押し続けま す。2 回目のカチッという音が聞こえた後、MPA は完全に取り付けられます。 (注)
- **4.** MPAが正しく取り付けられたら、イジェクタレバーをシャーシの方向に引きます(画像の  $2)$ 。
- **5.** タブを引き上げます(画像の 3)。
- **6.** No.2 プラスドライバを使用して MPA の非脱落型ネジ(画像の 4)を締めます。 図 **73 : MPA** の取り付け

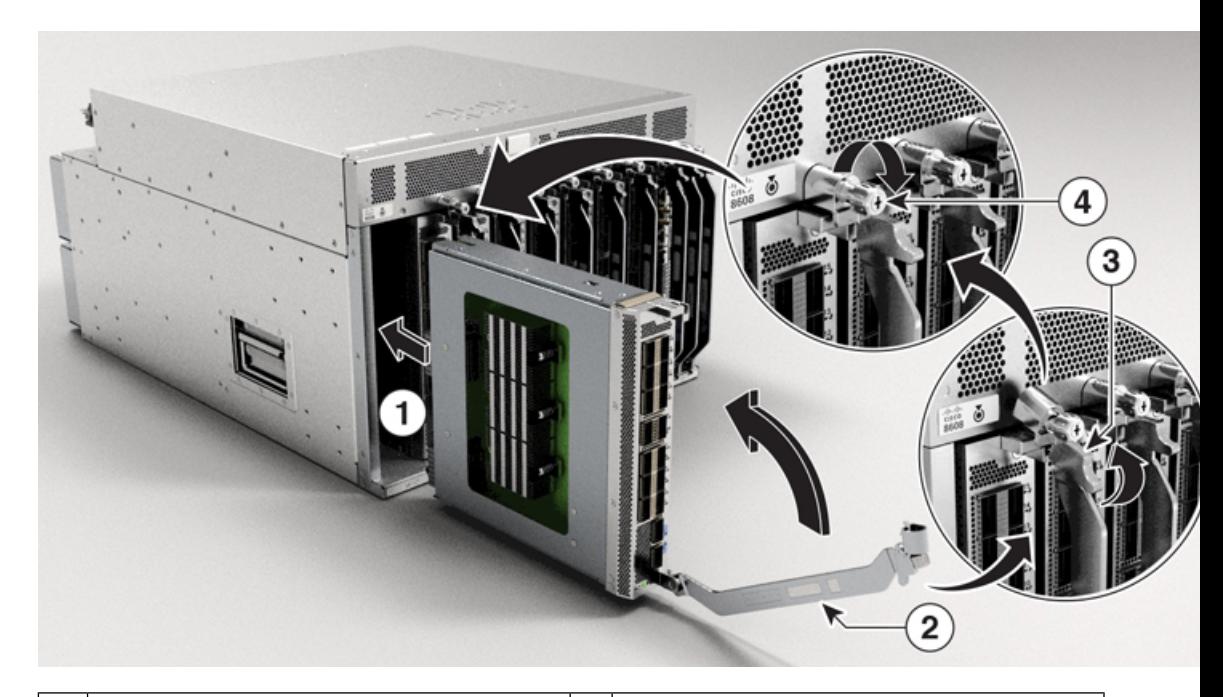

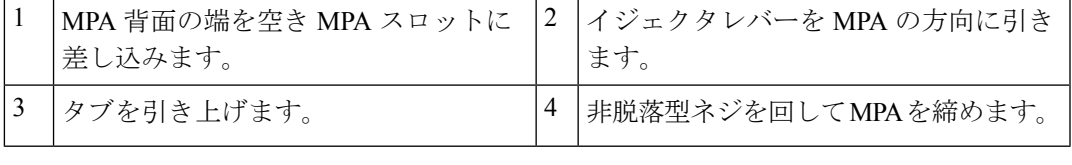

(注) MPA の非脱落型ネジを 10 秒以内に締めます。

(注) MPA を取り付ける際に、MPA の非脱落型ネジを強く締めすぎないでください。MPA の非脱落 型ネジは 9.7 インチポンド (1.09 N-m) のトルクで締めます。 **7.** MPA を取り付けたら、ルータが NSR 対応の状態であることを確認します。次の例に示す ように、**show redundancy** コマンドを使用します。 Router#show redundancy Thu Jun 1 21:52:36.811 UTC Redundancy information for node 0/RP0/CPU0: ========================================== Node 0/RP0/CPU0 is in ACTIVE role Partner node (0/RP1/CPU0) is in STANDBY role Standby node in 0/RP1/CPU0 is ready **Standby node in 0/RP1/CPU0 is NSR-ready** Reload and boot info ---------------------- RP reloaded Wed May 31 16:03:53 2023: 1 day, 5 hours, 48 minutes ago Active node booted Wed May 31 16:03:53 2023: 1 day, 5 hours, 48 minutes ago Standby node boot Wed May 31 16:04:06 2023: 1 day, 5 hours, 48 minutes ago Standby node last went not ready Wed May 31 16:07:06 2023: 1 day, 5 hours, 45 minutes ago Standby node last went ready Wed May 31 16:08:53 2023: 1 day, 5 hours, 43 minutes ago Standby node last went not NSR-ready Wed May 31 16:06:49 2023: 1 day, 5 hours, 45 minutes ago Standby node last went NSR-ready Wed May 31 16:13:26 2023: 1 day, 5 hours, 39 minutes ago There have been 0 switch-overs since reload Active node reload "User initiated chassis reload" Standby node reload "User initiated chassis reload"  $\label{eq:1} \bigotimes_{\mathbb{Z}}\mathbb{Z}_{\mathbb{Z}}$ 

MPA を取り付けた後、**show interfaces** コマンドを使用して、その MPA のトラフィックを確認 できます。 (注)

# スイッチカードの交換

ステートメント **1090 -** 熟練者による設置 警告

> この機器の設置、交換、または修理は、熟練者のみが実施できます。熟練者の定義について は、「ステートメント 1089」を参照してください。

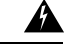

ステートメント **1091 -** 教育を受けた担当者による設置 警告

> この機器の設置、交換、または修理は、教育を受けた担当者または熟練者のみが実施できま す。教育を受けた担当者または熟練者の定義については、「ステートメント1089」を参照して ください。

内部に保守可能な部品はありません。感電の危険を避けるため、開かないでください。

#### ステートメント **1073 -** ユーザーが保守可能な部品なし 警告

内部に保守可能な部品はありません。感電の危険を避けるため、開かないでください。

# ▲

</del>

ステートメント **1029**:ブランクの前面プレートおよびカバー パネル 警告

ブランクの前面プレートおよびカバーパネルには、3つの重要な機能があります。シャーシ内 の危険な電圧および電流による感電を防ぐこと、他の装置への電磁干渉(EMI)の影響を防ぐ こと、およびシャーシ内の冷気の流れを適切な状態に保つことです。システムは、必ずすべて のカード、前面プレート、前面カバー、および背面カバーを正しく取り付けた状態で運用して ください。

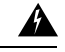

ステートメント **1051**:レーザー放射 警告

> 接続されていない光ファイバケーブルやコネクタからは目に見えないレーザー光が放射されて いる可能性があります。レーザー光を直視したり、光学機器を使用して直接見たりしないでく ださい。

#### 始める前に

スイッチカード(SC)を交換する前に、ディスクの破損を防ぐために、カードのグレースフル シャットダウンを実行する必要があります。カードのグレースフルシャットダウンを実行する には、次のいずれかの手順を使用します。

- 非脱落型ネジを緩め、イジェクタハンドルを開いてカードの自動シャットダウンをトリ ガーし、ステータス LED がオフ状態であることを確認します。
- 管理 EXEC モードで **shutdown location** *location* コマンドを使用し、カードをシャットダウ ンします。次に、**show platform** コマンドを使用して、ステータス LED がオフ状態である ことを確認します。

SC の交換手順は、スタンバイ SC カードにのみ適用されます。スタンバイ SC を交換するに は、ルータをシャットダウンする必要があります。スタンバイ SC をシャットダウンすると、 ルータはスタンバイルートプロセッサ (RP) カードも自動的にシャットダウンします。これら は両方とも同じ運用ドメインに属しているためです。たとえば、RP0 をシャットダウンする と、ルータは対応するSC0をシャットダウンします。RP1をシャットダウンすると、ルータは SC1をシャットダウンします。同様に、RP1をリロードすると、ルータはSC1をリロードしま す。RP0 をリロードすると、ルータは SC0 をリロードします。 (注)

SC を交換するには、次の手順を実行する必要があります。

**1.** 交換する SC をシャットダウンします。管理 EXEC モードで **shutdown location** *location* コ マンドを使用し、SC モジュールをグレースフルシャットダウンします。RP の場所に置き 換える SC の RP-SC ドメインをシャットダウンします。

または、非脱落型ネジを緩め、イジェクタハンドルを開いてカードの自動シャットダウン をトリガーし、ステータス LED がオフ状態であることを確認します。

- **2.** 指定したスロットの SC ステータス LED が消灯していることを確認します。また、**show platform** コマンドを実行して、カードが電源オフ状態であることを確認できます。
- **3.** SC を取り外します。詳細については、「スイッチカードの取り外し」を参照してくださ い。
- **4.** 新しい SC を取り付けます。詳細については、「 スイッチカードの取り付け」を参照して ください。
- **5.** SCをリロードします。RP-SCドメインを動作状態にするには、RPの場所で**reloadlocation** *location* を使用して、RP-SC ドメインをリロードします。
- **6. show platform** コマンドを使用して、リロードされた SC が再び動作状態になっていること を確認します。

SC のモードがスタンバイモードかアクティブモードかを確認するには、**show platform domain** コマンドを使用します。

### $\bigwedge$

フル装備の SC (ファン付き)の重量は 12.25 kg (27 ポンド)です。空の SC (ファンなし)の 重量は 9.89 kg(21.8 ポンド)です。 注意

# スイッチカードの取り外し

#### 始める前に

• モジュールを扱っている間は、静電放電(ESD)リスト ストラップなどの ESD 防止デバ イスを着用する必要があります。

• シャーシから取り外すモジュールごとに、静電気防止用シートまたは梱包材を準備しま す。

SC を取り外すとファンモジュールも取り外されるため、SC の交換は 3 分以内に完了してくだ さい。 注意

交換時間を短縮するため、SC とファンモジュールを 1 つのユニットとして取り外したり交換 したりすることを推奨します。

手順

ステップ **1** SC を交換する場合は、新しいモジュールのパッケージを開き、損傷していないことを確認し ます。

> SCが損傷している場合は、カスタマーサービス担当者に連絡し、損傷していないSCを取り付 けるまでこの交換プロセスを中止します。

- ステップ **2** 次の手順に従って、交換する SC を取り外します。
	- a) SC の両側の非脱落型ネジを緩めます。ステータス LED がオフ状態になるまで待ちます。
	- b) 停止するまでハンドルを外側に回転させます(次の図の 2 を参照)。
	- c) イジェクタハンドルを使用して、スロットからモジュールを2インチ (約5cm)、止まる まで引き出します。
		- (注) 片手でSCの前面をつかみ、もう片方の手を下に添えてSCの重量を支えます。

 $\wedge$ 

523239

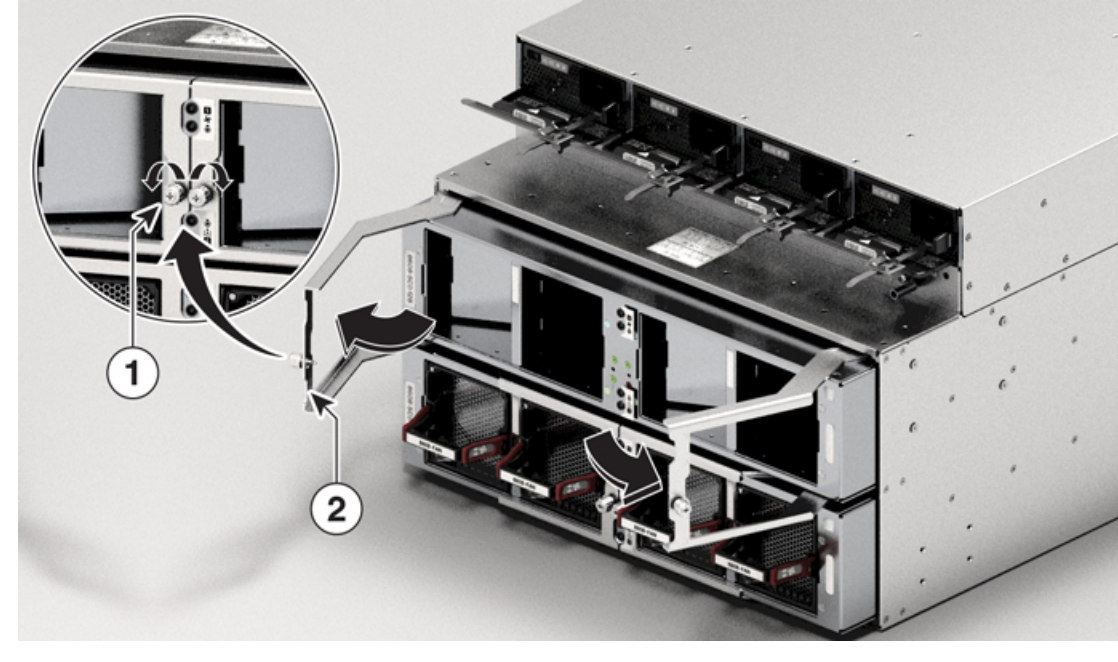

図 **<sup>74</sup> :** シャーシからのスイッチカードの取り外し

| 非脱落型ネジX2 (各ハンドルに1本) | 2   両方のイジェクタ ハンドルをモジュール <br>の前面まで回転させます。両方のハンド」<br>lルを引いてシャーシから SCを途中まで<br> 取り外します。 |
|---------------------|-------------------------------------------------------------------------------------|
|                     |                                                                                     |

図 **75 :** シャーシからのスイッチカードの引き出し

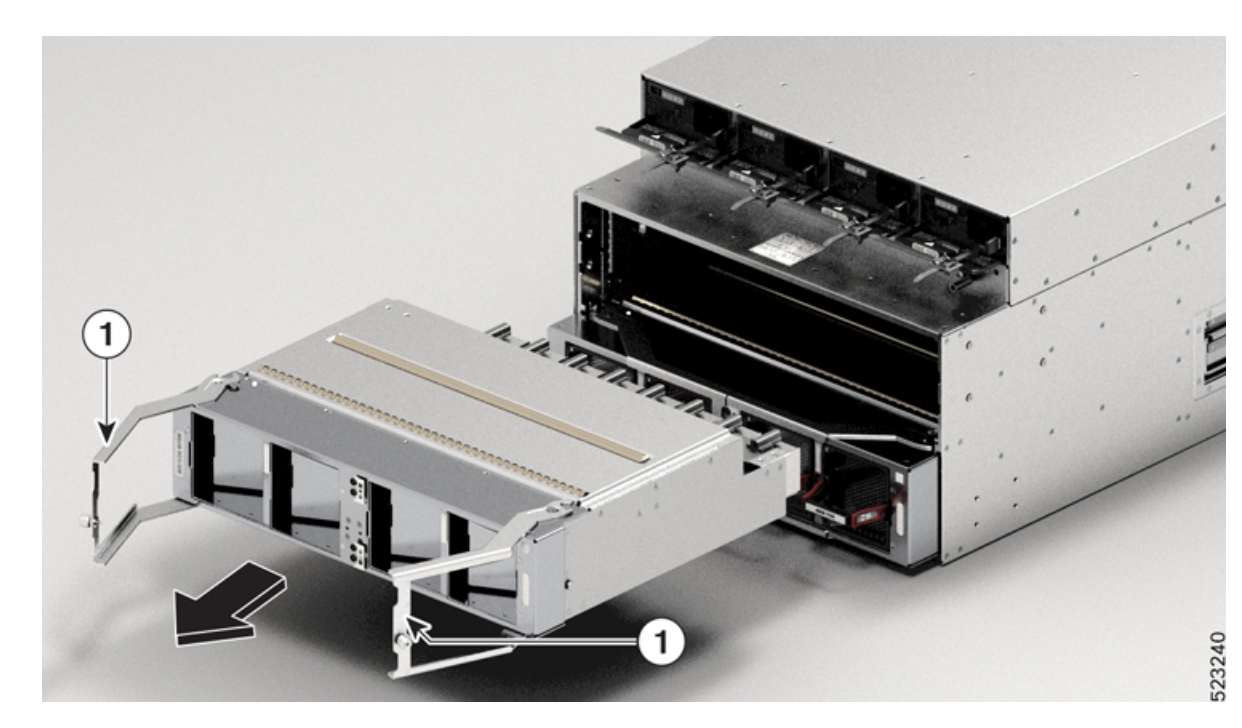

両方のイジェクタハンドルを引いてシャーシからSCを途中まで取り外しま す。 1

- d) イジェクタハンドルを閉じ、非脱落型ネジを 9.7 インチポンド (1.09 N-m) のトルクで締 めます。
- e) モジュールをスロットの外に引き出します。
	- SC の取り扱いには注意してください。フル装備の SC(ファン付き)の重量は 12.25 kg (27 ポンド)です。空の SC (ファンなし)の重量は 9.89 kg (21.8 ポ ンド)です。 注意
- f) SC を静電気防止面の上に置くか、静電気防止袋に収納します。

### スイッチカードの取り付け

スイッチカードを取り外すとファンモジュールも取り外されるため、SC の交換は 3 分以内に 完了してください。 注意

交換時間を短縮するため、SC とファンモジュールを 1 つのユニットとして取り外したり交換 したりすることを推奨します。

### 手順

- ステップ **1** 2 本の非脱落型ネジ(各イジェクタハンドルに 1 本)を緩め、イジェクタハンドルを止まるま で回転させます。
- ステップ **2** SC をスロットに差し込んで、止まるまでスライドさせます。
- ステップ **3** イジェクト レバーを閉じます。
	- SCがSCスロットに正しく装着されるように、両方のイジェクタレバーを同時に閉 じてください。 注目
- ステップ **4** SC の両側の非脱落型ネジを 9.7 インチポンド(1.09 N-m)のトルクで締めます。
- ステップ **5** ファンモジュールを SC に再度取り付けます。

ファンモジュールの交換(117ページ)のファントレイの取り付け手順を参照してください。

SCの非脱落型ネジを10秒以内に締めます。3分以内にSCを交換できない場合は、 交換する準備が整うまで、SC をシャーシから取り外さないことをお勧めします。 (注)

# ファンスピナーの交換

ここでは、ファンスピナーの取り外しまたは取り付けの方法について説明します。

### ファンスピナーの取り外し

- モジュールを扱っている間は、静電放電(ESD)リスト ストラップなどの ESD 防止デバ イスを着用する必要があります。
- シャーシから取り外すモジュールごとに、静電気防止用シートまたは梱包材を準備しま す。

### $\bigwedge$

ファンスピナーを取り外すとファンモジュールも取り外されるため、ファンスピナーの交換は 3 分以内に完了してください。 注意

交換時間を短縮するため、ファンスピナーとファンモジュールを1つのユニットとして取り外 したり交換したりすることを推奨します。

**1.** ファンスピナーを交換する場合は、新しいモジュールのパッケージを開き、損傷していな いことを確認します。

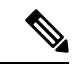

- ファンスピナーが損傷している場合は、カスタマーサービス担当者に連絡し、損傷していない ファンスピナーを取り付けるまでこの交換プロセスを中止します。 (注)
- **2.** 次の手順に従って、交換するファンスピナーを取り外します。
	- **1.** ファンスピナーの両側の非脱落型ネジを緩めます。
	- **2.** 停止するまでハンドルを外側に回転させます(次の図の 2 を参照)。
	- 3. イジェクタハンドルを使用して、スロットからモジュールを2インチ (約5 cm)、止 まるまで引き出します。

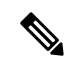

片手でファンスピナーの前面をつかみ、もう片方の手を下に添えてファンスピナーの重量を支 えます。 (注)

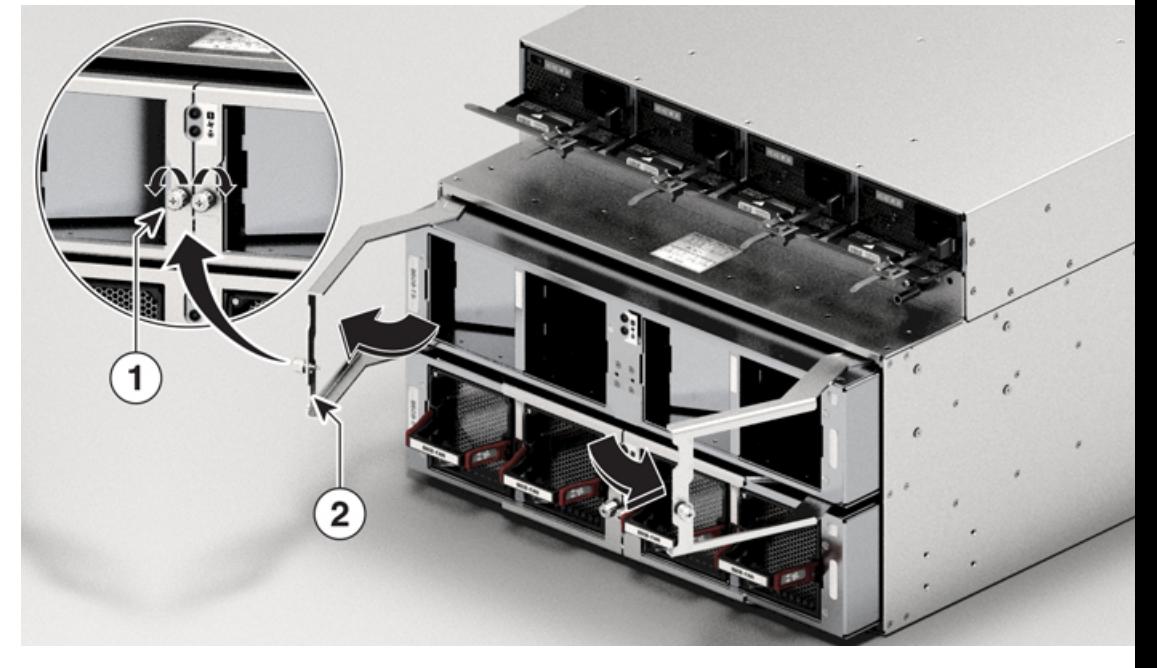

図 **76 :** シャーシからのファンスピナーの取り外し

| 非脱落型ネジ X 2 (各ハンドルに 1<br>太 |  | 2   両方のイジェクタ ハンドルをモジュー<br>「ルの前面まで回転させます。両方のハ<br>lンドルを引いてシャーシからファンス,<br>ピナーを途中まで取り外します。 |
|---------------------------|--|----------------------------------------------------------------------------------------|
|---------------------------|--|----------------------------------------------------------------------------------------|

図 **<sup>77</sup> :** シャーシからのファンスピナーの引き出し

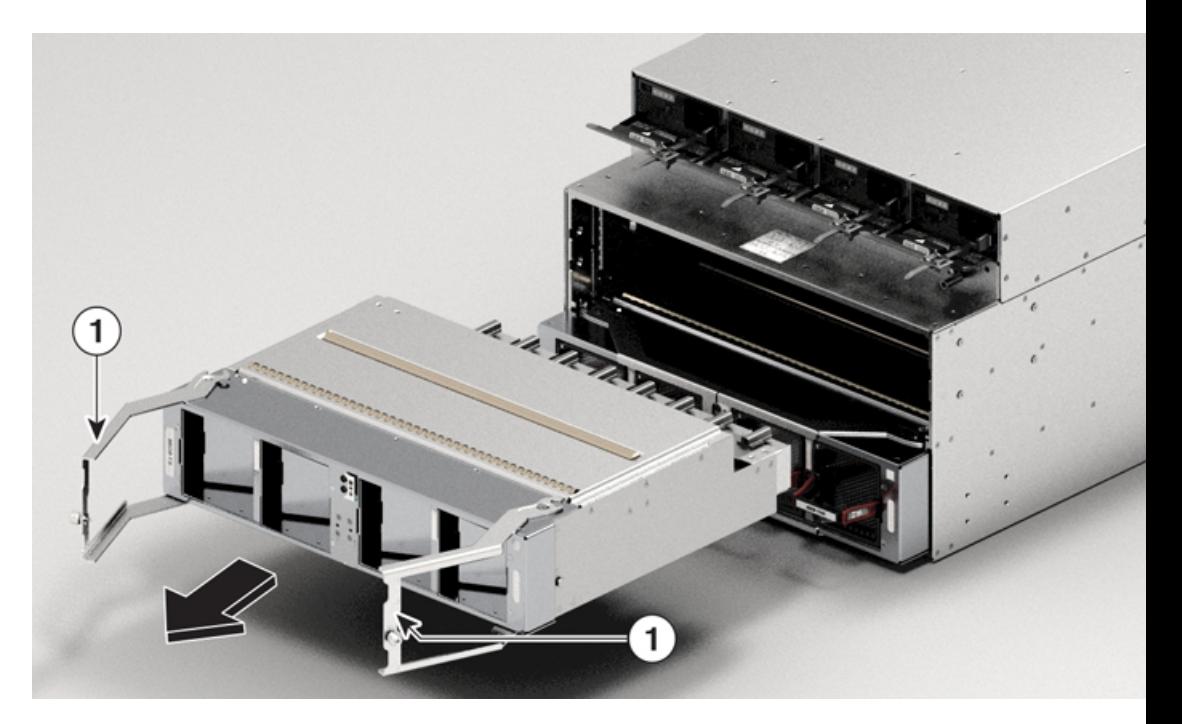

1 両方のイジェクタハンドルを引いてシャーシからファンスピナーを途中 まで取り外します。 **4.** イジェクタハンドルを閉じ、非脱落型ネジを締めます。 **5.** モジュールをスロットの外に引き出します。  $\bigwedge$ 

- ファンスピナーの取り扱いには注意してください。フル装備のファンスピナー(ファンを含 む)の重量は 7.94 kg (17.5 ポンド)です。空のファンスピナー(ファンなし)の重量は 5.58 kg(12.3 ポンド)です。 注意
	- **6.** ファンスピナーを静電気防止面の上に置くか、静電気防止袋に収納します。

### ファンスピナーの取り付け

### $\triangle$

ファンスピナーを取り外すとファンモジュールも取り外されるため、ファンスピナーの交換は 3 分以内に完了してください。 注意

交換時間を短縮するため、ファンスピナーとファンモジュールを1つのユニットとして取り外 したり交換したりすることを推奨します。

- **1.** 2 本の非脱落型ネジ(各イジェクタハンドルに 1 本)を緩め、イジェクタハンドルを止ま るまで回転させます。
- **2.** ファンスピナーをスロットに差し込んで、止まるまでスライドさせます。
- **3.** イジェクト レバーを閉じます。

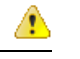

- ファンスピナーがスロットに正しく装着されるように、両方のイジェクタレバーを同時に閉じ てください。 注目
- 4. ファンスピナーの両側の非脱落型ネジを 9.7 インチポンド (1.09 N-m) のトルクで締めま す。
- **5.** ファンモジュールをファンスピナーに再度取り付けます。

ファンモジュールの交換 (117 ページ)のファントレイの取り付け手順を参照してくださ い。

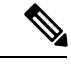

ファンスピナーの非脱落型ネジを10秒以内に締めます。3分以内にファンスピナーを交換でき ない場合は、交換する準備が整うまで、ファンスピナーをシャーシから取り外さないことをお 勧めします。 (注)

# ファンモジュールの交換

Cisco 8608 ルータは 8 つのファンモジュール(8608-FAN)を使用しますが、1 つを交換しても 7 つのファンモジュールで動作できます。1 つのファンモジュールを取り外すと、他のファン モジュールは、設計どおりのエアーフローを維持するためにファンを高速化します。

ファンモジュールは、システムの動作中に取り外しや交換を行っても、電気事故が発生したり システムが損傷したりすることがないように設計されています。この作業を実行する前に、交 換用ファンモジュールを準備しておいてください。

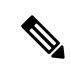

十分なエアーフローを確保し、過熱を防ぐために、7つのファンモジュールでルータを10分以 上稼働させないでください。 (注)

3分以内にファンモジュールを交換できない場合は、交換する準備が整うまで、ファンモジュー ルをシャーシから取り外さないことをお勧めします。

 $\sqrt{N}$ 

動作中、一度に 2 つのファンモジュールを取り外してはなりません。ルータは最大 2 分間の猶 予をとって動作し、欠落しているファンモジュールをこの期間内に交換しなければ、シャット ダウンされます。複数のファンモジュールを取り外したときに、ルータが過熱状態を検知した 場合は、2 分未満でシャットダウンが発生することがあります。 注意

### $\mathbf{\Lambda}$

ステートメント **1090 -** 熟練者による設置 警告

> この機器の設置、交換、または修理は、熟練者のみが実施できます。熟練者の定義について は、「ステートメント 1089」を参照してください。

## $\boldsymbol{\mathbf{\Lambda}}$

ステートメント **1091 -** 教育を受けた担当者による設置 警告

> この機器の設置、交換、または修理は、教育を受けた担当者または熟練者のみが実施できま す。教育を受けた担当者または熟練者の定義については、「ステートメント1089」を参照して ください。

内部に保守可能な部品はありません。感電の危険を避けるため、開かないでください。

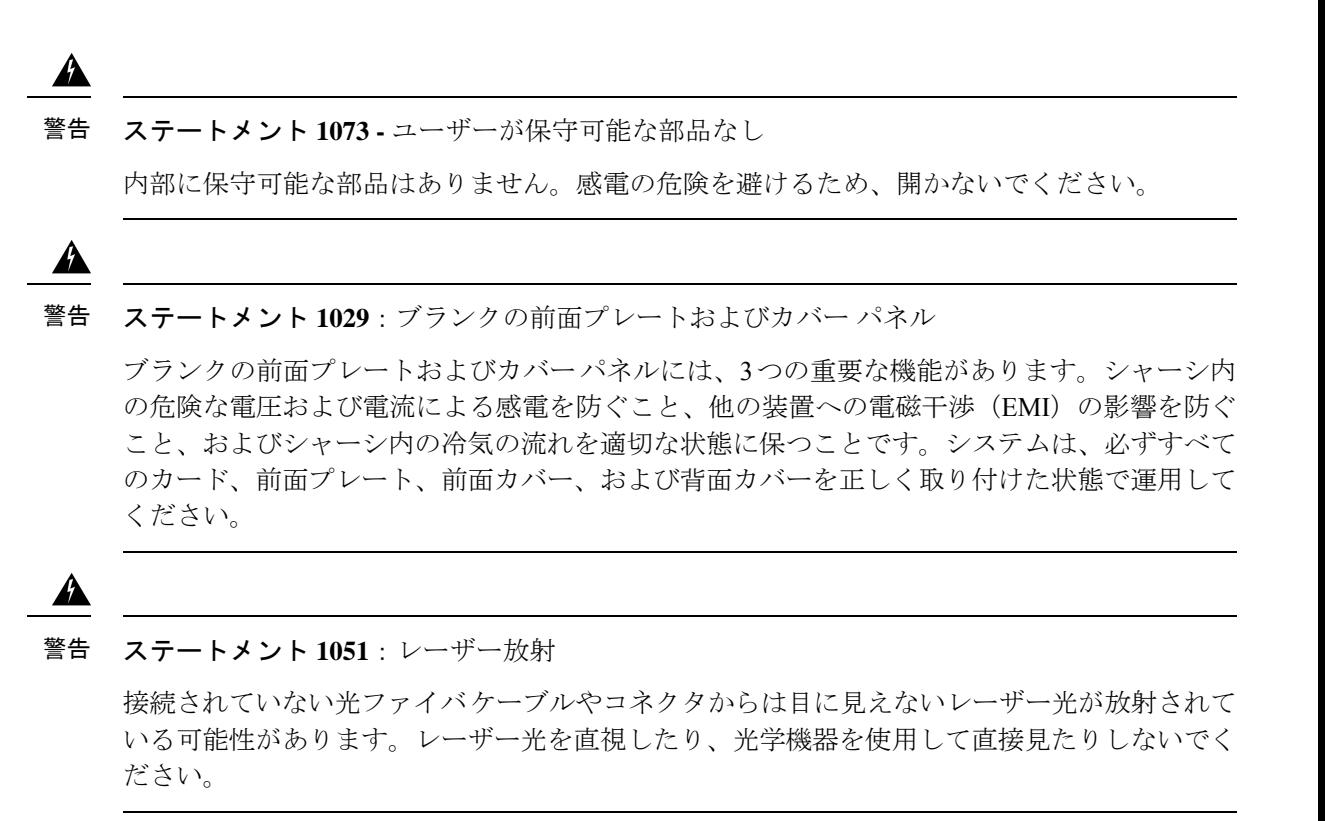

図 **78 : Cisco 8608** ルータ **-** ファンの交換

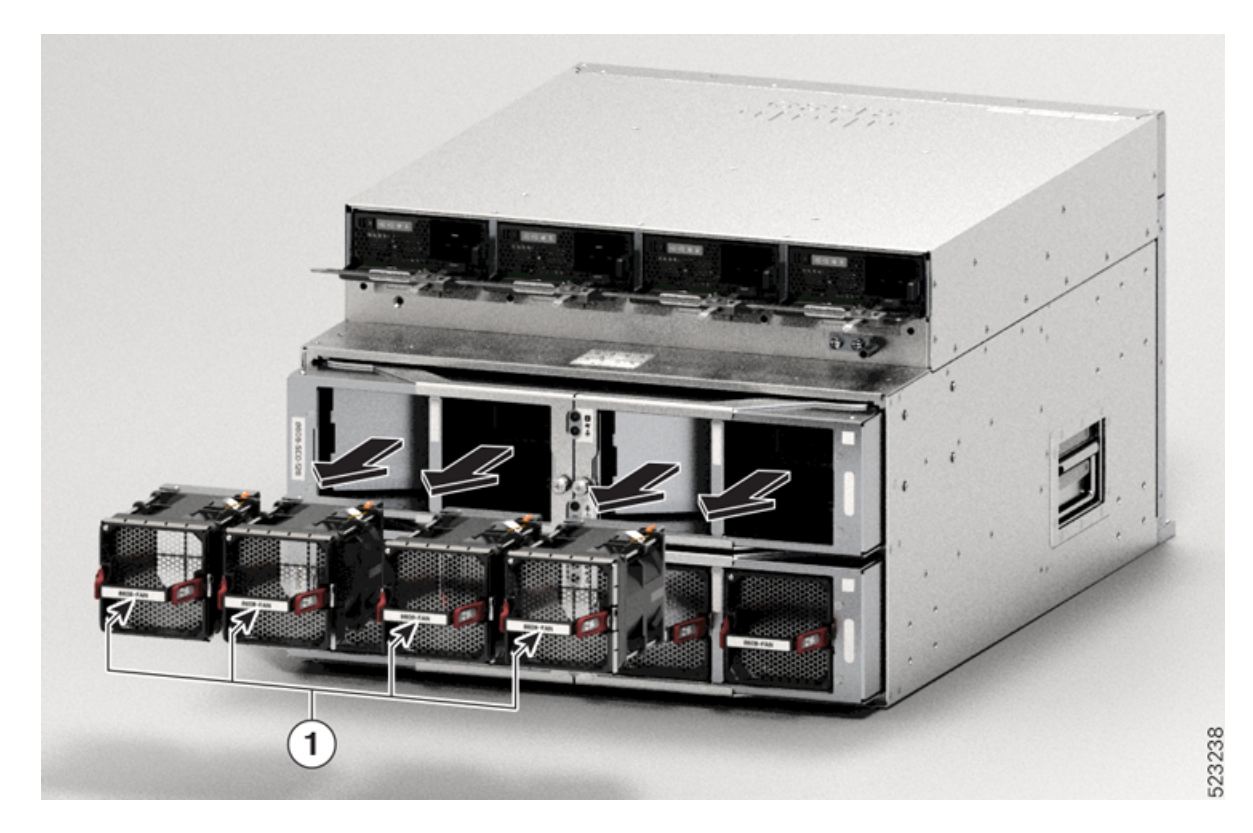

ファン トレイを交換するには、次の作業を行ってください。

- **1.** ラッチを押して、交換するファンを取り外します。
- **2.** LED と PID のラベルを上にしてファン モジュールを持ちます。
- **3.** ファン モジュールの位置をシャーシの空いているファン スロットに合わせ、ファン モ ジュールの前部がシャーシに触れるまで、モジュールをスロットに完全に押し込みます。 ファンモジュールの取り付けネジがシャーシのネジ穴に配置されていることを確認しま す。
- **4.** シャーシの電源がオンになったら、ファンの動作音を確認します。ファンが動作する音が すぐに聞こえるはずです。動作音が聞こえない場合、ファンモジュールがシャーシに完全 に装着されていることを確認します。
- **5.** ファン モジュールの LED が緑に点灯していることを確認します。LED が緑に点灯してい ない場合、1 つまたは複数のファンに障害が発生しています。このような状況が発生した 場合は、部品の交換についてカスタマーサービス担当者に連絡してください。

# 電源モジュールの交換

ここでは、電源モジュールの取り外しまたは取り付けの方法について説明します。

### **AC** 電源装置の取り外し

AC 電源装置 (PSU) を取り外すには、ここで説明する手順に従ってください。

始める前に

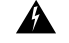

ステートメント **1073 -** ユーザーが保守可能な部品なし 警告

内部に保守可能な部品はありません。感電の危険を避けるため、開かないでください。

手順

**ステップ1 AC 入力電源装置のロッカー スイッチを OFF (0) 位置にセットします** 

図 **79 : AC** 電源スイッチの位置

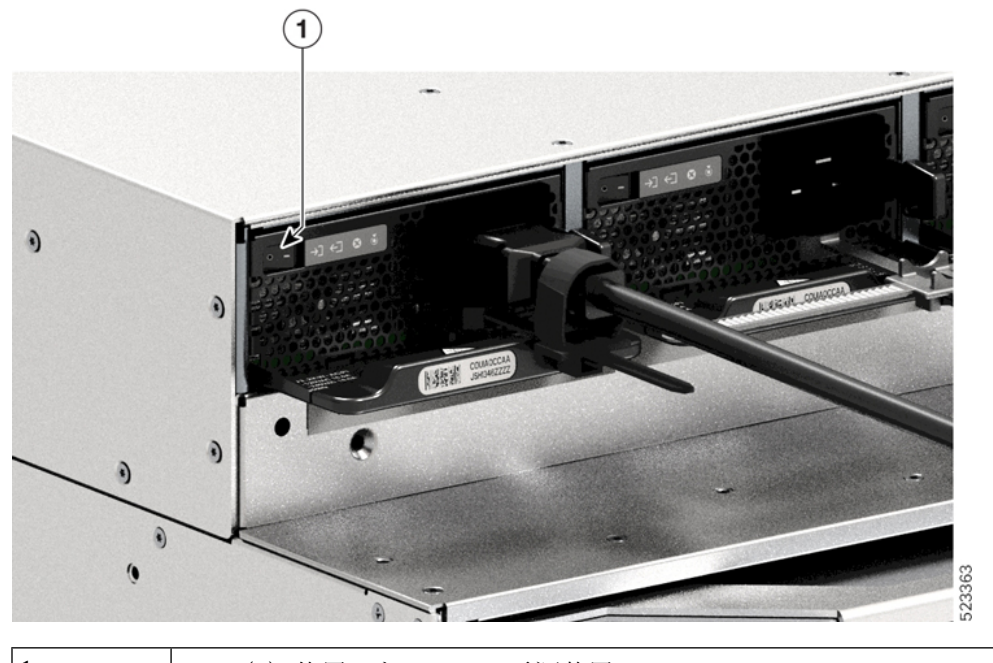

1 OFF (0) 位置になっている電源装置

- ステップ **2** 電源コードの周りのリテーナ ストリップを緩めて外します。 電源コード保持具のメカニズム (51 ページ)を参照してください。
- ステップ **3** AC 入力レセプタクルから電源コードを取り外します。
- ステップ **4** PSU のリリースラッチを内側に押します。

図 **80 : PSU** のリリースラッチ

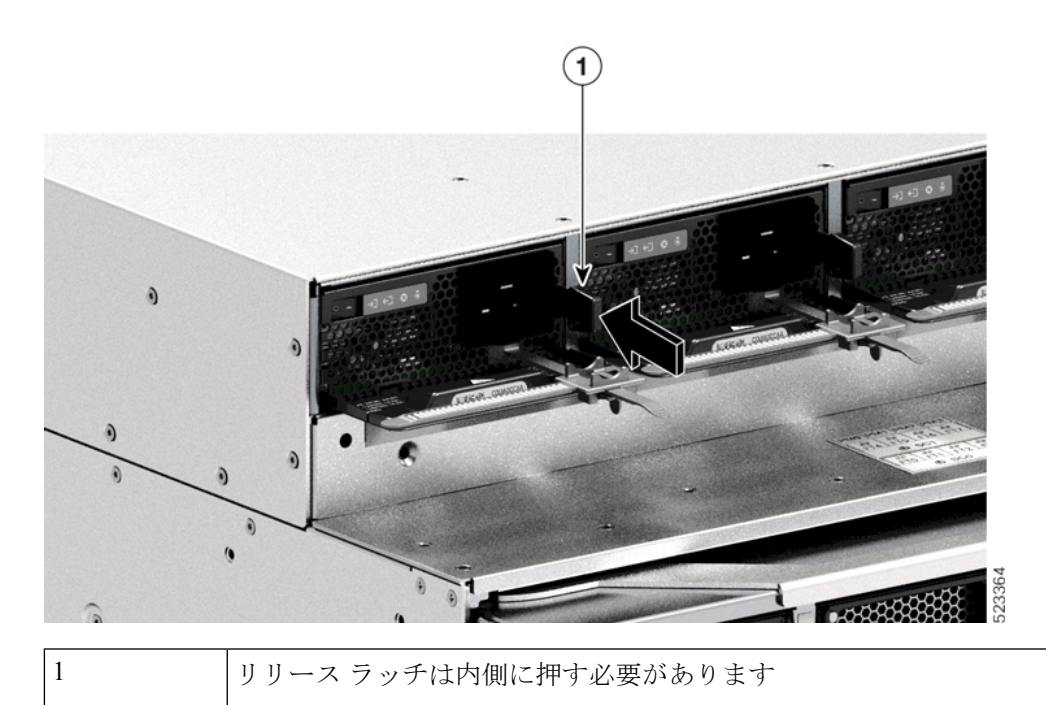

ステップ **5** 一方の手で PSU を持ち、もう一方の手で電源装置を下から支えます。ベイからスライドさせ て完全に引き出します。

図 **81 : PSU** の引き出し

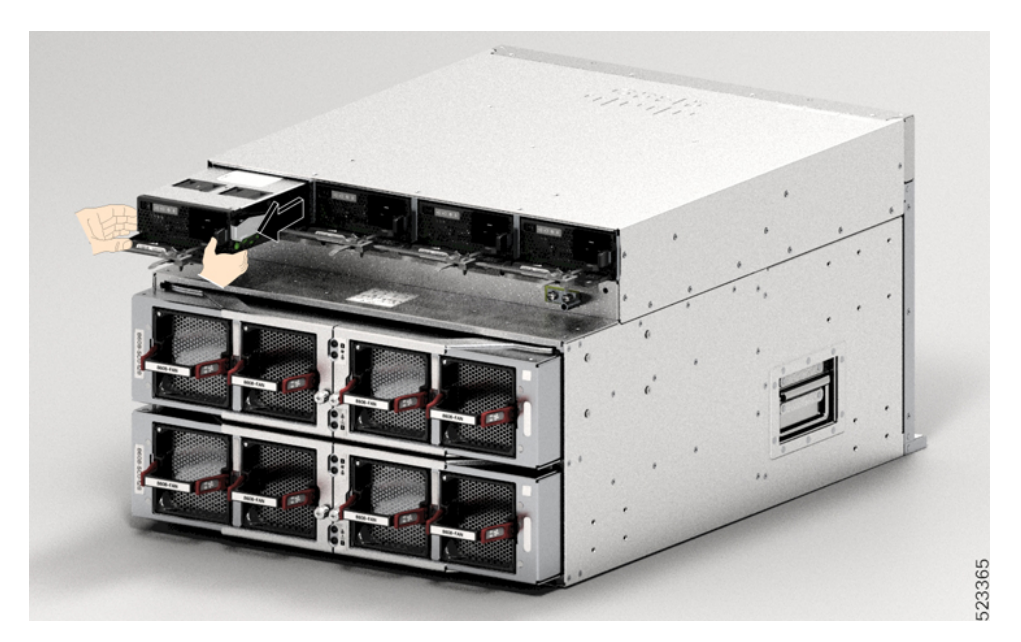

システムの電源が入った状態では、短い時間であっても電源スロットを空けたまま にしないでください。新しい PSU を挿入する前に、たとえば、ユニットを交換す るときに、異物、導電性またはその他の物質、あるいはゴミなどがスロットにない ことを確認します。 注意

ステートメント **1028 -** 複数の電源 警告

> この装置には複数の電源装置接続が存在する場合があります。感電の危険を減らす ために、すべての接続を取り外してユニットの電源を切ります。

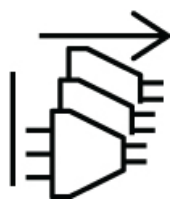

#### 次のタスク

電源装置を脇に置いて、新しいまたは交換用の PSU の取り付けを続行します。詳細について は、シャーシへの AC 電源の接続 (47ページ)を参照してください。

### **DC** 電源装置の取り外し

DC 電源装置 (PSU) を取り外す際は、モジュールの端子ブロックにアクセスして DC 入力線 を取り外す必要があります。他のケーブルが干渉しているためにシャーシの前面パネルにアク セスしにくい場合は、DC 入力線を取り外す前にシャーシからモジュールを取り外すことを検 討してください。端子ブロックに十分アクセスできる場合は、DC 入力線を取り外し、それか らモジュールをシャーシから取り外すことができます。どちらの場合も(前面パネルにアクセ スできるかどうかに関係なく)、最初に「[Powering](t-powering-down-dc-psu-8600.xml) Down the DC-Input Power Supply」で説明し ている手順をすべて完了する必要があります。セットアップに応じて次のタスクに進みます。

DC 入力線を取り外す手順と、シャーシからモジュールを取り外す手順については、DC 入力 線の取り外し (123ページ)とシャーシからの DC 電源装置の取り外し (125ページ) で説明 しています。

### **DC** 電源装置の電源切断

DC 入力電源装置 (PSU) の電源をオフにするには、ここで説明する手順に従ってください。

始める前に

◭

ステートメント **1073 -** ユーザーが保守可能な部品なし 警告

内部に保守可能な部品はありません。感電の危険を避けるため、開かないでください。

手順

ステップ **1** PSU の電源ボタンを 2 秒間押してオフにします。OUTPUT LED が消灯していることを確認し ます。

図 **82 : PSU** の電源オフ

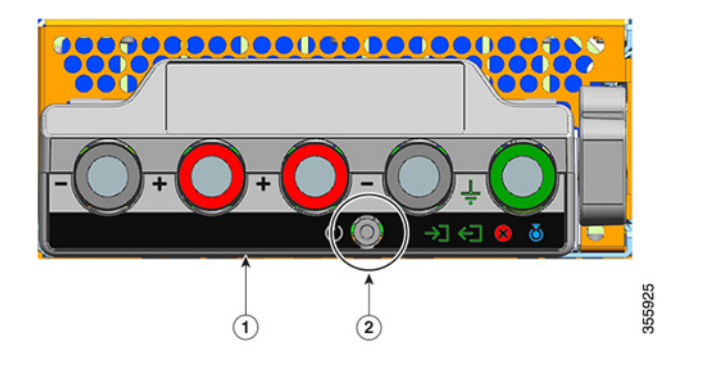

- 1 |PSU3.2KW-DCPI の前面パネル |2 |電源ボタン
- ステップ **2** DC 回路に対応しているパネルボードの回路ブレーカーを見つけて、回路ブレーカーをオフに します。
- ステップ **3** PSU の INPUT LED が消灯していることを確認します。

DC 入力が回路ブレーカーを介して切断された後、FAIL LED が 2 ~ 3 秒間点灯します。

### **DC** 入力線の取り外し

DC 入力線を取り外すには、ここで説明する手順に従ってください。

始める前に

# ステートメント **1073 -** ユーザーが保守可能な部品なし 警告

内部に保守可能な部品はありません。感電の危険を避けるため、開かないでください。

手順

ステップ **1** No. 1 プラスドライバを使用して、端子ブロックのカバーの非脱落型ネジを緩め、持ち上げて 開きます。

図 **83 :** 端子ブロックカバーを開く

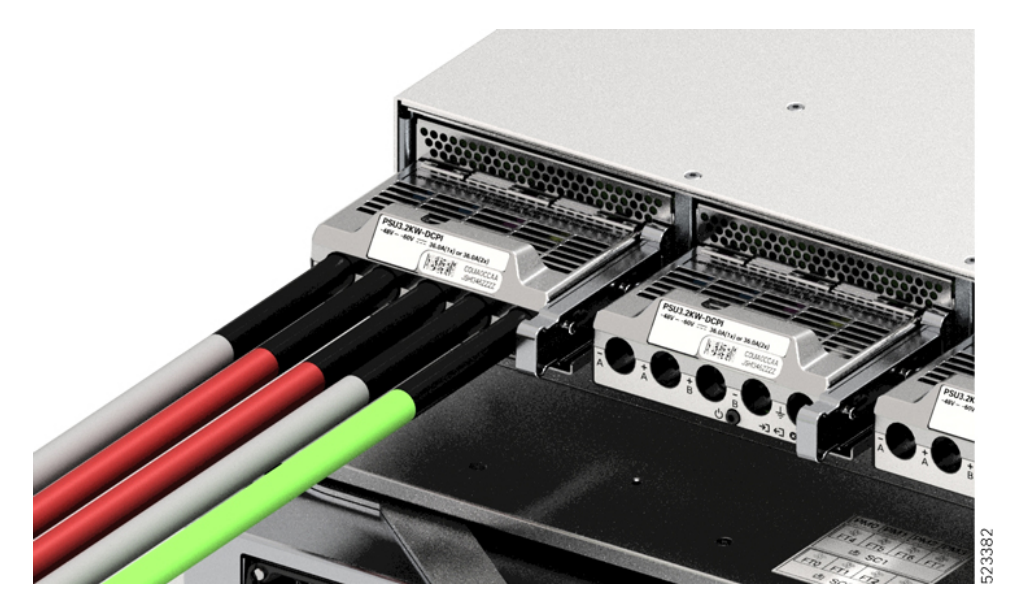

ステップ **2** ナットドライバを使用して、1 つの端子スロットのナットを一度に 2 つ緩めます。ラグを取り 外したら、ナットを端子ポストに戻して締めます。

使用するナットドライバは、端子ブロックのカバーの高さを超えて端子スロットのナットを緩 めたり締めたりできるように、少なくとも3インチのシャフトを備えている必要があります。 最初に端子ブロックから DC 入力線を取り外し、最後にアース線を取り外します。 図 **84 : DC** 入力線の取り外し

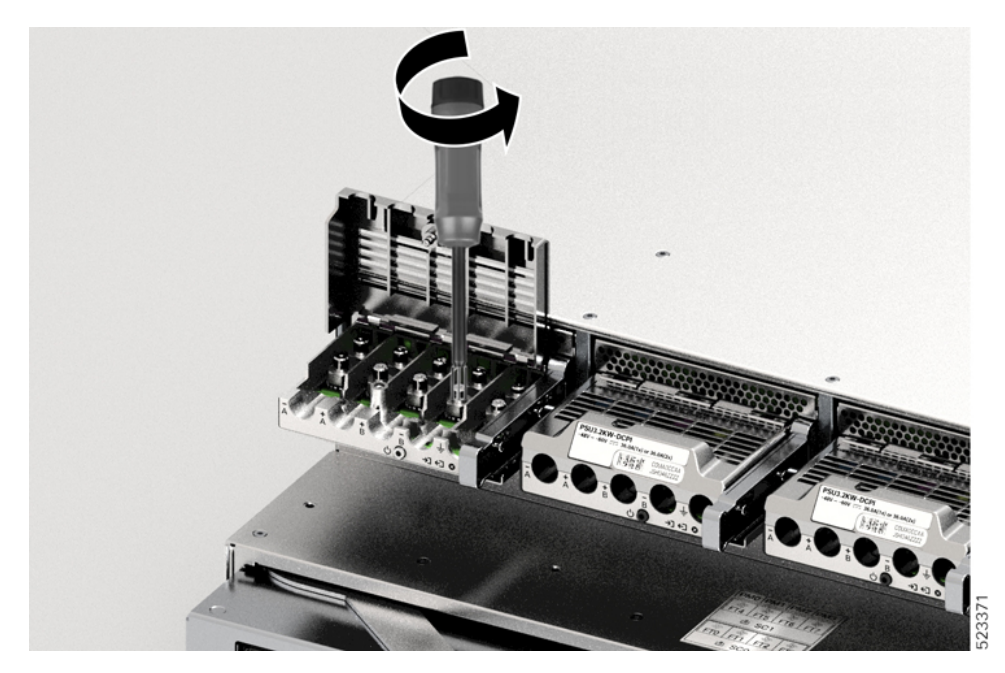

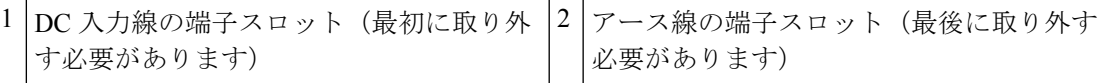

ステップ **3** 端子ブロックのカバーを閉じ、非脱落型ネジを指で締めます(約 0.25 Nm)。

### シャーシからの **DC** 電源装置の取り外し

シャーシから DC 入力電源装置 (PSU) を取り外すには、ここで説明する手順に従ってくださ い。

始める前に

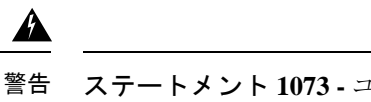

ステートメント **1073 -** ユーザーが保守可能な部品なし

内部に保守可能な部品はありません。感電の危険を避けるため、開かないでください。

#### 手順

ステップ **1** モジュールのラッチを引き出し、ロックを解除します。

図 **85 :** モジュールのロック解除

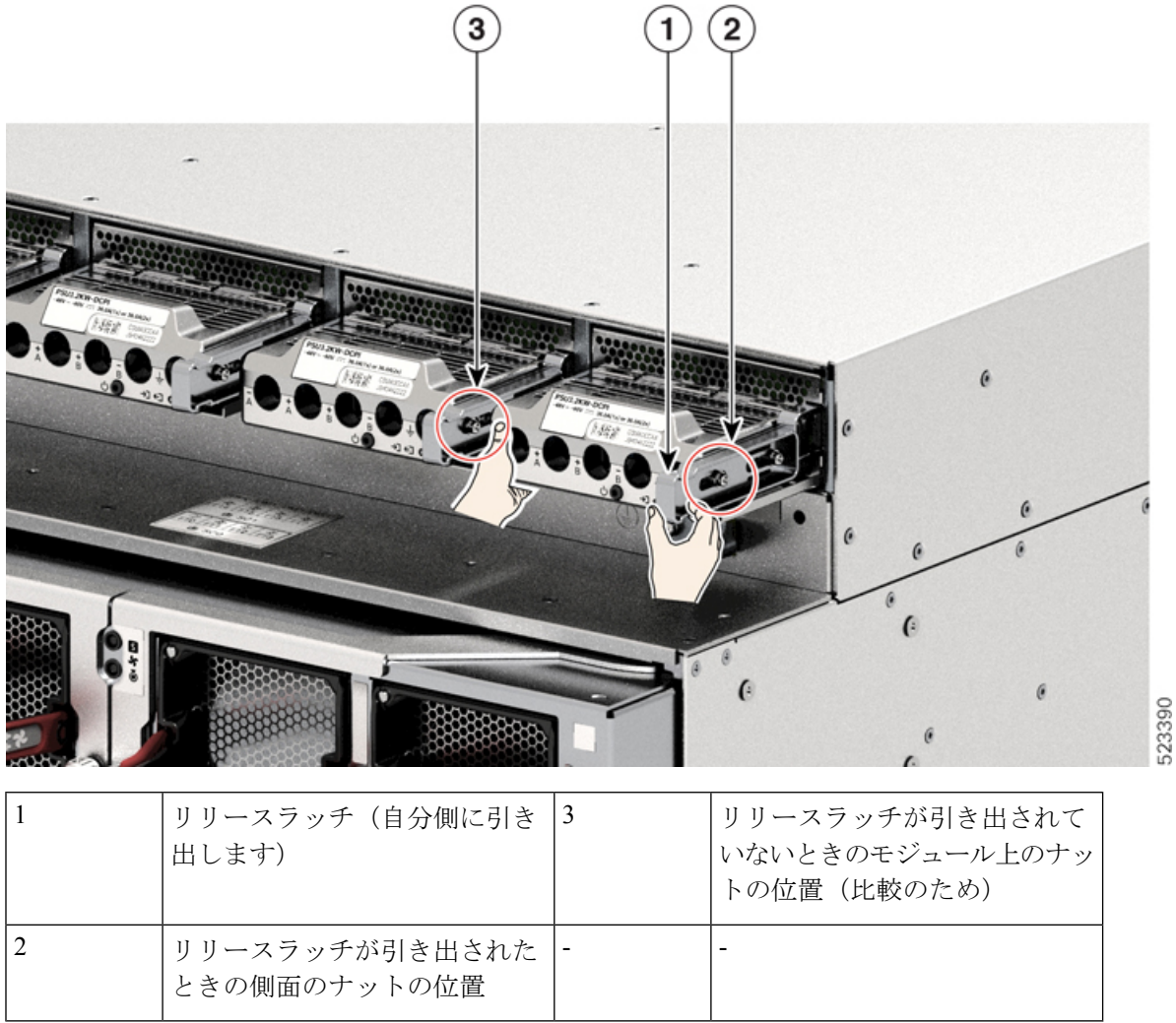

ステップ2 一方の手で端子ブロックをつかみ、もう一方の手を下にして、PSUをベイから引き出します。

図 **86 : DC PSU** の引き出し

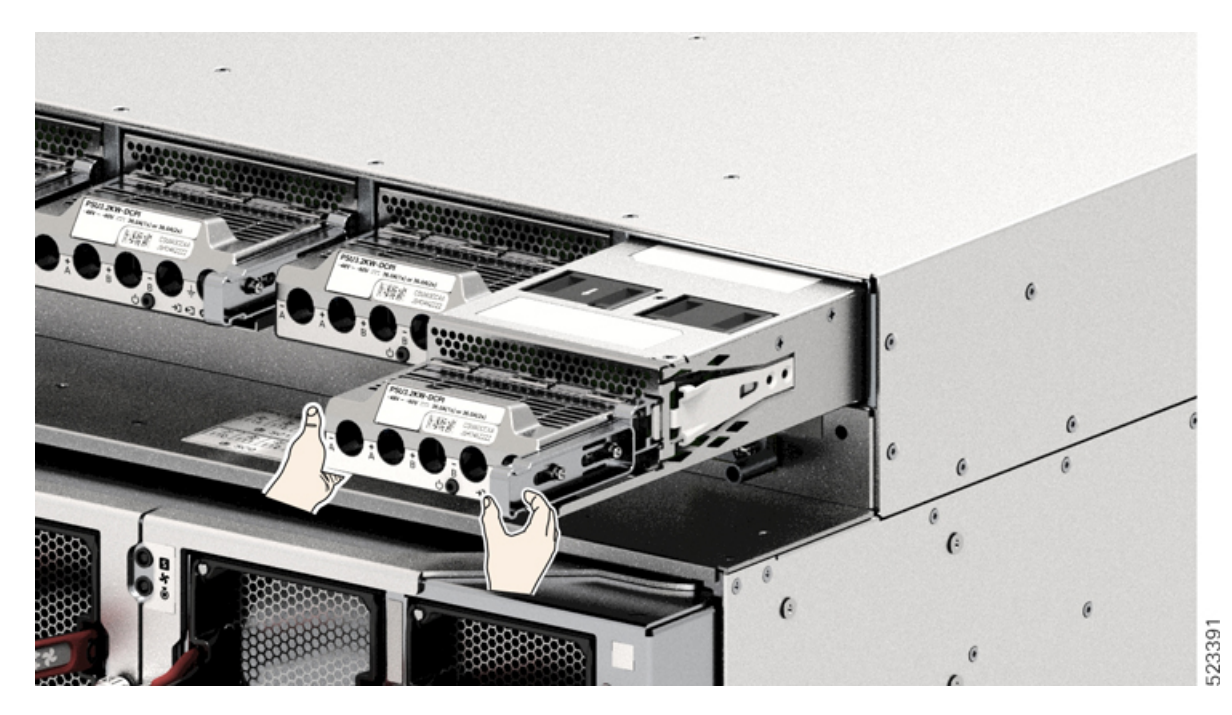

- ステップ **3** 別の電源モジュールを取り付けます。取り付けの詳細については、「シャーシへの DC 電源装 置の取り付け」を参照してください。
	- システムの電源が入った状態では、短い時間であっても電源スロットを空けたまま にしないでください。新しい電源装置を挿入する前に、たとえば、ユニットを交換 するときに、異物、導電性またはその他の物質、あるいはゴミなどがスロットにな いことを確認します。 注意

I

シャーシからの **DC** 電源装置の取り外し

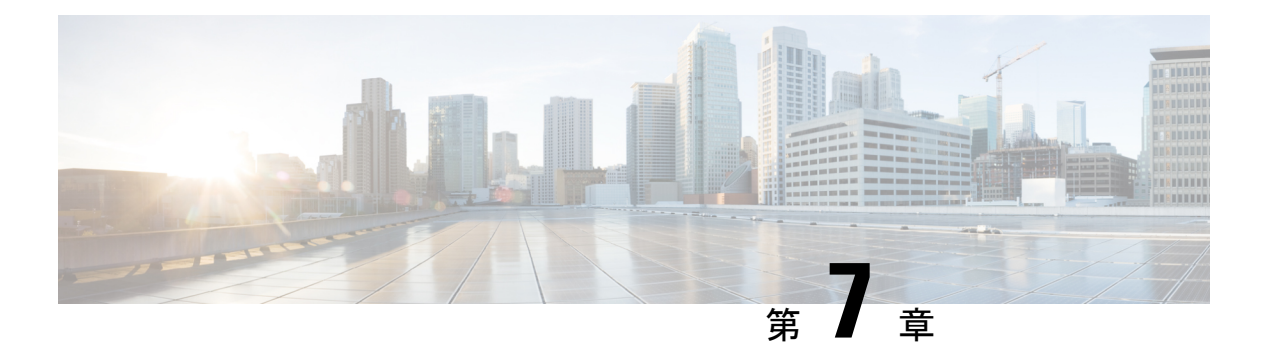

# **LED**

トラブルシューティング プロセスを支援する LED で次のチェックを実行できます。

- シャーシ LED (129 ページ)
- ルートプロセッサの LED (129 ページ)
- MPA LED  $(134 \sim \rightarrow \sim)$
- 電源 LED (137 ページ)
- ファン トレイの LED (140 ページ)
- スイッチカードの LED (141 ページ)
- ファンスピナーの LED (144 ページ)

# シャーシ **LED**

ここでは、シャーシ LED とそのステータスについて説明します。

表 **8 :** シャーシの **LED** の説明

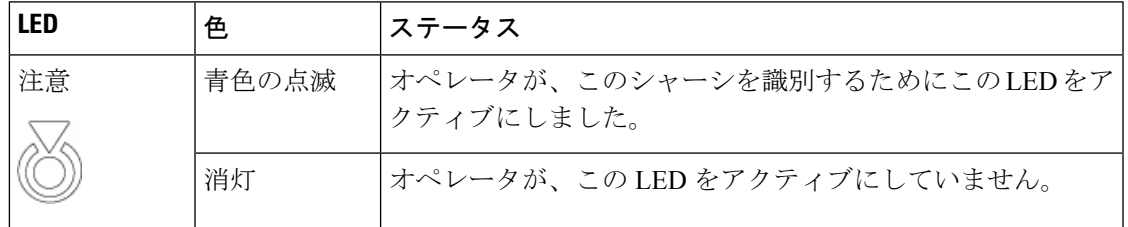

# ルートプロセッサの **LED**

ルートプロセッサ (RP) の LED は、シャーシの前面にあります。

図 **87 : RP LED - Cisco 8608**

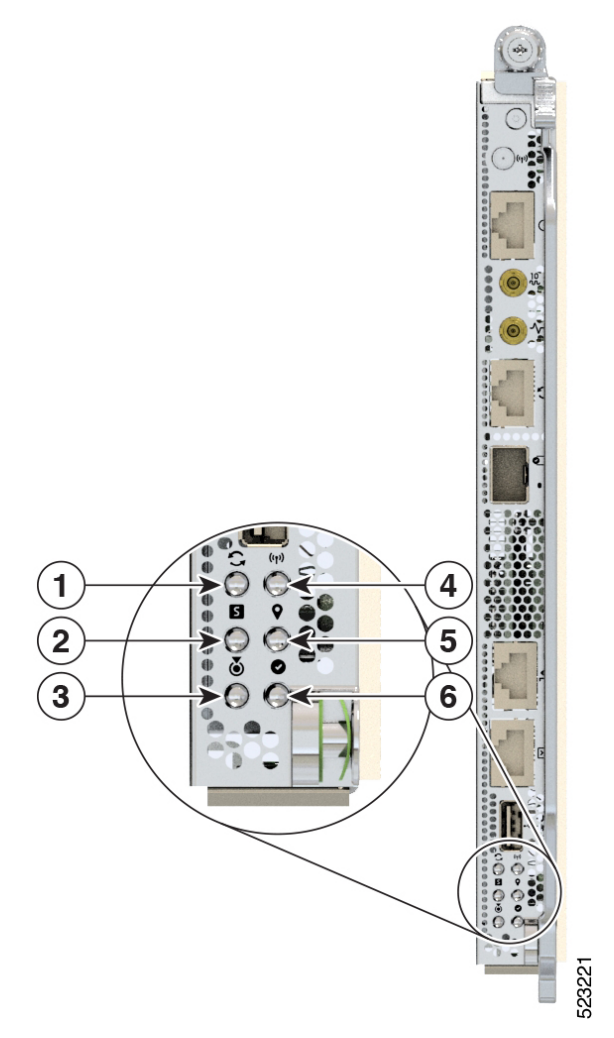

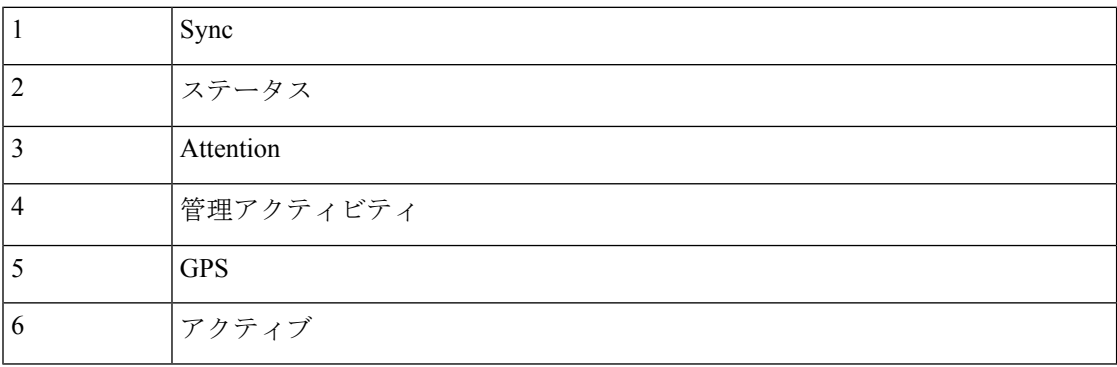

#### 表 **9 : RP LED** の説明

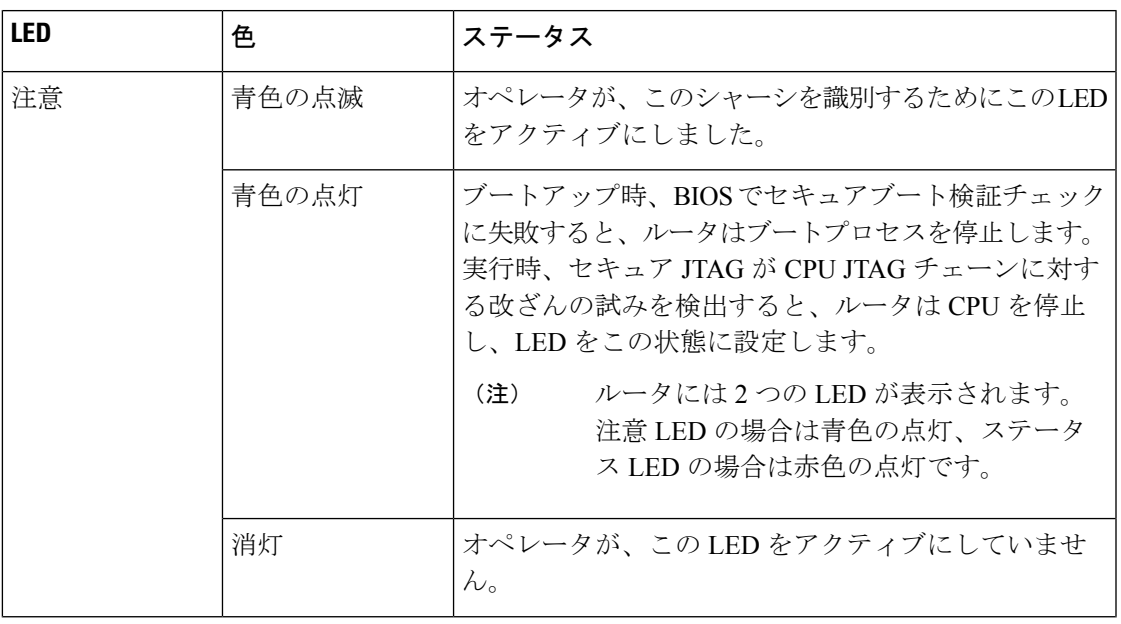

 $\mathbf I$ 

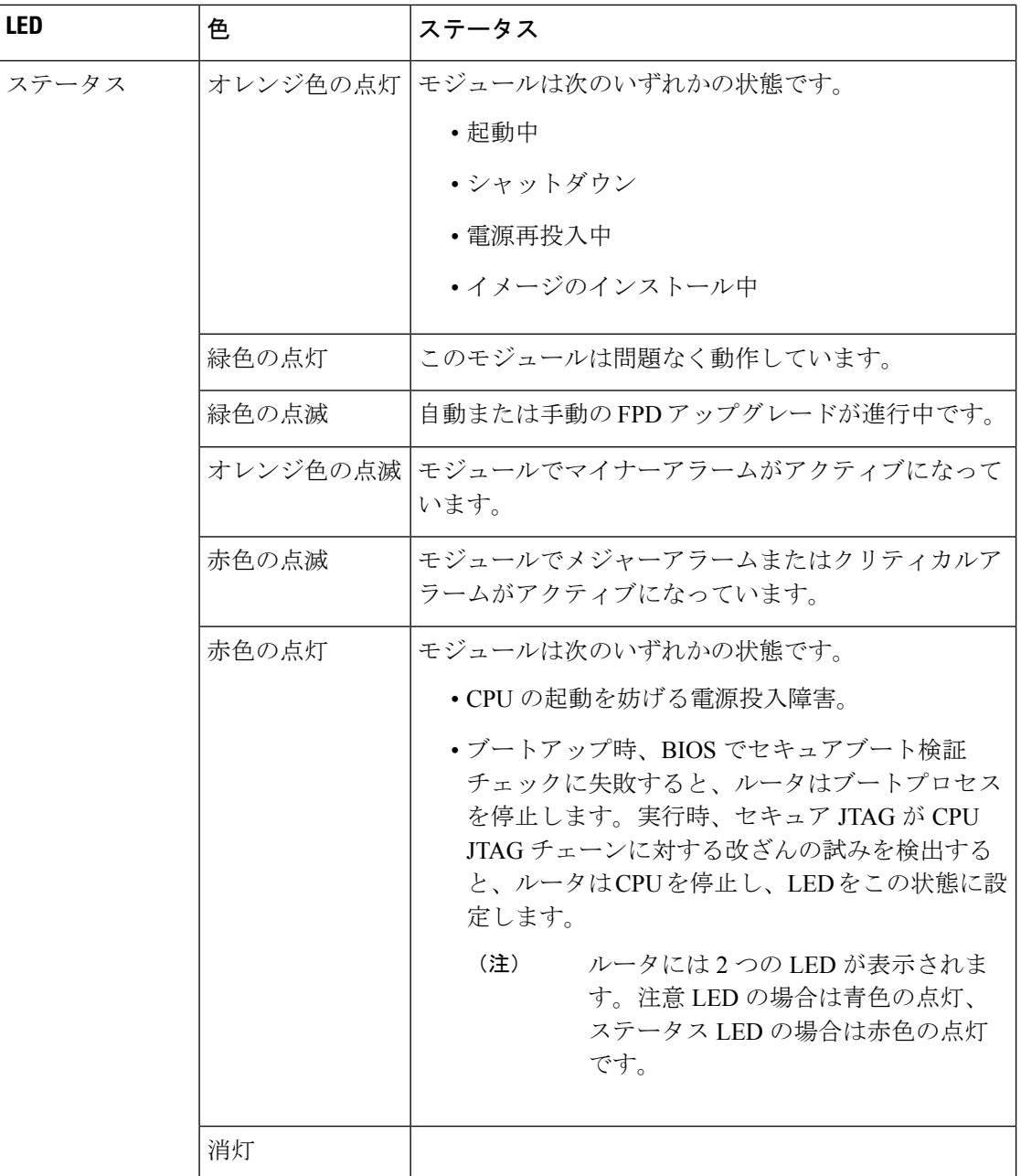

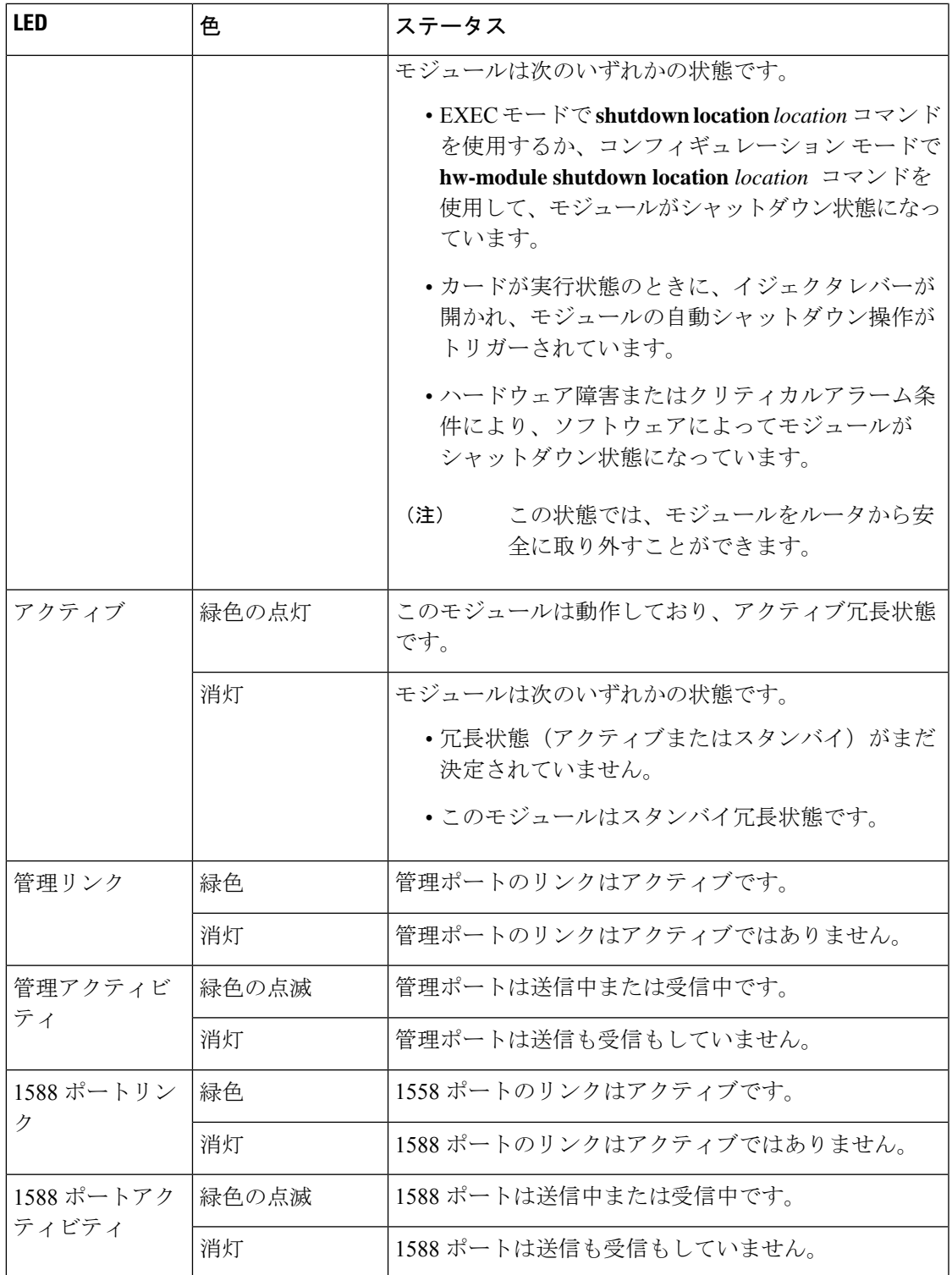

 $\mathbf I$ 

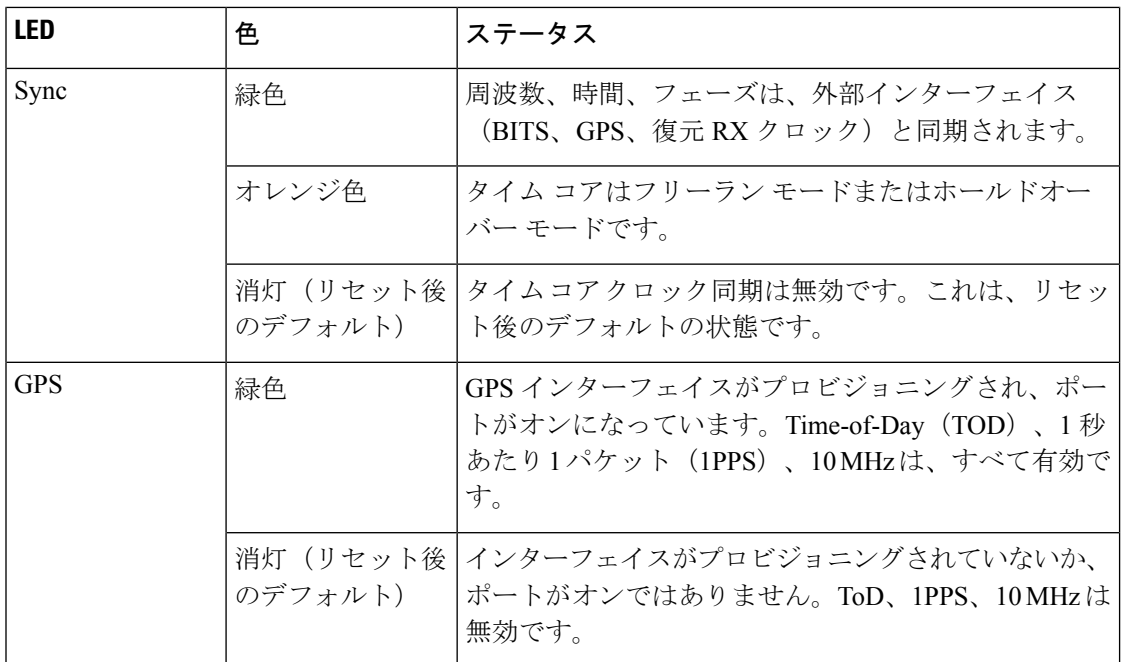

# **MPA LED**

ステータス LED と注意 LED は、MPA の下部にあります。各ポートのリンク LED は、MPA の 右側、イジェクタレバーの横にあります。

図 **88 : MPA LED**

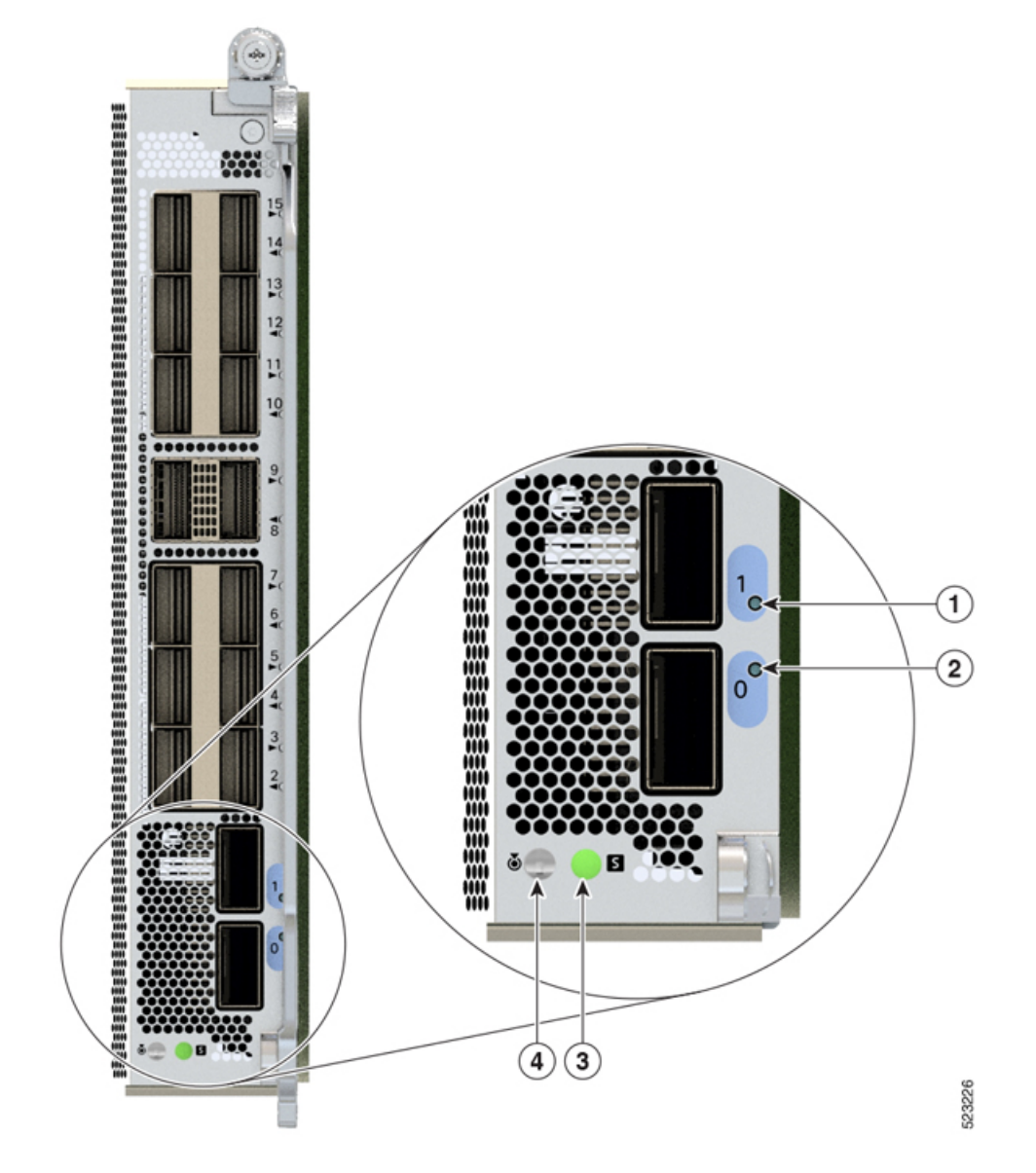

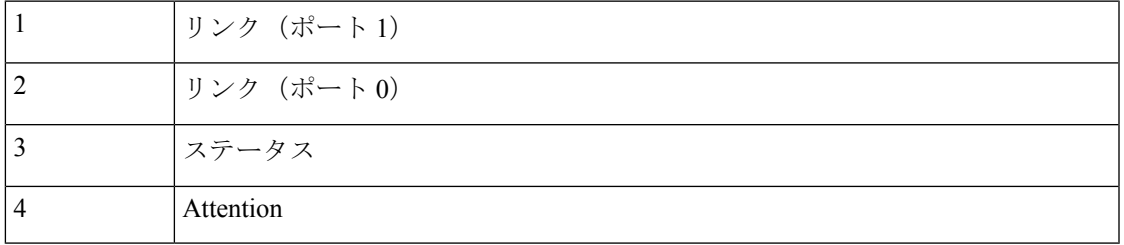

### **LED**

I

#### 表 **10 : MPA LED** の説明

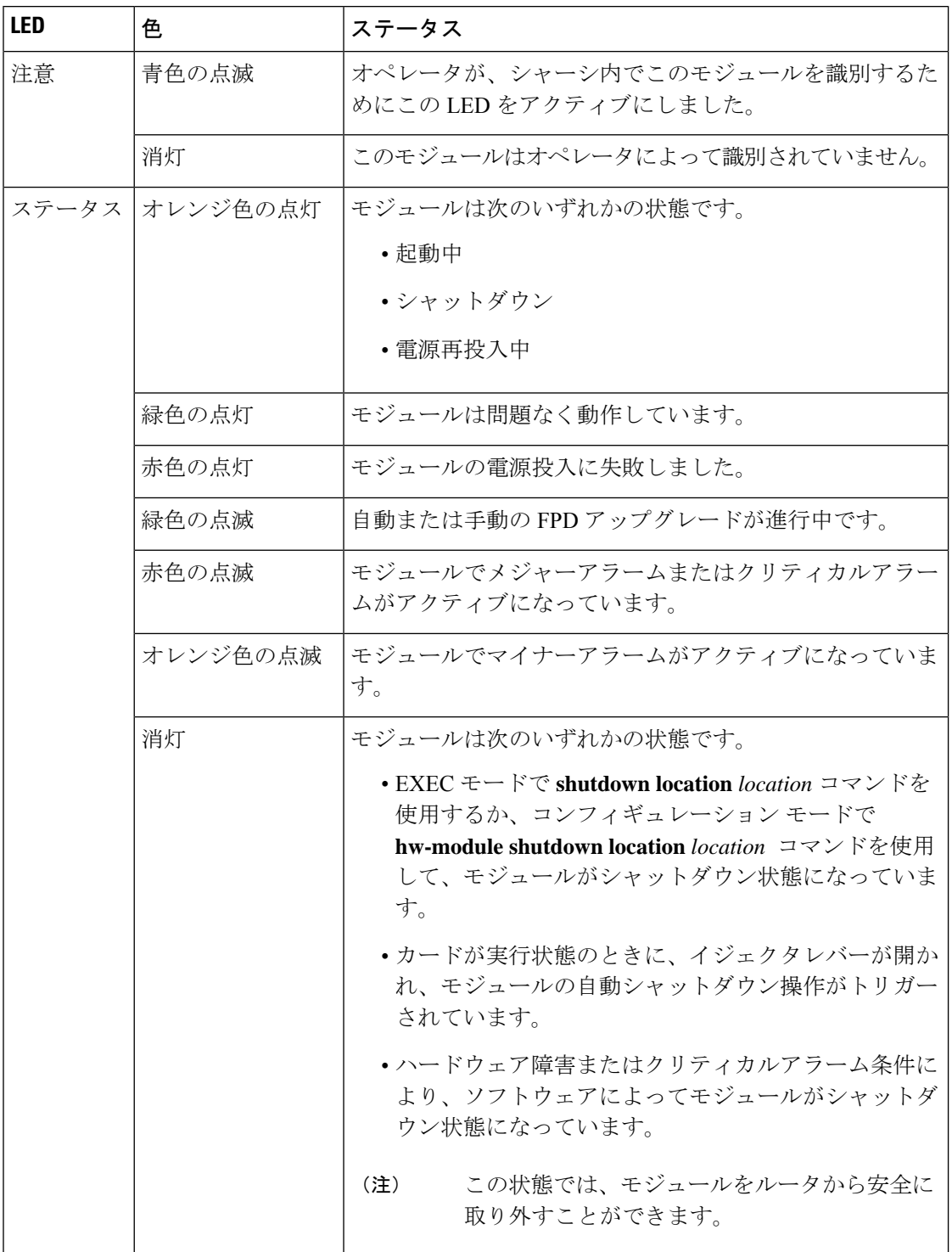

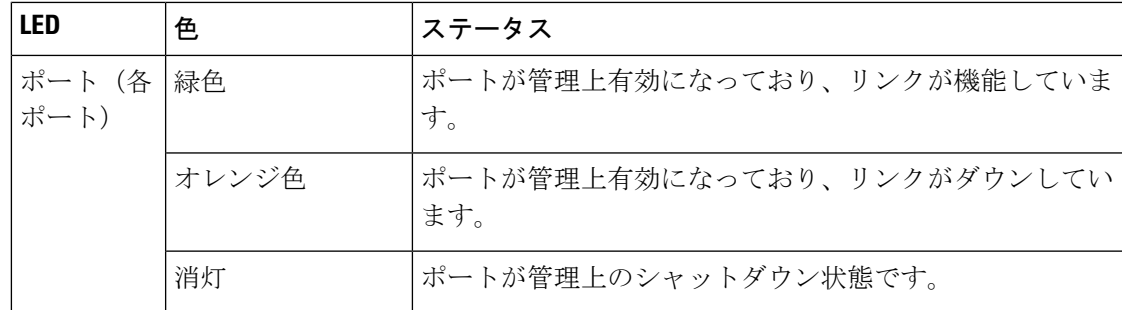

# 電源 **LED**

AC PSU の場合、電源モジュールの LED はモジュールの左上部にあります。DC PSU の場合、 電源モジュールの LED はモジュールの右下部にあります。

図 **89 :** 電源 **LED**

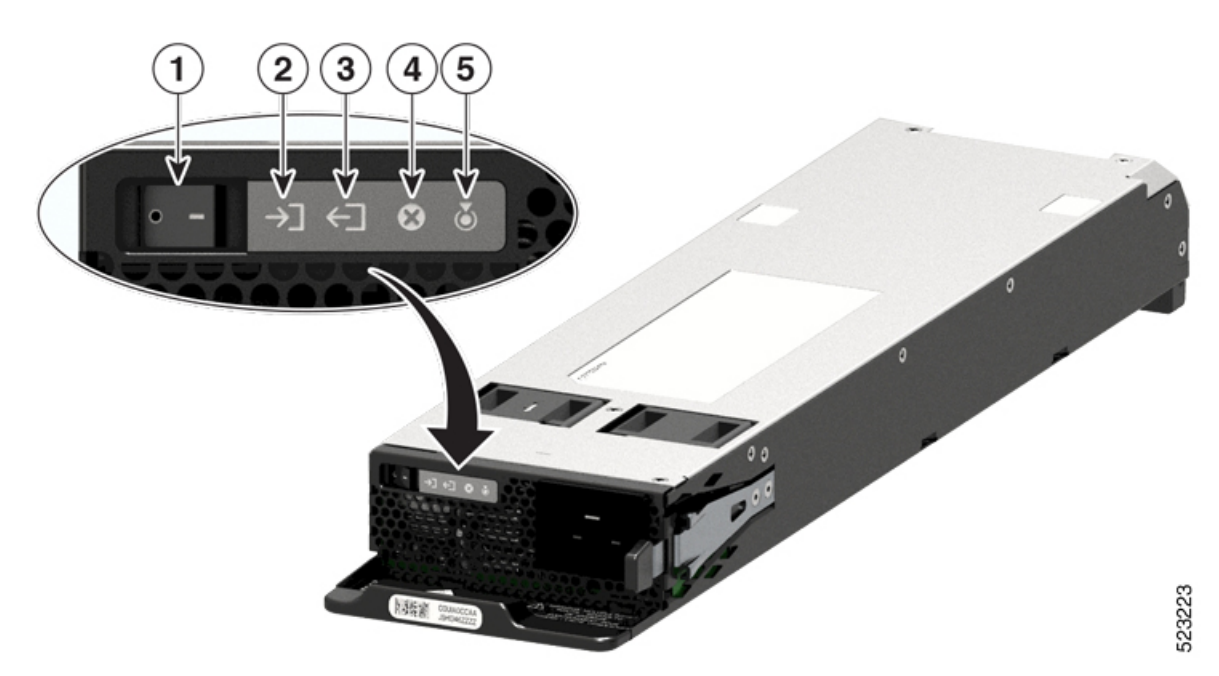

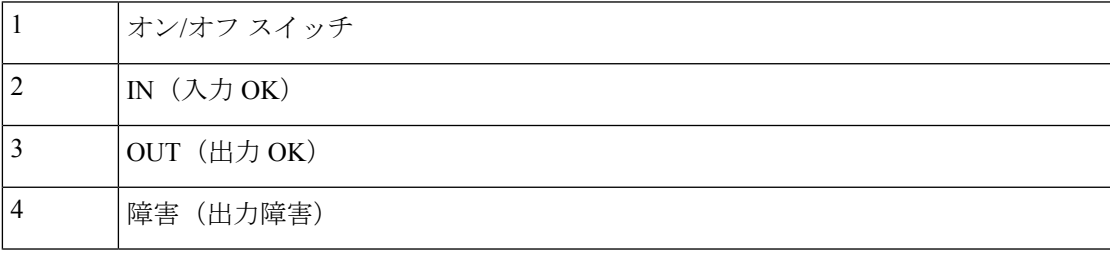

<sup>(</sup>注) 次の図に、AC PSU の LED を示します。

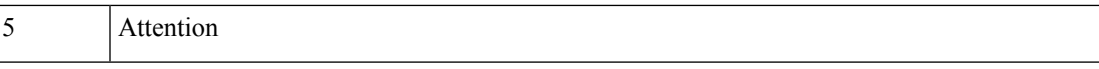

### 表 **<sup>11</sup> :** 電源モジュールの **LED** の説明

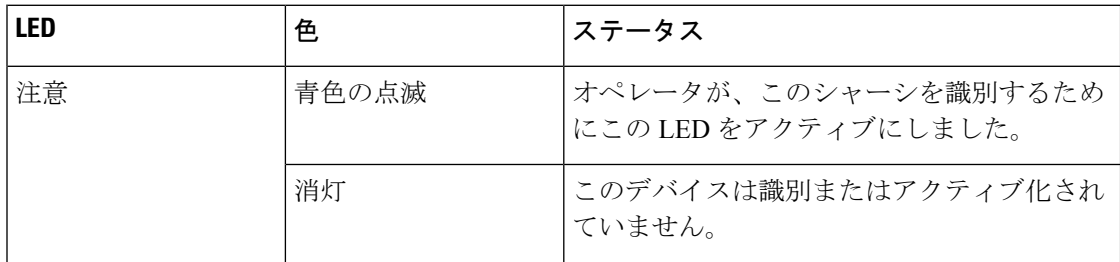
$\mathbf I$ 

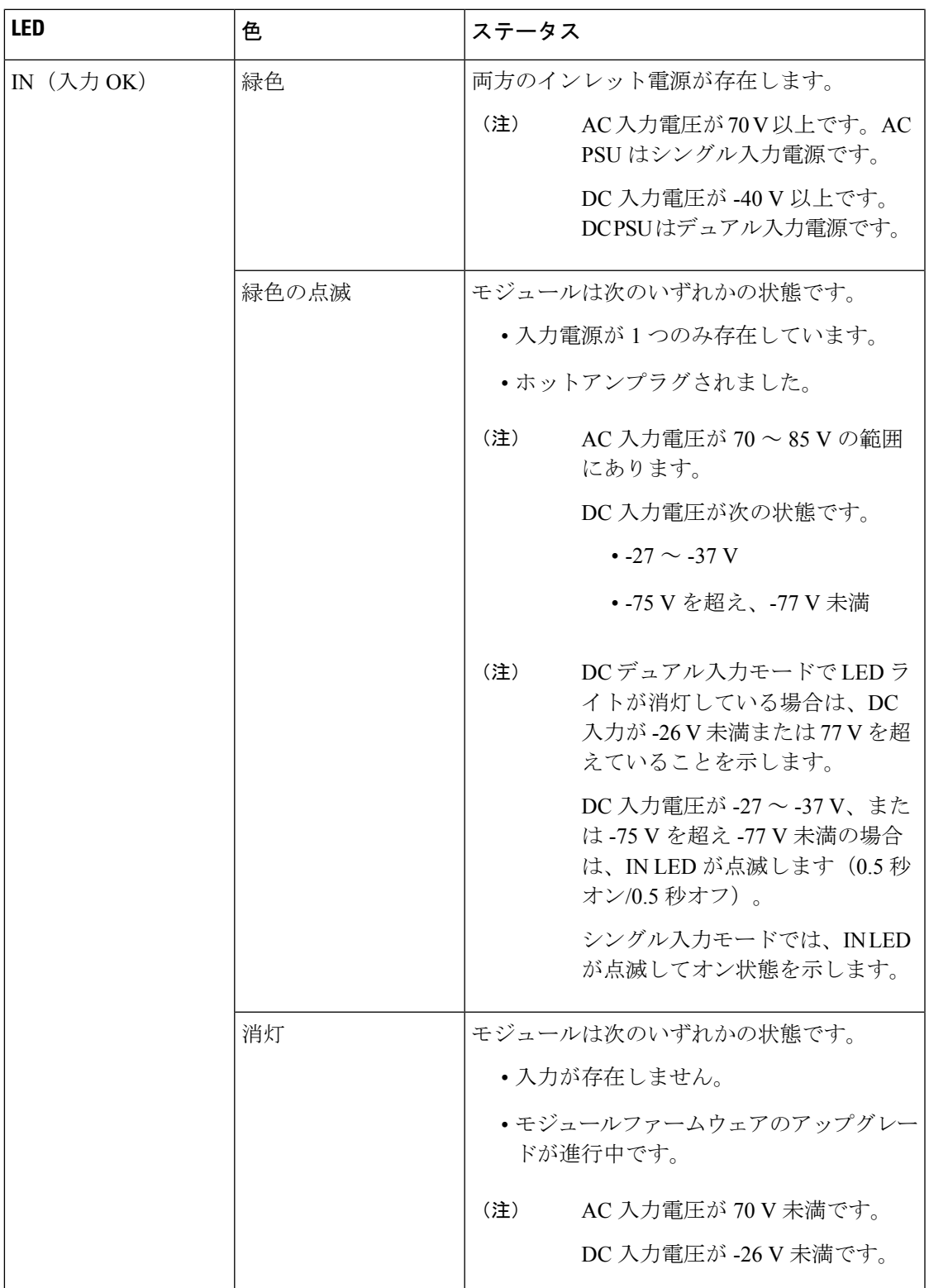

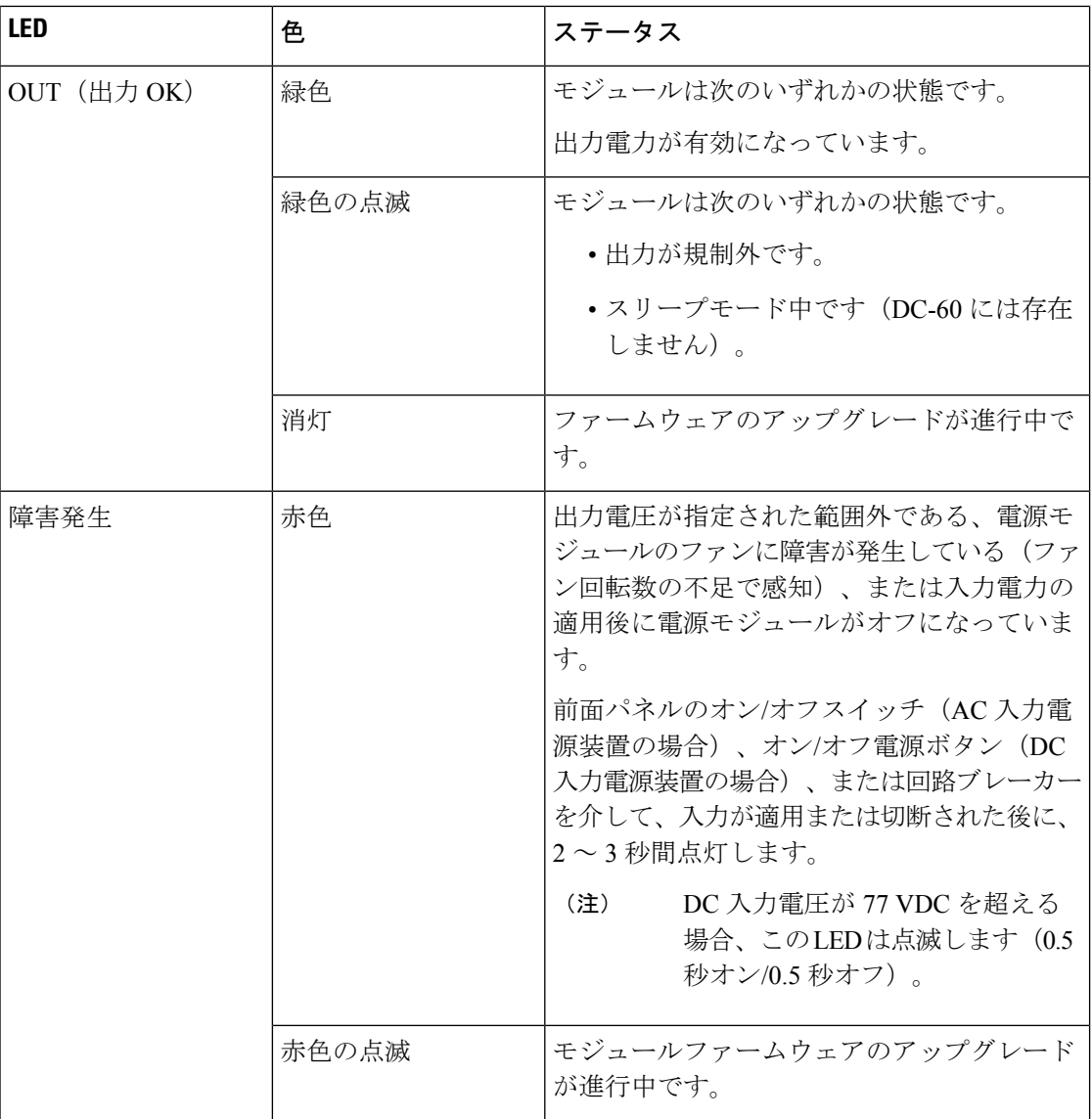

# ファン トレイの **LED**

ファントレイの LED はファントレイの左上部にあります。

#### 図 **90 :** ファン トレイの **LED**

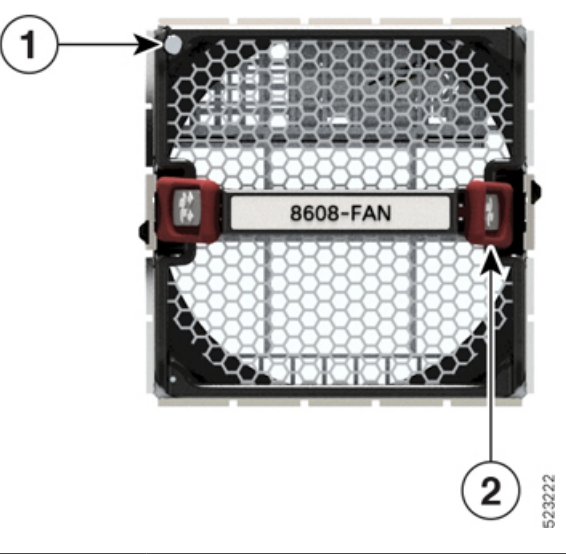

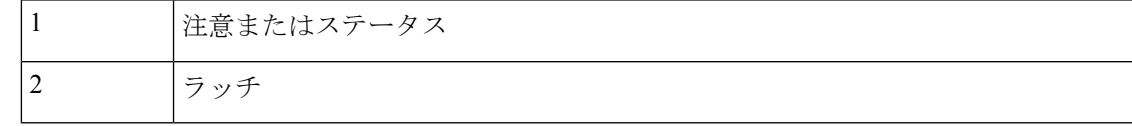

## 表 **12 :** ファン トレイの **LED** の説明

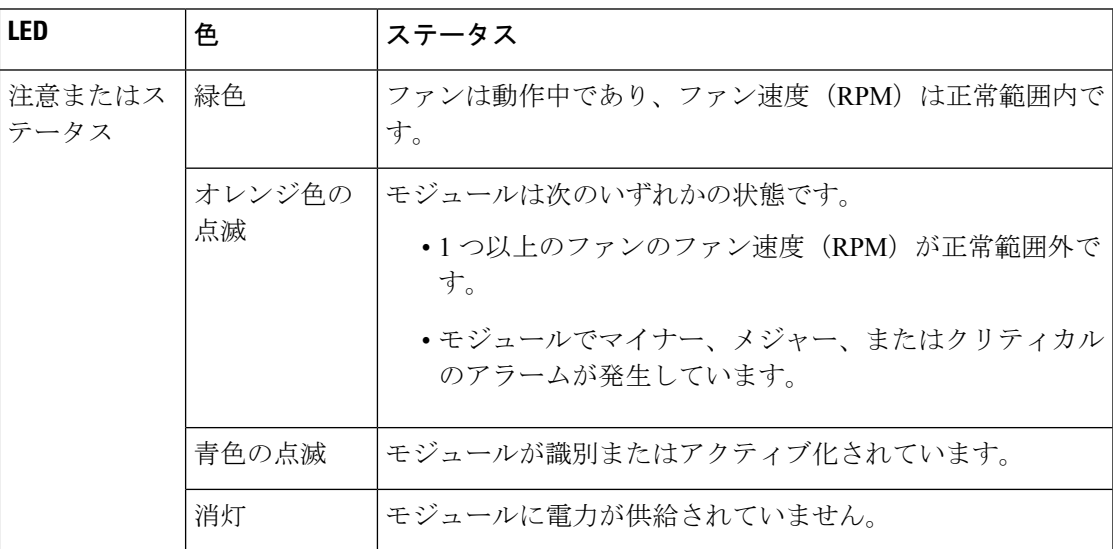

# スイッチカードの **LED**

ここでは、スイッチカード(SC)およびファンボードの LED とそのステータスについて説明 します。

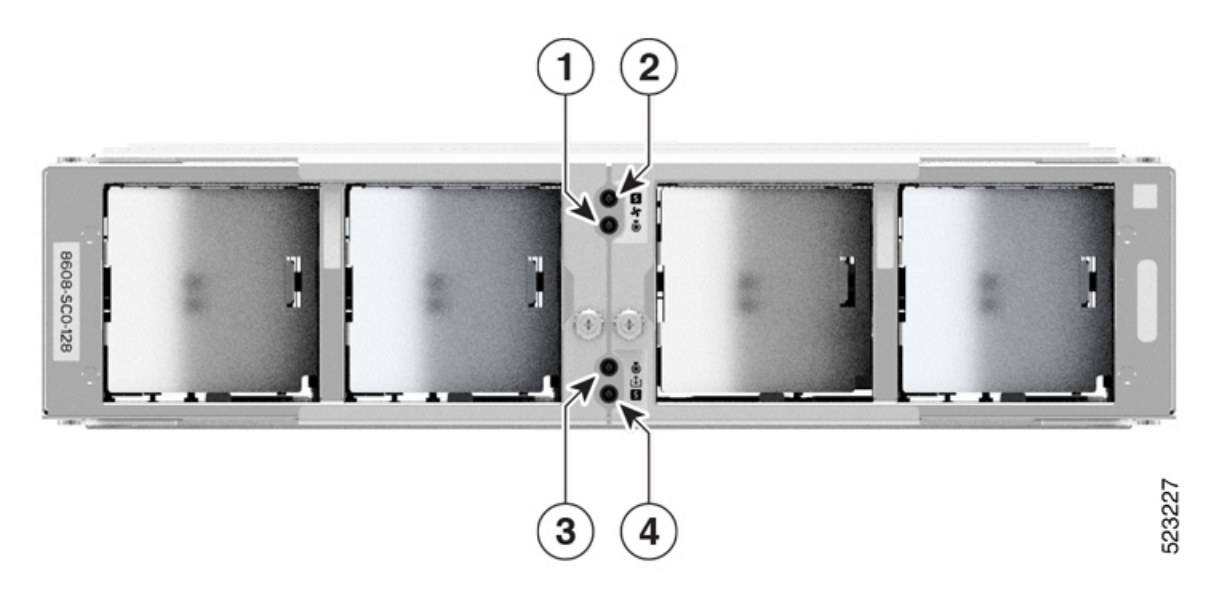

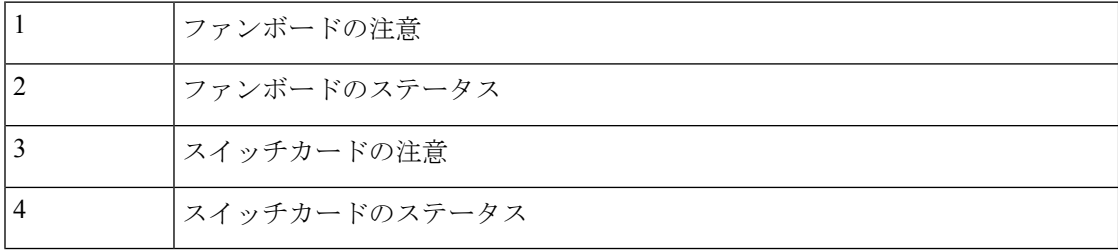

# 表 **13 :** ファンボードの **LED** の説明

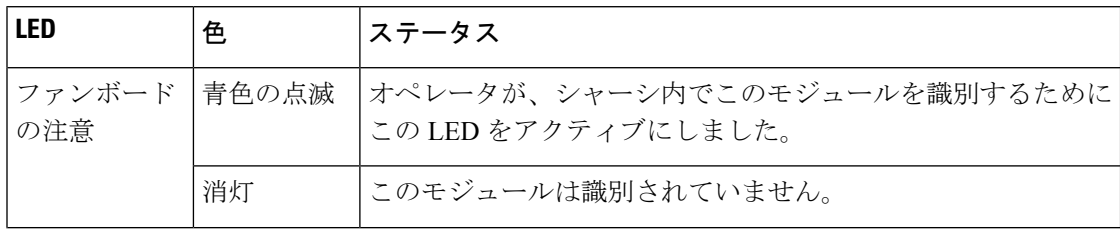

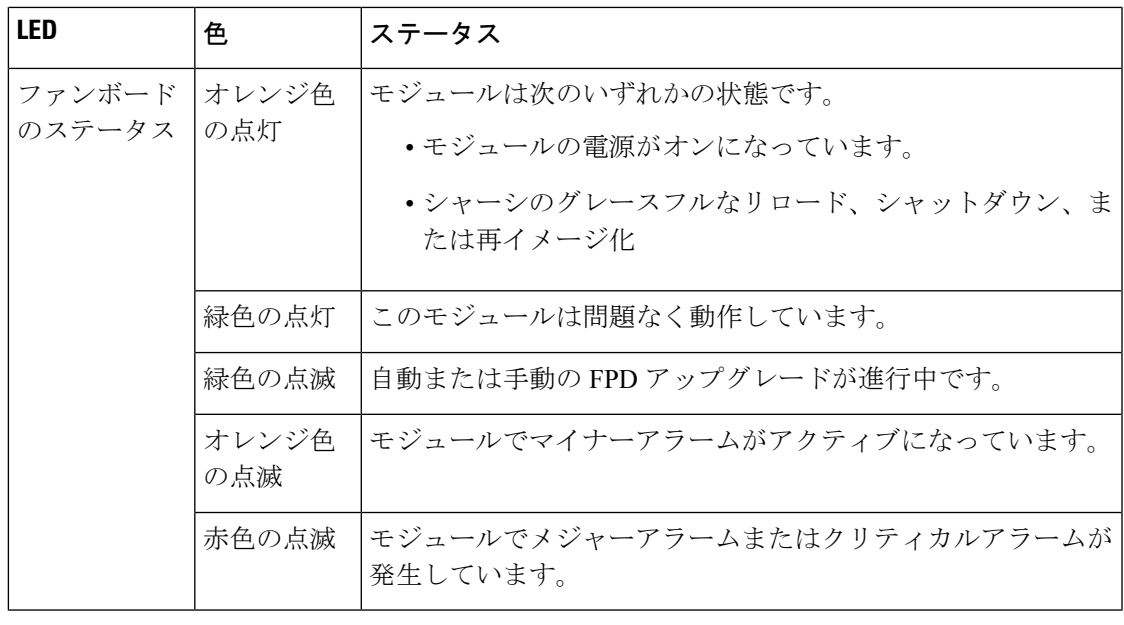

ファンボードは SC 内でホストされていて、4 つのファントレイスロットに取り付けられてい るファントレイを制御します。ファントレイスロットは、SC の前面パネルにあります。 (注)

表 **<sup>14</sup> :** スイッチカードの **LED** の説明

| LED  | 色  | ステータス                                                             |
|------|----|-------------------------------------------------------------------|
| ドの注意 |    | スイッチカー 青色の点滅  オペレータが、シャーシ内でこのモジュールを識別するために<br>この LED をアクティブにしました。 |
|      | 消灯 | このモジュールは識別されていません。                                                |

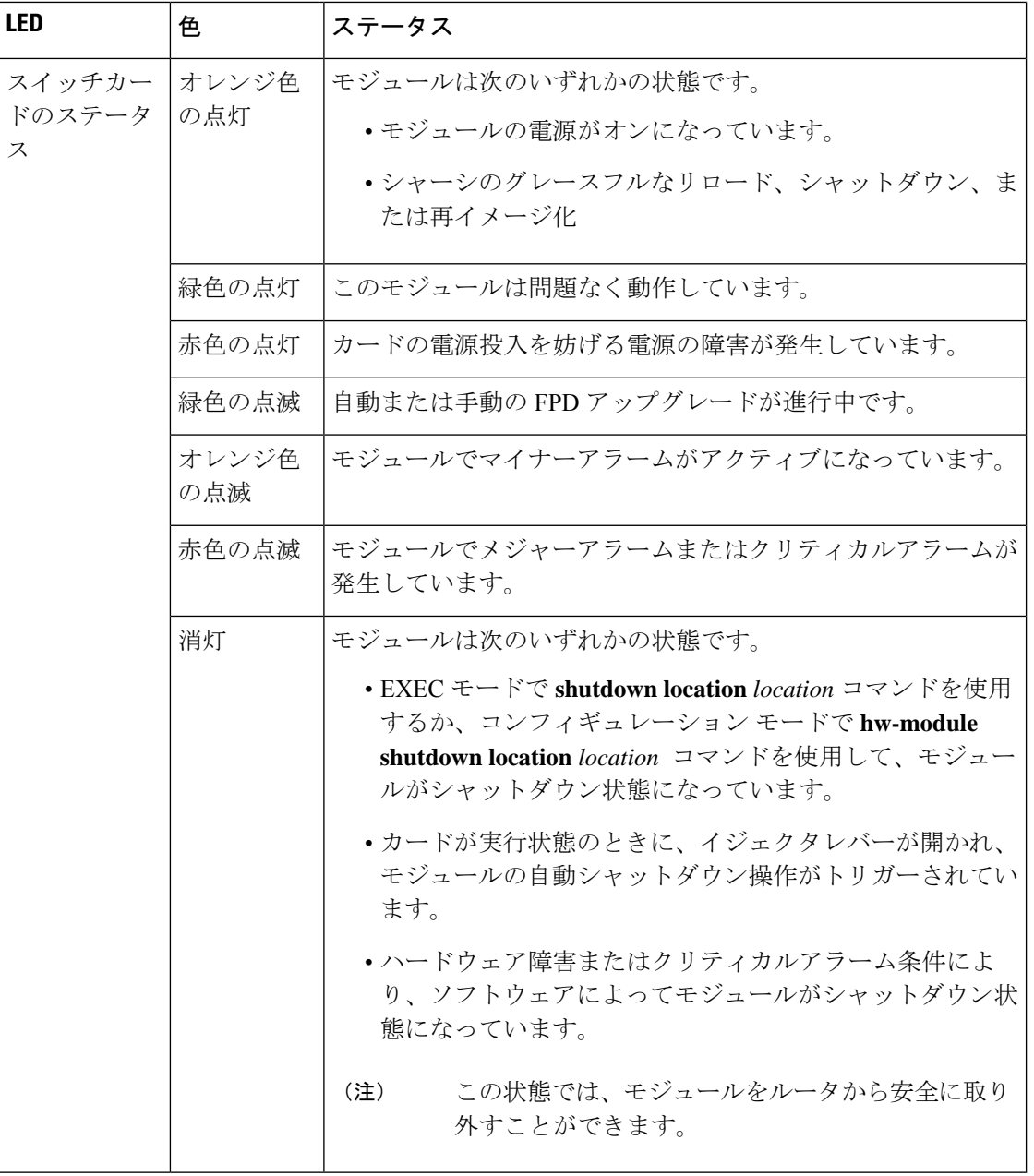

# ファンスピナーの **LED**

ここでは、ファンスピナーの LED とそのステータスについて説明します。

これらの LED は、4 つのファントレイスロットに挿入されたファントレイを制御するファン ボードの LED です。

### 図 **92 :** ファンスピナーの **LED**

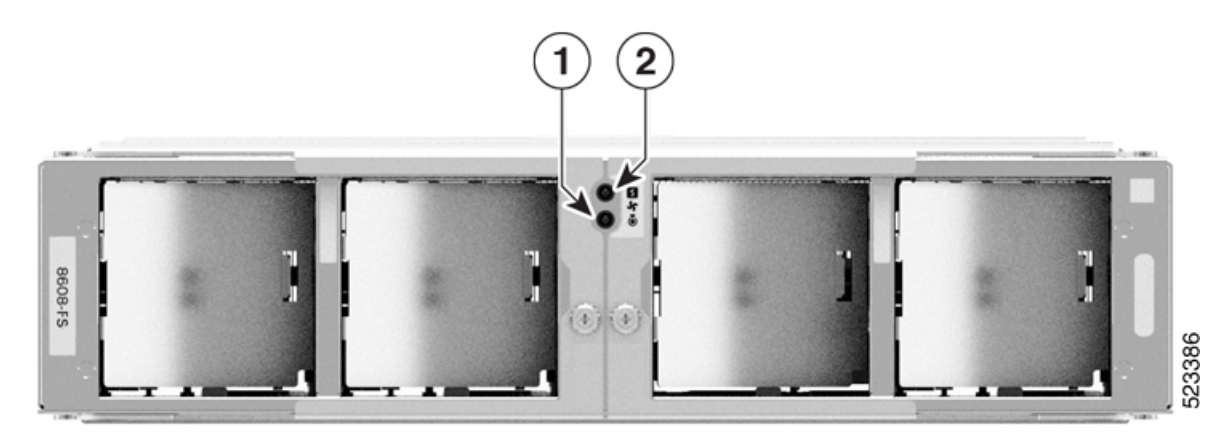

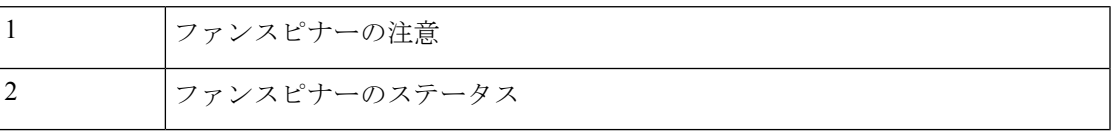

### 表 **15 :** ファンスピナーの **LED** の説明

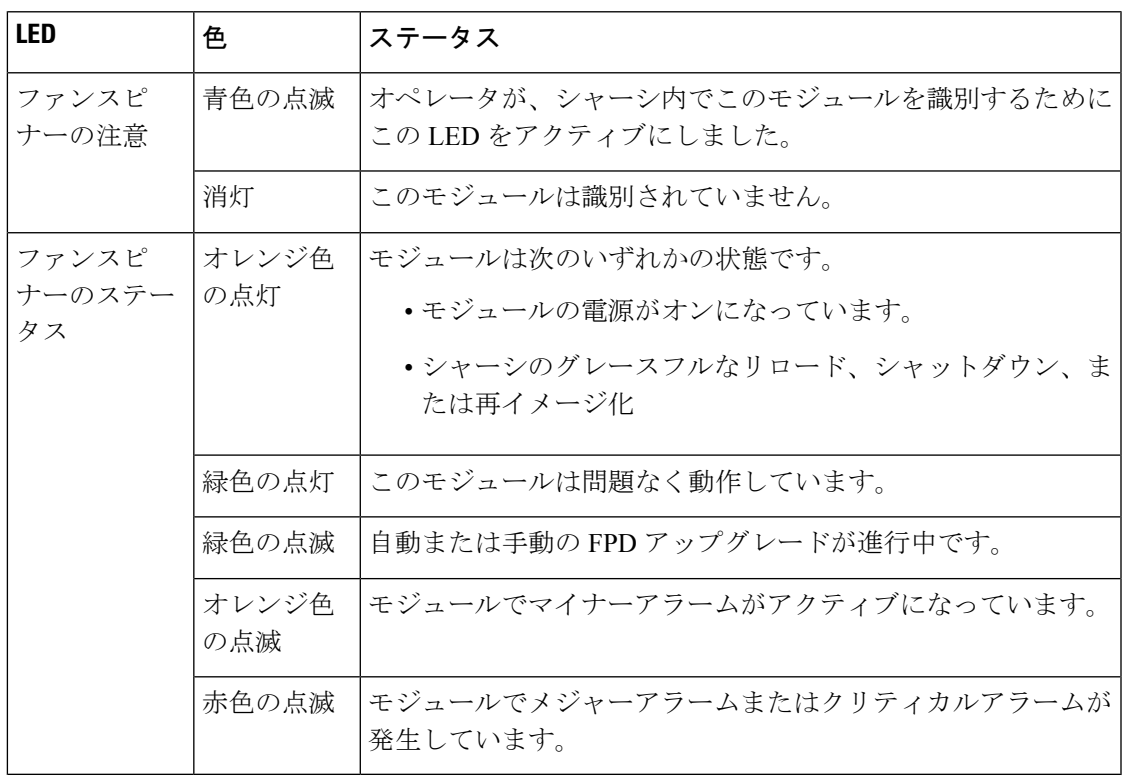

I

翻訳について

このドキュメントは、米国シスコ発行ドキュメントの参考和訳です。リンク情報につきましては 、日本語版掲載時点で、英語版にアップデートがあり、リンク先のページが移動/変更されている 場合がありますことをご了承ください。あくまでも参考和訳となりますので、正式な内容につい ては米国サイトのドキュメントを参照ください。